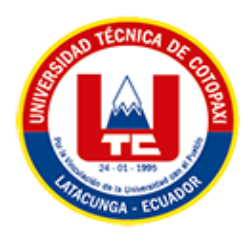

# **UNIVERSIDAD TÉCNICA DE COTOPAXI FACULTAD DE CIENCIAS DE LA INGENIERÍA Y APLICADAS CARRERA DE INGENIERÍA EN INFORMÁTICA Y SISTEMAS COMPUTACIONALES**

PROPUESTA TECNÓLOGICA

#### **TEMA:**

#### **IMPLEMENTACIÓN DE UN SISTEMA DE GESTIÓN DE HISTORIAS ODONTOLÓGICAS Y ODONTOGRAMA DIGITAL MEDIANTE EL USO DEL FRAMEWORK .NET Y API\_REST PARA EL CONSULTORIO "SALUD DENTAL" DEL SECTOR GUAYTACAMA**

Proyecto de Titulación presentado previo a la obtención del Título de Ingenieros en

Informática y Sistemas Computacionales

**AUTORES:** 

Bermeo Alvarado Renato Joel

Guaña Casa Marlon Vinicio

## **TUTOR ACADÉMICO:**

Ing. Mg. Segundo Humberto Corrales Beltrán

## **LATACUNGA – ECUADOR**

**2022**

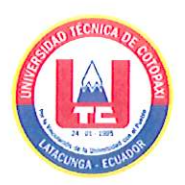

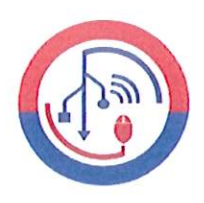

#### DECLARACIÓN DE AUTORÍA

Nosotros, Renato Joel Bermeo Alvarado con C.I.: 172328121-6 y Marlon Vinicio Guaña Casa con C.I.: 050415830-4, ser los autores del presente proyecto de Investigación: "IMPLEMENTACIÓN DE UN SISTEMA DE GESTIÓN DE HISTORIAS ODONTOLÓGICAS Y ODONTOGRAMA DIGITAL MEDIANTE EL USO DEL FRAMEWORK .NET Y API REST PARA EL CONSULTORIO "SALUD DENTAL" DEL SECTOR GUAYTACAMA.", siendo el Ing. Mg. Segundo Humberto Corrales Beltrán tutor del presente trabajo, eximo expresamente a la Universidad Técnica de Cotopaxi y a sus representantes legales de posibles reclamos o acciones legales.

Además, certificamos que las ideas, conceptos, procedimientos y resultados vertidos en el presente trabajo investigativo, son de nuestra exclusiva responsabilidad.

Atentamente,

RenataBermeo

Renato Joel Bermeo Alvarado CI: 172328121-6

will

Marlon Vinicio Guaña Casa CI: 050415830-4

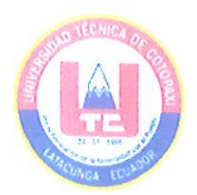

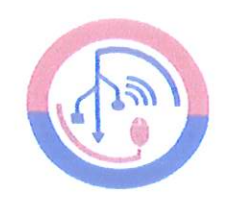

## **AVAL DE IMPLEMENTACIÓN**

Mediante el presente pongo a consideración que los señores estudiantes Renato Joel Bermeo Alvarado y Marlon Vinicio Guaña Casa, realizaron su tesis a beneficio del CONSULTORIO "SALUD DENTAL" con el tema: "IMPLEMENTACIÓN DE UN SISTEMA DE GESTIÓN DE HISTORIAS ODONTOLÓGICAS Y ODONTOGRAMA DIGITAL MEDIANTE EL USO DEL FRAMEWORK .NET Y API\_REST PARA EL CONSULTORIO "SALUD DENTAL" DEL SECTOR GUAYTACAMA.", trabajo que fue presentado y probado de manera satisfactoria.

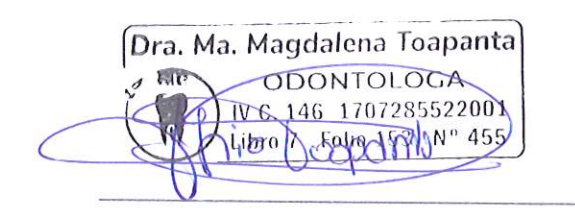

Dra. Magdalena Toapanta

C.C: 170728552-2

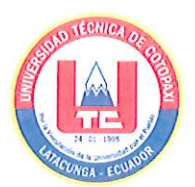

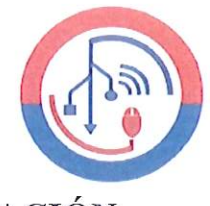

APROBACIÓN DEL TRIBUNAL DE TITULACIÓN

En calidad de Tribunal de Lectores, aprueban el presente Informe de Investigación de acuerdo a las disposiciones reglamentarias emitidas por la Universidad Técnica de Cotopaxi, y por la Facultad de CIENCIAS DE LA INGENIERÍA Y APLICADAS; por cuanto, los postulantes: Renato Joel Bermeo Alvarado y Marlon Vinicio Guaña Casa, con el título del proyecto de investigación: "IMPLEMENTACIÓN DE UN SISTEMA DE GESTIÓN DE HISTORIAS ODONTOLÓGICAS Y ODONTOGRAMA DIGITAL MEDIANTE EL USO DEL FRAMEWORK .NET Y API REST PARA EL CONSULTORIO "SALUD DENTAL" DEL SECTOR GUAYTACAMA.", ha considerado las recomendaciones emitidas oportunamente y reúne los méritos suficientes para ser sometido al acto de Sustentación del Proyecto.

Por lo antes expuesto, se autoriza realizar los empastados correspondientes, según la normativa institucional

Lector 1 (Presidente) Nombre: Ing. Mg. Victor Medina CC:050137395-5

Latacunga, agosto 2022

Lector<sub>2</sub> Nombre: Ing. Dra. Mayra Alban CC: 050231198-8

 $\mu$ ДU  $\leq L$ <sub>ector</sub> 3 Nombre: Ing. Mg. Edwin Quinatoa CC:050256337-2

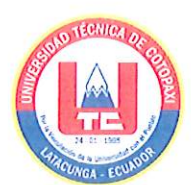

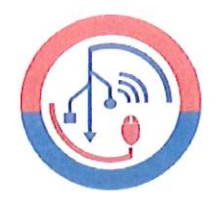

## AVAL DEL TUTOR DE PROYECTO DE TITULACIÓN

En calidad de Tutor del Trabajo de Investigación con el título:

"IMPLEMENTACIÓN **GESTIÓN** DE **UN SISTEMA** DE DE HISTORIAS ODONTOLÓGICAS Y ODONTOGRAMA DIGITAL MEDIANTE EL USO DEL FRAMEWORK .NET Y API REST PARA EL **CONSULTORIO** "SALUD DENTAL" **DEL SECTOR** GUAYTACAMA.", de los estudiantes: Renato Joel Bermeo Alvarado y Marlon Vinicio Guaña Casa de la Carrera de Ingeniería en Informática y Sistemas Computacionales, considero que dicho Informe Investigativo cumple con los requerimientos metodológicos y aportes científico-técnicos suficientes para ser sometidos a la evaluación del Tribunal de Validación de Proyecto que el Honorable Consejo Académico de la Facultad de Ciencias de la Ingeniería y Aplicadas de la Universidad Técnica de Cotopaxi designe, para su correspondiente estudio y calificación.

Latacunga, agosto 2022

Ing. Mg. Segundo Humberto Corrales Beltrán 050240928-7  $\mathcal{C}$ :

#### **AGRADECIMIENTO**

*Agradezco a la Universidad Técnica de Cotopaxi y a la Facultad de Ciencias de la Ingeniería y Aplicadas por brindarme docentes de excelencia con gran calidad humana y muchos valores los cuales no solo influyeron en mi formación académica si no también en mi vida cotidiana. También quiero agradecer a nuestro tutor el Ing. Ms. Segundo Corrales quien con gran paciencia y sabiduría ha sabido guiarnos en todo este proceso del proyecto de titulación, sin él, este trabajo no se podría haber concluido, gracias.*

*Renato Joel Bermeo Alvarado* 

#### **DEDICATORIA**

*A mi padre Jorge Bermeo y a mi abuelita María Chango quienes con mucho esfuerzo me han permitido llegar a cumplir un objetivo más en mi vida, gracias por impartirme consejos y valores que hicieron de mí una mejor persona, por ser quienes me han apoyado incondicionalmente en todo momento además de que siempre de una u otra forma me han acompañado en todos mis sueños y metas. A Isabel Marquinez quien me ha brindado siempre su apoyo incondicional, por las palabras de aliento que me ha dado las cuales me han fortalecido para cumplir esta meta*

*Renato Joel Bermeo Alvarado*

## **AGRADECIMIENTO**

*Agradezco a la Universidad Técnica de Cotopaxi, a la Carrera de Ingeniería en Informática y Sistemas Computacionales y a todos los docentes que con su conocimiento y apoyo contribuyeron para la culminación del trabajo de investigación el cual forma parte del cierre de una etapa de mi vida universitaria.* 

*Marlon Vinicio Guaña Casa* 

#### **DEDICATORIA**

*Dedico de manera especial mi tesis a:* 

*Mi Familia en especial a mi Madre Gladys María Casa Chancusig y a mi Padre Juan Manuel Guaña Guaita ya que son unos excelentes padres que con su apoyo, cariño y consejos supieron guiarme de la mejor manera, a mis hermanos que fueron amigos consejeros y guías en este camino y son un gran ejemplo de perseverancia, constancia y humildad, también a mi novia que con su apoyo incondicional me dio las fuerzas para seguir adelante porque con sus palabras logro que creyera en mí y en mis capacidades, y por ultimo a mis amigos por su ayuda y amistad durante todo el transcurso universitario. El éxito no se consigue solo por ello dedico esta tesis a todas las personas que contribuyeron a que no desistiera en alcanzar mis sueños.* 

*Marlon Vinicio Guaña Casa* 

#### **UNIVERSIDAD TÉCNICA DE COTOPAXI**

#### **FACULTAD DE CIENCIAS DE LA INGENIERÍA Y APLICADAS**

**TÍTULO:** IMPLEMENTACIÓN DE UN SISTEMA DE GESTIÓN DE HISTORIAS ODONTOLÓGICAS Y ODONTOGRAMA DIGITAL MEDIANTE EL USO DEL FRAMEWORK .NET Y API\_REST PARA EL CONSULTORIO "SALUD DENTAL" DEL SECTOR GUAYTACAMA

 **Autores:** 

Bermeo Alvarado Renato Joel

Guaña Casa Marlon Vinicio

#### **RESUMEN**

El presente trabajo de investigación se desarrolló en el consultorio "SALUD DENTAL" ubicado en la parroquia de Guaytacama, el cual se basó en la implementación de un Sistema informático para la gestión de historias clínicas odontológicas y el manejo de una odontograma digital para los tratamientos dentales de los pacientes. De tal forma, que fue necesario indagar y estudiar el funcionamiento actual que posee dicha área y así lograr puntualizar las problemáticas que se presentaban en cuanto a los procesos que se realizan en el consultorio dental, para ello se realizó una entrevista para obtener los requerimientos del sistema en base a dichos problemas y así diseñar una arquitectura eficaz que logre cumplir con todos los requerimientos establecidos. El desarrollo del sistema se fundamentó en la metodología Scrum conjuntamente adaptando todas las herramientas que dicha metodología nos ofrece para obtener un desarrollo optimo del sistema, usando herramientas de software tales como C# usando el framework .NET, así como el uso de apis\_web mediante el framework ASP.NET, y como gestor de base de datos SQL SERVER. Se pudo concluir que con el desarrollo del sistema se obtendrán beneficios, tales como una gran reducción de tiempo en sus servicios, el peligro de pérdida en cuanto a la información de los pacientes, así como sus historias clínicas y la gestión en los procesos que se llevan al momento de realizar tratamientos dentales.

**Palabras Claves:** Odontograma Digital, Historias clínicas odontológicas, Framework .net, Api Rest, Tratamientos dentales.

#### **COTOPAXI TECHNICAL UNIVERSITY**

#### **ENGINEERING SCIENCES AND APPLIED FACULTY**

**THEME:** "IMPLEMENTATION OF A DENTAL RECORDS MANAGEMENT SYSTEM AND DIGITAL ODONTOGRAM USING THE .NET FRAMEWORK AND API\_REST FOR THE "SALUD DENTAL" DENTAL OFFICE IN THE GUAYTACAMA SECTOR**".**

#### **Authors:**

Bermeo Alvarado Renato Joel

Guaña Casa Marlon Vinicio

#### **ABSTRACT**

This research work was developed in the "SALUD DENTAL" dental office located in the parish of Guaytacama, which was based on the implementation of a computer system for the management of dental records and the management of a digital odontogram for the dental treatment of patients. Thus, it was necessary to investigate and study the current operation of this area and thus to point out the problems that were presented in terms of the processes that are performed in the dental office, for this, an interview was conducted to obtain the requirements of the system based on these problems and thus design an effective architecture that manages to meet all the requirements established. The development of the system was based on the Scrum methodology jointly adapting all the tools that this methodology offers us to obtain an optimal development of the system, using software tools such as C# using the .NET framework, as well as the use of apis\_web through the ASP.NET framework, and SQL SERVER as database manager. It could be concluded that with the development of the system benefits will be obtained, such as a great reduction of time in their services, the danger of loss in terms of patient information, as well as their medical records and management in the processes that are carried at the time of dental treatments. With the results obtained, the project provided a great technological benefit to both the workers of the dental office and their patients.

**KEYWORDS:** Digital Odontogram, Dental clinical histories, Framework .net, Api\_Rest, Dental treatments.

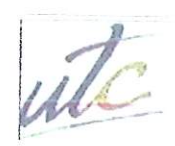

**UNIVERSIDAD TÉCNICA DE** COTOPAXI

**Print** 

编

出

÷

CENTRO DE IDIOMAS

# **AVAL DE TRADUCCIÓN**

En calidad de Docente del Idioma Inglés del Centro de Idiomas de la Universidad Técnica de Cotopaxi; en forma legal CERTIFICO que:

La traducción del resumen al idioma Inglés del proyecto de investigación cuyo título versa: "IMPLEMENTACIÓN DE UN **SISTEMA** DE **GESTIÓN** DE **HISTORIAS** ODONTOLÓGICAS Y ODONTOGRAMA DIGITAL MEDIANTE EL USO DEL FRAMEWORK .NET Y API\_REST PARA EL CONSULTORIO "SALUD DENTAL" DEL SECTOR GUAYTACAMA", presentado por: Bermeo Alvarado Renato Joel y Guaña Casa Marlon Vinicio egresados de la Carrera de Ingeniería en Informática y Sistemas Computacionales perteneciente a la Facultad de Ciencias de la Ingeniería y Aplicadas lo realizaron bajo mi supervisión y cumple con una correcta estructura gramatical del Idioma.

Es todo cuanto puedo certificar en honor a la verdad y autorizo a los peticionarios hacer uso del presente aval para los fines académicos legales.

Atentamente,

MSc. Alison Mena Barthelotty DOCENTE CENTRO DE IDIOMAS-UTC CI: 0501801252

Latacunga, septiembre del 2022

**CENTRO** DE IDIOMAS

## ÍNDICE GENERAL

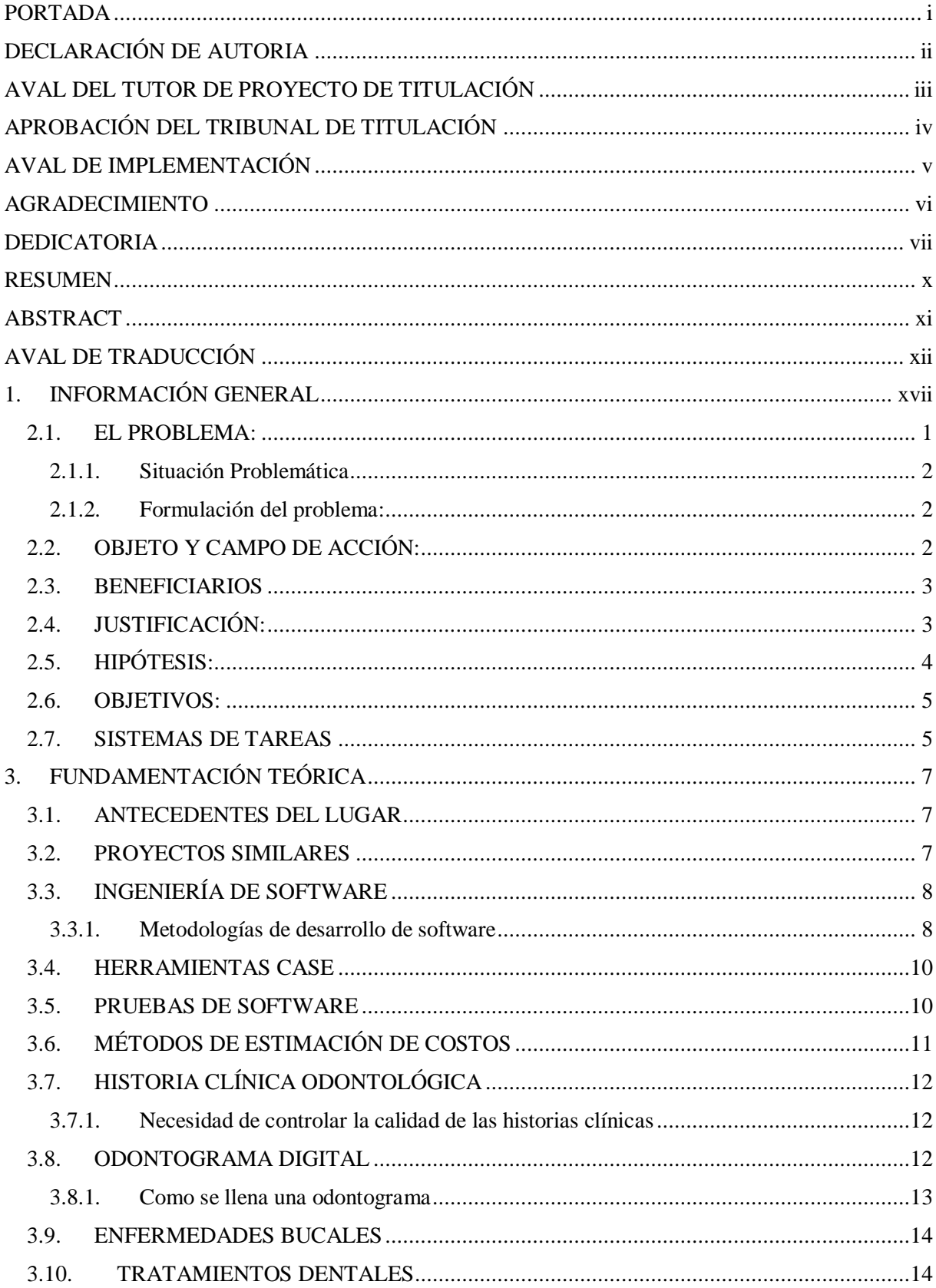

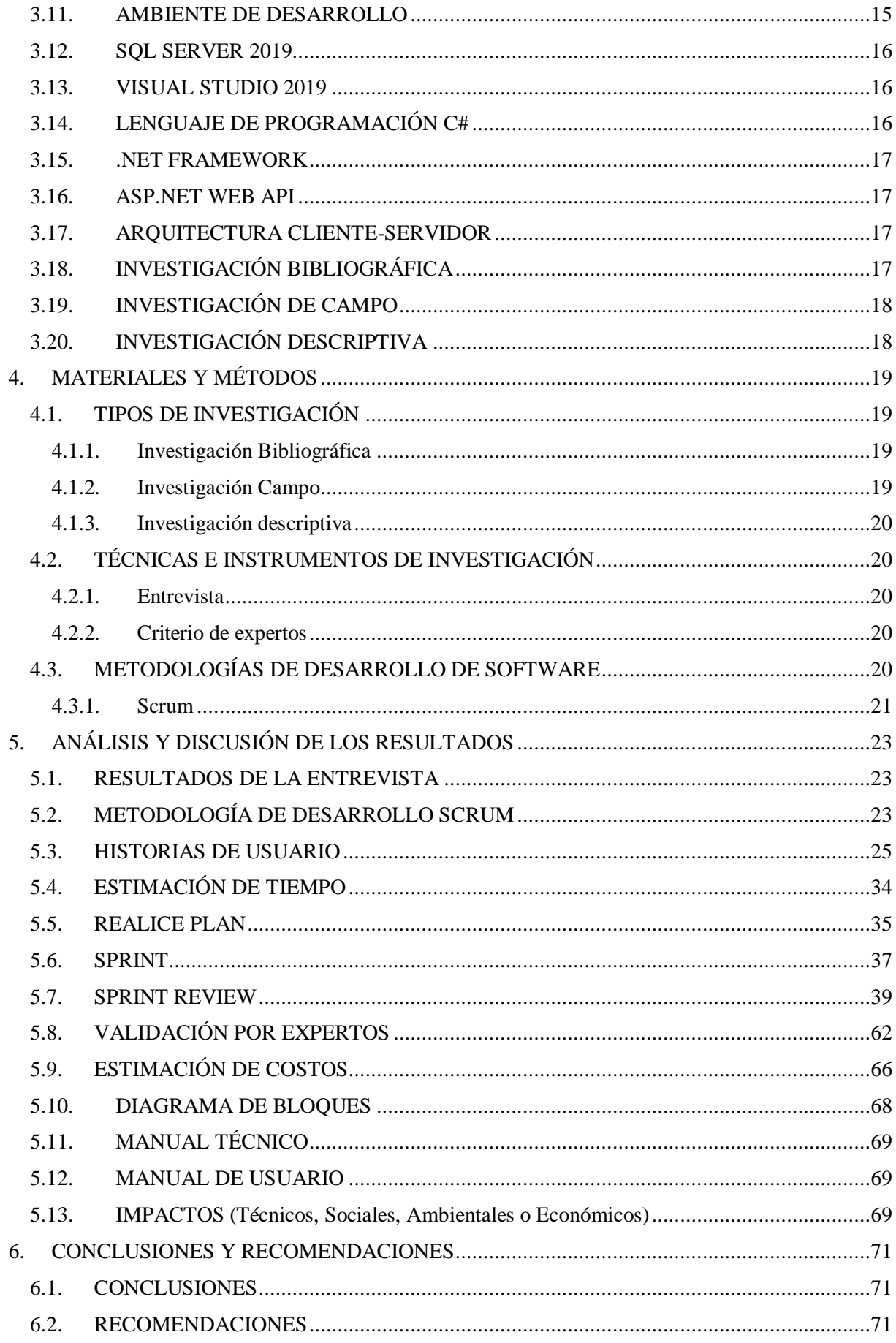

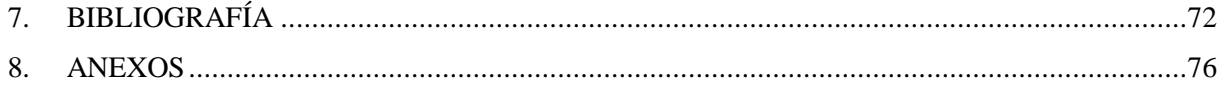

## **ÍNDICE DE FIGURAS**

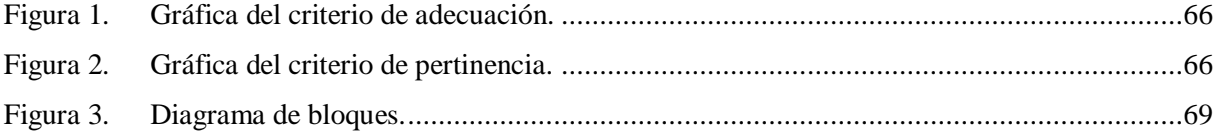

## ÍNDICE DE TABLAS

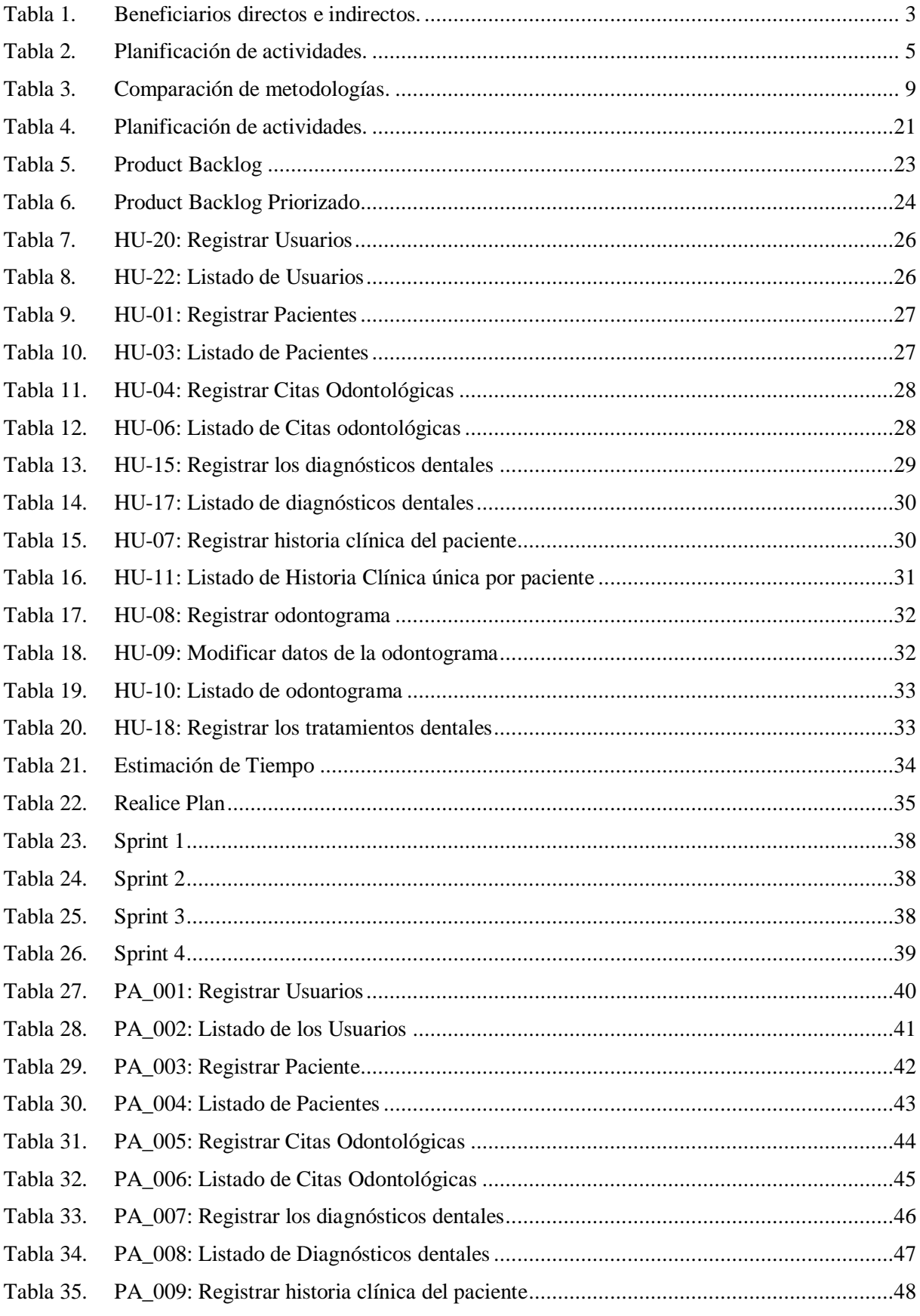

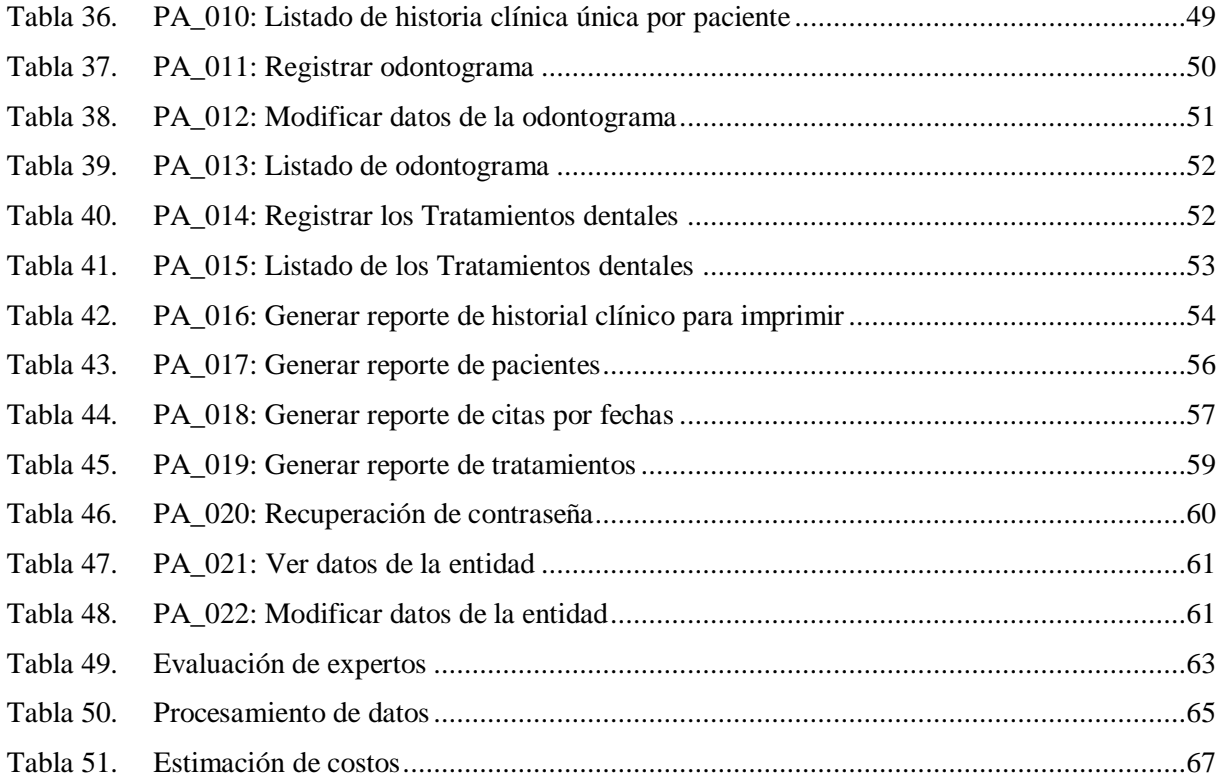

## **1. INFORMACIÓN GENERAL**

#### **Título:**

Implementación de un sistema de gestión de historias odontológicas y odontograma digital mediante el uso del framework .net y api\_rest para el consultorio "SALUD DENTAL" del sector Guaytacama.

#### **Fecha de inicio:**

25 de abril 2022

### **Fecha de finalización:**

09 de septiembre 2022

#### **Lugar de ejecución:**

Provincia: Cotopaxi

Ciudad: Latacunga

Dirección exacta: Guaytamaca calle 24 de Mayo y Gonzáles Suárez (esquina)

### **Facultad que auspicia:**

Ciencias de la Ingeniería y Aplicadas

#### **Carrera que auspicia:**

Ingeniería en Informática y Sistemas computacionales

#### **Equipo de Trabajo:**

#### **Datos personales tutor:**

Apellidos y Nombres: Corrales Beltrán Segundo Humberto

Cédula: 0502409287

Email institucional: segundo.corrales@utc.edu.ec

Numero Celular: 0960946453

#### **Investigador 1**

Apellidos y Nombres: Bermeo Alvarado Renato Joel

Cédula de ciudadanía: 1723281216

Fecha de nacimiento: 26/02/1998

Estado civil: Soltero

Email institucional: renato.bermeo1216@utc.edu.ec

Numero Celular: 0982102525

#### **Investigador 2**

Apellidos y Nombres: Guaña Casa Marlon Vinicio

Cédula de ciudadanía: 0504158304

Fecha de nacimiento: 28/08/1998

Estado civil: Soltero

Email institucional: marlon.guana8304@utc.edu.ec

Numero Celular: 0979329473

#### **Área de Conocimiento:**

06 Información y Comunicación (TIC) / 061 Información y Comunicación (TIC) / 0613 Software y desarrollo y análisis de aplicativos

#### **Línea de investigación:**

Tecnología de la información y comunicación (TICS)

#### **Sub líneas de investigación de la Carrera:**

Ciencias Informáticas para la modelación de Sistemas de Información a través del desarrollo de software.

## **CAPÍTULO I**

## **2. INTRODUCCIÓN:**

#### **2.1. EL PROBLEMA:**

En la actualidad, el desarrollo de aplicaciones web y desarrollo de software, están en constante evolución, llegando a brindar diversas opciones tecnológicas a los desarrolladores. Según [1] *"Una aplicación Web se puede definir como una aplicación en la cual el usuario por medio de un navegador realiza peticiones a una aplicación remota accesible a través de Internet*", estos a su vez reciben una respuesta a través del mismo navegador, entonces las aplicaciones web y el desarrollo de software son parte fundamental para el desarrollo de las empresas, entidades y sectores, tanto públicos como privados. Mientras que según [2] *"El mundo empresarial opera en un entorno global que cambia rápidamente; por ende, se debe responder a las nuevas necesidades y oportunidades del mercado, teniendo en cuenta que el software es partícipe de casi todas las operaciones empresariales, se debe desarrollar soluciones informáticas de manera ágil para poder dar una respuesta de calidad a todo lo necesario"*, sin embargo, existe el inconveniente de que muchas de estas entidades no cuentan con un sistema de este tipo para gestionar los procesos que manejan, aunque en la actualidad existen diversos sistemas enfocados a realizar estos procesos aparentemente fáciles de adquirir, dichos softwares suelen tener un alto costo y muchas funcionalidades que no se ajustan a las necesidades de las entidades como de un consultorio Odontológico.

Es evidente que existen muchos consultorios Odontológicos que tiene ciertos problemas al momento de adquirir una herramienta informática que le permita tener un desarrollo satisfactorio en la mayoría de sus procesos internos, muchos de ellos sufren un descontento con los sistemas con los cuales trabajan.

Por lo tanto, en el consultorio Odontológico "Salud Dental", ubicado en la parroquia de Guaytacama se ha evidenciado la inconformidad del uso de un registro manual para gestionar la información de los pacientes como es, la asignación de citas médicas, las historias clínicas, tratamientos y diagnósticos; otra inconformidad se da porque las herramientas existentes en el mercado cuentan con funcionalidades que no se adaptan a los requerimientos que este consultorio necesita y también el alto costo de los mismos que supera su presupuesto.

Debido a esto se presenta el proyecto sobre el desarrollo de un sistema para la gestión de historias clínicas dentales en dicho consultorio; con el desarrollo de este sistema se espera poder brindar

una solución tecnológica a la problemática encontrada en la entidad haciendo el uso de nuevas tecnologías e implementando a su vez técnicas de desarrollo y control actualizadas para el proyecto.

#### 2.1.1. Situación Problemática

El consultorio odontológico "SALUD DENTAL" carece de un sistema para la gestión de historias clínicas odontológicas, lo que no le permite administrar de mejor manera la información de sus pacientes, como es el caso de datos personales, diagnósticos, tratamientos y agendamiento de citas.

El proceso de gestión del consultorio odontológico actualmente se ve afectado; existen dificultades en su interior, como lo son el agendamiento de citas de los pacientes, ya que estas no se realizan de una forma ordenada y clara, como también la perdida de información de las historias clínicas de los pacientes ya que estas invierten tiempos exagerados para el personal en encontrar el historial clínico del paciente, ocasionando aplazamientos en la gestión de atención a los clientes.

El consultorio "SALUD DENTAL", de la parroquia Guaytacama, con el paso del tiempo busca estrategias para mejorar el control en la atención medica dental, se pretende perfeccionar la eficiencia en cada proceso de gestión del consultorio como lo son en los agendamientos de citas, las historias clínicas de los pacientes, la implementación de una odontograma digital, y los diagnósticos, así como sus respectivos tratamientos de las diferentes enfermedades bucales.

### 2.1.2. Formulación del problema:

¿Cuál es el aporte que brindaría el desarrollo e implementación de un sistema para la gestión de historias odontológicas, así como, la inclusión de una odontograma digital, en beneficio de los médicos y pacientes del consultorio "SALUD DENTAL" de la parroquia de Guaytacama?

### **2.2. OBJETO Y CAMPO DE ACCIÓN:**

#### **Objeto**

Sistema de gestión de historias odontológicas y odontograma digital en el consultorio "SALUD DENTAL" en el sector Guaytacama

#### **Campo de acción**

3304 Tecnologías de los ordenadores / 330499 Otras (Desarrollo de software) / Desarrollo de un sistema de gestión de historias odontológicas y odontograma digital

#### **2.3. BENEFICIARIOS**

Tomando en cuenta el tema de la investigación propuesta, los beneficiarios de este caso son aquellos que resultan favorecidos de manera directa o indirecta al momento que se desarrolle el sistema en base a los requisitos especificados al culminar el presente proyecto.

| <b>BENEFICIARIOS</b> | <b>BENEFICIARIOS</b>             |
|----------------------|----------------------------------|
| <b>DIRECTOS</b>      | <b>INDIRECTOS</b>                |
| 3 trabajadores       | 100 pacientes del<br>consultorio |

Tabla 1. Beneficiarios directos e indirectos.

## **2.4. JUSTIFICACIÓN:**

Según [3] *"La automatización de procesos es de gran importancia, en esta época se ha observado una gran innovación y desarrollo de tecnologías de la información que puedan producir sistemas de información para distintos sectores económicos, sociales, políticos, entre otros"*, por lo tanto, la automatización de los procesos de un centro odontológico sea esta privada o pública es un factor muy importante. Puesto que el desarrollo de aplicaciones web y el desarrollo de software, permiten que en los consultorios en donde se ha implantado estas aplicaciones para automatizar procedimientos, puedan surgir de una manera más eficaz, alcanzando sus metas y brindando un servicio o producto de calidad de acuerdo a la demanda de sus clientes.

Se ha puesto en claro que la base de todo establecimiento es la información que esta maneja y también en la forma que es gestionada, de ahí la importancia de que se pueda contar con una gestión eficiente, eficaz y efectiva, para poder llevar la gestión de la información de manera correcta. La implementación de un sistema que gestione las historias odontológicas, busca optimizar el nivel de funcionamiento del consultorio "Salud Dental".

Por tal motivo, este proyecto busca apoyar al servicio de odontología del consultorio "SALUD DENTAL" de la parroquia de Guaytacama con el fin de que automaticen la gestión de historias clínicas y el agendamiento de citas médicas por parte del odontólogo/a. Esta solución permitirá ejecutar todas sus funciones y procesos de gestión en menor tiempo posible, y de esta manera poder mantener digitalmente toda la información de los pacientes evitando que se pueda ocasionar una pérdida o riesgo de que los archivos sean almacenados de una forma inadecuada, entre otros beneficios.

El proyecto estará comprendido dentro de tres etapas que hemos considerados las más importantes que se realizaran en este proyecto para poder tener un resultado óptimo satisfaciendo las necesidades del usuario.

- Análisis de requerimientos.
- Desarrollo del sistema.
- Implementación del sistema en la Odontología.

El sistema de información brindará al consultorio una mejor administración en una forma clara y sencilla del historial clínico donde se podrá registrar todos los tratamientos dentales que el paciente se ha realizado y los que se tienen que solucionar con una mayor eficacia y eficiencia donde también el paciente podrá pedir un informe de su tratamiento, pudiendo ser utilizado en otros consultorios de este tipo minimizando los costos y así poder trabajar con un sistema que se adecue a las necesidades de cada consultorio con la finalidad de facilitar un mejor servicio a sus clientes.

Tomando como caso de estudio del consultorio odontológico "SALUD DENTAL" de Guaytacama, se propone el desarrollo de una aplicación para la gestión de las historias clínicas odontológicas, registro de citas médicas, odontograma digital, etc. Esto significaría un gran ahorro de tiempo por parte del profesional en este caso el odontólogo y por ende brindar un mejor servicio a los pacientes.

### **2.5. HIPÓTESIS**:

La implementación de un sistema de gestión de historias clínicas y odontograma digital puede ayudar a gestionar la información y procesos en el consultorio "SALUD DENTAL", del sector Guaytacama

#### **2.6. OBJETIVOS**:

#### 2.6.1. **General**

Desarrollar un sistema de gestión de historias odontológicas y odontograma digital mediante el uso del framework .net y api\_rest para el consultorio SALUD DENTAL de la parroquia Guaytacama.

#### 2.6.2. **Específicos**

- Analizar la información en fuentes bibliográficas para adquirir un conocimiento amplio sobre las aplicaciones web, el desarrollo de software y formular un marco teórico de la aplicación.
- Adaptar la metodología ágil SCRUM como el marco de trabajo para el desarrollo del sistema propuesto, así como para futuras implementaciones de funcionalidades y/o mantenimiento.
- Implementar el sistema en el consultorio "SALUD DENTAL" con la respectiva capacitación a los usuarios.

### **2.7. SISTEMAS DE TAREAS**

| <b>OBJETIVOS</b>                                                                                                    | <b>ACTIVIDADES</b>                                                                                                    | <b>RESULTADO</b>                                                                                                    | <b>TÉCNICAS, MEDIOS</b>                                                           |
|----------------------------------------------------------------------------------------------------|----------------------------------------------------------------------------------------------------|----------------------------------------------------------------------------------------------------|-----------------------------------------------------------------------------------|
| <b>ESPECÍFICOS</b>                                                                                                    | (TAREAS)                                                                                                    | <b>ESPERADOS</b>                                                                                                    | <b>E INSTRUMENTOS</b>                                                             |
| Analizar la<br>información en<br>fuentes bibliográficas<br>para adquirir un<br>conocimiento amplio<br>sobre las aplicaciones<br>web, el desarrollo de<br>software y formular<br>un marco teórico de la<br>aplicación. | Realizar una<br>investigación sobre<br>los procesos que<br>brinda un consultorio<br>de odontología.<br>Recolección de los<br>requisitos que el<br>usuario necesita de la<br>aplicación.<br>Clasificar los datos<br>más importantes que<br>se han obtenido | Fundamentación<br>Teórica<br>Obtener los<br>requerimientos, los<br>procesos y las<br>necesidades del<br>usuario para la<br>aplicación | Investigación<br>bibliográfica<br>Investigación de<br>campo<br>Artículos y tesis. |

Tabla 2. Planificación de actividades.

| Adaptar la<br>metodología ágil<br>SCRUM como el<br>marco de trabajo para<br>el desarrollo del<br>sistema propuesto, así<br>como para futuras<br>implementaciones de<br>funcionalidades y/o<br>mantenimiento. | Definir el equipo de<br>desarrollo que estará<br>encargado<br>del<br>proyecto.<br>Realizar las historias<br>de usuario para cada<br>y requisito<br>proceso<br>haya<br>se<br>que<br>identificado.<br>el Product<br>Generar<br>Backlog para tener<br>priorización de<br>una<br>historias de usuario. | Sistema de gestión de<br>historias clínicas y<br>odontograma digital | Prácticas ágiles<br><b>Sprints</b><br>Framework .net,<br>asp.net<br>Gestor de base<br>de datos SQL<br>Server |
|----------------------------------------------------------------------------------------------------|----------------------------------------------------------------------------------------------------|----------------------------------------------------------------------|----------------------------------------------------------------------------------------------------|
| Implementar<br>el<br>sistema<br>el<br>en<br>"SALUD<br>consultorio<br>DENTAL"<br>la<br>con<br>respectiva<br>capacitación<br>los<br>a<br>usuarios.                                                             | Obtener los resultados<br>del rendimiento del<br>sistema en la<br>odontología.<br>Comprobar el<br>correcto<br>funcionamiento del<br>sistema.                                                                                                    | Sistema en<br>producción<br>Pruebas al sistema                       | Pruebas<br>aceptación<br>Validación de<br>expertos<br>Manual de<br>Usuario                                   |

Tabla 2. Planificación de actividades (Continuación)

## **CAPÍTULO II**

## **3. FUNDAMENTACIÓN TEÓRICA**

#### **3.1. ANTECEDENTES DEL LUGAR**

Debido al crecimiento poblacional del sector de Guaytacama se dio la idea de crear un consultorio dental para satisfacer la demanda de la sociedad. Desde ese punto nació la idea de crear el consultorio dental **"SALUD DENTAL"** que está brindando servicio desde el 2007 que se encuentra en la calle 24 de mayo y González Suarez del sector de Guaytacama.

Cuando el consultorio empezó a funcionar se realizaba el registro de la historia clínica en formularios tras que pasaba los años los clientes aumentaban y el manejo de los formularios se hacía más difícil de administrar.

Cuando el consultorio empezó a funcionar solo contaba con un registro de pacientes, historia clínica y tratamientos en el cual se registraba en libros.

El consultorio dental "ODONTO VIERA" lleva funcionando 15 años en la población, desde 2007, en todo el tiempo que lleva funcionando no ha tenido ningún antecedente de incumplimiento.

#### **3.2. PROYECTOS SIMILARES**

Para el desarrollo de nuestro proyecto nos hemos basado en algunos proyectos previamente realizados, con la finalidad de poder obtener un mejor resultado. Es así que los siguientes proyectos han sido una guía para nosotros, con el siguiente tema: "SISTEMA WEB MEDIANTE FRAMEWORKS HTML5 PARA LA GESTIÓN DE HISTORIA CLÍNICA DE ODONTOLOGÍA ÚNICA (MSP) EN EL CONSULTORIO – LABORATORIO DENTAL NYK DENTAL DE LA CIUDAD DE PUYO" [4], la cual nos permitió aprender más sobre como son las historias clínicas odontológicas y su forma de llenado. Como también gracias al proyecto con el tema*:* "DESARROLLO DE UN SOFTWARE PARA LA GESTIÓN DE CONTROL DE HISTORIAS CLINICAS ODONTOLÓGICAS EN UN CONSULTORIO DENTAL" [5], el cual nos ayudó para conocer más sobre el desarrollo de software y aplicarlo dentro de nuestro trabajo de titulación y por ultimo con la ayuda del proyecto con el tema: "DESARROLLO DE UN SOFTWARE PARA LA GESTIÓN DE CONTROL DE HISTORIAS CLINICAS ODONTOLÓGICAS EN UN CONSULTORIO DENTAL" [6], el cual nos permitió saber el funcionamiento de un odontograma digital dentro de una aplicación de software.

#### **3.3. INGENIERÍA DE SOFTWARE**

Es la aplicación de herramientas, métodos y disciplinas para la producción y mantenimiento de soluciones automáticas a problemas del mundo real, a su vez es una disciplina de la ingeniería la cual tiene por meta el desarrollo costeable de sistemas de software, el cual no está restringido por materiales o gobernado por leyes físicas o procesos de manufactura. Esta disciplina tuvo su creación en el año de 1968, con el fin de tener una rama la cual se ocupe sistemáticamente de los diseños y la construcción de productos de software [7].

También el termino software se lo específica para el conjunto de programas informáticos que se han desarrollado en el entorno de una computadora y que se clasifican en 3 tipos:

- a. Programas de control, sirven para poder controlar y supervisar la ejecución de todas las actividades y procesos que tiene lugar dentro del computador.
- b. Programas de proceso son los que funcionan para que el usuario cree sus propios programas.
- c. Programas de aplicación estos programas son los desarrollados por y para el usuario de la computadora para resolver problemas específicos.
- 3.3.1. Metodologías de desarrollo de software

En el artículo "Metodologías actuales de desarrollo de software" [8] se representa a estas metodologías como el conjunto de procesos para la elaboración y actualización frecuente del software que, además, se ejecutan con la finalidad de cubrir los requerimientos de los usuarios de una manera más efectiva y que respondan a las tan cambiantes exigencias de su entorno. Para tal efecto, se puede acudir a dos tipos de metodologías: las tradiciones y las ágiles.

3.3.1.1. Metodologías tradicionales

Son también conocidas como metodologías clásicas debido a que el proyecto se lo considera como un esqueleto de gran tamaño, se lo construye con una secuencia definida, delimitado por un cierto camino y que a ningún momento puede variar, es decir, no es flexible a los cambios. En esta estructura, los requerimientos son definidos por una única ocasión y con plazos de entrega extensos, y una vez está finalizado la comunicación con el cliente es casi nula **[9]**.

#### 3.3.1.2. Metodologías ágiles

Cómo lo define ESPINOZA, E. C. V [9] . Las metodologías ágiles son métodos repetidos, ya que ambas se fundamentan en objetivos a corto plazo. En dichas metodologías el cliente tiene el rol fundamental a la hora del desarrollo de software, el cliente es uno más del equipo que está directamente en el proyecto, es el que indicará cuál es su idea en el proceso y desarrollo de software, a su vez expresara su punto de vista en cada versión que se le muestra para poder ir modificando, mejorando y puliendo las puntuaciones más importantes para el cliente, ya que al ser software se puede ir modificar sin un costo adicional demasiado elevado.

Las metodologías ágiles son un avance de estrategias integrales siendo un método de ingeniería de software cuyo trabajo es flexible actualizándose consecutivamente para ir definiendo el proyecto a las necesidades del cliente a diferencia de las metodologías tradicionales. A continuación, se muestra una tabla de comparación entre las diferentes metodologías para el desarrollo de software.

|                                                | Breve descripción                                                                                                    | Tipos de proyectos de<br>software                                 | Programador/<br>relación con el<br>usuario                                                                                             | Etapas                                                                                                    |
|------------------------------------------------|----------------------------------------------------------------------------------------------------|-------------------------------------------------------------------|----------------------------------------------------------------------------------------------------|----------------------------------------------------------------------------------------------------|
| Scrum                                          | Se define como Scrum a<br>sus diferentes procesos<br>que se enfocan en un<br>trabajo colaborativo.                        | Proyectos muy<br>complejos                                        | Interactúa<br>el<br>con<br>cliente para obtener<br>requerimientos<br>los<br>necesarios<br>para<br>el<br>desarrollo<br>del<br>software. | Iniciación,<br>Planificación y<br>estimación,<br>Implementación,<br>Revisión y<br>retrospectiva,<br>Lanzamiento                                                                                |
| Modelo de<br>Construcci<br>ón de<br>prototipos | Consiste en entregarle a<br>los usuarios diversos<br>prototipos, con un<br>código cada vez más<br>refinado del proyecto.  | Software de<br>investigación,<br>versiones beta.                  | Interactúa con el<br>cliente para generar<br>retroalimentación.                                                                        | Investigación<br>preliminar<br>Análisis y<br>especificación<br>Diseño y<br>construcción<br>Evaluación<br>Modificación<br>Diseño teórico<br>Programación y<br>pruebas<br>Operación y<br>pruebas |
| Modelo de<br>Desarrollo<br>en espiral          | mediante<br>Desarrollo<br>ciclos y reducción de los<br>riesgos en la creación<br>del software.                            | Grandes empresas                                                  | Sistema complejo<br>por lo cual debe<br>poseer experiencia.                                                                            | Planificación<br>Análisis<br>Ingeniería<br>Evolución del<br>cliente                                                                                                    |
| Modelo en<br>cascada                           | Modelo que sigue una<br>secuencia lógica y cada<br>etapa es directamente<br>dependiente de que se<br>culmine la anterior. | Grandes empresas,<br>proyectos<br>gubernamentales o<br>militares. | Programadores<br>experimentados.<br>Poca relación con el<br>usuario.                                                                   | Preanálisis,<br>Análisis, Diseño,<br>Desarrollo,<br>Prueba.<br>Implementación y<br>Mantenimiento                                                                                               |

Tabla 3. Comparación de metodologías.

Para el desarrollo del presente proyecto se ha tomado en cuenta varios modelos y metodologías de desarrollo para la ejecución y planificación del mismo, y después de hacer una minuciosa investigación de las diferentes metodologías y modelos que existen para el desarrollo del software se ha optado por usar Metodologías Ágiles como lo es Scrum para el desarrollo del software ya que se adapta a las necesidades del proyecto brindando un óptimo desarrollo de todas las actividades que se requieran aplicar.

#### **3.4. HERRAMIENTAS CASE**

Con el fin de facilitar las tareas del desarrollo de software, surgen las herramientas informáticas que agilizan la labor en la ingeniería de requisitos. Estas dichas herramientas son denominada CASE (Ingeniería en Software asistida por computador), estas sirven de apoyo para los desarrolladores. Case a su vez es la aplicación de métodos y técnicas que dan utilidades a los programas por medio de otros procedimientos con su respectiva documentación. [10]

Las herramientas CASE se pueden determinar en tres categorías:

- a. Juego de herramientas (Toolkit): son conjuntos de herramientas integradas que ayudan a automatizar un tipo de tarea del ciclo de vida del software.
- b. Banco de trabajo (Workbench): es un entorno de propósito general que soporta la totalidad de las tareas del ciclo de vida del software. Este tipo de herramientas se integran de forma que la salida de una fase del ciclo de vida pase directa y automáticamente a la siguiente.
- c. Compañero de metodología (Methodology Companion): este es un tipo de herramienta CASE toolkit o CASE workbench, que estructura el proceso de desarrollo del software de acuerdo con los pasos y reglas de una determinada metodología.

#### **3.5. PRUEBAS DE SOFTWARE**

Estas pruebas son de vital importancia en el desarrollo de software, las pruebas es una forma de poder estar seguro de la funcionabilidad, rendimiento y la experiencia del usuario, con eso se busca detectar errores o fallos antes de su lanzamiento.

Las pruebas de software se pueden dividir en:

#### 3.5.1. Pruebas Funcionales

Estas se las llevan a cabo para comprobar las características criticas para el negocio, la funcionalidad y la usabilidad. Estas pruebas funcionales garantizan que las características y funcionabilidades del software se comportan según lo esperado y sin ningún problema.

#### 3.5.2. Pruebas Unitarias

Se centran en probar piezas o unidades individuales de una aplicación de software. Cualquier función, procedimiento, método o modulo puede ser una unidad a la cual podremos someter a pruebas unitarias para determinar su corrección y comportamiento esperado.

#### 3.5.3. Pruebas de integración

Estas implican probar diferentes módulos de una aplicación de software. Una aplicación de software puede componerse de diferentes submódulos los cuales trabajan juntos para diferentes funcionalidades.

#### 3.5.4. Pruebas no funcionales

Las pruebas no funcionales se parecen a las pruebas funcionales; sin embargo, la principal diferencia es que esas funciones se prueban bajo carga para el rendimiento de los observadores, fiabilidad, usabilidad, escalabilidad, etc.

#### 3.5.5. Performance Testing

Es un tipo de pruebas no funcionales, las cuales son realizadas para determinar la velocidad, estabilidad y escalabilidad de una aplicación de software. [11]

## **3.6. MÉTODOS DE ESTIMACIÓN DE COSTOS**

La estimación de costos nos ayuda para predecir cuanto tiempo va a durar el desarrollo de software como también el costo que este tendría junto con su mantenimiento respectivo.

En la ingeniería de software como también en la gestión de proyectos de software, existen algunas estimaciones que se las utiliza para: Elaborar presupuestos, Realizar análisis de inversión, Fijación de precios de un software para un cliente empresarial, Análisis para determinar el precio en software dirigido al consumidor.

Dentro de la estimación de costos existen también algunos tipos de estimaciones de costo para software, las cuales se pueden clasificar en 3 tipos:

#### 3.6.1.1. Estimación de software por juicio de expertos

Trata sobre la entrega de información de levantamiento de requisitos de software y dárselo a uno o varios conocedores del desarrollo de software y del área de negocio que se dispone representar el nuevo sistema.

Estimación de software por analogía

Trata de realizar una comparación exhaustiva entre el proyecto propuesto y entre proyectos similares.

#### 3.6.1.2. Estimación de software por descomposición

Consiste en descomponer el proyecto en componentes que estos a su vez en subcomponentes de mayor detalle. Este tipo de estimaciones parte del principio de dividir un problema en sus partes fáciles su abordaje y análisis. [12]

#### **3.7. HISTORIA CLÍNICA ODONTOLÓGICA**

Según el artículo *"La historia clínica y el consentimiento informado en investigaciones clínicas y odontológicas"* [13], la Historia clínica dental es un documento o expediente que sirve para recopilar la información referente a la salud bucal de forma ordenada de un paciente que nos permita dar un diagnóstico clínico del estado de la salud de una persona, está recopilación de datos nos permite conservar los problemas de salud bucal de cada persona la cual puede reunir información conforme los acontecimientos clínicos pasados obteniendo un registro actualizado.

3.7.1. Necesidad de controlar la calidad de las historias clínicas

Según Velito y Tejada Soriano [14], la historia clínica es un documento esencial que debe reunir una serie de características en cuanto al contenido informativo de la salud de una persona. Es decir que la historia clínica es un recurso de indagación respecto a la atención brindada al paciente accediendo al avance de los individuos de sus enfermedades y tratamientos, de manera que nos facilite datos clínicos para los procesos que se tiene que llevar a cabo a fin de su mejoría como también se controlar la eficacia de la historia clínica.

#### **3.8. ODONTOGRAMA DIGITAL**

Como lo reflexiona Cachay Maco [15] una odontograma es una herramienta manejada por los dentistas para proporcionar información de la salud bucal del paciente mediante un gráfico en donde el odontólogo especifica el estado anterior de cada pieza, que cantidad de piezas estables tiene la persona, establecer tratamientos, etc. Podemos comprender, que una odontograma admite un registro de la historia clínica siendo un mecanismo interactivo de identificación de modo que al analizar el especialista la odontograma del paciente se diferenciará el diagnóstico realizado con un color diferente al tratamiento a realizar y de esta manera disponer de comparaciones entre el estado bucal anterior y el actual.

#### 3.8.1. Como se llena una odontograma

Existen diferentes tipos de formas de llenar una odontograma, para poder llenar esta se necesita saber sus respectivas nomenclaturas las cuales están descritas a continuación:

3.8.1.1. Sistema Nomenclatura de la FDI (Federation Dentaire Internationale)

Como manifiesta D. A. F. Moya J. Mauricio., M. Pinzón B., And D. Forero S [16], La nomenclatura FDI acoge su nombre desde la Federación Dental Internacional ya que es la nomenclatura más acogida para la clasificación dentaria maneja códigos de 2 dígitos, el primer dígito indica al cuadrante del diente ya que la boca si divide en 4 cuadrantes (1 superior derecha, 2 superior izquierdo, 3 inferior izquierda, 4 inferior derecha) en cambio el segundo dígito hace referencia a las piezas que forman desde el centro del arco dentario hacia atrás enumerando del 1-8. Podemos concluir que, al identificar una pieza dentaria, primero se mencionara el cuadrante y después el número de posición dentro del cuadrante.

#### 3.8.1.2. Sistema Nomenclatura de la FDI dientes permanentes

Este sistema se utiliza de manera detallada ya que cada cuadrante tiene un número que lo identifica, acompañado con un valor del uno al ocho que simboliza cada diente, por ejemplo, se tiene el cuadrante uno, diente número ocho, o de forma más específica, diente número dieciocho o tercer molar superior dieciocho [16]. Por ende, el especialista especificará que el tratamiento se realizará en esa sección tomando en cuenta la historia clínica que se efectuó con anterioridad para ser llevada a cabo con éxito.

#### 3.8.1.3. Sistema Nomenclatura de la FDI dientes temporales

En un sistema de nomenclatura de la FDI dientes temporales de la misma forma que el anterior sistema tenemos 4 cuadrantes en donde se encuentra dividido en superior derecho 5, superior izquierdo 6, inferior izquierdo 7 e inferior derecho 8, la medición de los cuadrantes se numeran del 1 al 5 y la forma de expresar a los dientes que se valoran es similar a la nomenclatura de dientes permanentes, esta nomenclatura se enfoca en niños y jóvenes que cuenten con dientes temporales [16]. En este caso, es posible que pueda convertirse en un sistema mixto para la representación y el llenado en una odontograma.

#### **3.9. ENFERMEDADES BUCALES**

Existen una gran variedad de enfermedades bucodentales que pueden afectar la salud de nuestra boca, dentro de las cuales podemos tener bacterias orales que pueden causar caries, enfermedad de las encías y otras infecciones comunes tanto en niños como en adultos. [17] Por ende, existen otras afecciones dentales, aunque obviamente no todas las personas van a padecerlas si bien es cierto tenemos enfermedades más comunes que otras sin embargo no dejan de ser graves y pueden persistir por mucho más tiempo. Entre las enfermedades bucales podemos mencionar las siguientes:

a) Caries

Son áreas dañadas de forma permanente por el deterioro dental producidas por bacterias bucales, por no mantener una buena higiene como también por predisposición genética siendo una de las infecciones más comunes que hay.

b) Gingivitis

Se produce enrojecimiento e inflamación siendo la fase inicial de la enfermedad de las encías por lo cual estas bacterias se albergan en los surcos de las encías devastando los tejidos de soporte de los dientes.

c) Enfermedad periodontal

Se da cuando se genera una acumulación de bacterias destruyendo debajo del borde de las encías y al hueso que sujeta al diente, ya que si no son tratadas puede ocasionar diversos factores en nuestro organismo.

d) Herpes oral

Esta es una infección que puede darse en los labios, boca o en las encías producida por el virus del herpes simple, se trata de ampollas líquidas pequeñas e intensas formando manchas.

#### **3.10. TRATAMIENTOS DENTALES**

Los tratamientos dentales llevan a cabo los odontólogos, por lo tanto, una vez diagnosticado pueden proceder a establecer un proceso adecuado para que el paciente cuente con la mejoría bucal. Existen varios tratamientos en los cuales se va a mencionar de acuerdo a las necesidades ya sea estético o médicos. [18] Es decir, son procedimientos para tener nuestra boca en perfecto, asesorado por un especialista de manera que nos indicará el tratamiento eficiente depende de la necesidad del paciente. Además, existen varios tratamientos que a continuación indicamos:

#### a) Blanqueamiento dental

Son tratamientos estéticos que blanquean dientes naturales para adquirir un tono blanco y brillante eliminando del esmalte manchas dentales causadas por factores como el café o cigarrillo.

b) Carillas dentales

Las carillas dentales son elementos que serán adheridas en la restauración de la superficie visible del diente. Ocasionado por: caries dental, restauraciones antiguas, dientes manchados etc.

c) Ortodoncia

Es una especialidad odontológica en la cual permite corregir los dientes y huesos para restablecer su posición normal, por consiguiente, depende del diagnóstico del paciente se indicará que tipo de tratamiento sea mejor para la necesidad del paciente como puede ser el uso de los Brackets que alineará, cerrará espacios entre ellos como también crear un espacio para un implante dental.

d) Endodoncia

Es un tratamiento que al realizarlo no causa ningún dolor al paciente ya que gracias a la anestesia se procede a extraer el nervio limpiando el conducto de la raíz para después pasar a rellenarlo para que de esta manera pueda conservar su diente.

e) Prótesis dentales

La Prótesis dental hace referencia a una o varios dientes artificiales que sustituirán a las piezas dentales ausentes recuperando la anatomía y la dentadura.

De ello resulta necesario decir que cada factor que influye en los tratamientos bucales es puesto en consideración por los odontólogos siendo los únicos que puedan corregir anomalías de las encías y dientes para evitar que se agudice y llegue a términos muy complicados y tenga que pasar por una serie de procesos en donde el paciente tenga que recibir cuidados estrictos para mejorar salud dental.

#### **3.11. AMBIENTE DE DESARROLLO**

La aplicación será desarrollada siguiendo la arquitectura del patrón cliente servidor el cual es un modelo de desarrollo de software, potenciando la facilidad de mantenimiento y reutilización del código. El lenguaje de programación que se utilizara es C Sharp (c#) con ayuda del framework .NET que permite obtener aplicaciones ligeras y modulares, así como la ayuda de api\_rest mediante el framework ASP.NET WEB API para el servidor de api web en donde se ejecutan las peticiones que realiza el usuario.

#### **3.12. SQL SERVER 2019**

Es un gestor de base de datos, el cual admite una amplia variedad de procesamientos de transacciones, SQL son las siglas de Structured Query Language que este a su vez es un lenguaje de programación diseñado para bases de datos específicas. [19]

Se opto por trabajar con SQL server en su versión 2019, ya que dicha versión la cual cuenta con una gran cantidad de herramientas de las que dispondremos para poder desarrollar nuestro proyecto de una óptima manera.

#### **3.13. VISUAL STUDIO 2019**

C++, C#, Visual Basic .NET, F#, Java, Python, Ruby y PHP. Estos lenguajes también disponen de compatibilidad con el framework .NET, las cuales ayudan a simplificar el desarrollo de aplicaciones web sistemas y servicios. [20]

Visual Studio cuenta con varias herramientas basadas en componentes para crear aplicaciones eficaces permitiendo a los trabajadores crear el diseño, desarrollo y depuración del lenguaje, también la compatibilidad con el framework NET ha sido un punto clave para elegir Visual Studio 2019.

#### **3.14. LENGUAJE DE PROGRAMACIÓN C#**

Es la evolución de dos lenguajes de programación C y C++, aparte de ir añadiendo funcionalidades. Lo orientó a objetos para toda su plataforma NET, y con el tiempo adaptó las facilidades de la creación de código que tenía otro de sus lenguajes más populares, Visual Basic, haciéndolo tan polivalente y fácil de aprender como éste, sin perder ni un ápice de la potencia original de C. [21]

Una de las características de este lenguaje de programación es, en no perder la potencia original del lenguaje de programación C, el cual permite acceder a un bajo nivel de los núcleos del sistema operático para trabajar con punteros a memoria e interactuar con elementos físicos de los dispositivos. Por tanto, este lenguaje se utiliza para diseñar aplicaciones en esta plataforma, esto contara con varias características como: Sencillez: C#, Modernidad: C#, Seguridad, Sistemas de tipos unificados, Extensibilidad, Versionadle, Compatible.
#### **3.15. .NET FRAMEWORK**

Es un entorno de ejecución que administra aplicaciones cuyo destino es .NET Framework, el cual incorpora Common Language Runtime, que proporciona la administración de la memoria y otros servicios del sistema, además de contar con una biblioteca de clase completa, que permite a los programadores aprovechar el código. Los servicios que ofrece .Net Framework a las aplicaciones en ejecución son las siguientes: Administración de la memoria, Sistema de tipos comunes, Biblioteca de clases extensa, Marcos y tecnologías de desarrollo, Interoperabilidad de lenguajes, Compatibilidad de versiones, Ejecución en paralelo. [22]

### **3.16. ASP.NET WEB API**

ASP.NET nos brinda la facilidad de la creación de servicios que lleguen a una amplia gama de clientes, navegadores y dispositivos móviles, este usa el mismo marco y patrones para crear páginas web y servicios en el mismo proyecto. [23]

ASP.NET nos ayuda para la creación de API web para aplicaciones móviles, aplicaciones de escritorio, aplicaciones web, etc. Los servicios REST tienen un diseño que es ligero y este nos ayuda a implementar servicios mediante controladores en los cuales se almacenarán los procesos por el cual se consumirá el servicio web.

#### **3.17. ARQUITECTURA CLIENTE-SERVIDOR**

Es un modelo de sistemas distribuidos en donde múltiples clientes realizan múltiples peticiones a múltiples servidores, estos procesan la información y devuelven los resultados. Es preciso recordar en este punto que, en la línea que se viene desarrollando, tanto los clientes como los servidores pueden ser modelados como componentes o conjunto de componentes. Cada uno de estos tiene su propia lógica de negocios, propiedades, estados y reglas que van definiendo su comportamiento. [24]

Es obstante decir que Cliente-Servidor es considerada una arquitectura distribuida debido a que el servidor y el cliente se encuentran distribuidos en diferentes equipos y se comunican únicamente por medio de la RED o Internet.

## **3.18. INVESTIGACIÓN BIBLIOGRÁFICA**

Es una etapa de la investigación donde se lleva a cabo una exploración que se ha escrito en la comunidad científica sobre un determinado tema o problema. También consiste en llevar una revisión a los materiales bibliográficos existente con respecto al tema a tratar o estudiar.

Se le considera un paso importante, ya que incluye un conjunto de fases las cuales abarcan la observación, la indagación, la interpretación, la reflexión y el análisis para obtener bases necesarias para el desarrollo de cualquier estudio. [25]

## **3.19. INVESTIGACIÓN DE CAMPO**

Es un estudio de campo o trabajo de campo el cual lleva un proceso que nos permite obtener datos de la realidad, los cuales posteriormente se los puede estudiar. Una característica esencial es que este tipo de investigación se la lleva a cabo fuera del laboratorio. También existen varios tipos de investigación de campo, según el objetivo del estudio, pueden ser investigaciones para poder explorar un fenómeno nuevo o para corroborar si el fenómeno se ajusta a un paradigma establecido. [26]

## **3.20. INVESTIGACIÓN DESCRIPTIVA**

Se encarga de enfocarse en las características de la población que se está estudiando, a su vez esta metodología se centra más en el "que", en lugar del "por qué" del sujeto de investigación.

El objetivo que tiene esta investigación es el conocer las situaciones, costumbre como también las actitudes predominantes a través de la descripción exacta de las actividades, su meta no se limita a la recolección de datos, sino más bien a la predicción e identificación de las relaciones existentes entre dos o más variables. [27]

## **CAPÍTULO III**

## **4. MATERIALES Y MÉTODOS**

## **4.1. TIPOS DE INVESTIGACIÓN**

Para llevar a cabo una correcta ejecución del presente proyecto ha sido necesario el uso de varios tipos de investigación las cuales son de tipo cualitativas, los cuales a través de un análisis de los distintos tipos de investigación que existen, se han seleccionado a la investigación bibliográfica, de campo y descriptiva por los investigadores ya que brindarán un aporte y serán aplicables en el desarrollo del proyecto, a continuación, se presentan cada una y las razones por las cuales se ha optado por utilizarlas:

#### 4.1.1. Investigación Bibliográfica

Según [28]*"La investigación documental o bibliográfica es una de las técnicas de la investigación cualitativa que se encarga de recolectar, recopilar y seleccionar información de las lecturas de documentos, revistas, libros, grabaciones, filmaciones, periódicos, artículos resultados de investigaciones, memorias de eventos, entre otros"*, entonces, la investigación bibliográfica nos ha servido de gran utilidad en la recopilación de la información necesaria en el desarrollo del proyecto ya que es el eje principal para la revisión y el análisis de fuentes bibliográficas, ayudando a que la investigación cuente con una relevancia científica en la investigación del proyecto, para que así el investigador pueda generar ideas basándose de fuentes confiables, antecedentes investigativos, obteniendo así un extenso conocimiento en general de los componentes que son imprescindibles para el proyecto.

### 4.1.2. Investigación Campo

Según [29]*"La investigación de campo es la recopilación de información fuera de un laboratorio o lugar de trabajo"*, entonces, en la elaboración de este proyecto la investigación de campo fue utilizada para la recolección de datos útiles y reales dado el problema que se presenta, es decir se necesita definir sus objetivos claramente recolectando información y datos del consultorio "SALUD DENTAL" y de esta manera con la recolección de información se logre recabar las necesidades fundamentales necesarios para definir los requerimientos del software que permitan dar solución al problema planteado inicialmente.

#### 4.1.3. Investigación descriptiva

Según [30]*"La investigación descriptiva se encarga de puntualizar las características de la población que se está estudiando"*, ya que nuestro presente proyecto utiliza la investigación descriptiva con el objetivo de establecer una descripción más completa del funcionamiento de una situación o elemento en concreto, para lograrlo se debe conocer las situaciones, costumbres y actividades que se realizan ya que el objetivo es esclarecer la situación problemática que presenta.

## **4.2. TÉCNICAS E INSTRUMENTOS DE INVESTIGACIÓN**

#### 4.2.1. Entrevista

Según [31] *"La entrevista es un proceso de comunicación que se realiza normalmente entre dos personas; en este proceso el entrevistador obtiene información del entrevistado"*, con todo esto planteado, al desconocer la forma en la que se manejan los procesos en el consultorio dental, fue necesario realizar una entrevista a la gerente del consultorio la Dra. Magdalena Toapanta, en dicha entrevista se destina para aclarar procesos claves como: la importancia del sistema, la manera en la que maneja la información de los pacientes y la interacción que existe en las historias clínicas de cada paciente, la odontograma y los demás servicios que brinda la institución y que están inmiscuidos dentro del mismo, la entrevista consta con 8 preguntas con el objetivo de obtener información y orientar de manera eficaz el proyecto planteado.

### 4.2.2. Criterio de expertos

Para poder evaluar el proyecto es de mucha importancia contar con la validación por el criterio de expertos, puesto que es necesario que el sistema de gestión de historias clínicas y odontograma digital desarrollado, sea evaluado por profesionales que se desenvuelven en el ámbito de desarrollo, dado que entregan fiabilidad mediante su criterio del tema y que aportan observaciones, juicios, evidencias e información útil para mejorar la calidad, funcionalidad y validez del sistema.

### **4.3. METODOLOGÍAS DE DESARROLLO DE SOFTWARE**

El presente proyecto hace uso de las prácticas ágiles que se derivan de ciertas metodologías que son específicas y óptimas para el desarrollo de software de esta manera se debe seleccionar la que mejor se adapte al desarrollo del proyecto que se ha de realizar, en este caso para el proyecto se ha determinado trabajar con Scrum.

### 4.3.1. Scrum

La utilidad de Scrum para el proyecto se debe específicamente a la planificación que llevan sus integrantes en cada uno de las actividades y de los Sprints, tomando en cuenta que divide las tareas grandes y complejas en partes pequeñas y simples, lo cual genera a mejorar el tiempo de entrega y la calidad del software.

## 4.3.1.1. Equipo de Desarrollo

El equipo de desarrollo en un proyecto es de una importancia fundamental, por tal motivo, es importante conocer los roles que definen a cada uno de ellos, en base al marco de trabajo Scrum.

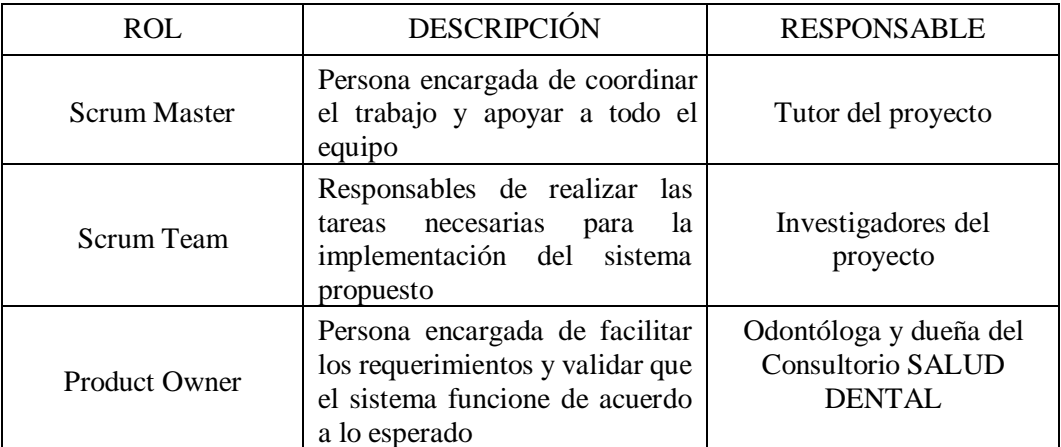

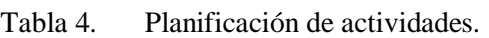

### 4.3.1.2. Product backlog

En este apartado se realiza una lista coordinada de trabajo que represente las necesidades del cliente como una función a desarrollar dentro del sistema, dicho mecanismo se debe realizar como una guía de tareas priorizadas según la necesidad del cliente en este caso el Product Owner.

## 4.3.1.3. Historias de usuario

En las historias de usuario, se refleja de una manera más detallada cada actividad presentada en el producto backlog, estas consisten en describir de una manera explícita el funcionamiento del sistema con perspectiva del cliente o usuario final, así como también teniendo en cuenta los criterios de aceptación en cada uno de los escenarios y las definition of done de cada una de las actividades.

#### 4.3.1.4. Realice Plan

Para la planificación que se realizará para todo el proyecto es necesario el Realice Plan ya que muestra las actividades que tienen como prioridad, en este se visualizará el tiempo que se demora en cada Sprint y el encargado de cada actividad con la finalidad de tener un mejor control de los avances del proyecto.

### 4.3.1.5. Sprint Review

Los Sprint Review son reuniones que se realizan con los interesados en este caso el cliente; después de culminar cada Sprint, en ellos el equipo de trabajo informará los avances del proyecto al interesado, donde así el usuario tendrá la autoridad de que pueda manipular los avances y evaluarlos conforme a sus necesidades. En dicha reunión se analiza si el equipo está encaminado de una buena manera el proyecto.

#### 4.3.1.6. Pruebas de Aceptación

Son evaluaciones que se realizan conjuntamente con los interesados en ellas se proporcionarán los avances del software al cliente, para que así ellos puedan manipular el sistema y realizar observaciones o correcciones al mismo, de no existir aclaraciones, adaptarse a la petición del cliente y superar los criterios de aceptación la historia es aprobada.

## **CAPÍTULO IV**

## **5. ANÁLISIS Y DISCUSIÓN DE LOS RESULTADOS**

El sistema para la gestión de historias clínicas odontológicas y odontograma digital del consultorio SALUD DENTAL, cuentan varios procesos que actualmente se ejecutan de manera manual, entre estas funciones están la gestión de las historias clínicas y su odontograma, este sistema permitirá que se tenga un reporte de las historias odontológicas únicas de cada paciente aumentando la eficacia del consultorio en la gestión de la información de los mismos, del mismo modo el sistema le va a permitir al encargado poder gestionar la información de los pacientes, su odontograma así como sus diagnósticos y tratamientos dentales.

#### **5.1. RESULTADOS DE LA ENTREVISTA**

#### 5.1.1. Análisis de la Entrevista

De acuerdo con el resultado obtenido a partir de la entrevista, se ha podido determinar factores que ayudan a obtener los requerimientos sobre los procesos del establecimiento. Por consecuente, se evalúa lo siguiente: el sistema debe permitir gestionar la información de los pacientes, agendamiento de citas, gestión de diagnósticos y tratamientos bucales, lo cual facilita al usuario al momento de gestionar la historia odontológica, así como gestionar la odontograma digital.

## **5.2. METODOLOGÍA DE DESARROLLO SCRUM**

## 5.2.1. PRODUCTO BACKLOG

<span id="page-42-0"></span>En la [Product Backlog](#page-42-0) podemos observar todos los procesos que el Product Owner realiza y definir las funcionalidades del sistema, este instrumento será el encargado de mostrar todas las necesidades del cliente con respecto a las funcionalidades del sistema.

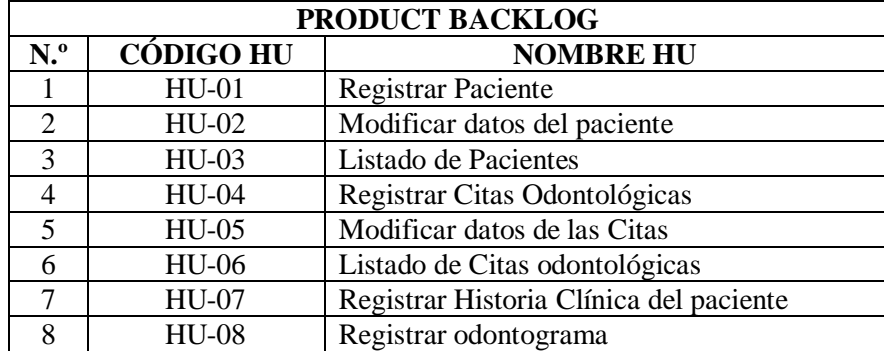

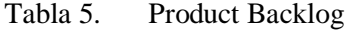

| 9               | <b>HU-09</b> | Registrar odontograma                        |
|-----------------|--------------|----------------------------------------------|
| 10              | $HU-10$      | Modificar datos de la odontograma            |
| 11              | $HU-11$      | Listado de odontograma                       |
| 12              | HU-12        | <b>Registrar los Dientes</b>                 |
| 13              | $HU-13$      | Modificar datos de los Dientes               |
| 14              | HU-14        | Listado de dientes                           |
| 15              | $HU-15$      | Registrar los Diagnósticos dentales          |
| 16              | HU-16        | Modificar datos de los Diagnósticos dentales |
| 17              | HU-17        | Listado de los Diagnósticos dentales         |
| 18              | $HU-18$      | Registrar los Tratamientos dentales          |
| 19              | HU-19        | Listado de los Tratamientos dentales         |
| 20              | <b>HU-20</b> | Registrar usuarios                           |
| 21              | $HU-21$      | Modificar datos de los usuarios              |
| 22              | <b>HU-22</b> | Listado de los usuarios                      |
| 23              | $HU-23$      | Registrar roles del aplicativo               |
| $\overline{24}$ | HU-24        | Modificar los roles del aplicativo           |
| 25              | HU-25        | Listado de los roles del aplicativo          |
| 26              | HU-26        | Registrar el acceso al menú según los roles  |
| 27              | <b>HU-27</b> | Modificar el acceso al menú según los roles  |
| 28              | <b>HU-28</b> | Modificar datos de la entidad                |
| 29              | <b>HU-29</b> | Ver datos de la entidad                      |
| 30              | HU-30        | Generar reporte de pacientes                 |
| 31              | HU-31        | Generar reporte de citas por fechas          |
| 32              | HU-32        | Generar reporte de tratamientos              |
| 33              | HU-33        | Generar reporte de historial clínico para    |
|                 |              | imprimir                                     |
| 34              | HU-34        | Ingreso al sistema                           |
| 35              | HU-35        | Recuperación de contraseña                   |

Tabla 5. Product Backlog(Continuación)

### 5.2.2. Producto backlog priorizado

Una vez realizadas las reuniones con el equipo de trabajo y los interesados se logra obtener las historias de usuarios y con estas historias se trabaja en la priorización de las funcionalidades del sistema a desarrollar, esto se muestra en la [Product Backlog Priorizado.](#page-43-0)

<span id="page-43-0"></span>

| PRODUCT BACKLOG PRIORIZADO |                  |                                |                  |  |  |  |  |  |
|----------------------------|------------------|--------------------------------|------------------|--|--|--|--|--|
| N <sup>o</sup>             | <b>CÓDIGO HU</b> | <b>NOMBRE HU</b>               | <b>PRIORIDAD</b> |  |  |  |  |  |
| 20                         | $HIJ-20$         | Registrar usuarios             | Alta             |  |  |  |  |  |
| 22                         | $HIJ-22$         | Listado de los usuarios        | Media            |  |  |  |  |  |
|                            | $HU-01$          | Registrar Paciente             | Alta             |  |  |  |  |  |
| 2                          | $HU-03$          | Listado de Pacientes           | Media            |  |  |  |  |  |
|                            | HU-04            | Registrar Citas Odontológicas  | Alta             |  |  |  |  |  |
|                            | <b>HU-06</b>     | Listado de Citas odontológicas | Alta             |  |  |  |  |  |

Tabla 6. Product Backlog Priorizado

| 15             | $HU-15$      | Registrar los Diagnósticos dentales                | Alta  |
|----------------|--------------|----------------------------------------------------|-------|
| 17             | $HU-17$      | Listado de los Diagnósticos dentales               | Media |
| 7              | <b>HU-07</b> | Registrar Historia clínica del paciente            | Alta  |
| 11             | $HU-11$      | Listado de Historia Clínica única por paciente     | Media |
| 8              | $HU-08$      | Registrar odontograma                              | Alta  |
| 9              | <b>HU-09</b> | Modificar datos de la odontograma                  | Media |
| 10             | $HU-10$      | Listado de odontograma                             | Media |
| 18             | $HU-18$      | Registrar los Tratamientos dentales                | Alta  |
| 19             | HU-19        | Listado de los Tratamientos dentales               | Media |
| 33             | HU-33        | Generar reporte de historial clínico para imprimir | Alta  |
| 12             | $HU-12$      | <b>Registrar los Dientes</b>                       | Alta  |
| $\overline{2}$ | HU-02        | Modificar datos del paciente                       | Media |
| $\overline{5}$ | $HU-05$      | Modificar datos de las Citas                       | Media |
| 21             | $HU-21$      | Modificar datos de los usuarios                    | Media |
| 23             | HU-23        | Registrar roles del aplicativo                     | Alta  |
| 25             | HU-25        | Listado de los roles del aplicativo                | Media |
| 24             | HU-24        | Modificar los roles del aplicativo                 | Media |
| 16             | $HU-16$      | Modificar datos de los Diagnósticos dentales       | Alta  |
| 14             | $HU-14$      | Listado de dientes                                 | Media |
| 13             | $HU-13$      | Modificar datos de los Dientes                     | Media |
| 26             | HU-26        | Registrar el acceso al menú según los roles        | Alta  |
| 27             | HU-27        | Modificar el acceso al menú según los roles        | Media |
| 34             | HU-34        | Ingreso al sistema                                 | Alta  |
| 23             | HU-23        | Registrar roles del aplicativo                     | Alta  |
| 30             | $HU-30$      | Generar reporte de pacientes                       | Alta  |
| 31             | HU-31        | Generar reporte de citas por fechas                | Alta  |
| 32             | HU-32        | Generar reporte de tratamientos                    | Alta  |
| 35             | HU-35        | Recuperación de contraseña                         | Media |
| 29             | HU-29        | Ver datos de la entidad                            | Alta  |
| 28             | <b>HU-28</b> | Modificar datos de la entidad                      | Media |

Tabla 6. Product Backlog Priorizado (Continuación)

## **5.3. HISTORIAS DE USUARIO**

Una vez ya presentado el Product Backlog Priorizado se procede a realizar un análisis completo de cada uno de los procesos que se debe elaborar en el sistema, para ello se presentan las historias de usuario más importantes en base a los criterios del Product Owner, allí observaremos de una manera más concreta cómo funcionará cada proceso y los diferentes casos que se pueden presentar.

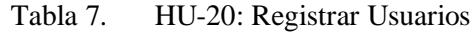

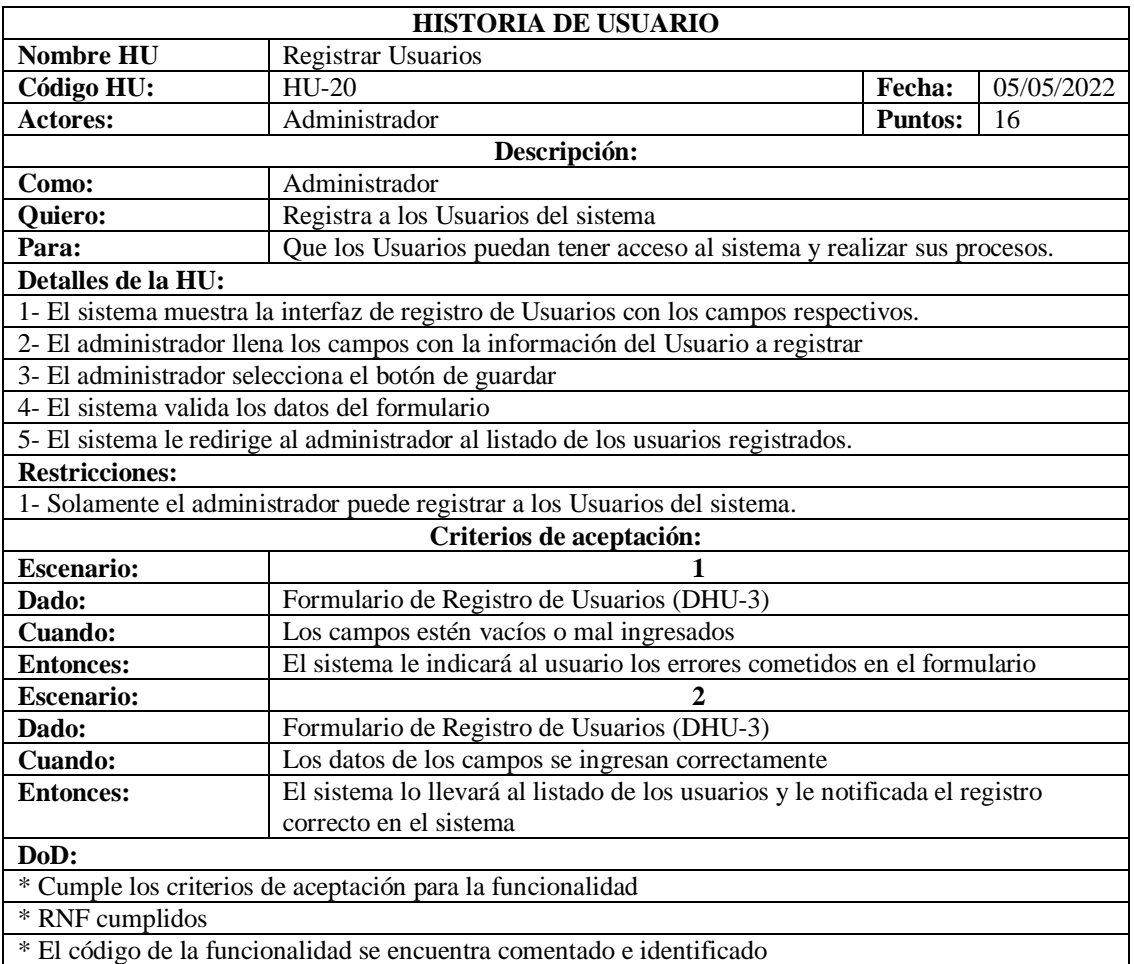

Tabla 8. HU-22: Listado de Usuarios

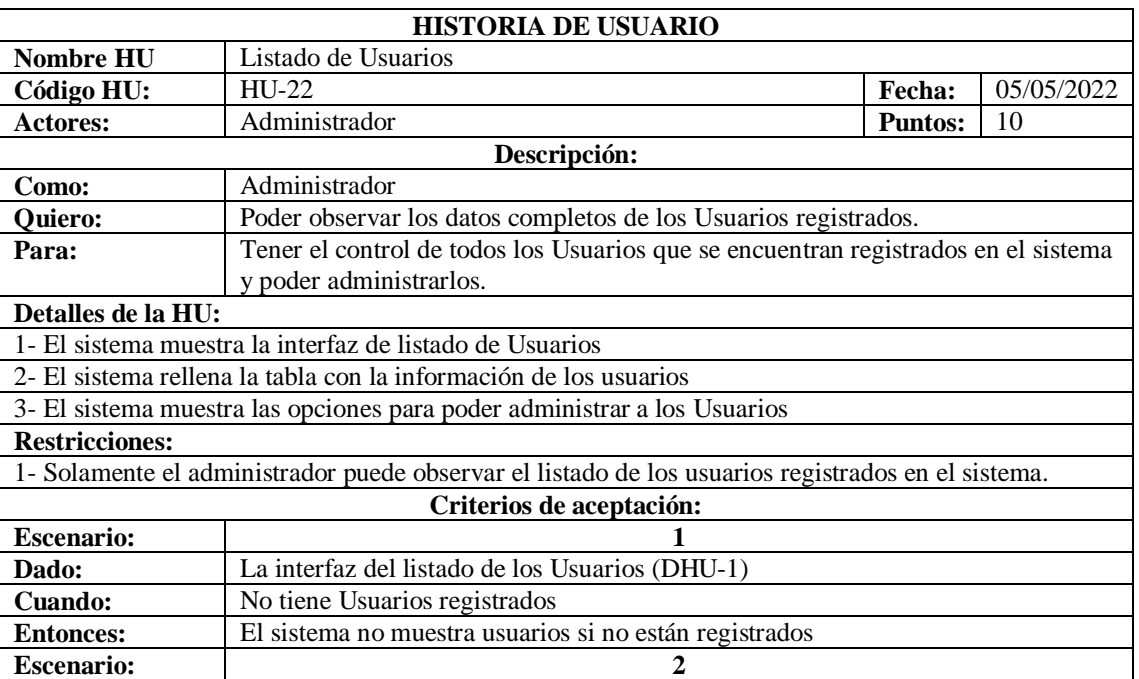

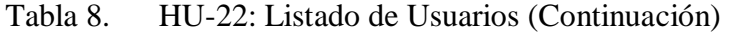

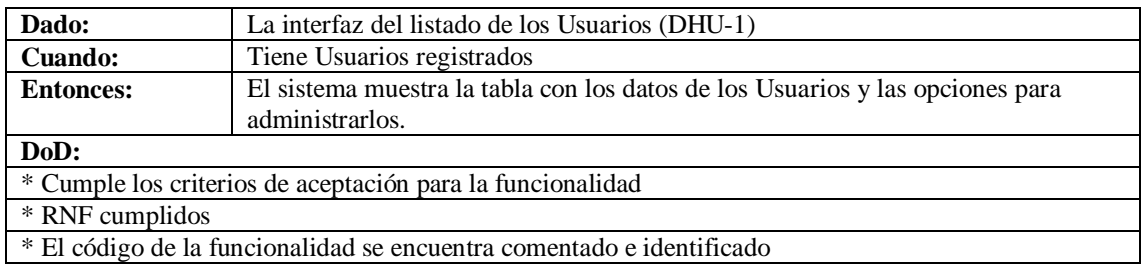

Tabla 9. HU-01: Registrar Pacientes

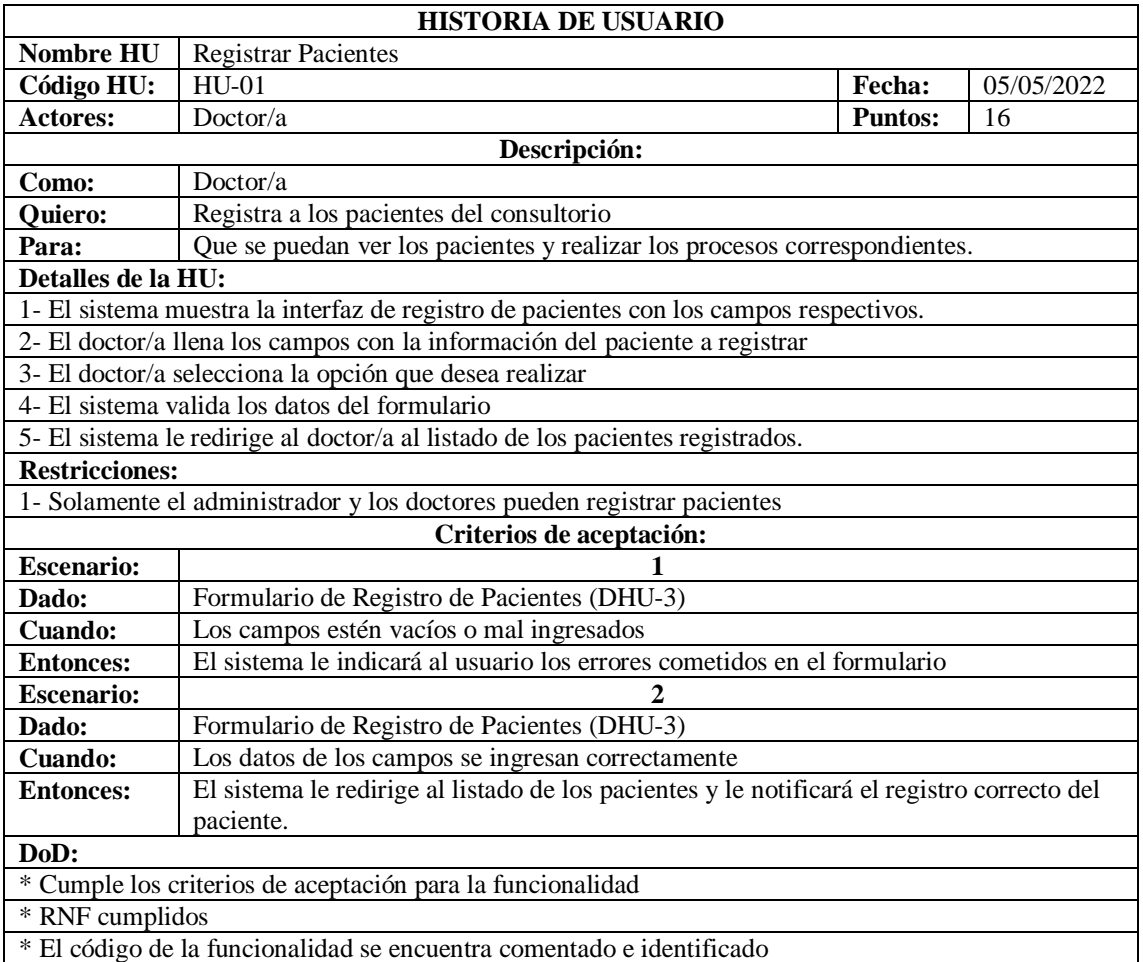

\* El código de la funcionalidad se encuentra comentado e identificado

Tabla 10. HU-03: Listado de Pacientes

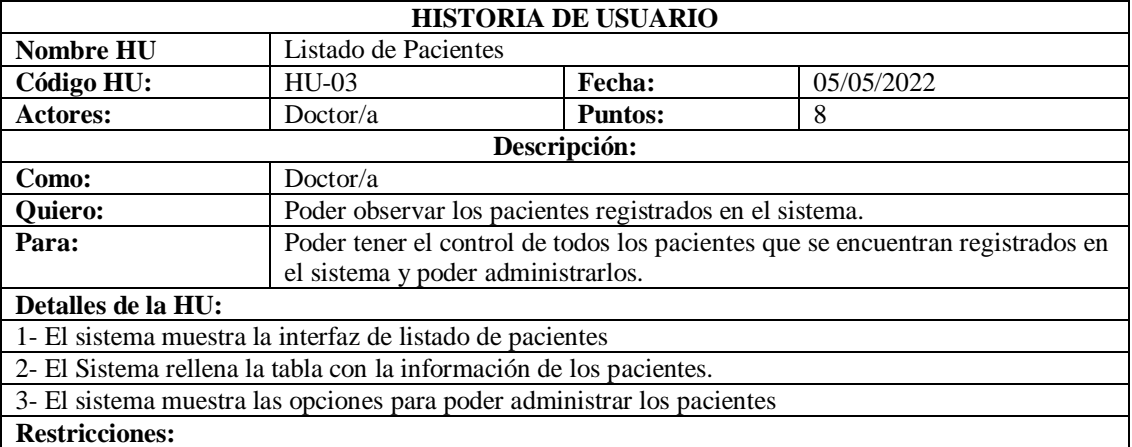

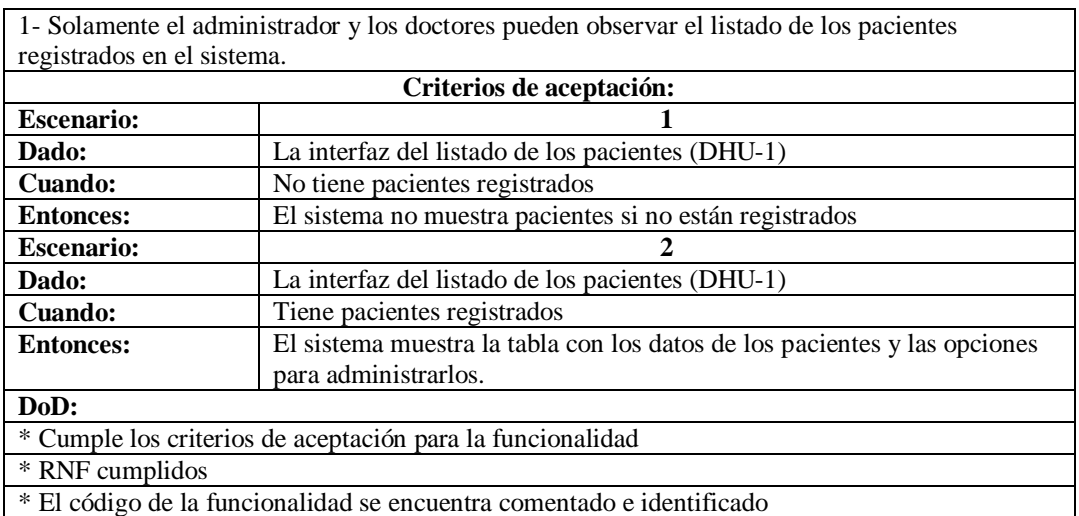

## Tabla 10. HU-03: Listado de Pacientes (Continuación)

Tabla 11. HU-04: Registrar Citas Odontológicas

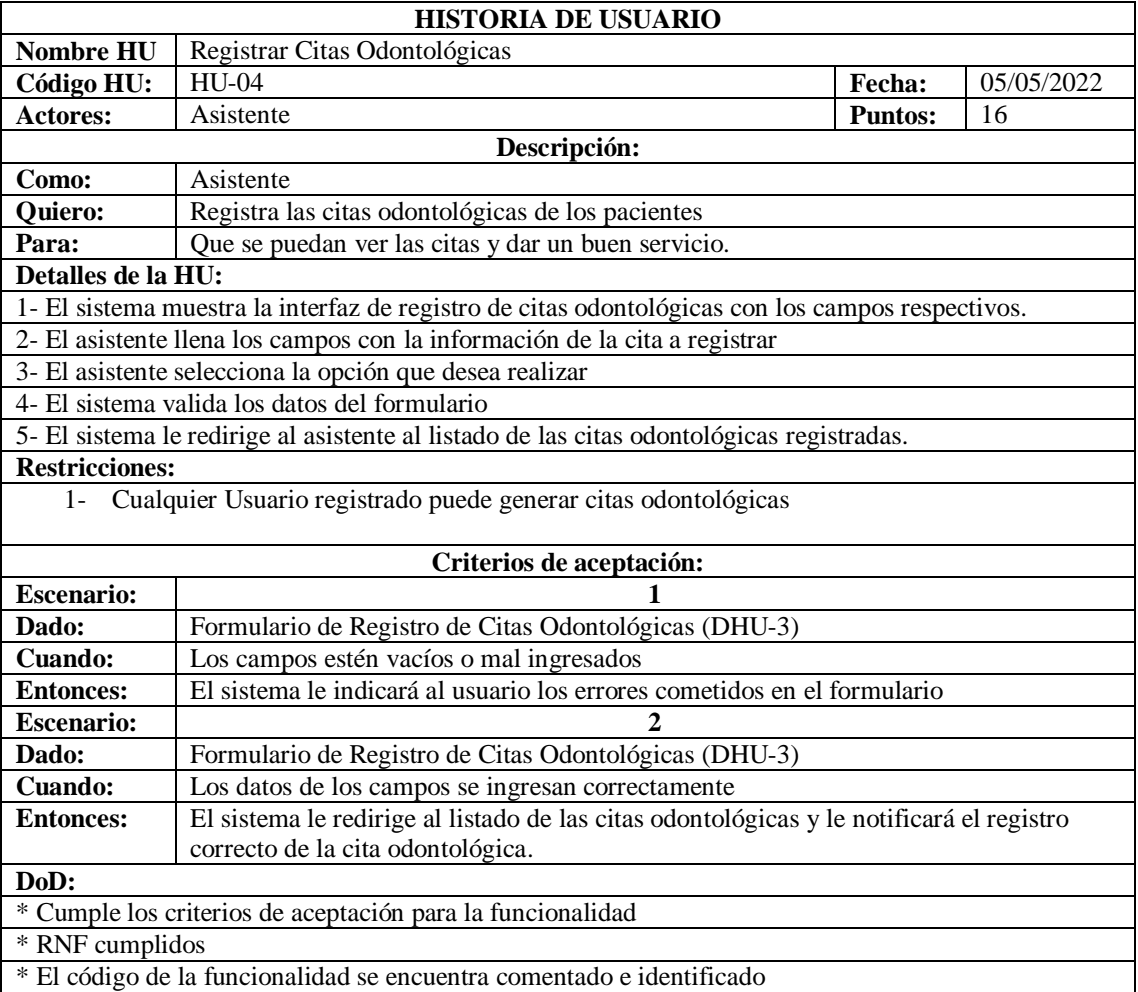

#### Tabla 12. HU-06: Listado de Citas odontológicas

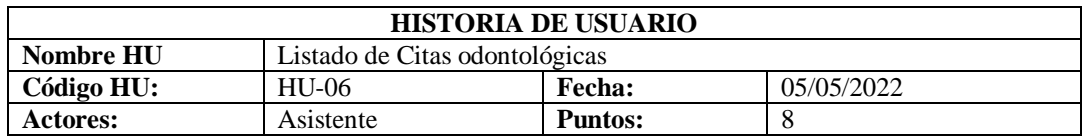

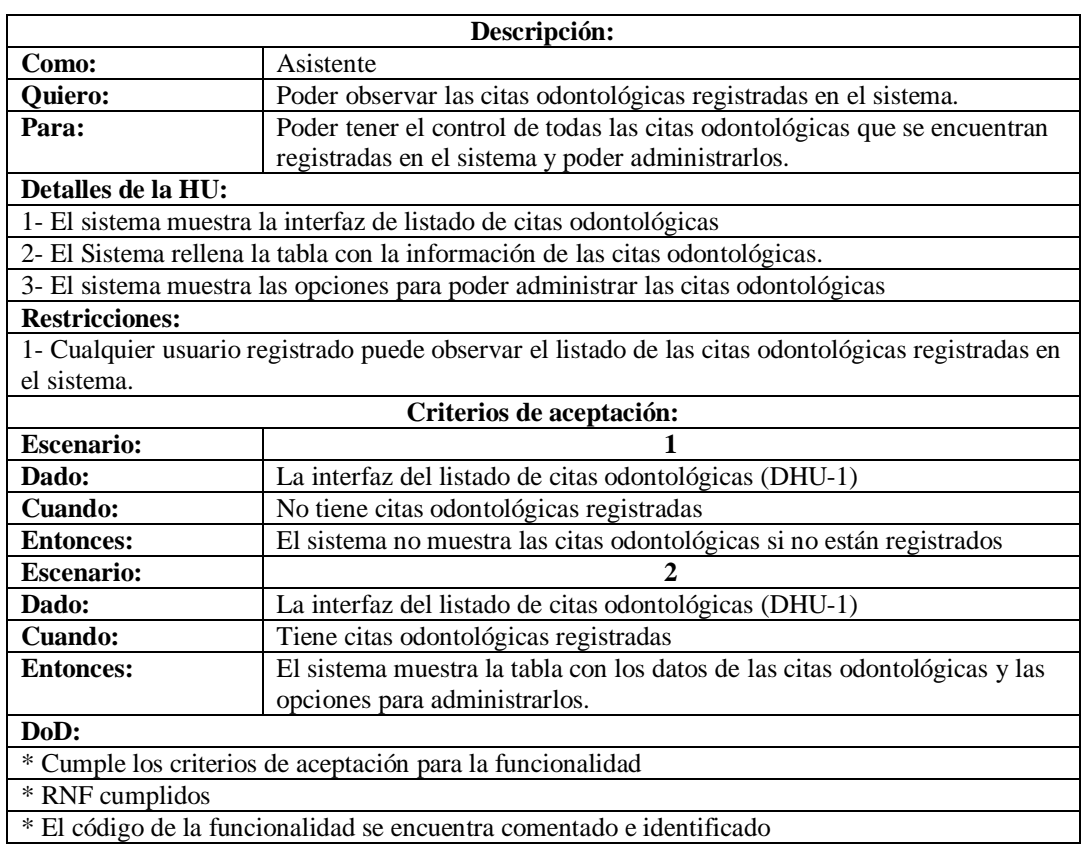

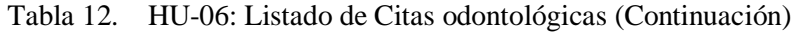

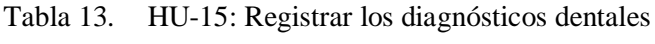

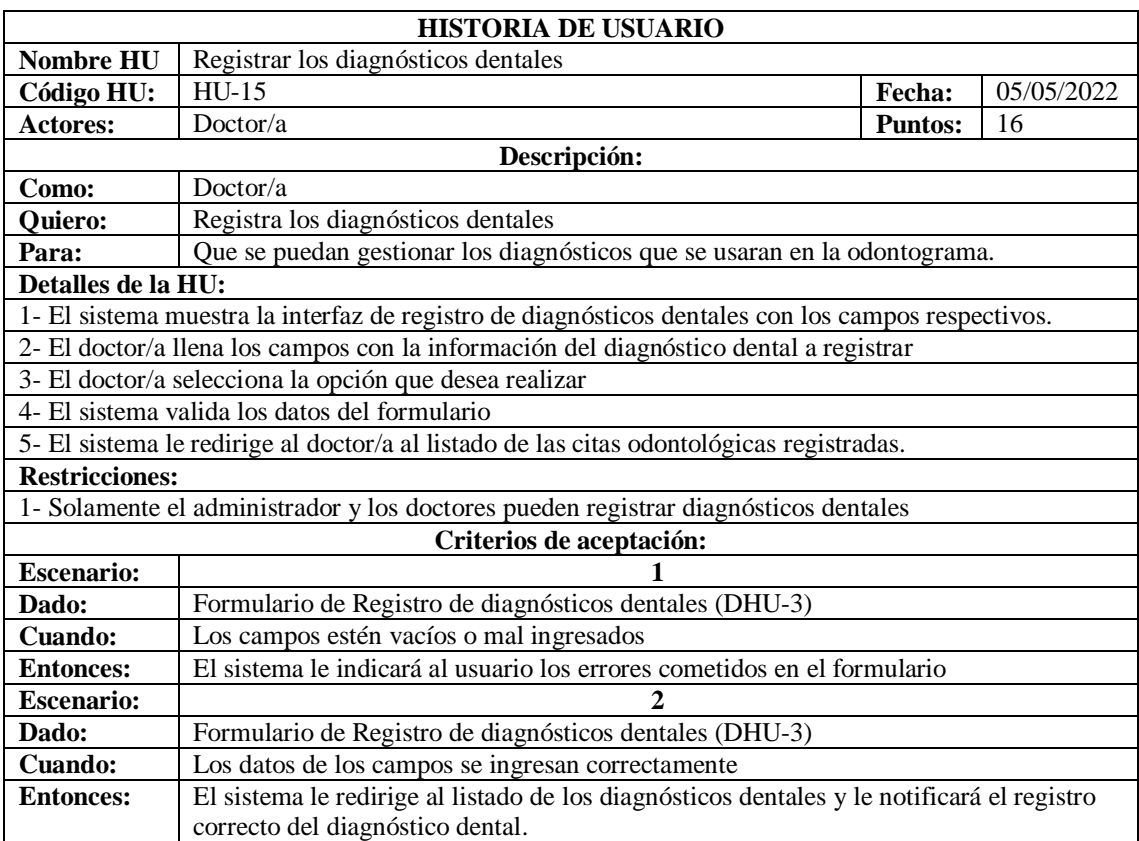

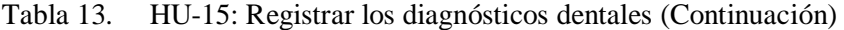

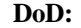

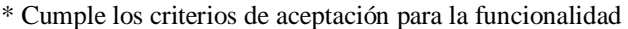

\* RNF cumplidos

\* El código de la funcionalidad se encuentra comentado e identificado

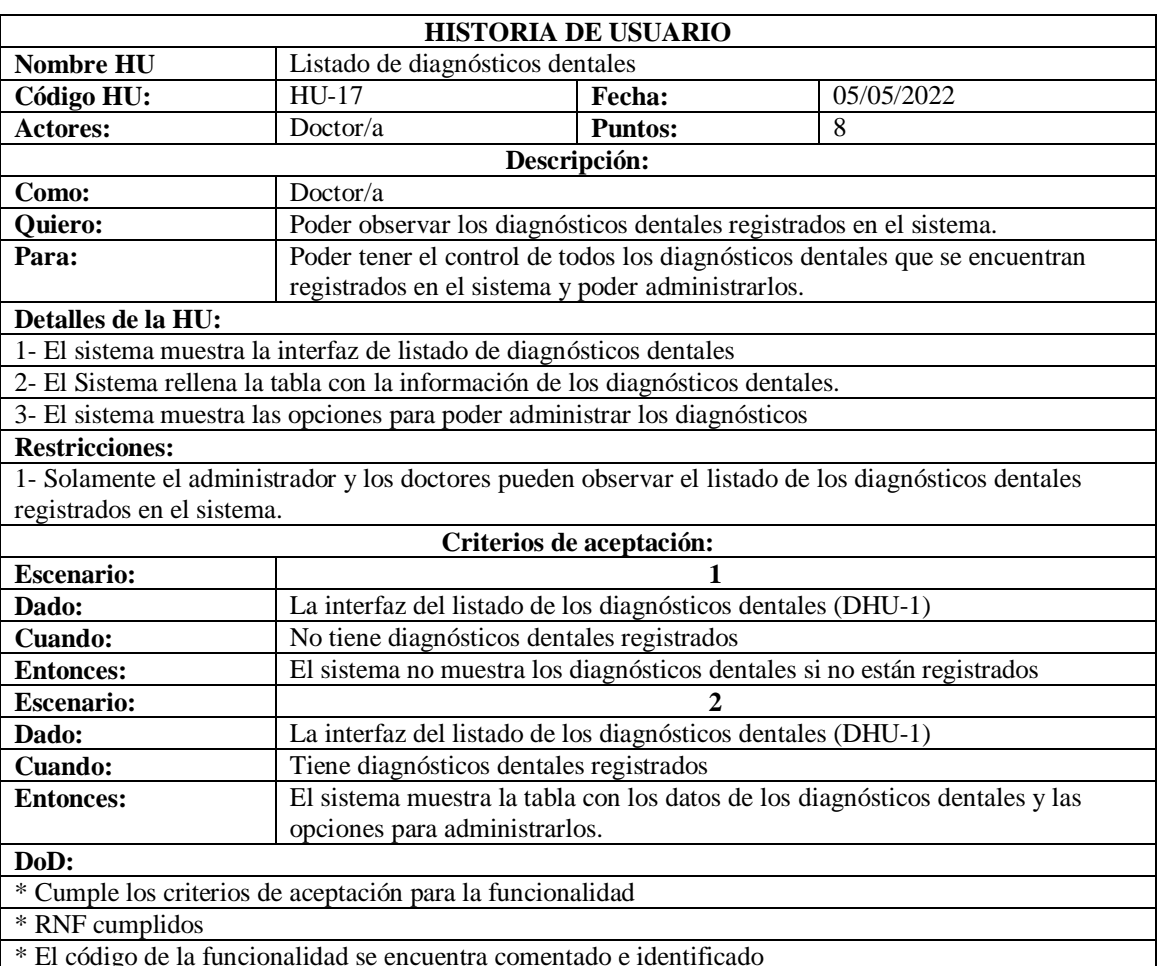

Tabla 14. HU-17: Listado de diagnósticos dentales

\* El código de la funcionalidad se encuentra comentado e identificado

Tabla 15. HU-07: Registrar historia clínica del paciente

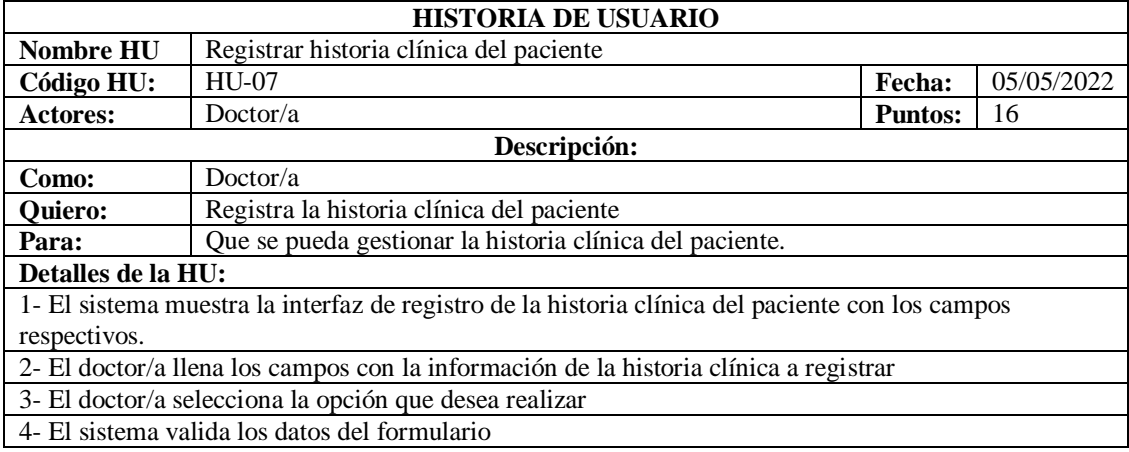

|                                                            | 5- El sistema le redirige al doctor/a al listado de la historia clínica única del paciente registrado. |  |  |  |  |  |
|------------------------------------------------------------|----------------------------------------------------------------------------------------------------|--|--|--|--|--|
| <b>Restricciones:</b>                                      |                                                                                                    |  |  |  |  |  |
|                                                            | 1- Solamente el administrador y los doctores pueden registrar historias clínicas de cada paciente      |  |  |  |  |  |
|                                                            | Criterios de aceptación:                                                                               |  |  |  |  |  |
| <b>Escenario:</b>                                          |                                                                                                    |  |  |  |  |  |
| Dado:                                                      | Formulario de Registro de Historia clínica (DHU-3)                                                     |  |  |  |  |  |
| <b>Cuando:</b>                                             | Los campos estén vacíos o mal ingresados                                                               |  |  |  |  |  |
| <b>Entonces:</b>                                           | El sistema le indicará al usuario los errores cometidos en el formulario                               |  |  |  |  |  |
| <b>Escenario:</b>                                          | 2                                                                                                    |  |  |  |  |  |
| Dado:                                                      | Formulario de Registro de Historia clínica (DHU-3)                                                     |  |  |  |  |  |
| <b>Cuando:</b>                                             | Los datos de los campos se ingresan correctamente                                                      |  |  |  |  |  |
| <b>Entonces:</b>                                           | El sistema le redirige al listado de la historia clínica única del paciente y le notificará            |  |  |  |  |  |
|                                                            | el registro correcto.                                                                                  |  |  |  |  |  |
| DoD:                                                       |                                                                                                    |  |  |  |  |  |
| * Cumple los criterios de aceptación para la funcionalidad |                                                                                                    |  |  |  |  |  |
| * RNF cumplidos                                            |                                                                                                    |  |  |  |  |  |
|                                                            | * El código de la funcionalidad se encuentra comentado e identificado                                  |  |  |  |  |  |

Tabla 15. HU-07: Registrar historia clínica del paciente (Continuación)

Tabla 16. HU-11: Listado de Historia Clínica única por paciente

| <b>HISTORIA DE USUARIO</b>                                            |                                                                                               |                          |                                                                             |  |  |  |  |
|-----------------------------------------------------------------------|-----------------------------------------------------------------------------------------------|--------------------------|-----------------------------------------------------------------------------|--|--|--|--|
| <b>Nombre HU</b>                                                      | Listado de Historia Clínica única por paciente                                                |                          |                                                                             |  |  |  |  |
| Código HU:                                                            | $HU-11$                                                                                       | Fecha:                   | 05/05/2022                                                                  |  |  |  |  |
| <b>Actores:</b>                                                       | Doctor/a                                                                                      | <b>Puntos:</b>           | 8                                                                           |  |  |  |  |
|                                                                       | Descripción:                                                                                  |                          |                                                                             |  |  |  |  |
| Como:                                                                 | Doctor/ $a$                                                                                   |                          |                                                                             |  |  |  |  |
| <b>Quiero:</b>                                                        | Poder observar la historia clínica única del paciente registrado en el                        |                          |                                                                             |  |  |  |  |
|                                                                       | sistema.                                                                                      |                          |                                                                             |  |  |  |  |
| Para:                                                                 |                                                                                               |                          | Poder tener el control de la historia clínica del paciente que se encuentra |  |  |  |  |
|                                                                       | registrado en el sistema y poder administrarlo.                                               |                          |                                                                             |  |  |  |  |
| Detalles de la HU:                                                    |                                                                                               |                          |                                                                             |  |  |  |  |
|                                                                       | 1- El sistema muestra la interfaz de listado de la historia clínica única del paciente        |                          |                                                                             |  |  |  |  |
|                                                                       | 2- El Sistema rellena la tabla con la información de la historia clínica única del paciente.  |                          |                                                                             |  |  |  |  |
|                                                                       | 3- El sistema muestra las opciones para poder administrar la historia clínica del paciente    |                          |                                                                             |  |  |  |  |
| <b>Restricciones:</b>                                                 |                                                                                               |                          |                                                                             |  |  |  |  |
|                                                                       | 1-Un paciente solo tiene una única historia clínica                                           |                          |                                                                             |  |  |  |  |
|                                                                       | 2-Solamente el administrador y los doctores pueden observar el listado de la historia clínica |                          |                                                                             |  |  |  |  |
| única del paciente registrado en el sistema.                          |                                                                                               |                          |                                                                             |  |  |  |  |
|                                                                       |                                                                                               | Criterios de aceptación: |                                                                             |  |  |  |  |
| <b>Escenario:</b>                                                     |                                                                                               |                          |                                                                             |  |  |  |  |
| Dado:                                                                 |                                                                                               |                          | La interfaz del listado de la historia clínica única del paciente (DHU-1)   |  |  |  |  |
| <b>Cuando:</b>                                                        | No tiene una historia clínica única del paciente                                              |                          |                                                                             |  |  |  |  |
| <b>Entonces:</b>                                                      | El sistema no muestra la historia clínica del paciente si no está                             |                          |                                                                             |  |  |  |  |
|                                                                       | registrado                                                                                    |                          |                                                                             |  |  |  |  |
| <b>Escenario:</b>                                                     |                                                                                               | $\overline{2}$           |                                                                             |  |  |  |  |
| Dado:                                                                 |                                                                                               |                          | La interfaz del listado de la historia clínica única del paciente (DHU-1)   |  |  |  |  |
| <b>Cuando:</b>                                                        | Tiene una historia clínica única del paciente                                                 |                          |                                                                             |  |  |  |  |
| <b>Entonces:</b>                                                      |                                                                                               |                          | El sistema muestra la tabla con los datos de una historia clínica única     |  |  |  |  |
| del paciente y las opciones para administrarla.                       |                                                                                               |                          |                                                                             |  |  |  |  |
| DoD:                                                                  |                                                                                               |                          |                                                                             |  |  |  |  |
|                                                                       | * Cumple los criterios de aceptación para la funcionalidad                                    |                          |                                                                             |  |  |  |  |
| * RNF cumplidos                                                       |                                                                                               |                          |                                                                             |  |  |  |  |
| * El código de la funcionalidad se encuentra comentado e identificado |                                                                                               |                          |                                                                             |  |  |  |  |

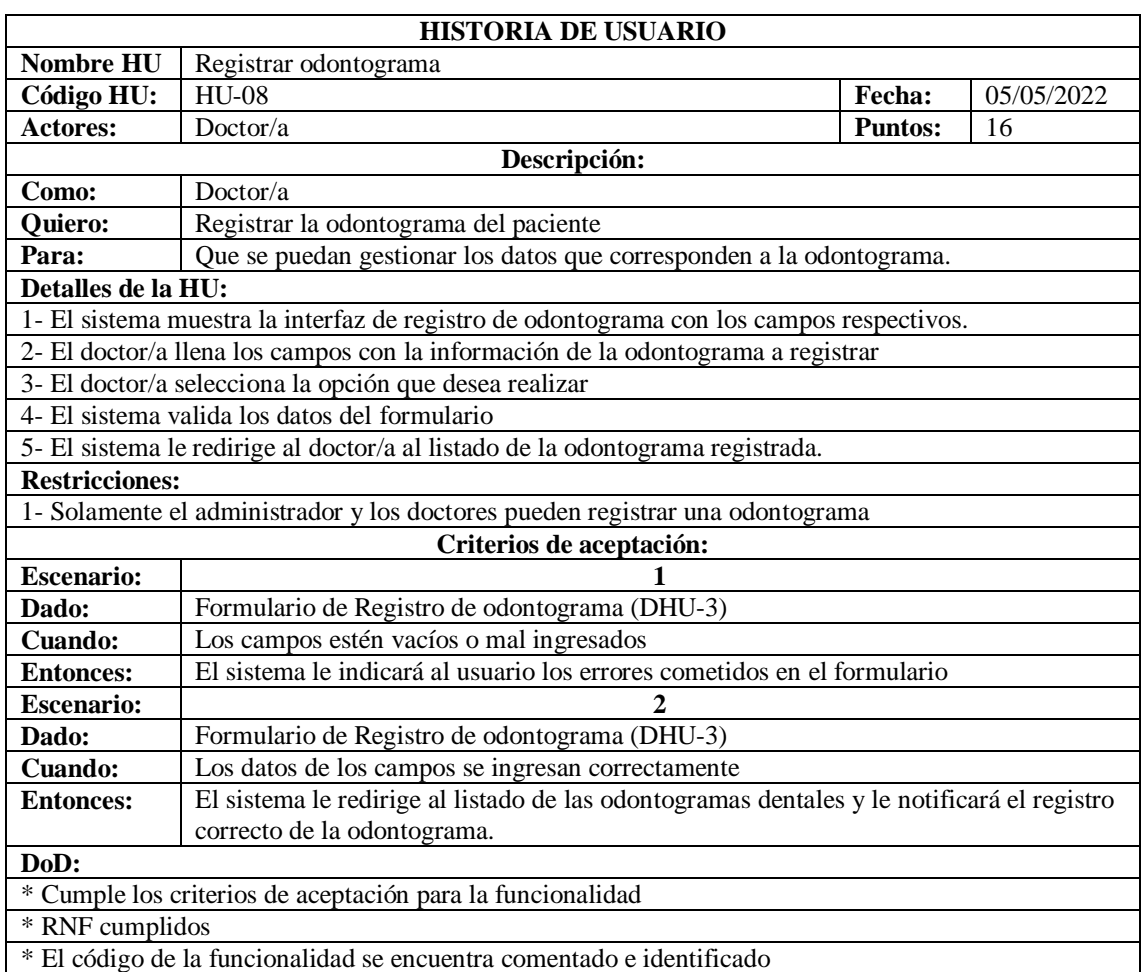

## Tabla 17. HU-08: Registrar odontograma

Tabla 18. HU-09: Modificar datos de la odontograma

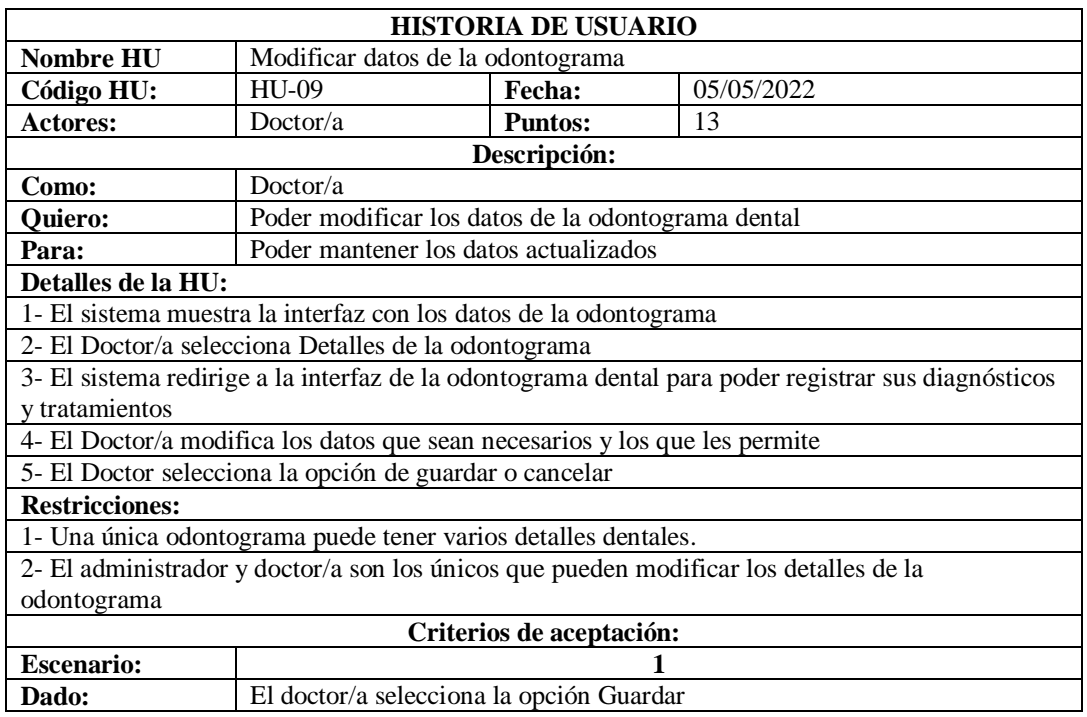

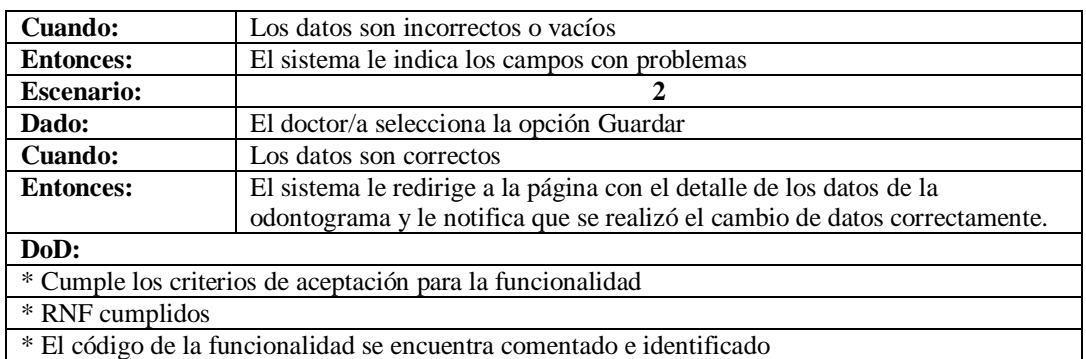

## Tabla 18. HU-09: Modificar datos de la odontograma (Continuación)

## Tabla 19. HU-10: Listado de odontograma

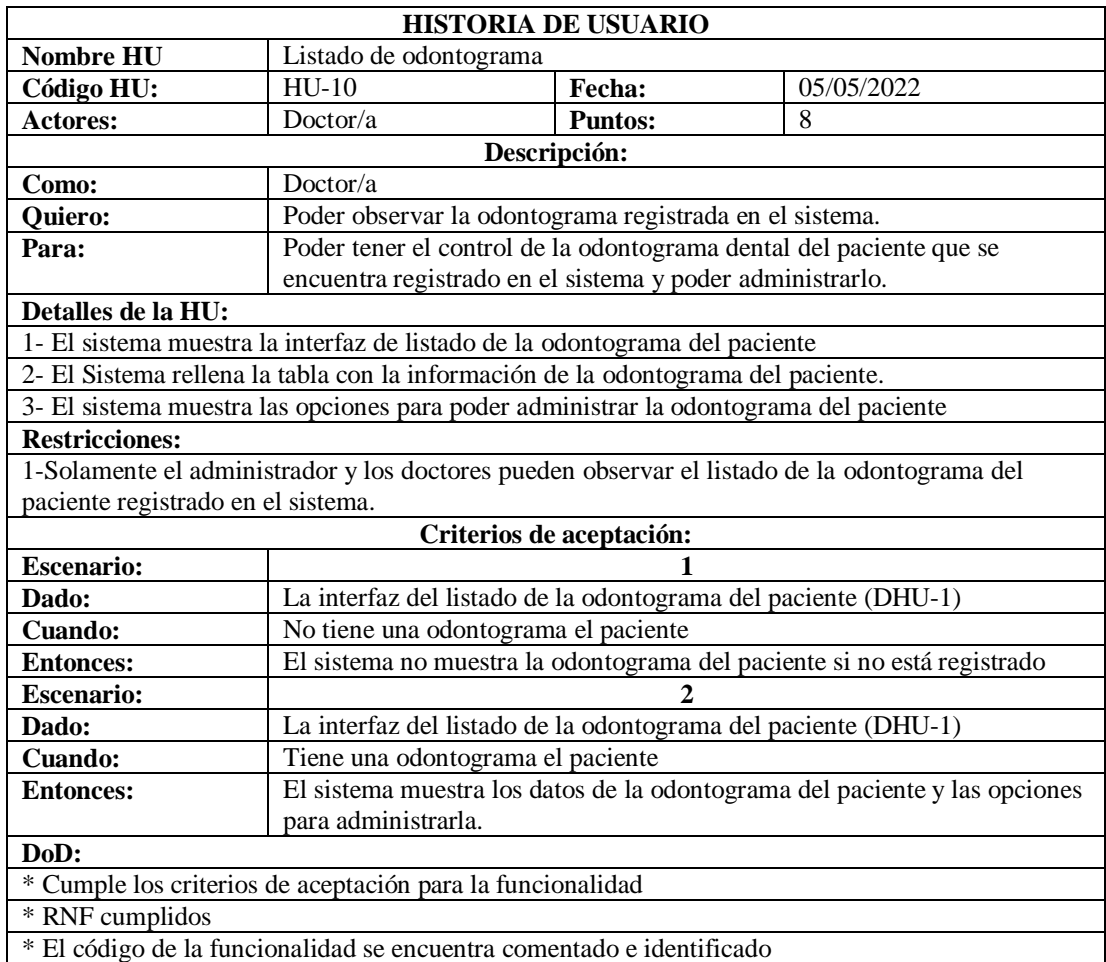

Tabla 20. HU-18: Registrar los tratamientos dentales

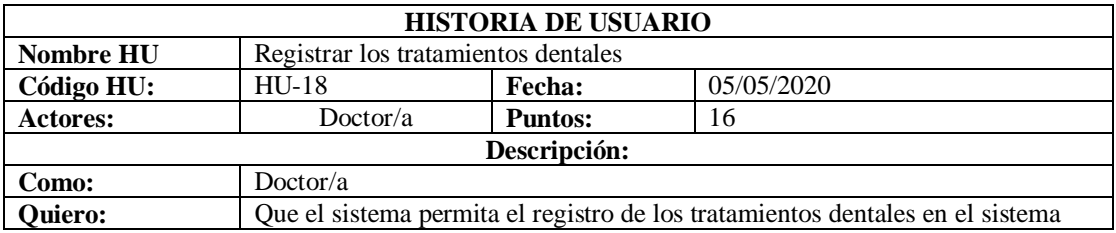

| Para:                                                      | Tener control sobre dicha información al sistema                                          |  |  |  |  |  |
|------------------------------------------------------------|-------------------------------------------------------------------------------------------|--|--|--|--|--|
| Detalles de la HU:                                         |                                                                                           |  |  |  |  |  |
|                                                            | 1- El sistema muestra la interfaz de registro de diagnósticos con los campos respectivos. |  |  |  |  |  |
|                                                            | 2- El doctor/a llena los campos con la información de los diagnósticos a registrar        |  |  |  |  |  |
|                                                            | 3- El doctor/a selecciona la opción que desea realizar                                    |  |  |  |  |  |
|                                                            | 4- El sistema valida los datos del formulario                                             |  |  |  |  |  |
|                                                            | 5- El sistema le redirige al doctor/a al listado de los diagnósticos registrados.         |  |  |  |  |  |
| <b>Restricciones:</b>                                      |                                                                                           |  |  |  |  |  |
|                                                            | 1- Solamente el administrador y los doctores pueden registrar una odontograma             |  |  |  |  |  |
|                                                            | Criterios de aceptación:                                                                  |  |  |  |  |  |
| <b>Escenario:</b>                                          |                                                                                           |  |  |  |  |  |
| Dado:                                                      | Formulario de Registro de diagnóstico (DHU-3)                                             |  |  |  |  |  |
| <b>Cuando:</b>                                             | Los campos estén vacíos o mal ingresados                                                  |  |  |  |  |  |
| <b>Entonces:</b>                                           | El sistema le indicará al usuario los errores cometidos en el formulario                  |  |  |  |  |  |
| <b>Escenario:</b>                                          | 2                                                                                         |  |  |  |  |  |
| Dado:                                                      | Formulario de Registro de diagnóstico (DHU-3)                                             |  |  |  |  |  |
| <b>Cuando:</b>                                             | Los datos de los campos se ingresan correctamente                                         |  |  |  |  |  |
| <b>Entonces:</b>                                           | El sistema le redirige al listado de los diagnósticos y le notificará el registro         |  |  |  |  |  |
|                                                            | correcto del diagnóstico.                                                                 |  |  |  |  |  |
| DoD:                                                       |                                                                                           |  |  |  |  |  |
| * Cumple los criterios de aceptación para la funcionalidad |                                                                                           |  |  |  |  |  |
| * RNF cumplidos                                            |                                                                                           |  |  |  |  |  |
|                                                            | * El código de la funcionalidad se encuentra comentado e identificado                     |  |  |  |  |  |

Tabla 20. HU-18: Registrar los tratamientos dentales (Continuación)

# **5.4. ESTIMACIÓN DE TIEMPO**

Una vez detallada cada historia de usuario y determinado las prioridades de los interesados, el equipo de trabajo se reúne para realizar la estimación de tiempo calculando los puntos de historia, así se llega a definir el tiempo que se utiliza en cada Sprint y poder manejar de una óptima manera el desempeño de cada historia de usuario que se necesite realizar en el tiempo establecido.

| PRODUCT BACKLOG ESTIMACIÓN TIEMPO |                  |                                                |                 |  |  |  |  |
|-----------------------------------|------------------|------------------------------------------------|-----------------|--|--|--|--|
| $N^{\rm o}$                       | <b>CÓDIGO HU</b> | <b>NOMBRE HU</b>                               | <b>TOTAL PH</b> |  |  |  |  |
|                                   | $HU-01$          | Registrar Paciente                             | 5               |  |  |  |  |
| $\mathfrak{D}$                    | $HIJ-02$         | Modificar datos del paciente                   | 4               |  |  |  |  |
| 3                                 | $HIJ-03$         | Listado de Pacientes                           | 3               |  |  |  |  |
| 4                                 | $HIJ-04$         | Registrar Citas Odontológicas                  | 5               |  |  |  |  |
| 5                                 | $HU-05$          | Modificar datos de las Citas                   | 4               |  |  |  |  |
| 6                                 | $HIJ-06$         | Listado de Citas odontológicas                 | 3               |  |  |  |  |
| 7                                 | $HIJ-07$         | Registrar Historia clínica del paciente        | 8               |  |  |  |  |
| 8                                 | <b>HU-08</b>     | Registrar odontograma                          | 8               |  |  |  |  |
| 9                                 | <b>HU-09</b>     | Modificar datos de la odontograma              | 5               |  |  |  |  |
| 10                                | $HIJ-10$         | Listado de odontograma                         | 4               |  |  |  |  |
| 11                                | $HU-11$          | Listado de Historia Clínica única por paciente | 4               |  |  |  |  |

Tabla 21. Estimación de Tiempo

| 12 | $HU-12$      | <b>Registrar los Dientes</b>                       | 5              |
|----|--------------|----------------------------------------------------|----------------|
| 13 | $HU-13$      | Modificar datos de los Dientes                     | $\overline{4}$ |
| 14 | <b>HU-14</b> | Listado de dientes                                 | 3              |
| 15 | $HU-15$      | Registrar los Diagnósticos dentales                | 5              |
| 16 | $HU-16$      | Modificar datos de los Diagnósticos dentales       | $\overline{4}$ |
| 17 | HU-17        | Listado de los Diagnósticos dentales               | 3              |
| 18 | $HU-18$      | Registrar los Tratamientos dentales                | 5              |
| 19 | $HU-19$      | Listado de los Tratamientos dentales               | 5              |
| 20 | $HU-20$      | Registrar usuarios                                 | 5              |
| 21 | $HU-21$      | Modificar datos de los usuarios                    | $\overline{4}$ |
| 22 | <b>HU-22</b> | Listado de los usuarios                            | $\overline{3}$ |
| 23 | HU-23        | Registrar roles del aplicativo                     | 5              |
| 24 | <b>HU-24</b> | Modificar los roles del aplicativo                 | $\overline{4}$ |
| 25 | <b>HU-25</b> | Listado de los roles del aplicativo                | 3              |
| 26 | <b>HU-26</b> | Registrar el acceso al menú según los roles        | 5              |
| 27 | <b>HU-27</b> | Modificar el acceso al menú según los roles        | $\overline{4}$ |
| 28 | <b>HU-28</b> | Modificar datos de la entidad                      | 5              |
| 29 | <b>HU-29</b> | Ver datos de la entidad                            | $\overline{4}$ |
| 30 | HU-30        | Generar reporte de pacientes                       | $\overline{4}$ |
| 31 | HU-31        | Generar reporte de citas por fechas                | $\overline{4}$ |
| 32 | HU-32        | Generar reporte de tratamientos                    | $\overline{4}$ |
| 33 | HU-33        | Generar reporte de historial clínico para imprimir | 5              |
| 34 | HU-34        | Ingreso al sistema                                 | 5              |
| 35 | <b>HU-35</b> | Recuperación de contraseña                         | 3              |

Tabla 21. Estimación de tiempo (Continuación)

## **5.5. REALICE PLAN**

Una vez definido las prioridades y los tiempos estimados de las actividades que se deben elaborar, se elaboran la [Realice Plan,](#page-54-0) la misma que mostrará de manera general los encargados y tiempos de elaboración de cada Sprint.

Tabla 22. Realice Plan

<span id="page-54-0"></span>

|                | <b>RELEASE PLAN</b>  |                       |              |        |                         |                    |                     |                                      |            |  |
|----------------|----------------------|-----------------------|--------------|--------|-------------------------|--------------------|---------------------|--------------------------------------|------------|--|
| N.<br>$\Omega$ | <b>CÓDIG</b><br>O HU | <b>NOMBRE</b><br>HU   | ≘<br>PRIORID | SPRINT | <b>TIEMPO</b>           | <b>INICIO</b><br>国 | EN<br>$\dot{a}$     | E<br><b>RESPONSA</b><br>$\mathbf{E}$ | PROGRESIÓN |  |
| 20             | $HU-20$              | Registrar<br>usuarios | Alta         |        | 4<br><b>SEMAN</b><br>AS | $18$ -abr-<br>22   | $13-$<br>may-<br>22 | <b>BERMEO</b>                        | 100%       |  |

| 22             | HU-22        | Listado de<br>los usuarios                                     | Media |                |                                |                 |               | <b>BERMEO</b> | 100% |
|----------------|--------------|----------------------------------------------------------------|-------|----------------|--------------------------------|-----------------|---------------|---------------|------|
| $\mathbf{1}$   | $HU-01$      | Registrar<br>Paciente                                          | Alta  |                |                                |                 |               | <b>BERMEO</b> | 100% |
| 3              | $HU-03$      | Listado de<br>Pacientes                                        | Media |                |                                |                 |               | <b>BERMEO</b> | 100% |
| 4              | HU-04        | Registrar<br>Citas<br>Odontológic<br>as                        | Alta  |                |                                |                 |               | <b>BERMEO</b> | 100% |
| 6              | <b>HU-06</b> | Listado de<br>Citas<br>odontológica<br>S                       | Alta  |                |                                |                 |               | <b>GUAÑA</b>  | 100% |
| 15             | $HU-15$      | Registrar los<br>Diagnósticos<br>dentales                      | Alta  |                |                                |                 |               | <b>GUAÑA</b>  | 100% |
| 17             | HU-17        | Listado de<br>los<br>Diagnósticos<br>dentales                  | Media |                |                                |                 |               | <b>GUAÑA</b>  | 100% |
| 7              | HU-07        | Registrar<br>Historia<br>clínica del<br>paciente               | Alta  |                |                                |                 |               | <b>GUAÑA</b>  | 100% |
| 11             | $HU-11$      | Listado de<br>Historia<br>Clínica<br>única por<br>paciente     | Media |                |                                |                 |               | <b>GUAÑA</b>  | 100% |
| $8\,$          | $HU-08$      | Registrar<br>odontograma                                       | Alta  | $\overline{2}$ | $\overline{4}$<br><b>SEMAN</b> | $16-$<br>may-22 | $10-$<br>jun- | <b>GUAÑA</b>  | 100% |
| 9              | $HU-08$      | Modificar<br>datos de la<br>odontograma                        | Media |                | AS                             |                 | 22            | <b>BERMEO</b> | 100% |
| 10             | HU-09        | Listado de<br>odontograma                                      | Media |                |                                |                 |               | <b>BERMEO</b> | 100% |
| 18             | $HU-18$      | Registrar los<br>Tratamientos<br>dentales                      | Alta  |                |                                |                 |               | <b>BERMEO</b> | 100% |
| 19             | HU-19        | Listado de<br>los<br>Tratamientos<br>dentales                  | Media |                |                                |                 |               | <b>BERMEO</b> | 100% |
| 33             | HU-33        | Generar<br>reporte de<br>historial<br>clínico para<br>imprimir | Alta  |                |                                |                 |               | <b>BERMEO</b> | 100% |
| 12             | $HU-12$      | Registrar los<br>Dientes                                       | Alta  |                |                                |                 |               | <b>GUAÑA</b>  | 100% |
| $\overline{c}$ | HU-02        | Modificar<br>datos del<br>paciente                             | Media |                |                                |                 |               | <b>GUAÑA</b>  | 100% |
| 5              | $HU-05$      | Modificar<br>datos de las<br>Citas                             | Media |                |                                |                 |               | <b>GUAÑA</b>  | 100% |

Tabla 22. Realice Plan (Continuación)

| 21              | $HU-21$ | Modificar               |       |                |                |            |           | <b>GUAÑA</b>  | 100% |
|-----------------|---------|-------------------------|-------|----------------|----------------|------------|-----------|---------------|------|
|                 |         | datos de los            | Media |                |                |            |           |               |      |
|                 |         | usuarios                |       |                |                |            |           |               |      |
| 23              | $HU-23$ | Registrar               |       | $\overline{3}$ | $\overline{3}$ | $13$ -jun- | $1$ -jul- | <b>BERMEO</b> | 100% |
|                 |         | roles del               | Alta  |                | <b>SEMAN</b>   | 22         | 22        |               |      |
|                 |         | aplicativo              |       |                | AS             |            |           |               |      |
| 25              | HU-25   | Listado de              |       |                |                |            |           | <b>BERMEO</b> | 100% |
|                 |         | los roles del           | Media |                |                |            |           |               |      |
|                 |         | aplicativo              |       |                |                |            |           |               |      |
| 24              | $HU-24$ | Modificar               |       |                |                |            |           | <b>BERMEO</b> | 100% |
|                 |         | los roles del           | Media |                |                |            |           |               |      |
|                 |         | aplicativo              |       |                |                |            |           |               |      |
| 16              | HU-16   | Modificar               |       |                |                |            |           | <b>BERMEO</b> | 100% |
|                 |         | datos de los            |       |                |                |            |           |               |      |
|                 |         | Diagnósticos            | Alta  |                |                |            |           |               |      |
|                 |         | dentales                |       |                |                |            |           |               |      |
| 14              | $HU-14$ | Listado de              |       |                |                |            |           | <b>GUAÑA</b>  | 100% |
|                 |         | dientes                 | Media |                |                |            |           |               |      |
| 13              | $HU-13$ | Modificar               |       |                |                |            |           | <b>GUAÑA</b>  | 100% |
|                 |         | datos de los            | Media |                |                |            |           |               |      |
|                 |         | Dientes                 |       |                |                |            |           |               |      |
| 26              | HU-26   | Registrar el            |       |                |                |            |           | <b>GUAÑA</b>  | 100% |
|                 |         | acceso al               |       |                |                |            |           |               |      |
|                 |         | menú según              | Alta  |                |                |            |           |               |      |
|                 |         | los roles               |       |                |                |            |           |               |      |
| 27              | HU-27   | Modificar el            |       |                |                |            |           | <b>GUAÑA</b>  | 100% |
|                 |         | acceso al               |       |                |                |            |           |               |      |
|                 |         | menú según              | Media |                |                |            |           |               |      |
|                 |         | los roles               |       |                |                |            |           |               |      |
| 34              | HU-34   | Ingreso al              |       |                |                |            |           | <b>GUAÑA</b>  | 100% |
|                 |         | sistema                 | Alta  |                |                |            |           |               |      |
| 30              | $HU-30$ | Generar                 |       | $\overline{4}$ | 3              | $4$ -jul-  | $22 -$    | <b>BERMEO</b> | 100% |
|                 |         |                         | Alta  |                | <b>SEMAN</b>   | 22         |           |               |      |
|                 |         | reporte de<br>pacientes |       |                | AS             |            | jul-22    |               |      |
| 31              | HU-31   | Generar                 |       |                |                |            |           | <b>BERMEO</b> | 100% |
|                 |         | reporte de              |       |                |                |            |           |               |      |
|                 |         | citas por               | Alta  |                |                |            |           |               |      |
|                 |         | fechas                  |       |                |                |            |           |               |      |
| $\overline{32}$ | $HU-32$ | Generar                 |       |                |                |            |           | <b>BERMEO</b> | 100% |
|                 |         | reporte de              | Alta  |                |                |            |           |               |      |
|                 |         | tratamientos            |       |                |                |            |           |               |      |
| 35              | HU-35   | Recuperació             |       |                |                |            |           | <b>GUAÑA</b>  | 100% |
|                 |         | n de                    | Media |                |                |            |           |               |      |
|                 |         | contraseña              |       |                |                |            |           |               |      |
| 29              | HU-29   | Ver datos de            |       |                |                |            |           | <b>GUAÑA</b>  | 100% |
|                 |         | la entidad              | Alta  |                |                |            |           |               |      |
|                 | $HU-28$ | Modificar               |       |                |                |            |           | <b>GUAÑA</b>  | 100% |
| 28              |         | datos de la             | Media |                |                |            |           |               |      |
|                 |         | entidad                 |       |                |                |            |           |               |      |
|                 |         |                         |       |                |                |            |           |               |      |

Tabla 22. Realice Plan (Continuación)

## **5.6. SPRINT**

Una vez elaborada la planificación se divide en Sprint los cuales se trabajaron periódicamente cumpliendo con los tiempos estimados. Cada una de las actividades desarrolladas se puede

observar en la Sprint 1, Sprint 2, Sprint 3, Sprint 4 la duración del desarrollo de cada una será 4 semanas en las cuales se trabajará con las historias de usuario con prioridades altas y medias.

| <b>SPRINT 1</b> |               |                                         |                  |                |  |  |  |  |
|-----------------|---------------|-----------------------------------------|------------------|----------------|--|--|--|--|
| $N^{\rm o}$     | <b>CÓDIGO</b> | <b>NOMBRE HU</b>                        | <b>PRIORIDAD</b> | <b>TIEMPO</b>  |  |  |  |  |
|                 | HU            |                                         |                  |                |  |  |  |  |
|                 |               |                                         |                  |                |  |  |  |  |
| 20              | $HU-20$       | Registrar usuarios                      | Alta             | 4              |  |  |  |  |
| 22              | $HU-22$       | Listado de los usuarios                 | Media            | <b>SEMANAS</b> |  |  |  |  |
|                 | $HU-01$       | <b>Registrar Paciente</b>               | Alta             |                |  |  |  |  |
| 3               | $HU-03$       | Listado de Pacientes                    | Media            |                |  |  |  |  |
| $\overline{4}$  | $HU-04$       | Registrar Citas Odontológicas           | Alta             |                |  |  |  |  |
| 6               | HU-06         | Listado de Citas odontológicas          | Alta             |                |  |  |  |  |
| 15              | $HU-15$       | Registrar los Diagnósticos dentales     | Alta             |                |  |  |  |  |
| 17              | $HU-17$       | Listado de los Diagnósticos dentales    | Media            |                |  |  |  |  |
| 7               | HU-07         | Registrar Historia clínica del paciente | Alta             |                |  |  |  |  |
| 11              | $HU-11$       | Listado de Historia Clínica única por   | Media            |                |  |  |  |  |
|                 |               | paciente                                |                  |                |  |  |  |  |

Tabla 23. Sprint 1

Tabla 24. Sprint 2

| <b>SPRINT 2</b> |              |                                                       |                  |                |  |  |
|-----------------|--------------|-------------------------------------------------------|------------------|----------------|--|--|
| $N^{\rm o}$     | CÓDIGO<br>HU | <b>NOMBRE HU</b>                                      | <b>PRIORIDAD</b> | <b>TIEMPO</b>  |  |  |
| 8               | $HU-08$      | Registrar odontograma                                 | Alta             | 4              |  |  |
| 9               | $HU-08$      | Modificar datos de la odontograma                     | Media            | <b>SEMANAS</b> |  |  |
| 10              | <b>HU-09</b> | Listado de odontograma                                | Media            |                |  |  |
| 18              | $HU-18$      | Registrar los Tratamientos dentales<br>Alta           |                  |                |  |  |
| 19              | HU-19        | Listado de los Tratamientos dentales                  | Media            |                |  |  |
| 33              | HU-33        | Generar reporte de historial clínico<br>para imprimir | Alta             |                |  |  |
| 12              | $HU-12$      | <b>Registrar los Dientes</b>                          | Alta             |                |  |  |
| $\overline{2}$  | $HU-02$      | Modificar datos del paciente                          | Media            |                |  |  |
| 5               | $HU-05$      | Modificar datos de las Citas                          | Media            |                |  |  |
| 21              | $HU-21$      | Modificar datos de los usuarios                       | Media            |                |  |  |

Tabla 25. Sprint 3

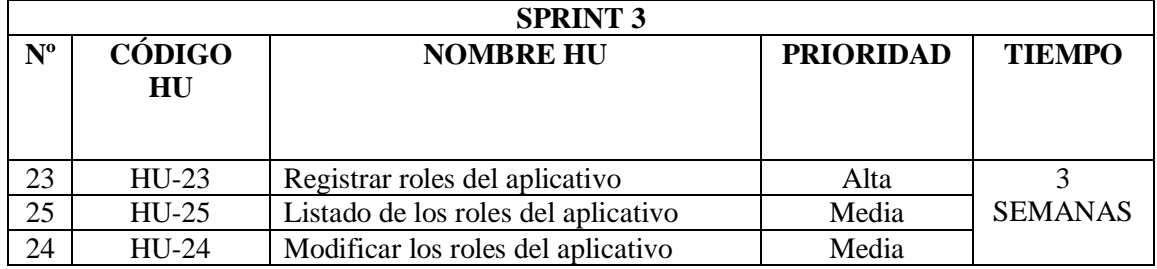

| 16 | $HU-16$ | Modificar datos de los Diagnósticos<br>dentales | Alta  |  |
|----|---------|-------------------------------------------------|-------|--|
| 14 | $HU-14$ | Listado de dientes                              | Media |  |
| 13 | $HU-13$ | Modificar datos de los Dientes                  | Media |  |
| 26 | $HU-26$ | Registrar el acceso al menú según los<br>roles  | Alta  |  |
| 27 | $HU-27$ | Modificar el acceso al menú según los<br>roles  | Media |  |
| 34 | HU-34   | Ingreso al sistema                              | Alta  |  |

Tabla 25. Sprint 3 (Continuación)

### Tabla 26. Sprint 4

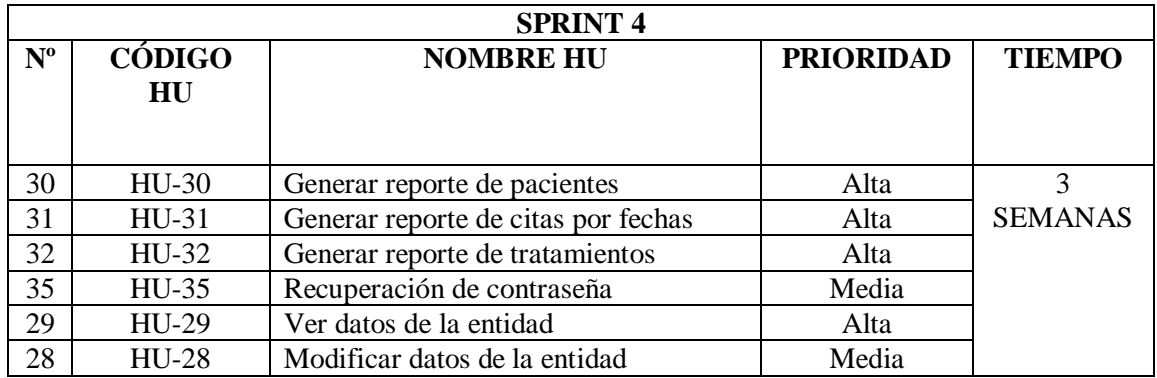

### **5.7. SPRINT REVIEW**

Después de culminar cada Sprint contemplado en la Realice Plan, se realiza una reunión con el fin de revisar con el usuario y el equipo de trabajo los avances del software, donde se explicará lo que se viene desarrollando en el lapso de tiempo, se revisan los criterios de aceptación de cada historia de usuario y sus Definitions of Done.

5.7.1. Sprint Review 1

**Objetivo:** Dar a conocer los avances del proyecto a los interesados y que puedan emitir la aceptación o las observaciones al equipo de trabajo y establecer las Definitions of Done de cada historia de usuario.

**Alcance:** En el primer Sprint Review está contemplado el realizar el desarrollo de todos los criterios de aceptación de las historias de usuario desarrolladas las mismas se encuentran contempladas en la

Sprint 1.

**Responsables:** Guaña Marlon, Bermeo Renato

## 5.7.1.1. Prueba de aceptación:

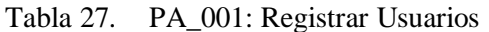

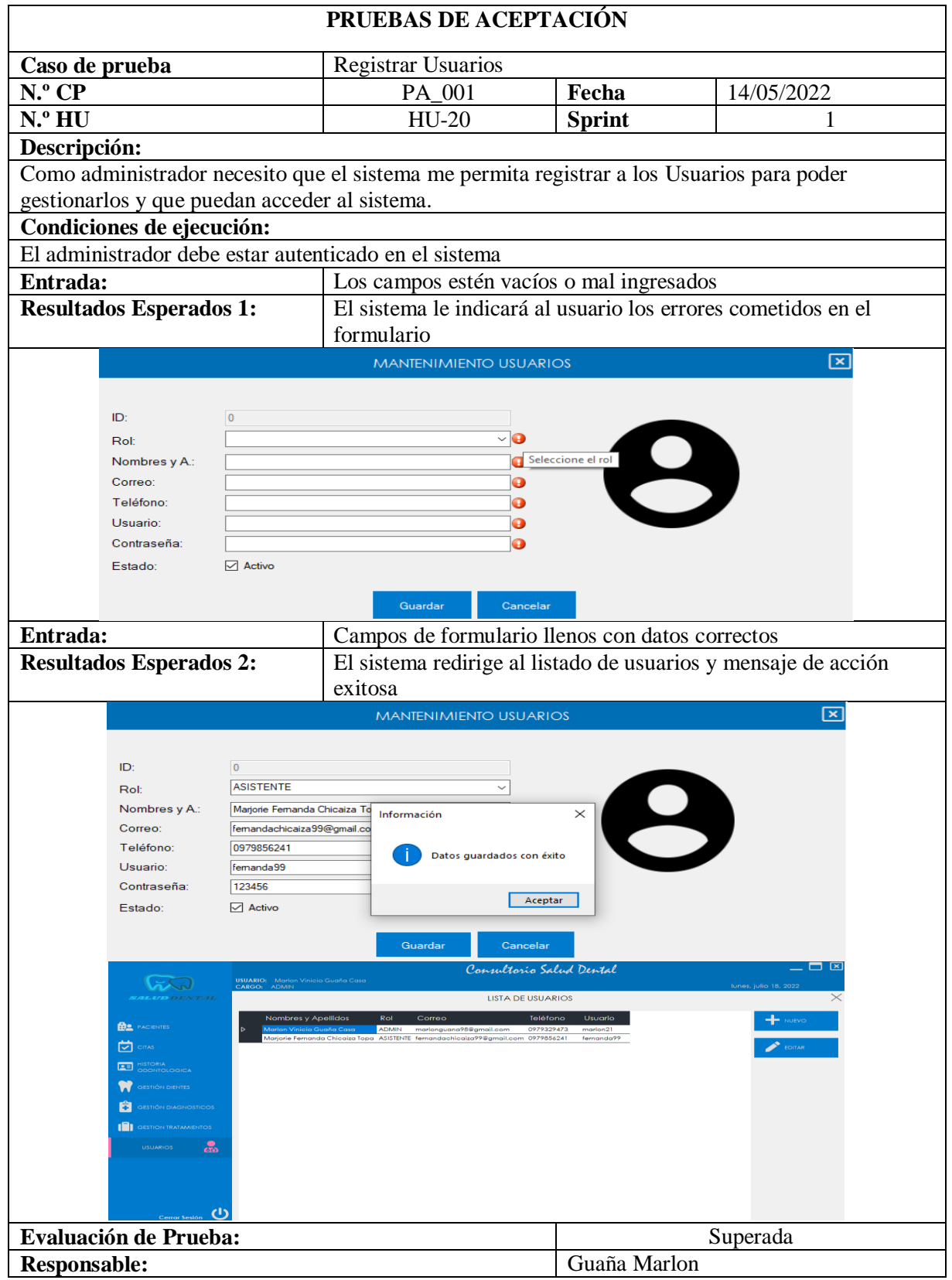

| PRUEBAS DE ACEPTACIÓN                                                                             |                            |                                                                       |                          |  |                                               |  |  |  |
|---------------------------------------------------------------------------------------------------|----------------------------|-----------------------------------------------------------------------|--------------------------|--|-----------------------------------------------|--|--|--|
| Caso de prueba                                                                                    |                            | Listado de los Usuarios                                               |                          |  |                                               |  |  |  |
| N.º CP                                                                                            |                            | PA_002                                                                |                          |  | 14/05/2022                                    |  |  |  |
| N.º HU                                                                                            |                            | HU-22                                                                 | <b>Sprint</b>            |  | 1                                             |  |  |  |
| Descripción:                                                                                      |                            |                                                                       |                          |  |                                               |  |  |  |
| Como administrador necesito que el sistema me permita ver un listado de todos los Usuarios que se |                            |                                                                       |                          |  |                                               |  |  |  |
| encuentran registrados en el sistema.                                                             |                            |                                                                       |                          |  |                                               |  |  |  |
| Condiciones de ejecución:                                                                         |                            |                                                                       |                          |  |                                               |  |  |  |
| El administrador debe estar autenticado en el sistema                                             |                            |                                                                       |                          |  |                                               |  |  |  |
| Entrada:                                                                                          |                            | Seleccionar la opción Usuarios y no tiene Usuarios                    |                          |  |                                               |  |  |  |
|                                                                                                   |                            | registrados                                                           |                          |  |                                               |  |  |  |
| <b>Resultados Esperados 1:</b>                                                                    |                            |                                                                       |                          |  | El sistema no carga ningún dato no registrado |  |  |  |
| <b>GRA</b><br>USUARIO: Mo                                                                         |                            |                                                                       | Consultosio Salud Dental |  | - 0 ×                                         |  |  |  |
|                                                                                                   |                            |                                                                       | <b>LISTA DE USUARIOS</b> |  | $\times$                                      |  |  |  |
| <b>BE</b> PACIENTES                                                                               | Nombres y Apellidos<br>Rol | Teléfono<br>Correo                                                    | Usuario                  |  | $\leftarrow$ NUEVO                            |  |  |  |
| $\overline{\Box}$ CITAS                                                                           |                            |                                                                       |                          |  | EDITAR                                        |  |  |  |
| <b>AB</b> HISTORIA                                                                                |                            |                                                                       |                          |  |                                               |  |  |  |
| GESTIÓN DIENTES                                                                                   |                            |                                                                       |                          |  |                                               |  |  |  |
| <b>CO</b> GESTIÓN DIAGNOSTICOS                                                                    |                            |                                                                       |                          |  |                                               |  |  |  |
| <b>SESTION TRATAMIENTOS</b>                                                                       |                            |                                                                       |                          |  |                                               |  |  |  |
| <b>USUARIOS</b><br>ക്                                                                             |                            |                                                                       |                          |  |                                               |  |  |  |
|                                                                                                   |                            |                                                                       |                          |  |                                               |  |  |  |
|                                                                                                   |                            |                                                                       |                          |  |                                               |  |  |  |
| $\mathbf{d}$                                                                                      |                            |                                                                       |                          |  |                                               |  |  |  |
| Entrada:                                                                                          |                            | Seleccionar la opción Usuarios                                        |                          |  |                                               |  |  |  |
| <b>Resultados Esperados 2:</b>                                                                    |                            | El sistema genera el listado de los Usuarios registrados              |                          |  |                                               |  |  |  |
|                                                                                                   |                            | con las acciones para poder administrarlos.                           |                          |  |                                               |  |  |  |
| <b>USUARIO:</b> Marlon Vinicio G<br>CARGO: ADMIN<br>につい                                           |                            |                                                                       | Consultorio Salud Dental |  | _ □ ⊠<br>lunes, julio 18, 2022                |  |  |  |
|                                                                                                   |                            |                                                                       | <b>LISTA DE USUARIOS</b> |  |                                               |  |  |  |
| <b>PO</b> PACIENTES                                                                               | Nombres y Apellidos<br>Rol | Corroo<br>marlonguana98@gm                                            | Teléfono<br>Usuario      |  | $\blacksquare$ NUEVO                          |  |  |  |
| $\Box$ CITAS                                                                                      |                            | nanda Chicaiza Topa ASISTENTE fernandachicaiza99@amail.com 0979856241 |                          |  | <b>EDITAR</b>                                 |  |  |  |
| <b>ALL</b> HISTORIA                                                                               |                            |                                                                       |                          |  |                                               |  |  |  |
| <b>GESTIÓN DIENTES</b>                                                                            |                            |                                                                       |                          |  |                                               |  |  |  |
| <b>CH</b> GESTIÓN DIAGNOSTICOS                                                                    |                            |                                                                       |                          |  |                                               |  |  |  |
| <b>SESTION TRATAMIENTOS</b>                                                                       |                            |                                                                       |                          |  |                                               |  |  |  |
| <b>USUARIOS</b><br>க்                                                                             |                            |                                                                       |                          |  |                                               |  |  |  |
|                                                                                                   |                            |                                                                       |                          |  |                                               |  |  |  |
|                                                                                                   |                            |                                                                       |                          |  |                                               |  |  |  |

Tabla 28. PA\_002: Listado de los Usuarios

**Evaluación de Prueba:** Superada

**Responsable:** Guaña Marlon

 $\ddot{\mathbf{c}}$ 

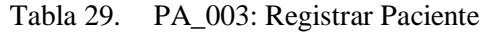

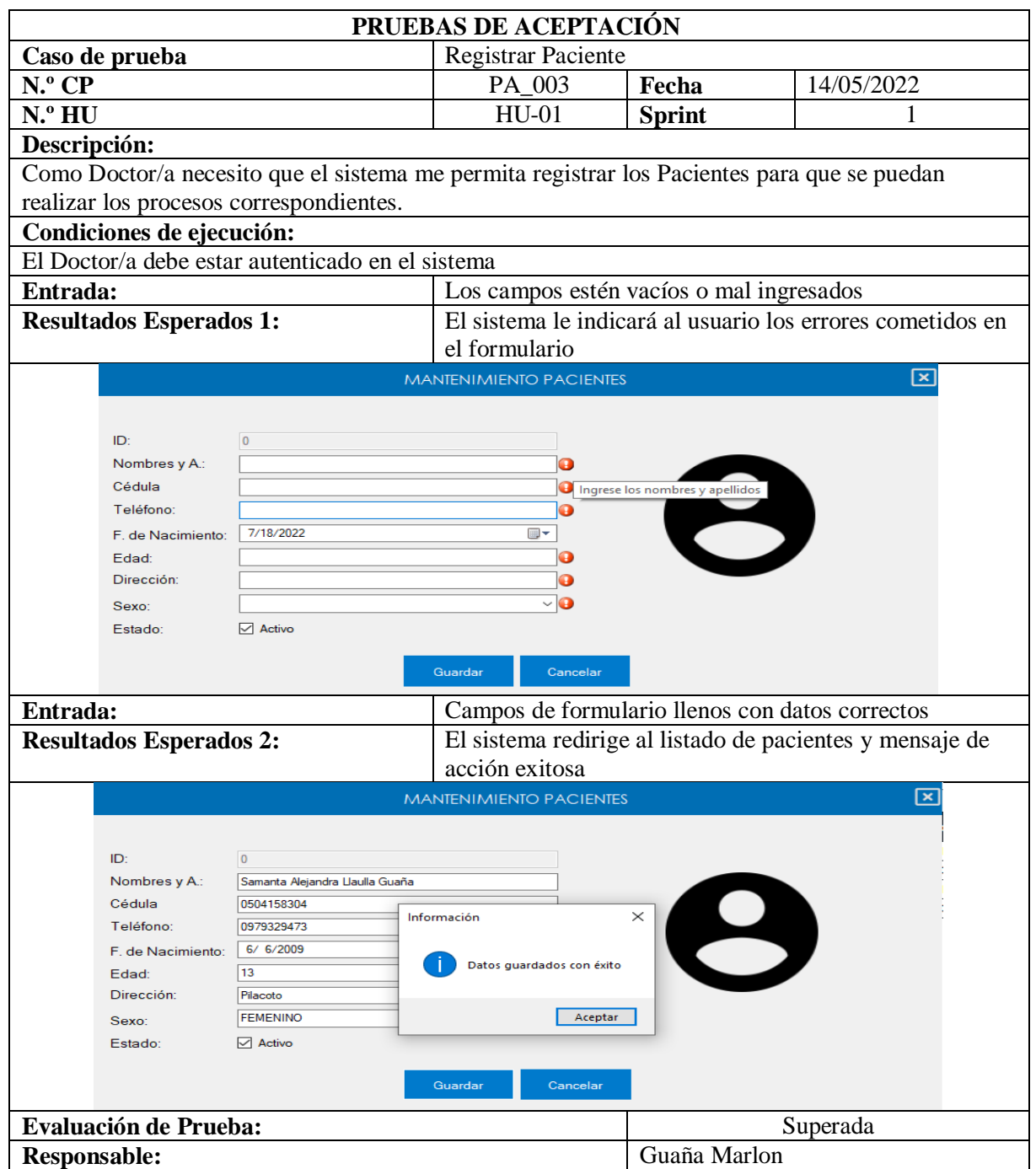

## Tabla 30. PA\_004: Listado de Pacientes

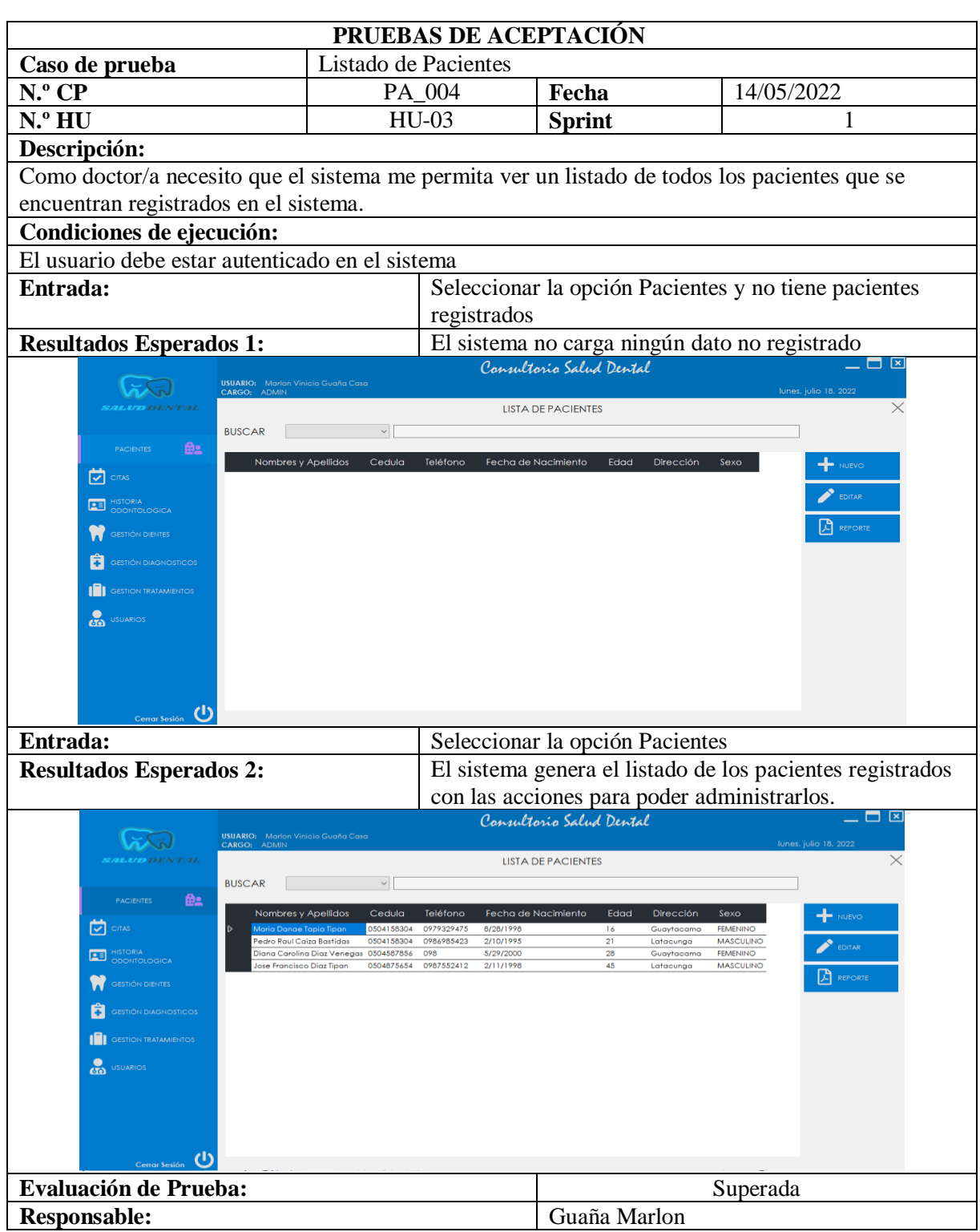

# Tabla 31. PA\_005: Registrar Citas Odontológicas

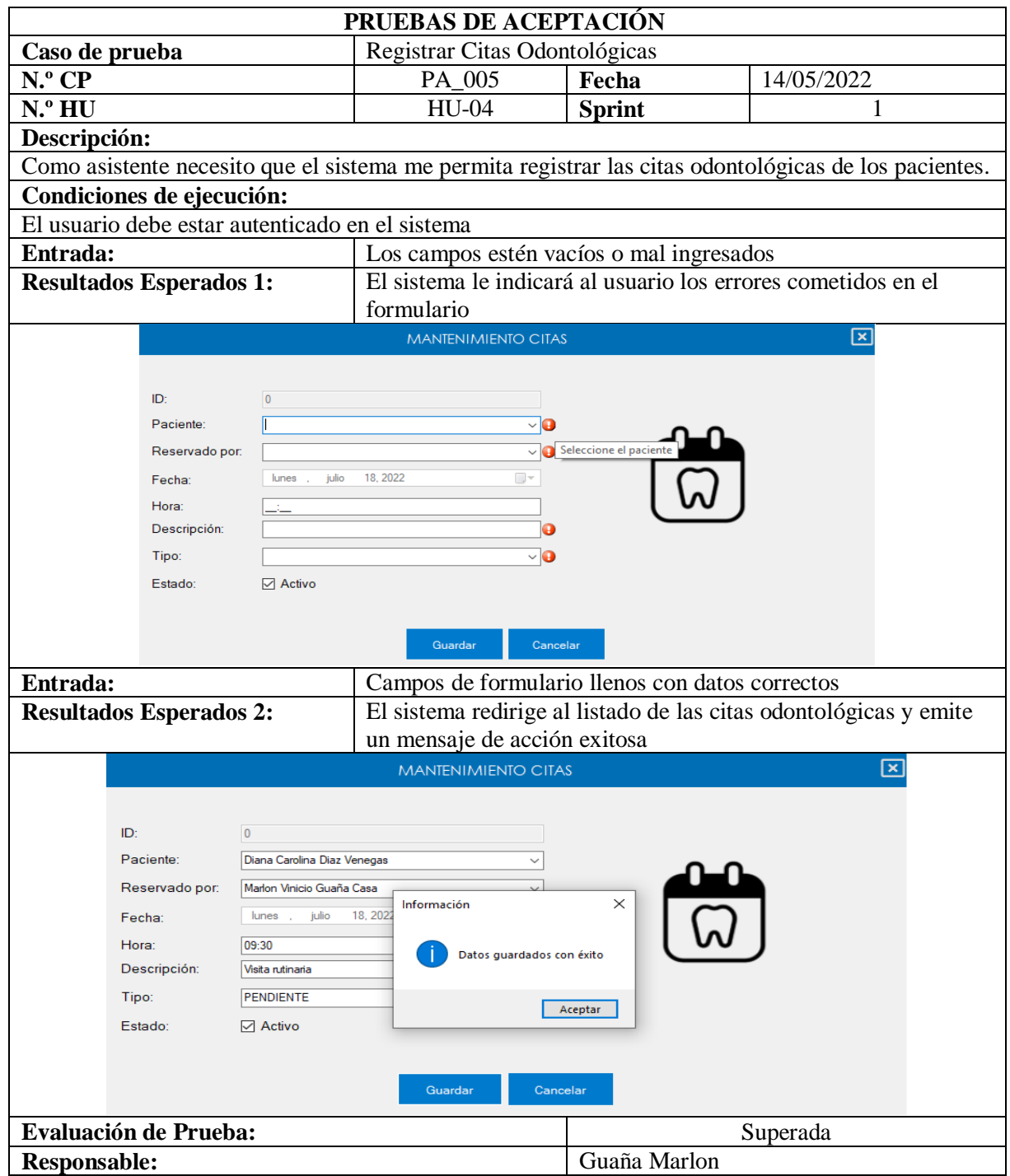

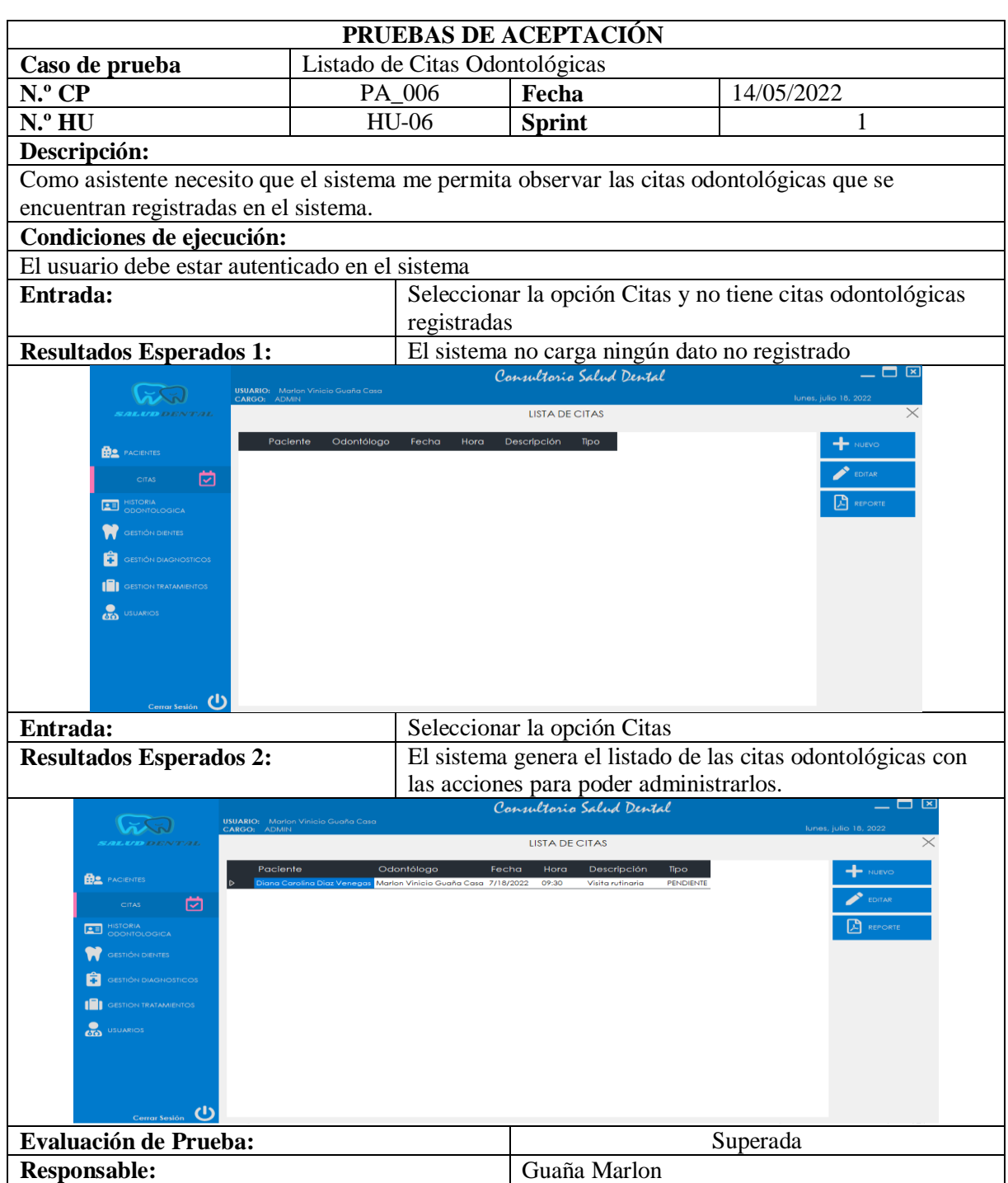

# Tabla 32. PA\_006: Listado de Citas Odontológicas

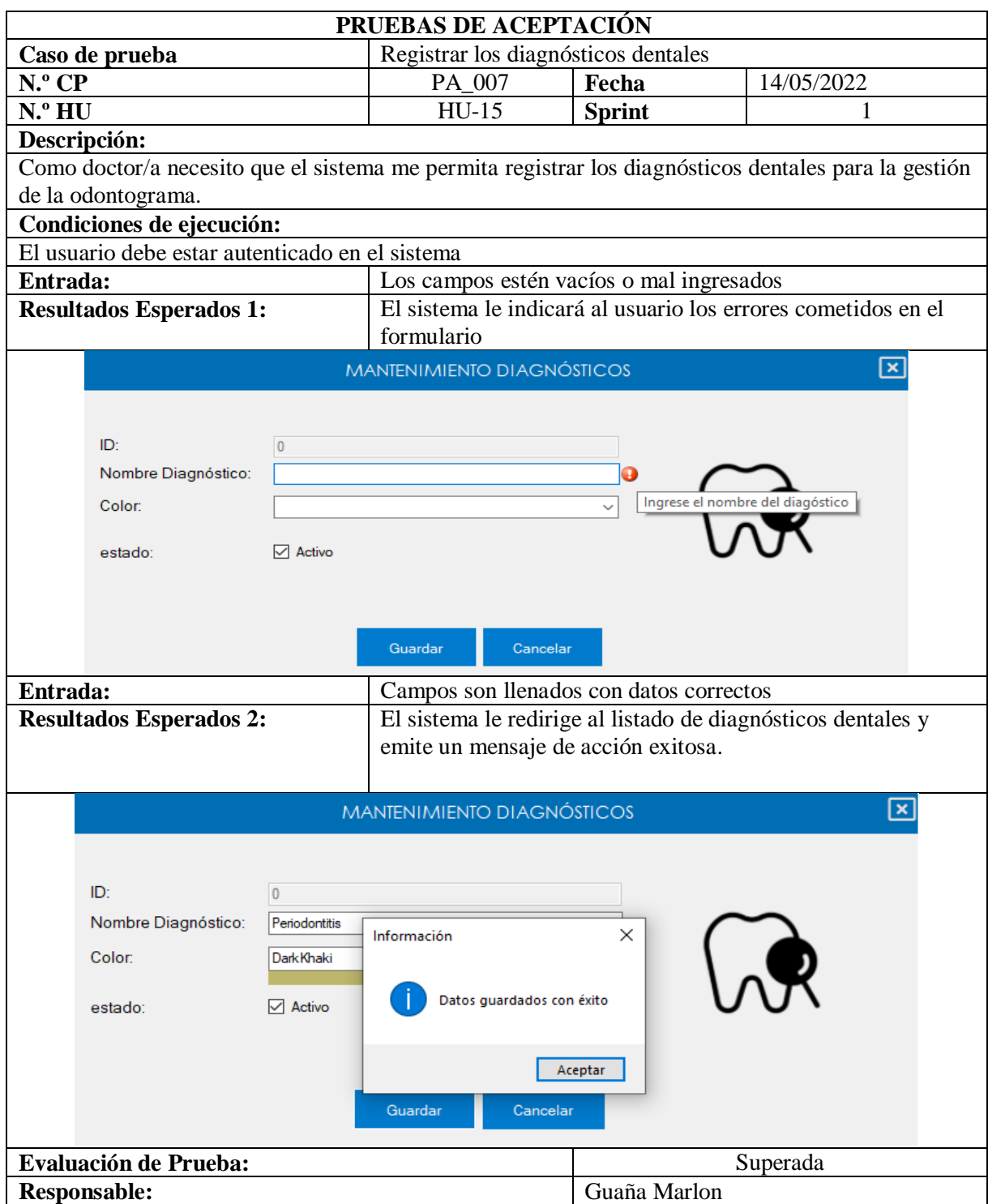

# Tabla 33. PA\_007: Registrar los diagnósticos dentales

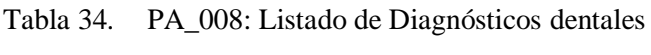

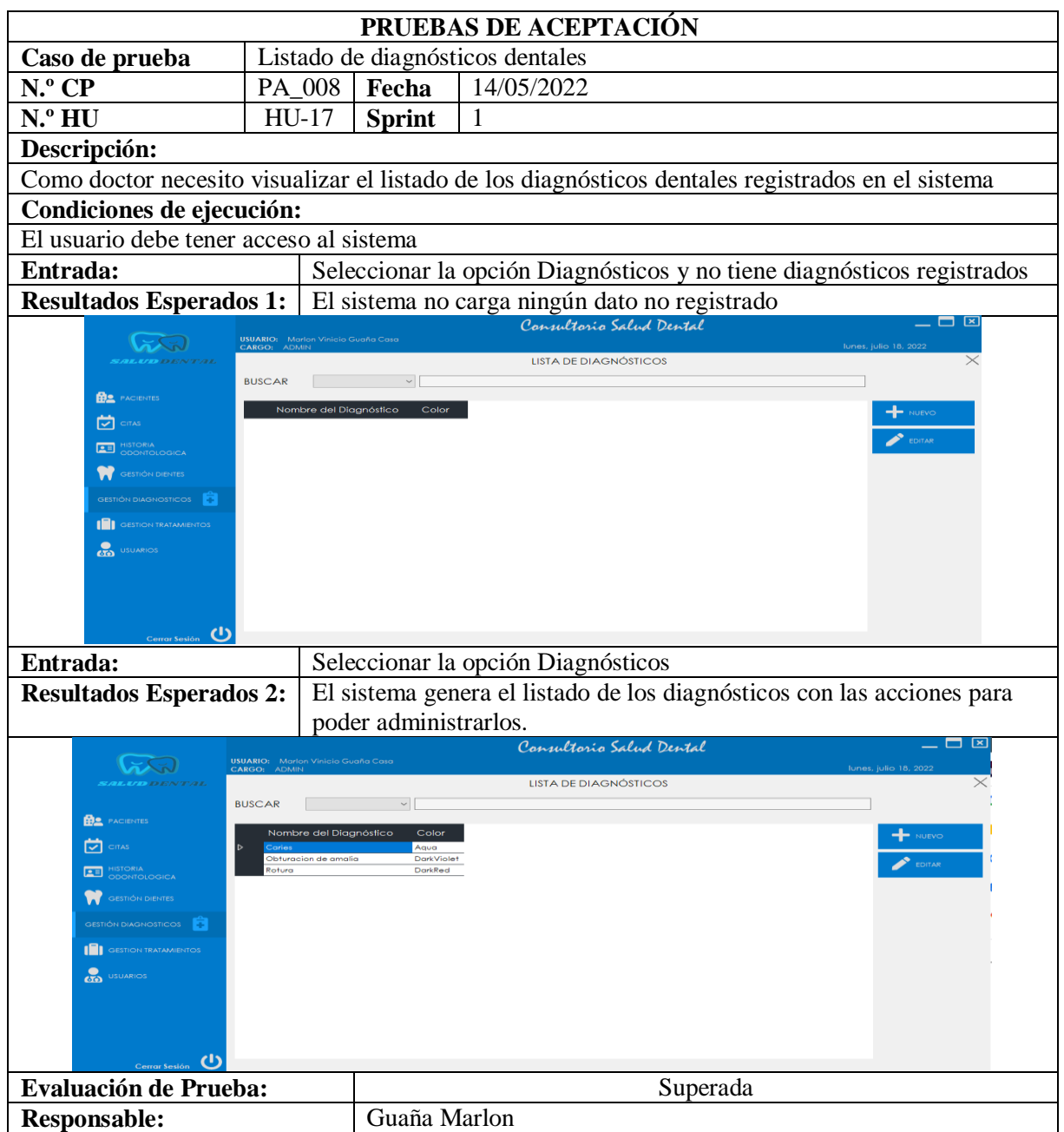

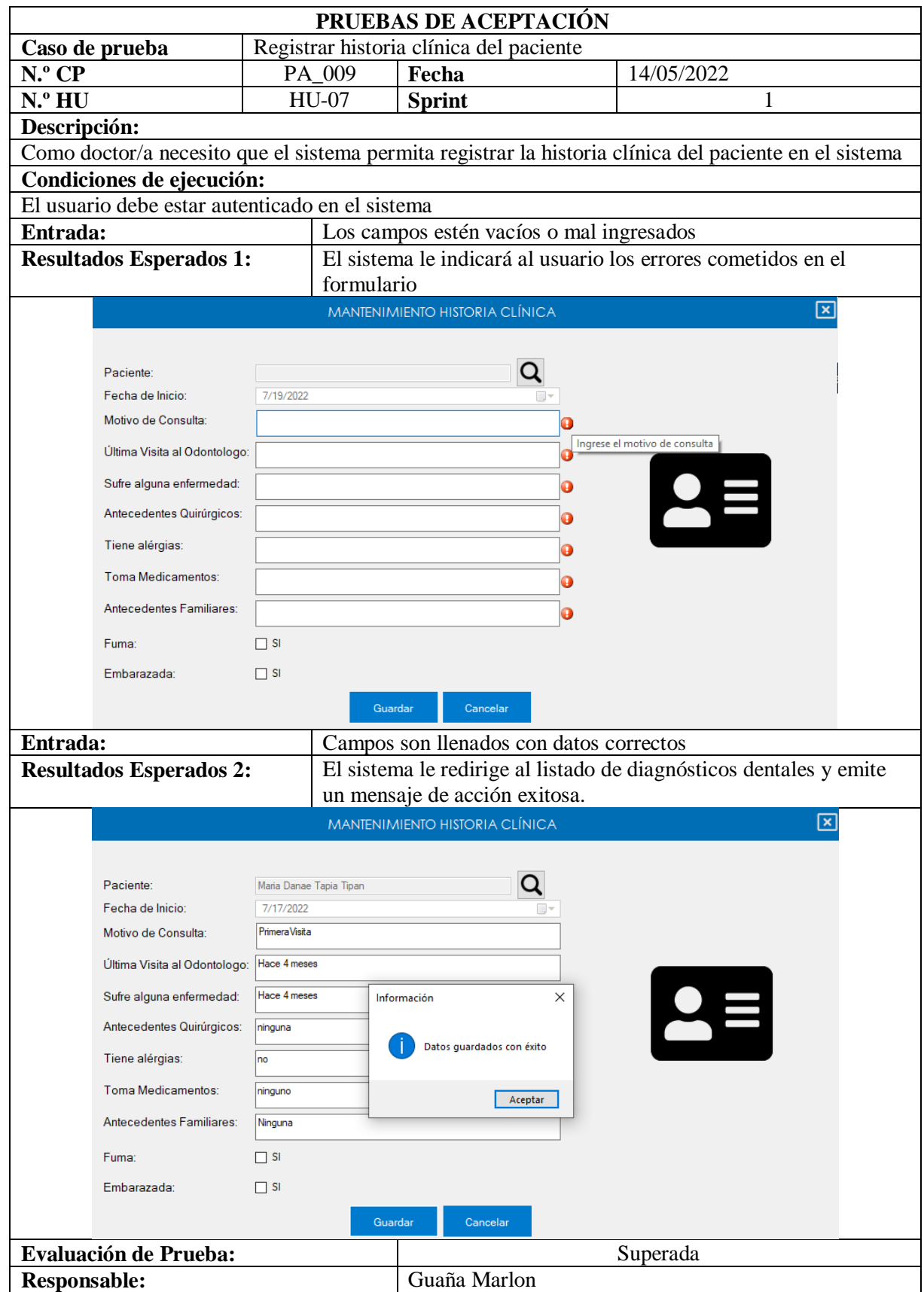

# Tabla 35. PA\_009: Registrar historia clínica del paciente

Tabla 36. PA\_010: Listado de historia clínica única por paciente

| PRUEBAS DE ACEPTACIÓN                                         |                                                   |                                                   |                                                                                                    |  |  |
|---------------------------------------------------------------|---------------------------------------------------|---------------------------------------------------|----------------------------------------------------------------------------------------------------|--|--|
| Caso de prueba                                                |                                                   |                                                   | Listado de historia clínica única por paciente                                                                              |  |  |
| $N^{\circ}$ CP                                                | PA_010                                            | Fecha                                             | 14/05/2022                                                                                                    |  |  |
| N.ºHU                                                         | $HU-11$                                           | <b>Sprint</b>                                     | 1                                                                                                    |  |  |
| Descripción:                                                  |                                                   |                                                   |                                                                                                    |  |  |
|                                                               |                                                   |                                                   | Como doctor/a necesito visualizar el listado de la historia clínica única del paciente                                      |  |  |
| registrado en el sistema                                      |                                                   |                                                   |                                                                                                    |  |  |
| Condiciones de ejecución:                                     |                                                   |                                                   |                                                                                                    |  |  |
| El usuario debe tener acceso al sistema                       |                                                   |                                                   |                                                                                                    |  |  |
| Entrada:                                                      |                                                   |                                                   | Seleccionar el paciente y seleccionar ver historial y no tiene un                                                           |  |  |
|                                                               |                                                   | historial registrado                              |                                                                                                    |  |  |
| <b>Resultados Esperados 1:</b>                                |                                                   |                                                   | El sistema no carga ningún dato no registrado                                                                               |  |  |
|                                                               | USUARIO: Marlon Vinicio Guaña Cas<br>CARGO: ADMIN |                                                   | Consultorio Salud Dental<br>$\Box$ $\mathsf{k}$                                                                             |  |  |
|                                                               |                                                   |                                                   | Iunes, julio 18, 2022<br>CONSULTA DE HISTORIA CLÍNICA                                                                       |  |  |
|                                                               |                                                   |                                                   | <b>VER HISTORIAL</b>                                                                                                    |  |  |
| <b>HAR</b> PACIENTES                                          | N. de Ficha<br>Paciente                           | Fecha                                             | Motivo de Consulta<br>Última Visita al Odontólogo<br>Enfermedades<br>$\leftarrow$ NUEVO                                     |  |  |
| $\boxed{\triangledown}$ CITAS<br><b>HISTORIA</b>              |                                                   |                                                   | <b>HIII</b> ODONTOGRAMA                                                                                                    |  |  |
| 四<br>ODONTOLOGICA                                             |                                                   |                                                   |                                                                                                    |  |  |
| GESTIÓN DIENTES                                               |                                                   |                                                   |                                                                                                    |  |  |
| <b>GESTIÓN DIAGNOSTICOS</b>                                   |                                                   |                                                   |                                                                                                    |  |  |
| <b>SESTION TRATAMIENTOS</b>                                   |                                                   |                                                   |                                                                                                    |  |  |
| <b>CED</b> USUARIOS                                           |                                                   |                                                   |                                                                                                    |  |  |
|                                                               |                                                   |                                                   |                                                                                                    |  |  |
|                                                               |                                                   |                                                   |                                                                                                    |  |  |
| Cerrar Sesión (                                               |                                                   |                                                   |                                                                                                    |  |  |
| Entrada:                                                      |                                                   | Seleccionar el paciente y ver la historia clínica |                                                                                                    |  |  |
| <b>Resultados Esperados 2:</b>                                |                                                   |                                                   | El sistema genera el listado de Historia clínica del paciente con                                                           |  |  |
|                                                               |                                                   |                                                   | las acciones para poder administrarlos.<br>$\mathbf{x}$                                                                     |  |  |
| <b>USUARIO:</b> Marlon Vinicio Guine Caraco: ADMIN<br>552     |                                                   |                                                   | Consultorio Salud Dental                                                                                                    |  |  |
| Maria Danae Tanja Tinan                                       |                                                   |                                                   | CONSULTA DE HISTORIA CLÍNICA<br>Q   VER HISTORIAL                                                                           |  |  |
| <b>BR</b> PACIENTES<br>N. de Ficha<br>$\overline{\Box}$ CITAS | Paciente                                          | Fecha<br>Maria Danae Tapia Tipan 7/17/2022        | Motivo de Consulta<br>Última Visita al Odontólogo<br>Enformedo<br>$+$ NUEVO<br>PrimeraVisita<br>Hace 4 meses<br>Hace 4 mese |  |  |
| œ                                                             |                                                   |                                                   | $\mathbf{H}$                                                                                                    |  |  |
|                                                               |                                                   |                                                   |                                                                                                    |  |  |
|                                                               |                                                   |                                                   |                                                                                                    |  |  |
| <b>CTO</b> USUARIOS                                           |                                                   |                                                   |                                                                                                    |  |  |
|                                                               |                                                   |                                                   |                                                                                                    |  |  |
|                                                               |                                                   |                                                   |                                                                                                    |  |  |
| $\epsilon$                                                    |                                                   |                                                   |                                                                                                    |  |  |
| <b>Evaluación de Prueba:</b>                                  |                                                   |                                                   | Superada                                                                                                    |  |  |
| <b>Responsable:</b>                                           |                                                   | Guaña Marlon                                      |                                                                                                    |  |  |

## 5.7.2. Sprint Review 2

**Objetivo:** Dar a conocer los avances del proyecto a los interesados y que puedan emitir la aceptación o las observaciones al equipo de trabajo y establecer las Definitions of Done de cada historia de usuario.

**Alcance:** En el primer Sprint Review está contemplado el realizar el desarrollo de todos los criterios de aceptación de las historias de usuario desarrolladas las mismas se encuentran contempladas en la Tabla 24.

## **Responsables:** Guaña Marlon, Bermeo Renato

5.7.2.1. Prueba de aceptación:

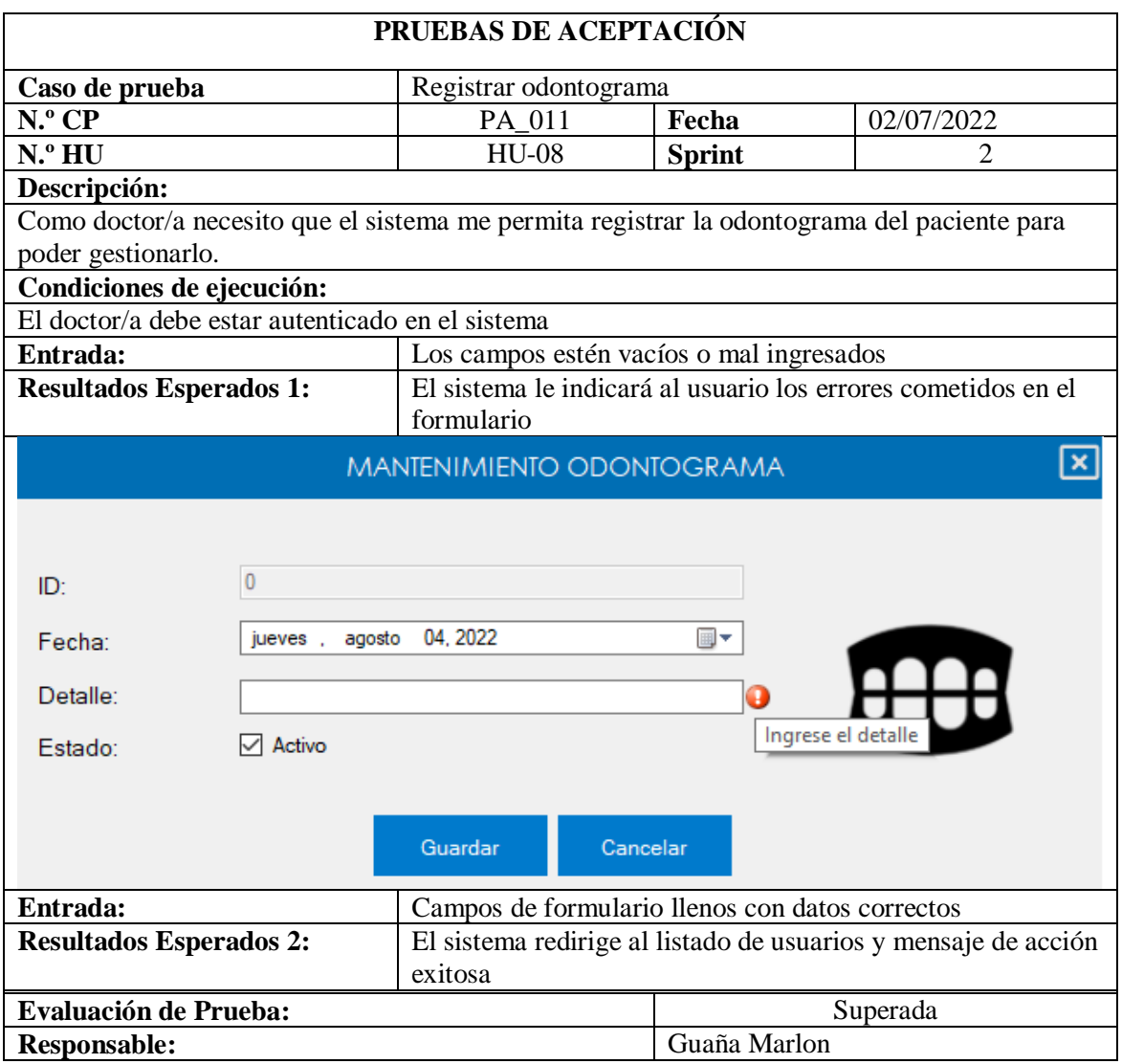

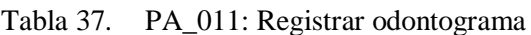

| PRUEBAS DE ACEPTACIÓN                                                                                                    |                                                                                                    |                                                                             |                                                                                                    |  |  |  |  |  |  |
|----------------------------------------------------------------------------------------------------|----------------------------------------------------------------------------------------------------|-----------------------------------------------------------------------------|----------------------------------------------------------------------------------------------------|--|--|--|--|--|--|
| Modificar datos de la odontograma<br>Caso de prueba                                                                                                    |                                                                                                    |                                                                             |                                                                                                    |  |  |  |  |  |  |
| N.º CP                                                                                                    | PA_012                                                                                                    | Fecha                                                                       | 02/07/2022                                                                                                   |  |  |  |  |  |  |
| N.º HU                                                                                                    | HU-09                                                                                                    | <b>Sprint</b>                                                               | $\overline{2}$                                                                                               |  |  |  |  |  |  |
| Descripción:                                                                                                    |                                                                                                    |                                                                             |                                                                                                    |  |  |  |  |  |  |
| Como doctor necesito que el sistema me permita modificar los datos de la odontograma para<br>mantenerlos actualizados                                                                          |                                                                                                    |                                                                             |                                                                                                    |  |  |  |  |  |  |
| Condiciones de ejecución:                                                                                                    |                                                                                                    |                                                                             |                                                                                                    |  |  |  |  |  |  |
| El doctor debe estar autenticado en el sistema                                                                                                    |                                                                                                    |                                                                             |                                                                                                    |  |  |  |  |  |  |
| Entrada:<br>Los datos son incorrectos o vacíos                                                                                                    |                                                                                                    |                                                                             |                                                                                                    |  |  |  |  |  |  |
| <b>Resultados Esperados 1:</b>                                                                                                    |                                                                                                    | El sistema le indicará al usuario los errores cometidos en el               |                                                                                                    |  |  |  |  |  |  |
|                                                                                                    | formulario<br><u> x</u><br><b>DIAGNÓSTICOS Y TRATAMIENTOS</b>                                                          |                                                                             |                                                                                                    |  |  |  |  |  |  |
|                                                                                                    |                                                                                                    |                                                                             |                                                                                                    |  |  |  |  |  |  |
|                                                                                                    |                                                                                                    |                                                                             |                                                                                                    |  |  |  |  |  |  |
| Diagnóstico:                                                                                                    |                                                                                                    |                                                                             |                                                                                                    |  |  |  |  |  |  |
| Tratamiento:                                                                                                    |                                                                                                    |                                                                             |                                                                                                    |  |  |  |  |  |  |
|                                                                                                    |                                                                                                    |                                                                             |                                                                                                    |  |  |  |  |  |  |
|                                                                                                    |                                                                                                    |                                                                             |                                                                                                    |  |  |  |  |  |  |
|                                                                                                    | Guardar                                                                                                    | Cancelar                                                                    |                                                                                                    |  |  |  |  |  |  |
| Entrada:                                                                                                    |                                                                                                    | Campos son llenados con datos correctos                                     |                                                                                                    |  |  |  |  |  |  |
| <b>Resultados Esperados 2:</b>                                                                                                    |                                                                                                    | El sistema le redirige a la vista de datos de la                            |                                                                                                    |  |  |  |  |  |  |
|                                                                                                    | odontograma y le notifica que se realizó el cambio de                                                                  |                                                                             |                                                                                                    |  |  |  |  |  |  |
|                                                                                                    | datos correctamente.                                                                                                   |                                                                             |                                                                                                    |  |  |  |  |  |  |
|                                                                                                    | x <br><b>DIAGNÓSTICOS Y TRATAMIENTOS</b>                                                                               |                                                                             |                                                                                                    |  |  |  |  |  |  |
|                                                                                                    |                                                                                                    |                                                                             |                                                                                                    |  |  |  |  |  |  |
| Diagnóstico:                                                                                                    | Caries<br>Información                                                                                                  | ×                                                                           |                                                                                                    |  |  |  |  |  |  |
|                                                                                                    |                                                                                                    |                                                                             |                                                                                                    |  |  |  |  |  |  |
| Tratamiento:                                                                                                    | Curación dent                                                                                                    | Datos guardados con éxito                                                   |                                                                                                    |  |  |  |  |  |  |
|                                                                                                    |                                                                                                    |                                                                             |                                                                                                    |  |  |  |  |  |  |
|                                                                                                    |                                                                                                    | Aceptar                                                                     |                                                                                                    |  |  |  |  |  |  |
|                                                                                                    |                                                                                                    |                                                                             |                                                                                                    |  |  |  |  |  |  |
| $\qquad \qquad \Box$<br>$\qquad \qquad \Box$                                                                                                    | $\qquad \qquad \blacksquare$<br>$\qquad \qquad \Box$<br>$\qquad \qquad \Box$                                           | <b>ODONTOGRAN</b><br>$\Box$<br>$\qquad \qquad \qquad \qquad \Box$<br>$\Box$ | $\equiv$<br>$\qquad \qquad \Box$<br>$\qquad \qquad \qquad \qquad \Box$<br>$\qquad \qquad \qquad \qquad \Box$ |  |  |  |  |  |  |
|                                                                                                    | Ã                                                                                                    |                                                                             |                                                                                                    |  |  |  |  |  |  |
|                                                                                                    |                                                                                                    |                                                                             |                                                                                                    |  |  |  |  |  |  |
|                                                                                                    | $\qquad \qquad \Box$<br>$\qquad \qquad \Box$<br>$\qquad \qquad \Box$<br>$\Box$<br>$\Box$<br>$\Box$<br>$\Box$<br>$\Box$ |                                                                             |                                                                                                    |  |  |  |  |  |  |
| 85<br>84<br>83<br>82<br>81<br>$\overline{72}$                                                                                                    |                                                                                                    |                                                                             |                                                                                                    |  |  |  |  |  |  |
| $\qquad \qquad \blacksquare$<br>$\qquad \qquad \Box$<br>$\Box$<br>$\qquad \qquad \Box$<br>$\equiv$<br>$\qquad \qquad \qquad \qquad \Box$<br>$\equiv$<br>$\Box$<br>$\qquad \qquad \blacksquare$ |                                                                                                    |                                                                             |                                                                                                    |  |  |  |  |  |  |
| 42<br>$\frac{1}{2}$<br>$\qquad \qquad \Box$<br>$\Box$<br>$\Box$<br>$\Box$<br>$\Box$<br>$\qquad \qquad \Box$<br>$\Box$<br>$\qquad \qquad \Box$                                                  |                                                                                                    |                                                                             |                                                                                                    |  |  |  |  |  |  |
| <b>Evaluación de Prueba:</b><br>Superada                                                                                                    |                                                                                                    |                                                                             |                                                                                                    |  |  |  |  |  |  |
| <b>Responsable:</b>                                                                                                    |                                                                                                    | Guaña Marlon                                                                |                                                                                                    |  |  |  |  |  |  |

Tabla 38. PA\_012: Modificar datos de la odontograma

| PRUEBAS DE ACEPTACIÓN                                                                         |                                                  |                |                                                      |  |  |  |
|-----------------------------------------------------------------------------------------------|--------------------------------------------------|----------------|------------------------------------------------------|--|--|--|
| Caso de prueba                                                                                | Listado de odontograma                           |                |                                                      |  |  |  |
| N.º CP                                                                                        | PA_013                                           | Fecha          | 02/07/2022                                           |  |  |  |
| N.ºHU                                                                                         | $HU-10$                                          | <b>Sprint</b>  | $\overline{2}$                                       |  |  |  |
| Descripción:                                                                                  |                                                  |                |                                                      |  |  |  |
| Como Doctor/a necesito que el sistema me permita ver el listado de la odontograma para que se |                                                  |                |                                                      |  |  |  |
| puedan realizar los procesos correspondientes.                                                |                                                  |                |                                                      |  |  |  |
| Condiciones de ejecución:                                                                     |                                                  |                |                                                      |  |  |  |
| El Doctor/a debe estar autenticado en el sistema                                              |                                                  |                |                                                      |  |  |  |
| Entrada:                                                                                      | La odontograma está vacía                        |                |                                                      |  |  |  |
| <b>Resultados Esperados 1:</b>                                                                | El sistema no le mostrara al usuario ningún dato |                |                                                      |  |  |  |
| Entrada:                                                                                      | La odontograma está llena                        |                |                                                      |  |  |  |
| <b>Resultados Esperados 2:</b>                                                                | El sistema le mostrara al usuario los datos      |                |                                                      |  |  |  |
|                                                                                               |                                                  |                |                                                      |  |  |  |
| 18<br>17<br>16<br>15<br>14<br>13                                                              | <b>ODONTOGRAMA GENERAL</b><br>12<br>21<br>22     | 25<br>23<br>24 | ⊠<br>26<br>27<br>28<br>$\overline{\phantom{a}}$<br>□ |  |  |  |
| 55<br>54<br>53                                                                                | 52<br>51<br>61<br><b>C2</b>                      | 63<br>65<br>64 |                                                      |  |  |  |
| 85<br>83                                                                                      | 82<br>72                                         | 73             |                                                      |  |  |  |
| 45                                                                                            |                                                  | 35<br>33       | 36                                                   |  |  |  |
| <b>Evaluación de Prueba:</b>                                                                  | Superada                                         |                |                                                      |  |  |  |
| <b>Responsable:</b>                                                                           |                                                  | Guaña Marlon   |                                                      |  |  |  |

Tabla 39. PA\_013: Listado de odontograma

Tabla 40. PA\_014: Registrar los Tratamientos dentales

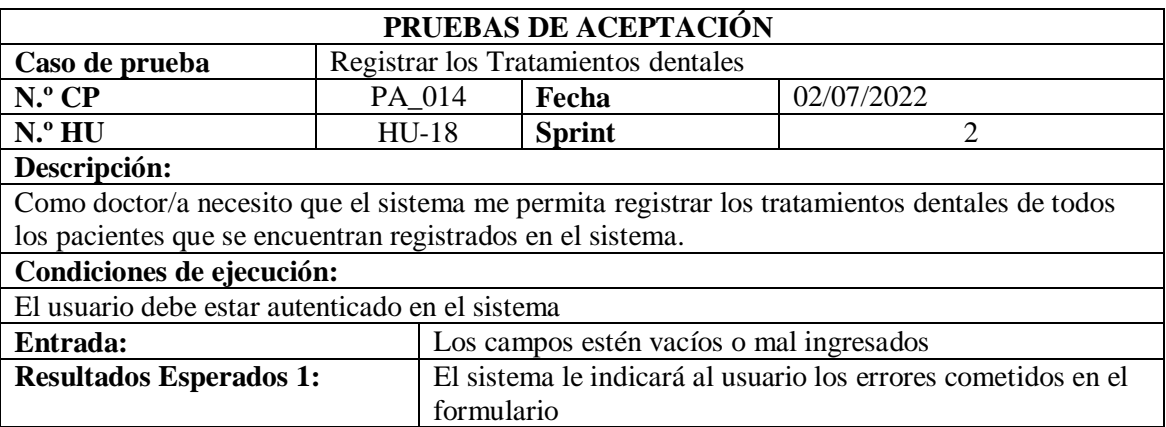
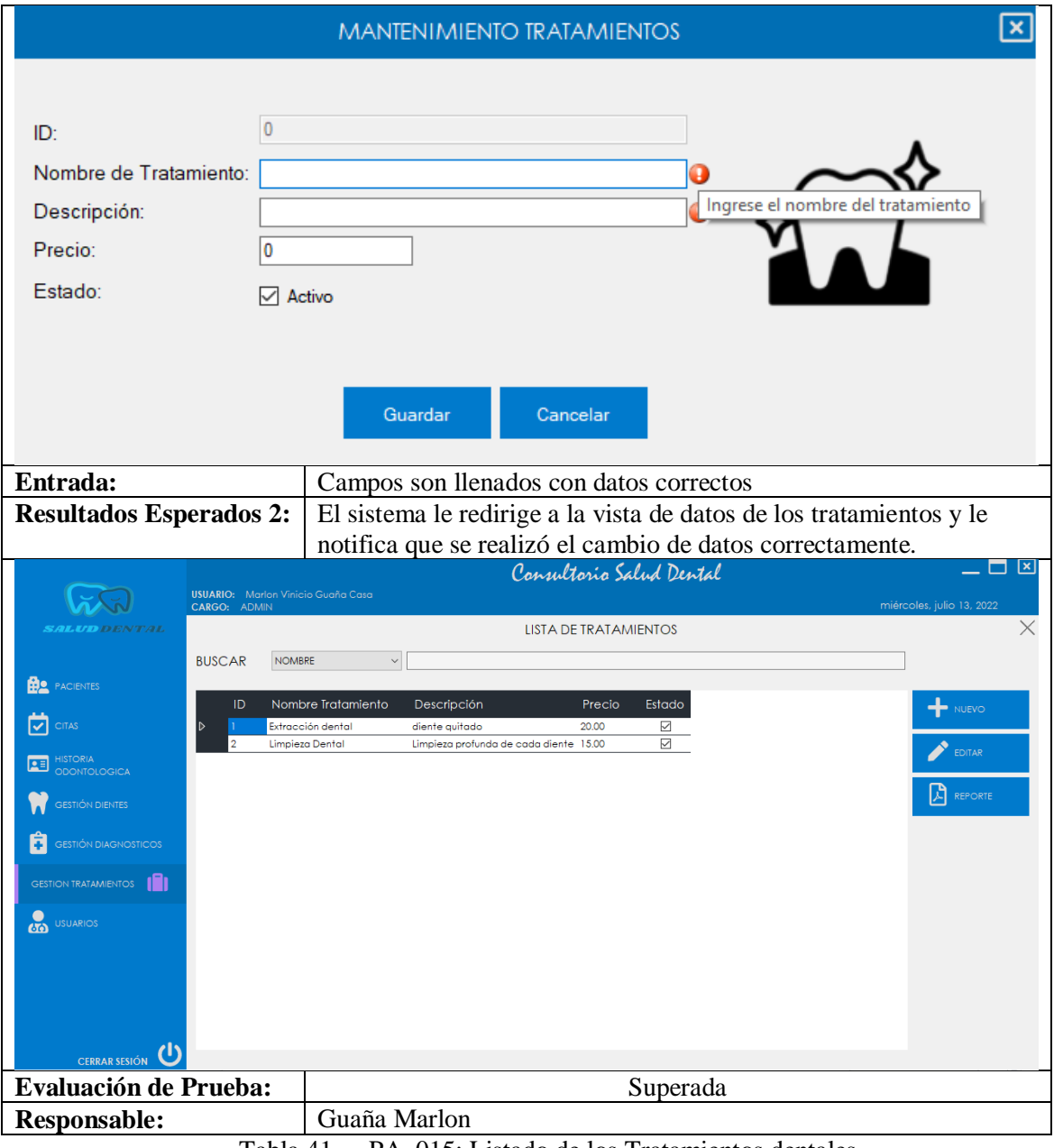

## Tabla 40. PA\_014: Registrar los tratamientos dentales (Continuación)

Tabla 41. PA\_015: Listado de los Tratamientos dentales

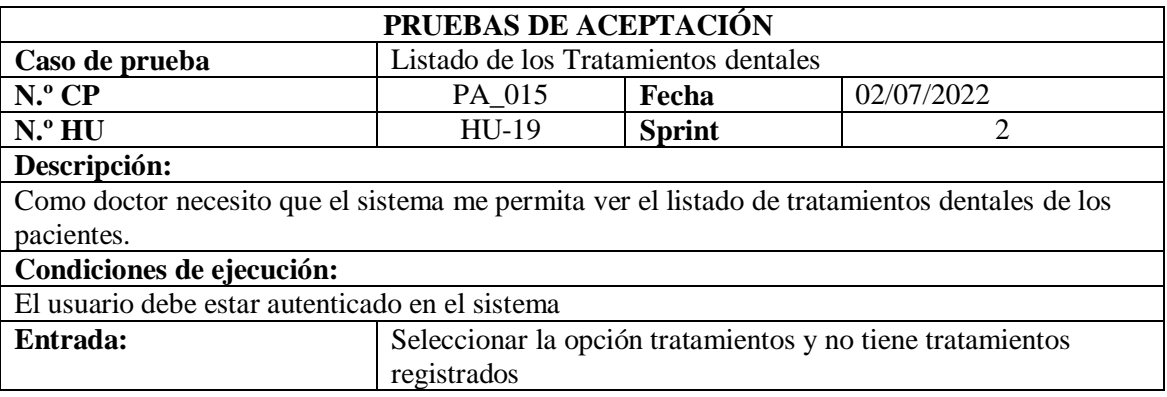

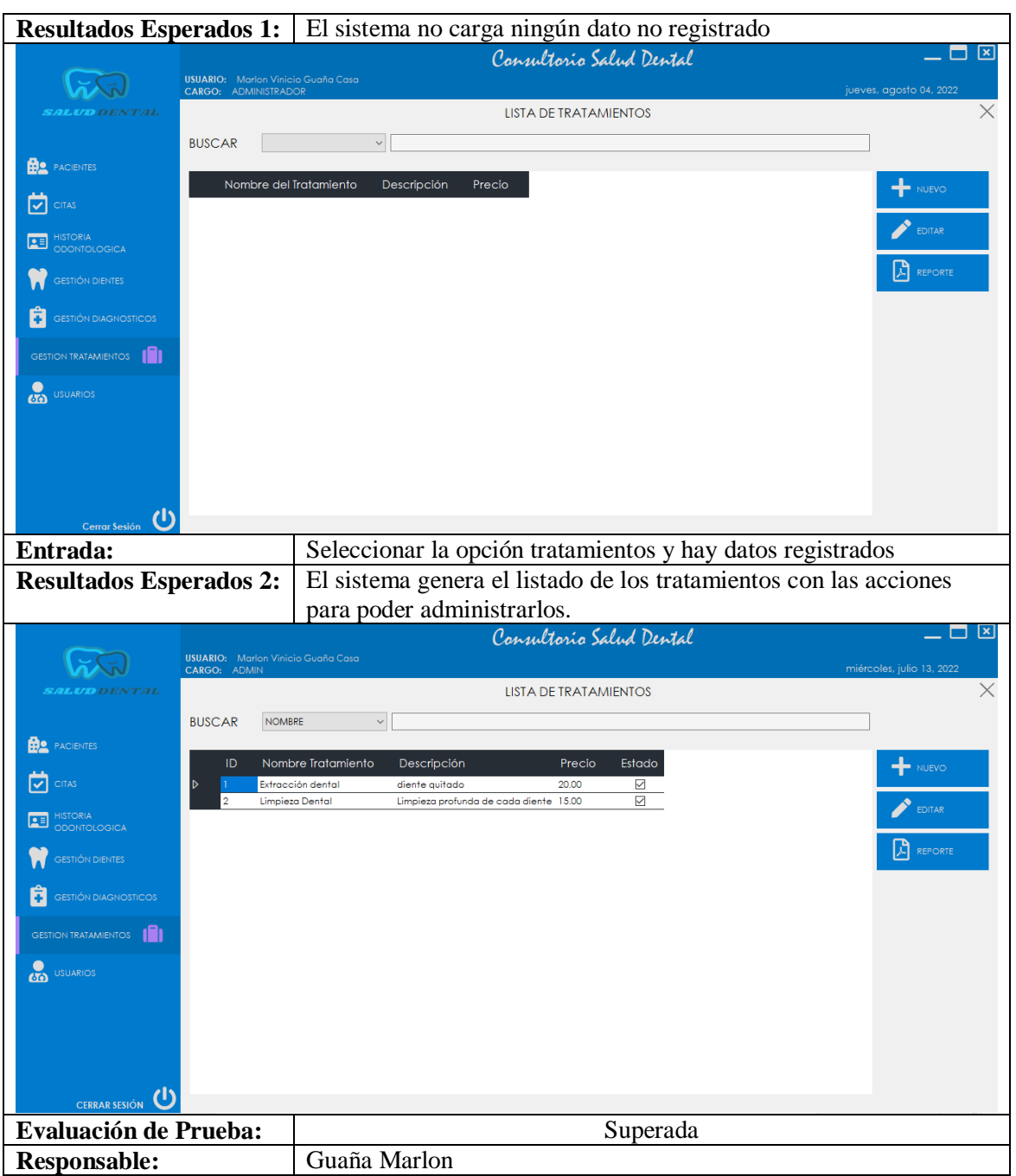

## Tabla 41. PA\_015: Listado de los Tratamientos dentales (Continuación)

Tabla 42. PA\_016: Generar reporte de historial clínico para imprimir

| PRUEBAS DE ACEPTACIÓN                                                                      |                                                    |               |  |  |  |  |
|--------------------------------------------------------------------------------------------|----------------------------------------------------|---------------|--|--|--|--|
| Caso de prueba                                                                             | Generar reporte de historial clínico para imprimir |               |  |  |  |  |
| $N^o$ CP                                                                                   | 02/07/2022<br>PA 016<br>Fecha                      |               |  |  |  |  |
| $N^{\circ}$ HU                                                                             | $HU-33$                                            | <b>Sprint</b> |  |  |  |  |
| Descripción:                                                                               |                                                    |               |  |  |  |  |
| Como doctor necesito que el sistema de a conocer estadísticamente el historial clínico del |                                                    |               |  |  |  |  |
| paciente en el sistema generando un reporte.                                               |                                                    |               |  |  |  |  |
| Condiciones de ejecución:                                                                  |                                                    |               |  |  |  |  |

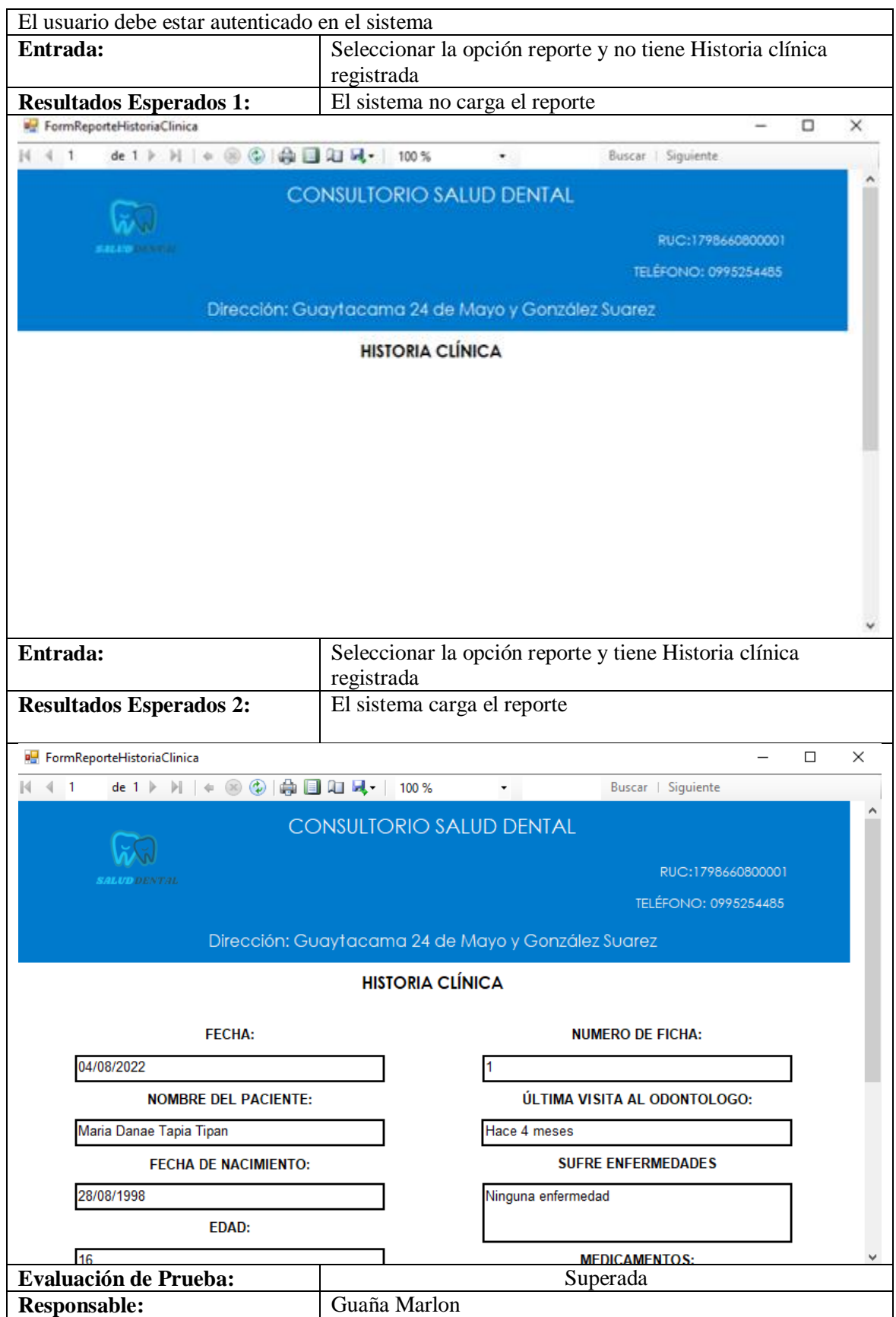

Tabla 42. PA\_016: Generar reporte de historial clínico para imprimir (Continuación)

### 5.7.3. Sprint Review 3

**Objetivo:** Dar a conocer los últimos avances del proyecto a los interesados y que puedan emitir la aceptación o las observaciones al equipo de trabajo y establecer las Definitions of Done de cada historia de usuario.

**Alcance:** En el presente Sprint Review se contempla realizar la revisión del desarrollo de todos los criterios de aceptación de las historias de usuario que se muestran en

Sprint 4.

### **Responsables:** Guaña Marlon, Bermeo Renato

5.7.3.1. Prueba de aceptación:

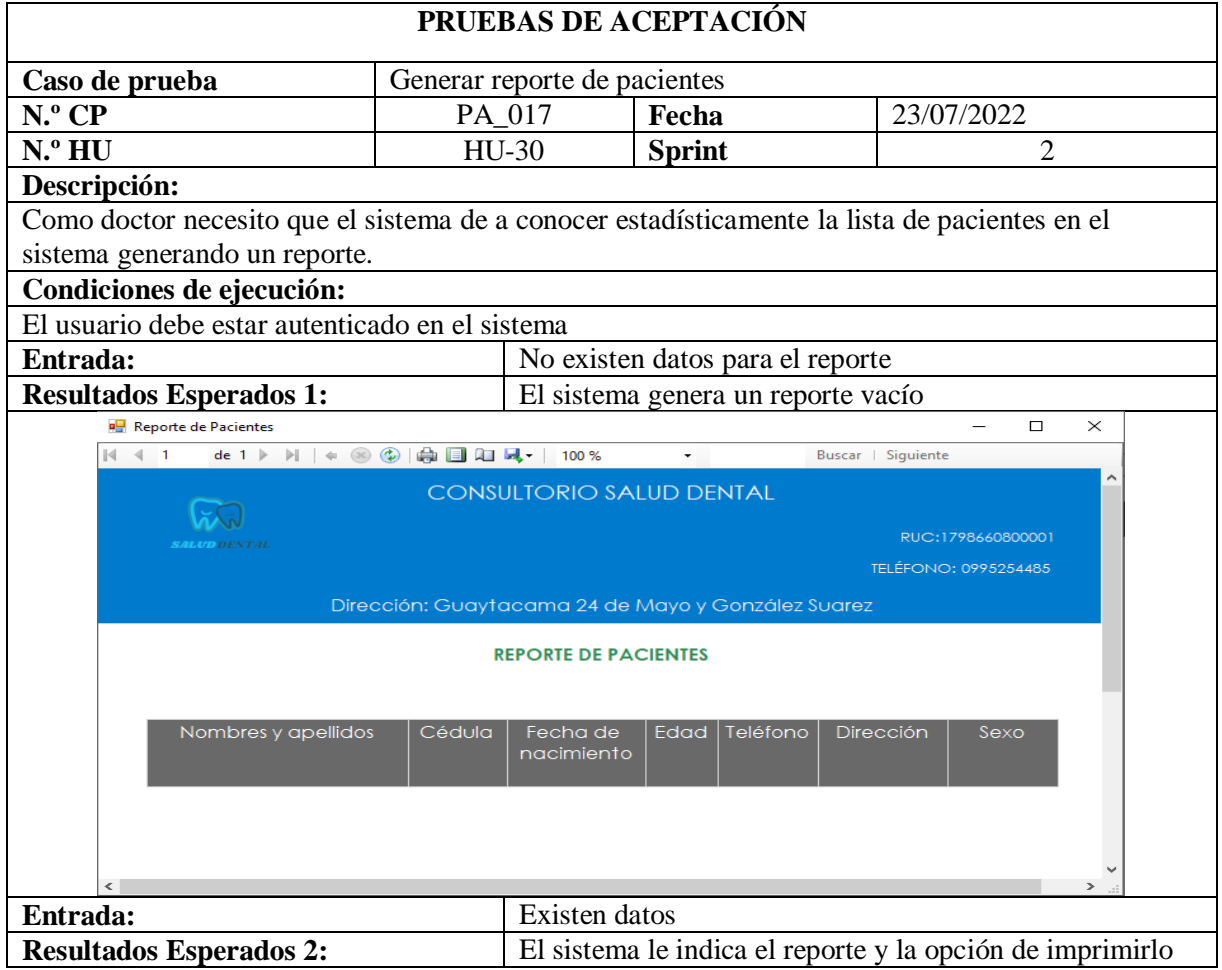

#### Tabla 43. PA\_017: Generar reporte de pacientes

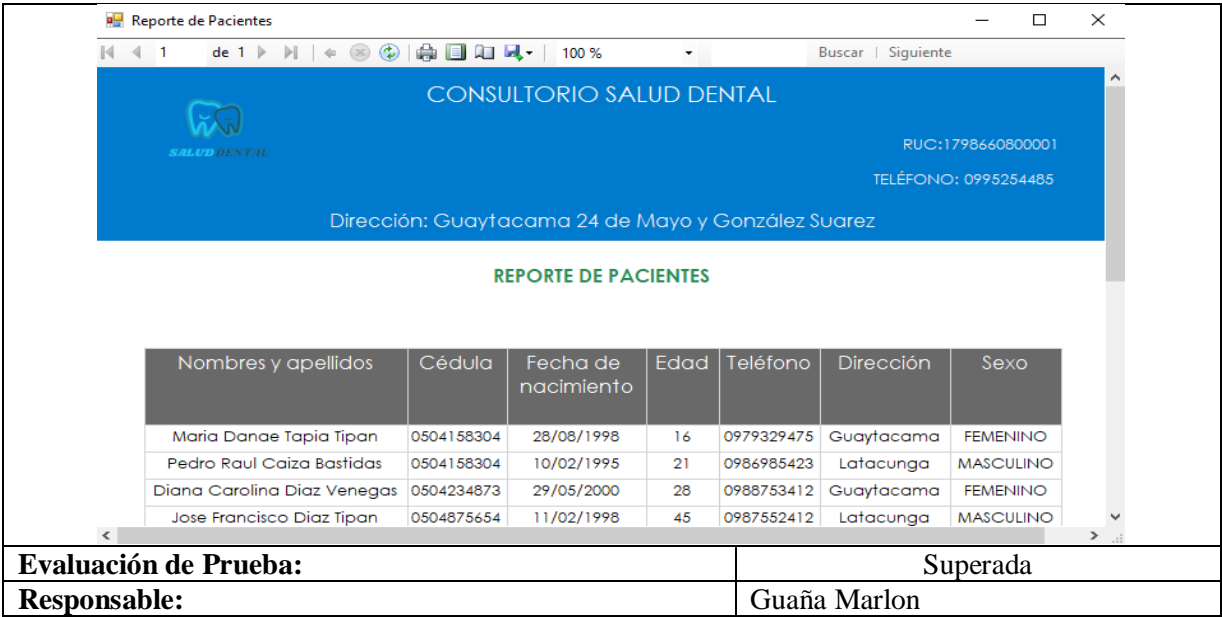

# Tabla 43. PA\_017: Generar reporte de pacientes (Continuación)

Tabla 44. PA\_018: Generar reporte de citas por fechas

| PRUEBAS DE ACEPTACIÓN                                          |                                     |         |                                                      |  |                                                                                            |  |  |
|----------------------------------------------------------------|-------------------------------------|---------|------------------------------------------------------|--|--------------------------------------------------------------------------------------------|--|--|
| Caso de prueba                                                 | Generar reporte de citas por fechas |         |                                                      |  |                                                                                            |  |  |
| $N^{\circ}$ CP                                                 | PA_018                              |         | Fecha                                                |  | 23/07/2022                                                                                 |  |  |
| N.ºHU                                                          |                                     | HU-31   | <b>Sprint</b>                                        |  | $\overline{2}$                                                                             |  |  |
| Descripción:                                                   |                                     |         |                                                      |  |                                                                                            |  |  |
| por fechas.                                                    |                                     |         |                                                      |  | Como usuario necesito que el sistema permita generar un reporte de las citas odontológicas |  |  |
| Condiciones de ejecución:                                      |                                     |         |                                                      |  |                                                                                            |  |  |
| El usuario debe estar autenticado en el sistema.               |                                     |         |                                                      |  |                                                                                            |  |  |
| Entrada:                                                       |                                     |         | No existen datos en las fechas seleccionadas para el |  |                                                                                            |  |  |
|                                                                |                                     | reporte |                                                      |  |                                                                                            |  |  |
| <b>Resultados Esperados 1:</b>                                 | El sistema genera un reporte vacío  |         |                                                      |  |                                                                                            |  |  |
| $\Box$<br>$\times$<br>Reporte de Citas<br>7/17/2022<br>Generar |                                     |         |                                                      |  |                                                                                            |  |  |
| 画一<br>7/17/2022                                                | $\blacksquare$                      |         |                                                      |  |                                                                                            |  |  |
|                                                                |                                     |         |                                                      |  |                                                                                            |  |  |
|                                                                |                                     |         |                                                      |  |                                                                                            |  |  |
|                                                                |                                     |         |                                                      |  |                                                                                            |  |  |
|                                                                |                                     |         |                                                      |  |                                                                                            |  |  |
|                                                                |                                     |         |                                                      |  |                                                                                            |  |  |
|                                                                |                                     |         |                                                      |  |                                                                                            |  |  |
|                                                                |                                     |         |                                                      |  |                                                                                            |  |  |
|                                                                |                                     |         |                                                      |  |                                                                                            |  |  |
|                                                                |                                     |         |                                                      |  |                                                                                            |  |  |
|                                                                |                                     |         |                                                      |  |                                                                                            |  |  |
|                                                                |                                     |         |                                                      |  |                                                                                            |  |  |
|                                                                |                                     |         |                                                      |  |                                                                                            |  |  |

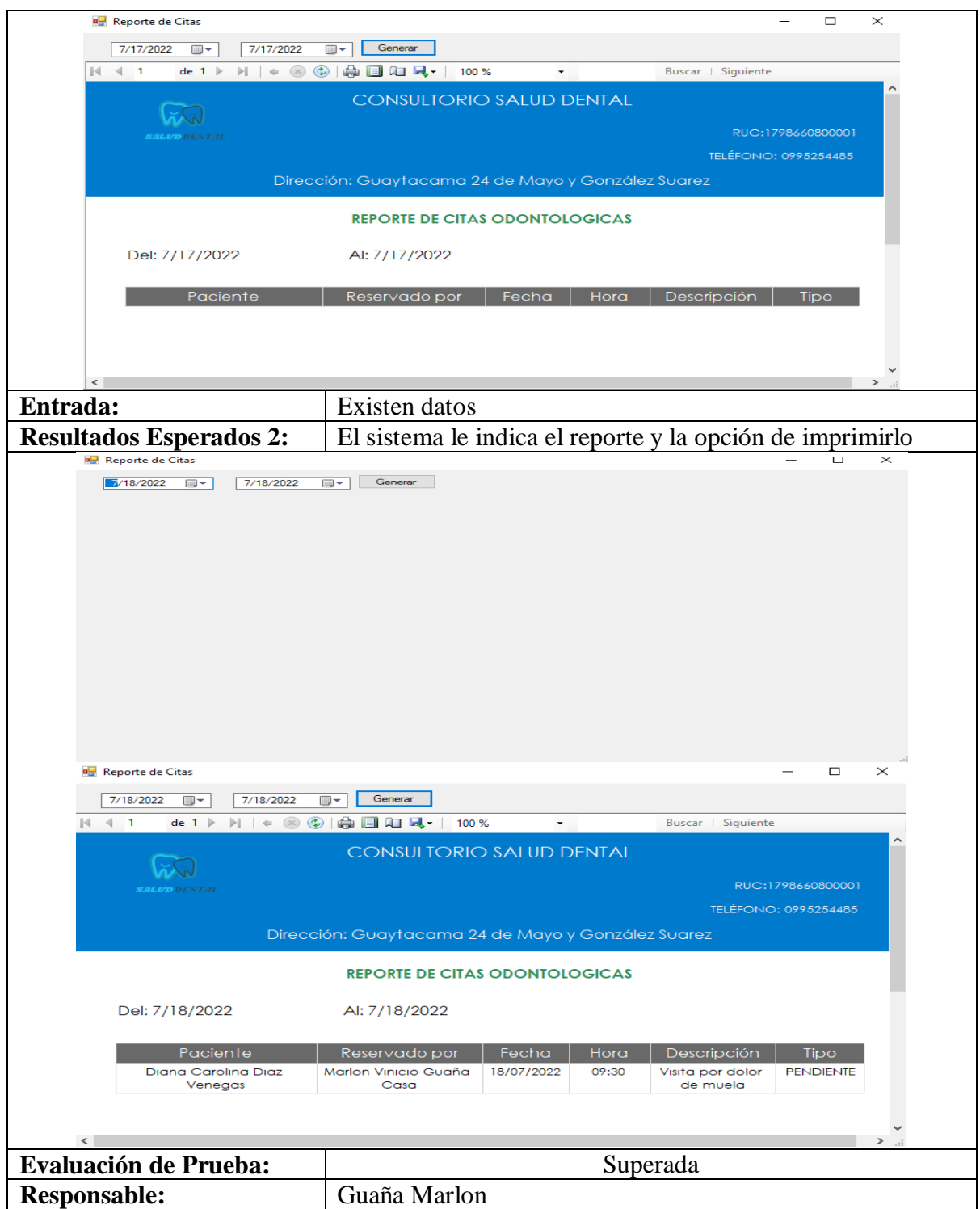

## Tabla 44. PA\_018: Generar reporte de citas por fechas (Continuación)

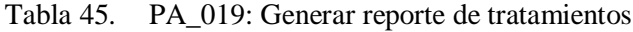

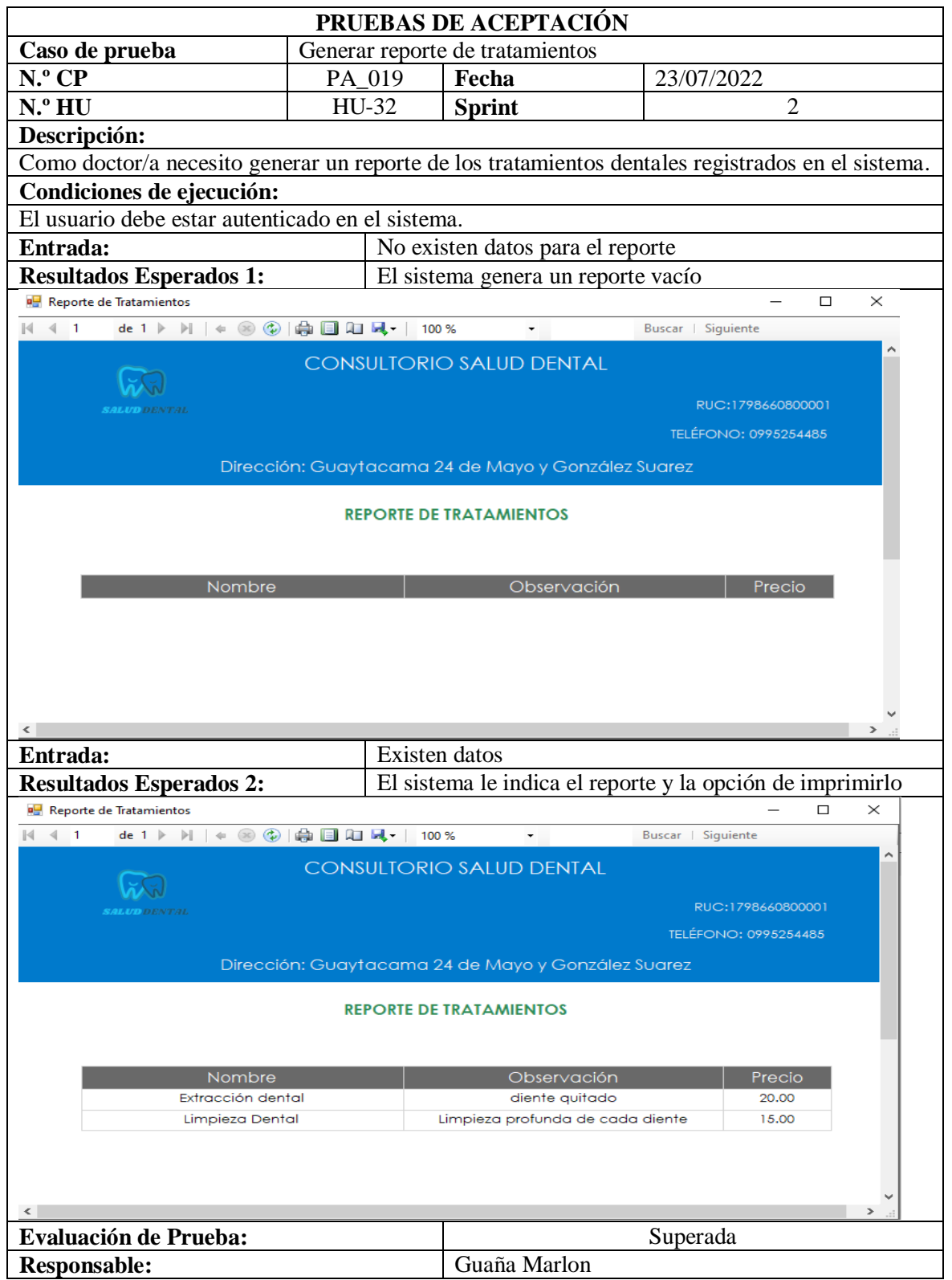

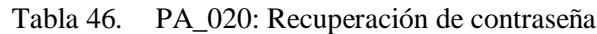

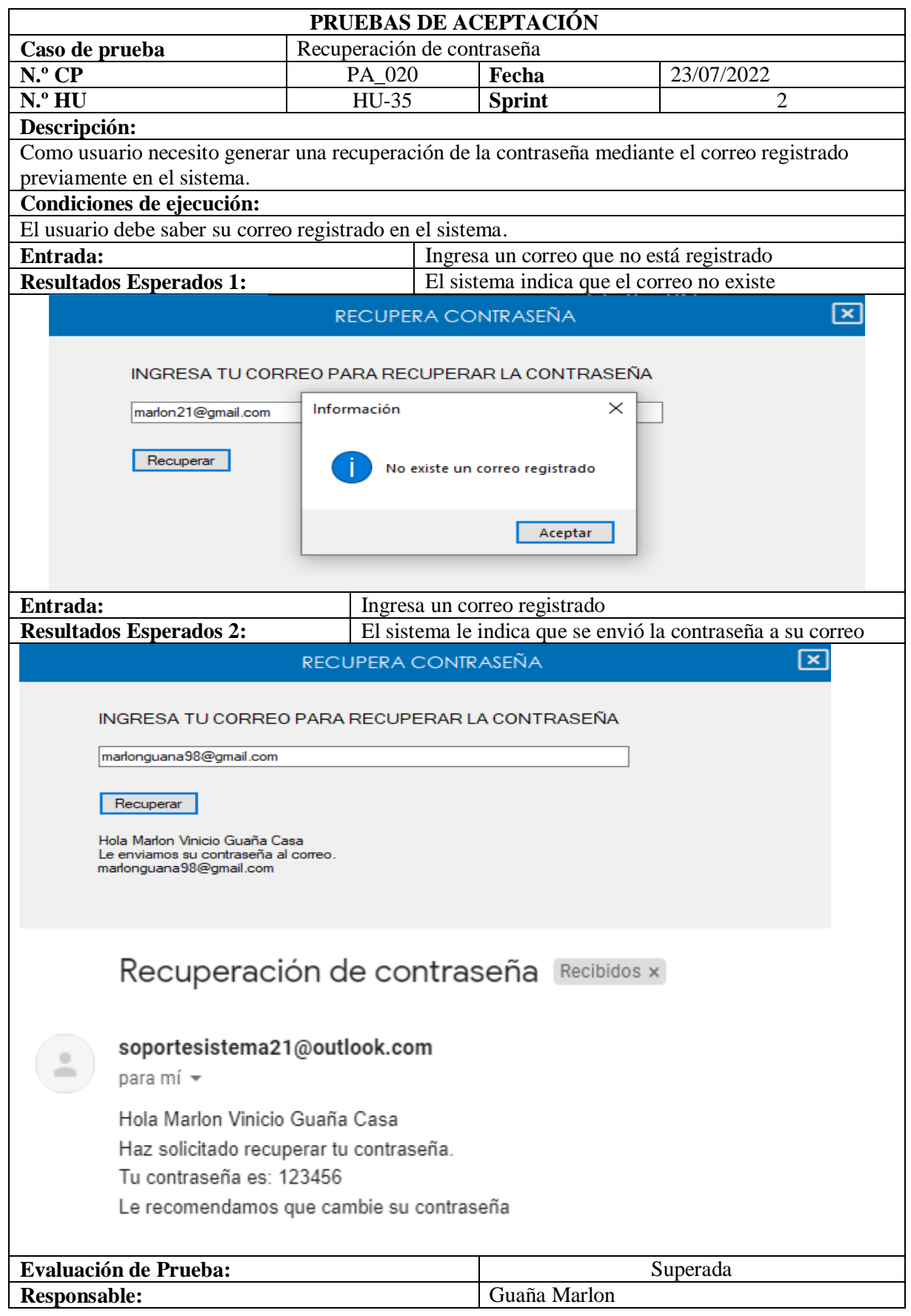

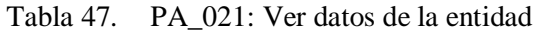

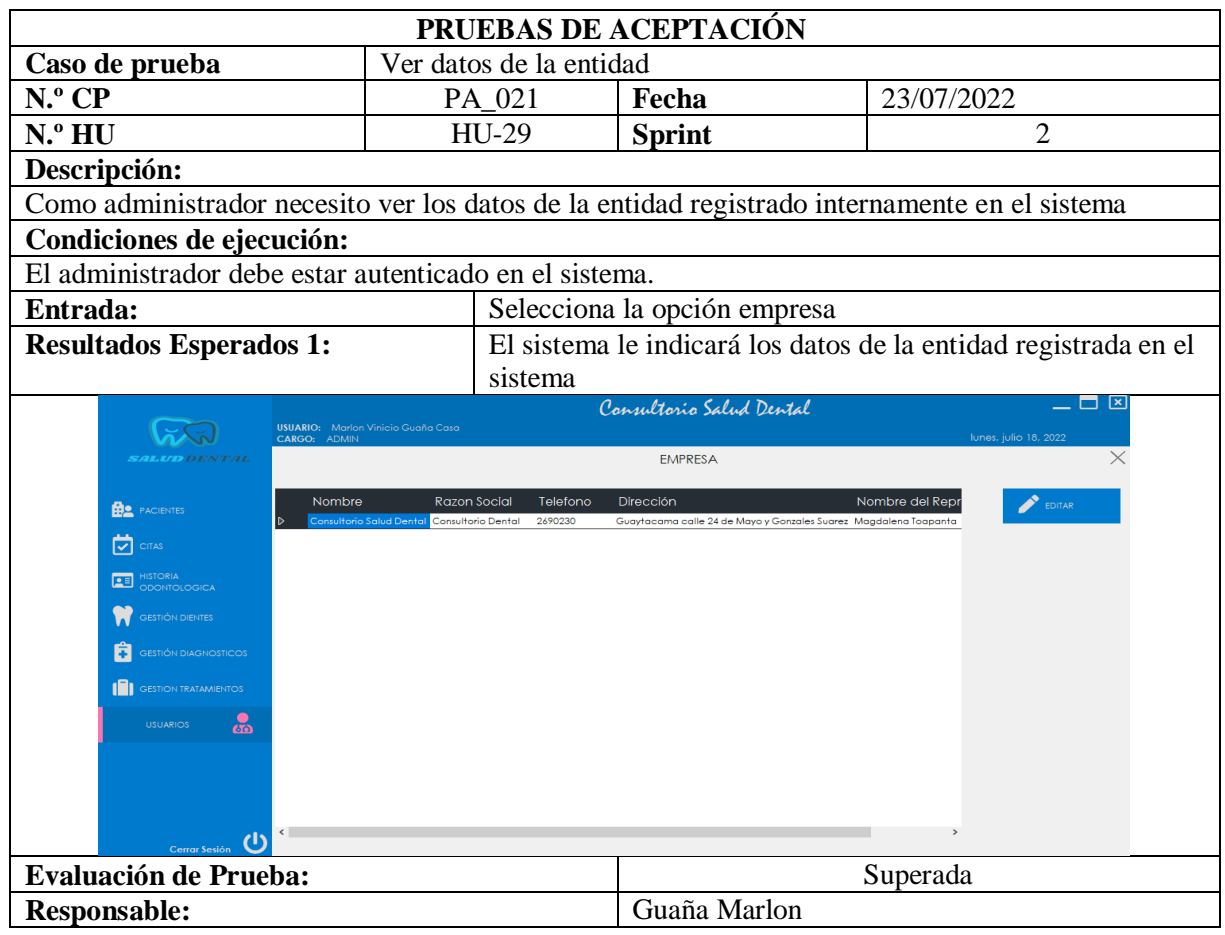

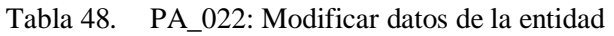

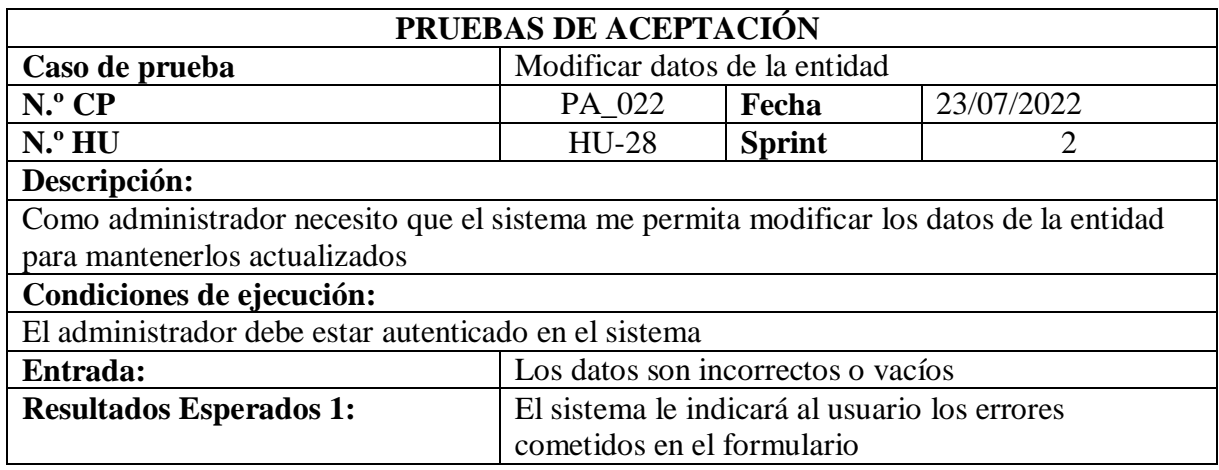

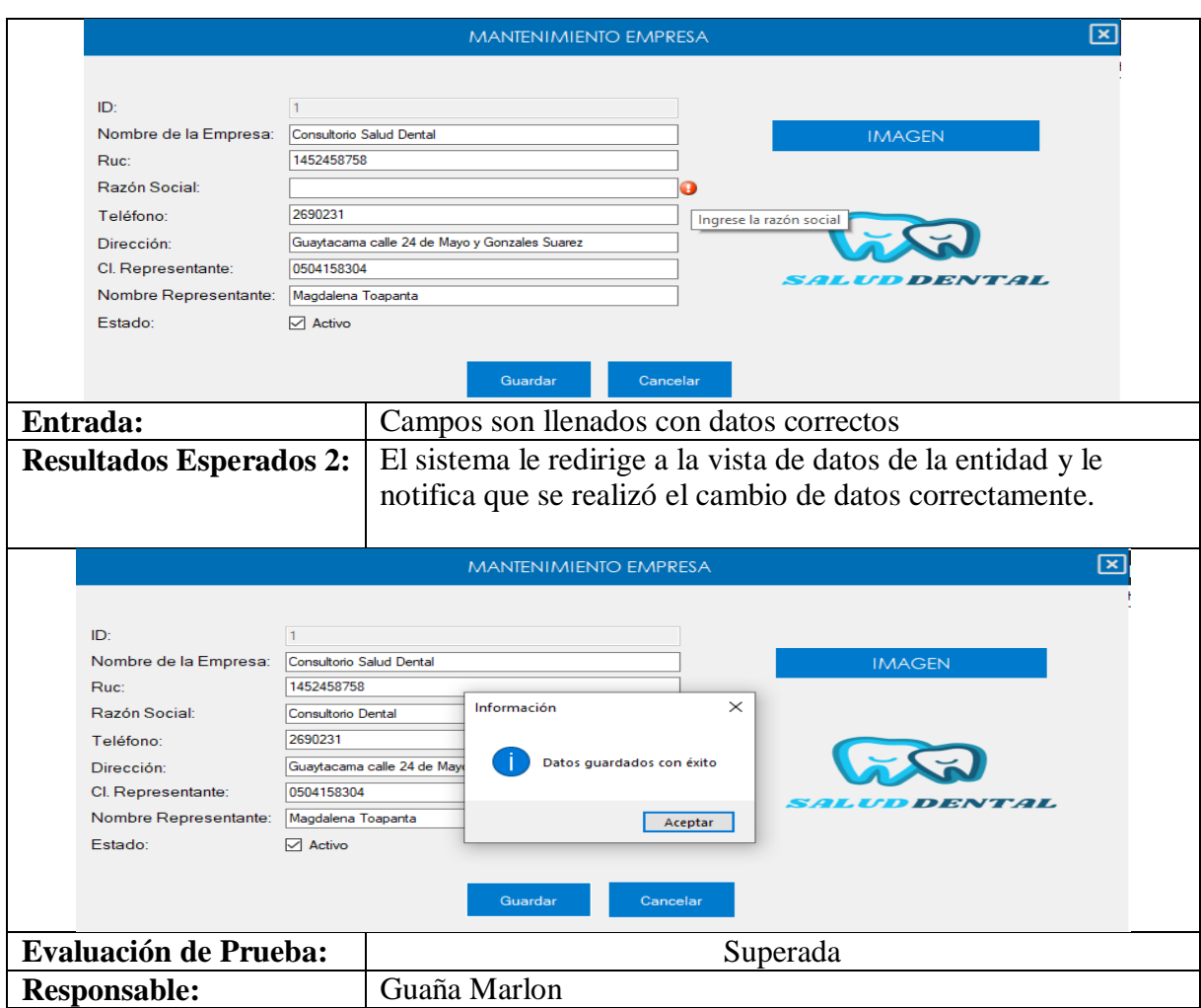

Tabla 48. PA\_022: Modificar datos de la entidad (Continuación)

# **5.8. VALIDACIÓN POR EXPERTOS**

Para la validación de expertos una vez culminado con el desarrollo del software es necesario que dichos expertos puedan validar el sistema, para ello se ha aplicado un instrumento **Anexo D:**, que permita revisar y recoger información sobre el sistema desarrollado tomando en cuenta el perfil que cada uno de los expertos desempeña en el ámbito profesional, esta evaluación realizada por los expertos se hace en base a los requerimientos de acuerdo a los criterios de aceptación y pertinencia, los cuales ayudan a validar la propuesta. Dicho instrumento fue diseñado por el docente Ing. Rene Quisaguano dado esto, los investigadores seleccionaron el formulario para este proyecto.

Adicionalmente, el **Anexo E:**, presenta todos los datos sobre los expertos en base a su hoja de vida, cargo que desempeña y años de experiencia que poseen.

#### 5.8.1. Adecuación

Los criterios de adecuación permiten establecer si el requerimiento planteado satisface al usuario con un contenido claro concreto y preciso, de manera que el nivel de información de las actividades sea el adecuado para evaluarlos.

5.8.2. Pertinencia

De acuerdo con los criterios de pertinencia, son un factor clave para la validación de expertos, puesto que verifica si el requerimiento evaluado es relevante, importante o útil para el cliente o los beneficiarios del sistema, por lo tanto, ayuda a comprobar que la investigación fue realizada con éxito.

A continuación, se presenta la tabla de las evaluaciones de los expertos con los promedios obtenidos a cada requerimiento durante la validación del sistema.

|                | PUNTUACIÓN DE EXPERTOS (Ex)<br><b>REQUERIMIENTO</b> |                | <b>VALIDACIÓN</b> | <b>VERIFICACIÓN</b> |      |          |         |         |
|----------------|-----------------------------------------------------|----------------|-------------------|---------------------|------|----------|---------|---------|
| N <sup>o</sup> | <b>EVALUACIÓN</b>                                   | Ex1            | Ex2               | Ex3                 | Suma | Promedio | (Si/No) | (Si/No) |
|                | Adecuación                                          | 5              | 5                 | 5                   | 15   | 5        | Si      | Si      |
| $\mathbf{1}$   | Pertinencia                                         | 5              | $\overline{4}$    | 5                   | 14   | 4.66     | Si      | Si      |
| $\overline{2}$ | Adecuación                                          | 5              | 5                 | 5                   | 15   | 5        | Si      | Si      |
|                | Pertinencia                                         | 5              | 5                 | 5                   | 15   | 5        | Si      | Si      |
| 3              | Adecuación                                          | 5              | 5                 | 5                   | 15   | 5        | Si      | Si      |
|                | Pertinencia                                         | 5              | 5                 | 5                   | 15   | 5        | Si      | Si      |
| $\overline{4}$ | Adecuación                                          | 5              | 5                 | 5                   | 15   | 5        | Si      | Si      |
|                | Pertinencia                                         | $\overline{4}$ | $\overline{4}$    | 5                   | 13   | 4.33     | Si      | Si      |
| 5              | Adecuación                                          | 5              | 5                 | 5                   | 15   | 5        | Si      | Si      |
|                | Pertinencia                                         | 5              | 5                 | 5                   | 15   | 5        | Si      | Si      |
|                | Adecuación                                          | 5              | 5                 | 5                   | 15   | 5        | Si      | Si      |
| 6              | Pertinencia                                         | 5              | 5                 | 5                   | 15   | 5        | Si      | Si      |
|                | Adecuación                                          | 5              | 5                 | 5                   | 15   | 5        | Si      | Si      |
| 7              | Pertinencia                                         | 5              | 5                 | 5                   | 15   | 5        | Si      | Si      |
| 8              | Adecuación                                          | 5              | 5                 | 5                   | 15   | 5        | Si      | Si      |
|                | Pertinencia                                         | 5              | 5                 | 5                   | 15   | 5        | Si      | Si      |
| 9              | Adecuación                                          | 5              | 5                 | 5                   | 15   | 5        | Si      | Si      |
|                | Pertinencia                                         | 5              | 5                 | 5                   | 15   | 5        | Si      | Si      |
|                | Adecuación                                          | 5              | 5                 | 5                   | 15   | 5        | Si      | Si      |
| 10             | Pertinencia                                         | 5              | $\overline{4}$    | 5                   | 14   | 4.66     | Si      | Si      |
|                | Adecuación                                          | 5              | 5                 | 5                   | 15   | 5        | Si      | Si      |
| 11             | Pertinencia                                         | 5              | 5                 | 5                   | 15   | 5        | Si      | Si      |
|                | Adecuación                                          | 5              | 5                 | 5                   | 15   | 5        | Si      | Si      |
| 12             | Pertinencia                                         | $\overline{4}$ | 5                 | 5                   | 14   | 4.66     | Si      | Si      |

Tabla 49. Evaluación de expertos

| 13 | Adecuación  | 5.             | 5 | 5 | 15 |      | Si | Si |
|----|-------------|----------------|---|---|----|------|----|----|
|    | Pertinencia | 5              | 5 | 5 | 15 |      | Si | Si |
|    | Adecuación  | 5              | 5 | 5 | 15 |      | Si | Si |
| 14 | Pertinencia | 4              | 4 | 5 | 13 | 4.33 | Si | Si |
| 15 | Adecuación  | 5              | 5 | 5 | 15 |      | Si | Si |
|    | Pertinencia | 5              | 5 | 5 | 15 |      | Si | Si |
| 16 | Adecuación  | 5              | 5 | 5 | 15 |      | Si | Si |
|    | Pertinencia | $\overline{4}$ |   | 5 | 14 | 4.66 | Si | Si |

Tabla 49. Evaluación de expertos (Continuación)

De acuerdo con los datos presentados en la tabla anterior **Tabla 49**, se aplica la tabulación y procesamiento de los mismos, de tal forma, que se pueda determinar el nivel de productividad de cada uno de los requerimientos analizados en el formulario. La información a lo descrito anteriormente se puede encontrar a continuación.

Tabulación y procesamiento de los datos obtenidos por el criterio de expertos

Tabla 50. Procesamiento de datos

Criterio de adecuación

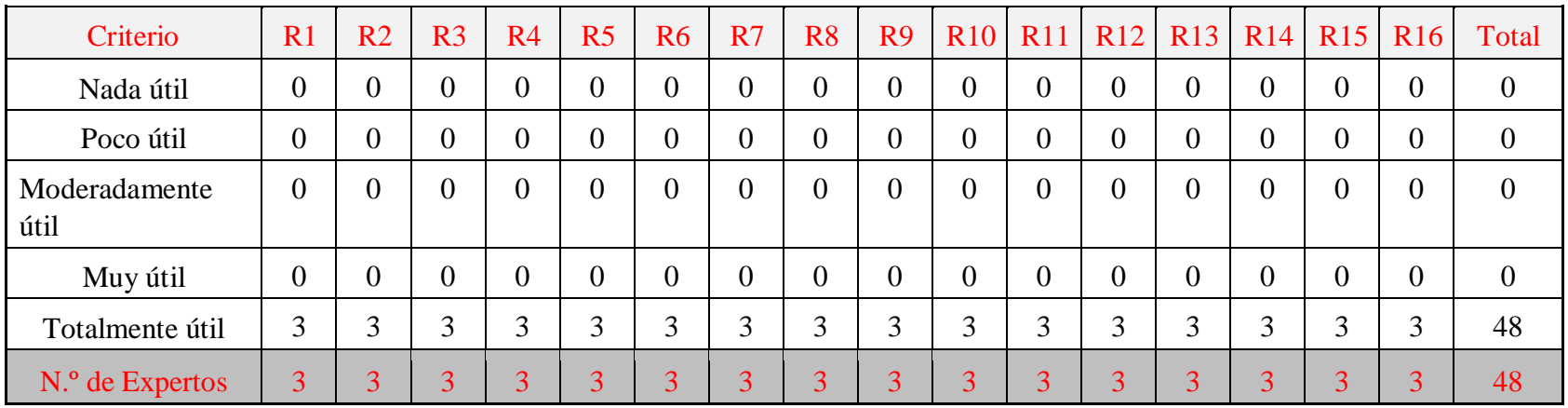

Criterio de pertinencia

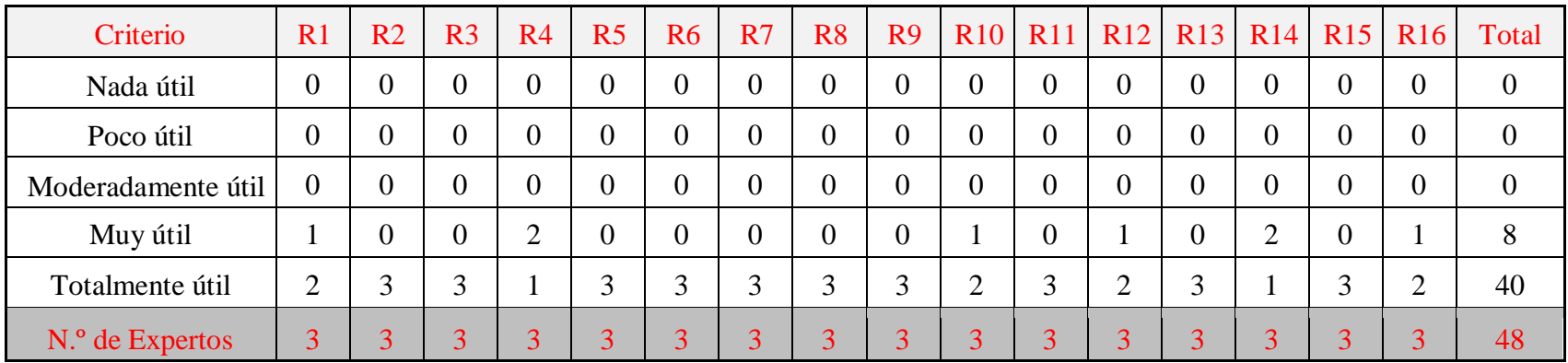

En base a la tabulación de los resultados obtenidos se presentan a continuación por medio de gráficas estadísticas, las cuales representan el grado de utilidad de la propuesta desarrollada.

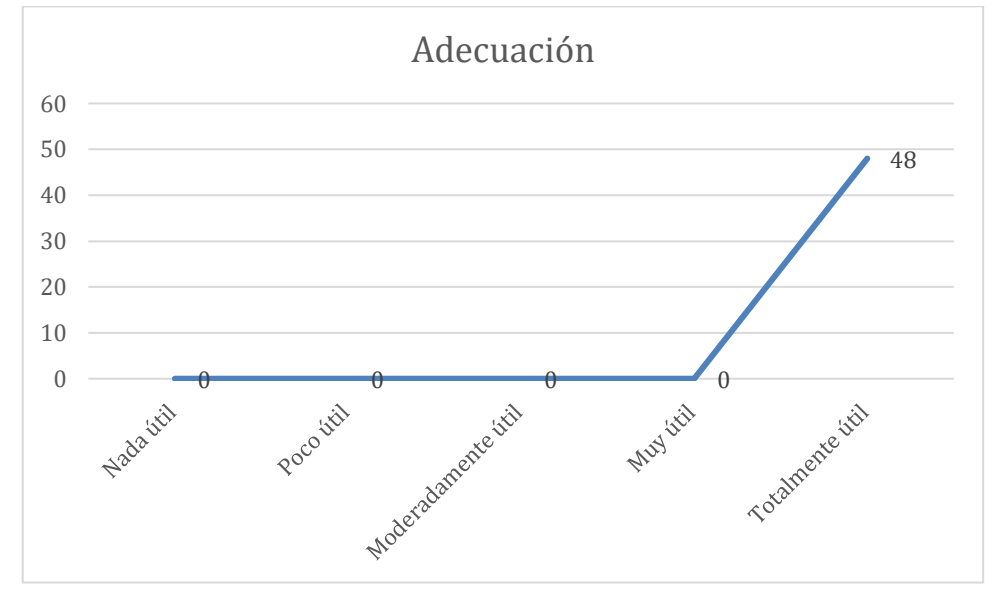

Figura 1. Gráfica del criterio de adecuación.

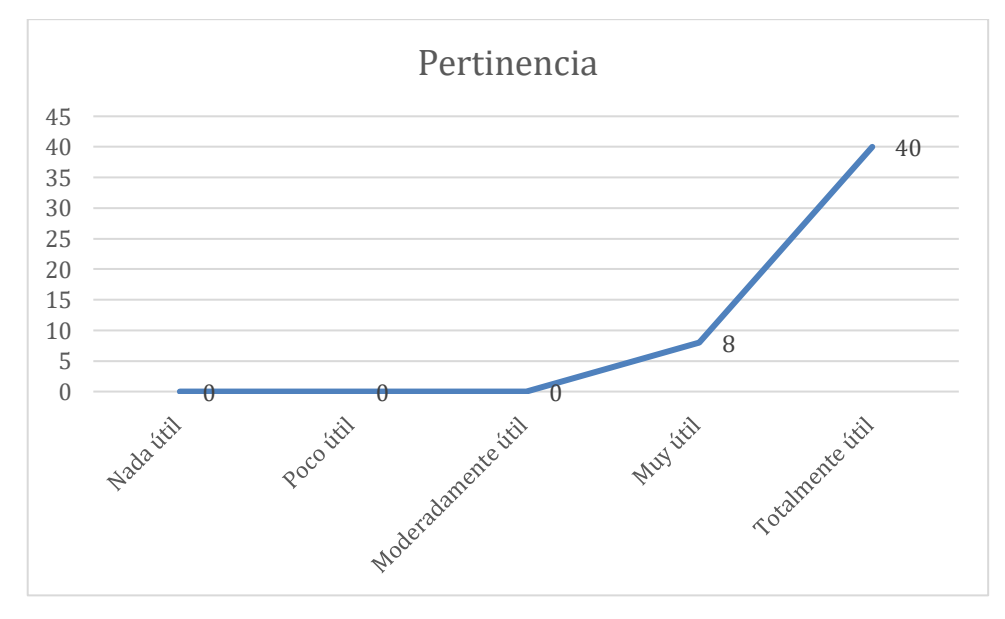

Figura 2. Gráfica del criterio de pertinencia.

### **5.9. ESTIMACIÓN DE COSTOS**

Para la estimación de costos del proyecto usamos metodologías agiles en este caso usamos como base los puntos de historia de Scrum que nos ayudan para poder realizar una estimación de costos de optima manera como lo puede observar.

Para la información de los puntos de usuario tomamos como referencia la **Tabla 21**, que nos ayuda con el total de puntos de historia para proceder a su cálculo.

#### **Información**

- $\bullet$  Total de puntos de historia (TPH) = 154 puntos.
- Total de Horas utilizadas en el proyecto (THP) = 360 horas.
- Sueldo Básico Mensual de un Programador Jr (SPJ) = \$452.84.
- Total de Horas Trabajadas en el mes (THM) = 160 horas/mes.
- Costo a pagar al Programador (CPP).

#### **Cálculo:**

Equivalencia de puntos de historia con total de horas en el proyecto

TPH←→THP

 $154 \leftarrow \rightarrow 360$ 

Valor de la hora trabajada por el desarrollador (VH) **SPI**  $VH =$ **THM** 452.84  $VH = \overline{160} = $2.83/hora$ 

Costo a pagar al programador por las horas trabajadas en el proyecto

 $CPP = THP$  x  $VH$ 

 $CPP = 360 \text{ x } 2.83 = $1018.8 \text{ c/u}$ 

Tabla 51. Estimación de costos

| Cantidad             | Descripción                               | Costo     | Total     |  |  |  |  |
|----------------------|-------------------------------------------|-----------|-----------|--|--|--|--|
| Costo por Desarrollo |                                           |           |           |  |  |  |  |
|                      | Programadores (2 meses)                   | \$2037.60 | \$4075.20 |  |  |  |  |
|                      | IDE de desarrollo (Visual<br>Studio 2015) | \$31.93   | \$31.93   |  |  |  |  |

| 1                         | <b>SQL Server</b>                        | \$137.24            | \$137.24  |  |  |  |  |  |
|---------------------------|------------------------------------------|---------------------|-----------|--|--|--|--|--|
| 1                         | Hosting                                  | \$40                | \$40      |  |  |  |  |  |
| Costo por Alimentación    |                                          |                     |           |  |  |  |  |  |
| 32                        | Almuerzos                                | \$2.50              | \$80.00   |  |  |  |  |  |
| 32                        | <b>Bebidas</b>                           | \$1.00              | \$40.00   |  |  |  |  |  |
| Costo por Documentación   |                                          |                     |           |  |  |  |  |  |
| $\mathbf{1}$              | Paquete Ofimático (MS Office<br>2019)    | \$21.16             | \$21.16   |  |  |  |  |  |
| $\mathbf{1}$              | Resmas de papel                          | \$3.50              | \$3.50    |  |  |  |  |  |
| 120                       | Impresiones                              | \$0.10              | \$12.00   |  |  |  |  |  |
| Servicios Básicos (Meses) |                                          |                     |           |  |  |  |  |  |
| $\overline{2}$            | Agua                                     | \$16.85             | \$33.70   |  |  |  |  |  |
| $\overline{2}$            | Luz                                      | \$35.50             | \$71.00   |  |  |  |  |  |
| $\overline{2}$            | Internet                                 | \$34.99             | \$69.98   |  |  |  |  |  |
| Otros                     |                                          |                     |           |  |  |  |  |  |
| 30                        | Transporte (Viajes<br>Interprovinciales) | \$2.50              | \$75.00   |  |  |  |  |  |
| 100                       | Equipo de Bioseguridad                   | \$4.50              | \$450.00  |  |  |  |  |  |
|                           |                                          | <b>Total Gastos</b> | \$5140.71 |  |  |  |  |  |

Tabla 51. Estimación de costos (Continuación)

#### COSTO TOTAL DEL PROYECTO = \$5140.71

Después de utilizar metodologías agiles y realizar los distintos cálculos se logró obtener los costos del proyecto que se ha planteado estando valorado en \$5140.71.

### **5.10. DIAGRAMA DE BLOQUES**

Una vez determinado y realizado todos los procesos que el sistema va a ejecutar, se realiza el diagrama de bloques en el cual se plasma cada uno de los módulos que tiene el sistema, esto nos ayudara para poder entender de mejor manera la agrupación de las actividades que tiene el sistema y de este modo poder explicar su funcionamiento de forma clara y precisa.

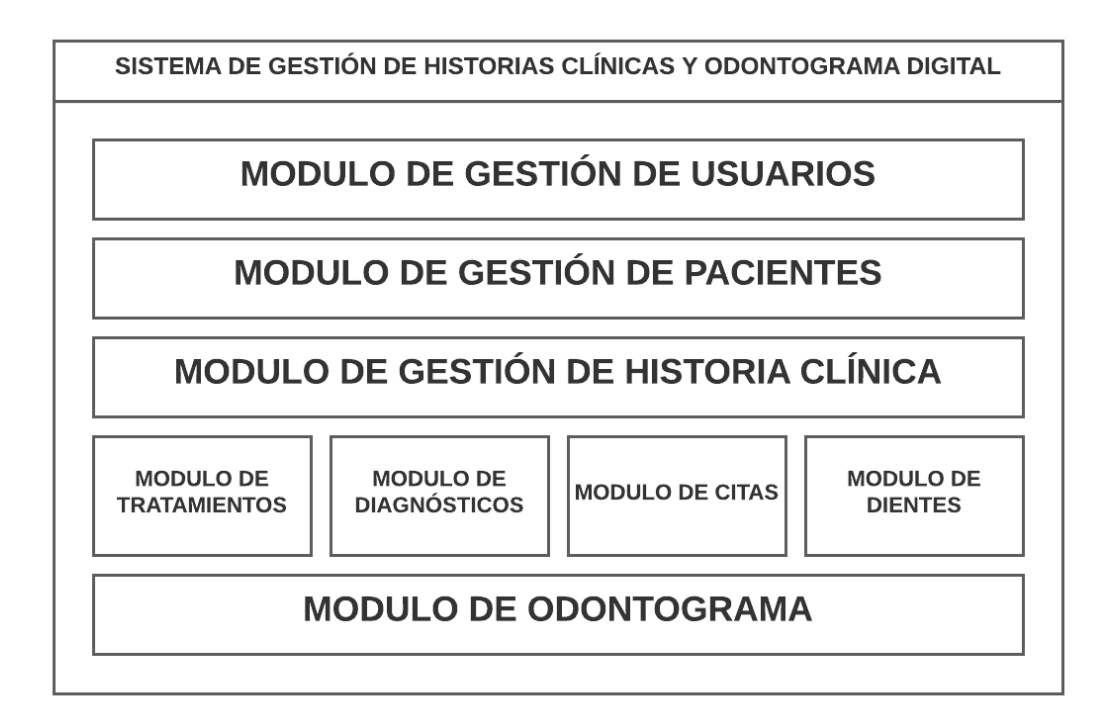

Figura 3. Diagrama de bloques.

# **5.11. MANUAL TÉCNICO**

El presente manual técnico se basa en poder explicar a una persona que sea del campo de nuestra rama profesional para de esta manera pueda ver el funcionamiento del código, así como su implementación del mismo **Anexo F:**.

### **5.12. MANUAL DE USUARIO**

El manual de usuario del sistema ayudara al cliente del presente proyecto a manejar cada uno de los procesos y módulos que se crearon y de este modo poder usar de una buena manera el sistema implementado **Anexo G:**.

#### **5.13. IMPACTOS (Técnicos, Sociales, Ambientales o Económicos)**

5.13.1. Impacto Técnico

La propuesta tecnológica que se ha implementado dentro del consultorio "Salud Dental", permite automatizar las historias clínicas odontológicas de los pacientes de dicho consultorio, como también permite el agendamiento de citas, a esto se le ha agregado un plus, el cual es una odontograma digital, el cual le permite al dentista llevar un mejor control tanto de las enfermedades bucales como los tratamientos de sus pacientes.

### 5.13.2. Impacto Social

El sistema que automatiza las historias clínicas dentales, el agendamiento de cita y la odontograma digital tendrá un impacto social alto dentro de los consultorios dentales, debido a que se podrán podrán llevar y gestionar de mejor manera la información de sus pacientes, como también tener un agendamiento de citas más controlado y también llevar las enfermedades bucales y tratamientos necesarios de los pacientes a través de la odontograma digital.

#### 5.13.3. Impacto Ambiental

El proyecto presentado no genera algún impacto que pueda causar daños al medio ambiente a corto o largo plazo.

#### 5.13.4. Impacto Económico

El presente proyecto está valorado en **\$5140.71**, siendo este un monto favorable para el consultorio "Salud Dental", puesto que los desarrolladores han implementado esta propuesta de manera gratuita para uso del personal del consultorio.

### **6. CONCLUSIONES Y RECOMENDACIONES**

#### **6.1.** CONCLUSIONES

- La investigación bibliográfica desarrollada de manera eficaz y apropiada con el material bibliográfico adecuado, nos permitió realizar la fundamentación teórica de esta investigación para el desarrollo del sistema.
- De acuerdo con la metodología de desarrollo propuesta, el uso de prácticas ágiles como lo es Scrum nos ayudó al proyecto a adaptarse de una mejor manera con base a los requerimientos y así poder tener una planificación, control y desarrollo beneficioso en el proyecto propuesto, ya que el sistema permitió a la parte interesada proveer las necesidades del usuario superando las respectivas revisiones realizadas.
- La implementación del sistema permitió que el proyecto pueda automatizar, reducir y mejorar los tiempos de los procesos sin perder información importante en el consultorio dental, y así poder brindar un mejor servicio a los pacientes.

#### **6.2.** RECOMENDACIONES

- Investigar en fuentes bibliográficas confiables en las cuales puedan recolectar la mayor información posible para su correcta aplicación en desarrollo de aplicaciones de software.
- Implementar una aplicación móvil en donde los pacientes de la odontología puedan generar sus citas médicas a través de una aplicación.
- Es importante que el sistema cuente con un respaldo de base de datos automático para asegurar la recuperación de la información y poder evitar cualquier riesgo o dificultad que se puedan presentar, para que de esta manera todos los datos guardados estén al alcance cada vez que se necesite ver una versión anterior de la base de datos.

### **7. BIBLIOGRAFÍA**

- [1] Luján, «rua.ua.es,» 2002. [En línea]. Available: https://rua.ua.es/dspace/bitstream/10045/16995/1/sergio\_lujanprogramacion\_de\_aplicaciones\_web.pdf?. [Último acceso: 16 Agosto 2022].
- [2] H. V. C. J. D. C. Bryan Molina Montero, «Researchgate,» Junio 2018. [En línea]. Available: https://www.researchgate.net/profile/Harry-Vite-Cevallos/publication/327537074\_Metodologias\_agiles\_frente\_a\_las\_tradicionales\_en\_el\_proce so\_de\_desarrollo\_de\_software/links/5b942061a6fdccfd542a2b13/Metodologias-agiles-frentea-las-tradicionales-en-el-proce. [Último acceso: 16 Agosto 2022].
- [3] G. Mejía, «Uta,» 2019. [En línea]. Available: http://repositorio.uta.edu.ec/bitstream/123456789/30956/1/teisis%20Giovanna%20Mejia.pdf. [Último acceso: 16 Agosto 2022].
- [4] P. S. B. DARÍO, «Uniandes,» Marzo 2018. [En línea]. Available: https://dspace.uniandes.edu.ec/bitstream/123456789/8065/1/PIUPSIS0007-2018.pdf. [Último acceso: 16 Agosto 2022].
- [5] L. J. D. GONZÁLEZ, «Unesum,» Agosto 2019. [En línea]. Available: http://repositorio.unesum.edu.ec/bitstream/53000/1912/1/UNESUM-ECU-SISTEMAS-2019- 30.pdf. [Último acceso: 16 Agosto 2022].
- [6] K. P. Jeannette Sanunga, «Ups,» Diciembre 2018. [En línea]. Available: https://dspace.ups.edu.ec/bitstream/123456789/16767/1/UPS-GT002446.pdf. [Último acceso: 16 Agosto 2022].
- [7] L. M. F. J. S. Fernando Alonso, Introduccion a la Ingenieria de software, Zaragoza: Delta Publicaciones Universitarias, 2005.
- [8] C. I. Rivas, V. P. Corona, J. F. Gutiérrez y L. Hernández, «Metodologías actuales de desarrollo de software,» *Tecnología e Innovación,* vol. 2, nº 5, pp. 980-986, 2015.
- [9] E. C. V. Espinoza, «docplayer,» 2018. [En línea]. Available: https://docplayer.es/157604006- Escuela-superior-politecnica-de-chimborazo.html.
- [10] S. E. Alarcón Andrea, «Herramientas Case para ingenieria de requisitos,» *Cultura Cientifica,* pp. 70-75, 2008.
- [11] dotcom-monitor, «Loadview,» 16 Octubre 2020. [En línea]. Available: https://www.loadviewtesting.com/es/blog/tipos-de-pruebas-de-software-diferencias-y-ejemplos/. [Último acceso: 02 Agosto 2022].
- [12] pmoinformatica.com, «pmoinformatica,» 17 Agosto 2018. [En línea]. Available: http://www.pmoinformatica.com/2018/08/tecnicas-estimacionsoftware.html#:~:text=Existen%20diversas%20técnicas%20de%20estimación,puntos%20de% 20función%20y%20COSMIC.. [Último acceso: 02 Agosto 2022].
- [13] N. Brito, «La historia clínica y el consentimiento informado en investigaciones clínicas y odontológicas,» 21 Marzo 2014.
- [14] D. A. S. y. D. S. R. Tejada, «La historia clínica como instrumento de calidad,» 2011.
- [15] J. E. C. Maco, «"DESARROLLO DE UN SISTEMA MOVIL PARA EL CONTROL EFICIENTE DE ODONTOGRAMAS EN LA CLINICA DENTAL LILIDENT",» 2014. [En línea].
- [16] M. P. B. A. D. F. S. D. A. F. Moya J. Mauricio., Odontologia basica integrada, Zamora, 2009.
- [17] P. D. RUANO, «ENFERMEDADES BUCALES MAS FRECUENTES,» 2020. [En línea]. [Último acceso: 25 Mayo 2022].
- [18] A. J. A.-D. J. B.-A. L. &. G.-E. C. España-Tost, «Aplicaciones del láser en Odontología,» 2014. [En línea]. Available: https://www.iluminet.com/press/wpcontent/uploads/2019/03/laserodontologia.pdf. [Último acceso: 30 Mayo 2022].
- [19] C. Calvo, «ICM Sql Server,» 27 Abril 2020. [En línea]. Available: https://www.icm.es/2020/04/27/sql-server/. [Último acceso: 31 Mayo 2022].
- [20] Microsoft, «Microsoft,» 14 Marzo 2022. [En línea]. Available: https://docs.microsoft.com/eses/visualstudio/get-started/visual-studio-ide?view=vs-2022. [Último acceso: 31 Mayo 2022].
- [21] b. Software, «be Software,» [En línea]. Available: https://bsw.es/que-es-c/#top. [Último acceso: 31 Mayo 2022].
- [22] Microsoft, «Microsoft .Net Framework,» 06 Abril 2022. [En línea]. Available: https://docs.microsoft.com/es-es/dotnet/framework/get-started/. [Último acceso: 31 Mayo 2022].
- [23] M. M. Serafin, «TicCapacitacion ASP.NET,» 2017. [En línea]. Available: http://ticapacitacion.com/promociones/webapi.html. [Último acceso: 31 Mayo 2022].
- [24] C. Bircher, «Centro Regional Universitario Cordova,» 28 Febrero 2014. [En línea]. Available: https://rdu.iua.edu.ar/bitstream/123456789/824/1/01.- %20Trabajo%20Final%20de%20Grado.pdf. [Último acceso: 28 Mayo 2022].
- [25] E. editorial, «Lifeder,» 23 Octubre 2020. [En línea]. Available: https://www.lifeder.com/investigacion-bibliografica/. [Último acceso: 03 Agosto 2022].
- [26] Significados, «Significados.com,» [En línea]. Available: https://www.significados.com/investigacion-de-campo/. [Último acceso: 03 Agosto 2022].
- [27] QuestionPro, «QuestionPro,» [En línea]. Available: https://www.questionpro.com/blog/es/investigacion-descriptiva/. [Último acceso: 03 Agosto 2022].
- [28] F. C. L. Reyes, «bonga.unisimon,» 2020. [En línea]. Available: https://bonga.unisimon.edu.co/bitstream/handle/20.500.12442/6630/La%20investigación%20d ocumental%20para%20la%20comprensión%20ontológica%20del%20objeto%20de%20estudio .pdf?sequence=1&isAllowed=y. [Último acceso: 16 Agosto 2022].
- [29] A. Cajal. [En línea]. Available: https://s9329b2fc3e54355a.jimcontent.com. [Último acceso: 16 Agosto 2022].
- [30] A. E. V. A. N. E. C. M. Gladys Patricia Guevara Alban, «Metodologías de investigación educativa (descriptivas, experimentales, participativas, y de investigación-acción),» Saberes del Conocimiento, Babahoyo, 2020.
- [31] J. R. S. R. L. P. A. V. L. G. Alicia Peláez, «Cloudfront,» [En línea]. Available: https://d1wqtxts1xzle7.cloudfront.net/49249014/LA\_ENTREVISTA\_pdf-with-cover-pagev2.pdf?Expires=1661742740&Signature=BoWgwCuNEWe2jSQ3MBo12qQmlCFUOdGZe1w ieaKnl10tsL-vSIQ-Z4cRgERG~nij-yMG5RlUGGjoz-5lTfZewmSYz9bEdRznfAFwBr7njBRxrwP-ulsvBR-hH0bOfVbvO8E6agdgiN. [Último acceso: 16 Agosto 28].
- [32] M. Callejas-Cuervo, A. C. Alarcón-Aldana y A. M. Álvarez-Carreño, «Modelos de calidad del software, un estado del arte,» *Estremado,* vol. 13, nº 1, p. 250, 2017.
- [33] O. Arbelaez Salazar, F. Medina Aguirre y J. A. Chaves Osorio, «HERRAMIENTAS PARA EL DESARROLLO RÁPIDO DE APLICACIONES WEB,» *Scientia et Technica Año XVII,* nº 47, p. 258, 2011.
- [34] J. Cervantes Gómez y M. d. C. Gómez Fuentes, «Taxonomía de los modelos y metodologías de desarrollo de software más utilizados,» *Unión de Universidades de América,* nº 52, pp. 37-47, 2012.
- [35] O. Tinoco Gómez, P. P. Rosales López y J. Salas Bacalla, «Criterios de selección de metodologías de desarrollo de software,» *Industrial Data,* vol. 13, nº 2, pp. 70-74, 2010.
- [36] L. d. l. C. Delgado Olivera y L. M. Díaz Alonso, «Modelos de Desarrollo de Software,» *Revista Cubana de Ciencias Informáticas,* vol. 15, nº 1, pp. 37-51, 2021.
- [37] A. Orjuela Duarte y M. Rojas C., «Las Metodologías de Desarrollo Ágil como una Oportunidad para la Ingeniería del Software Educativo,» *Revista Avances en Sistemas e Informática,* vol. 5, nº 2, pp. 159-171, 2008.
- [38] L. R. Guillermo Pantaleo, Ingenieria de Software, Buenos Aires: Alfaomega, 2015.
- [39] A. A. G. L. J. A. G. L. Pascual Gonzáles López, «Redined,» [En línea]. Available: https://redined.educacion.gob.es/xmlui/bitstream/handle/11162/20155/Revista\_Ensayos\_1995p .%20195.pdf?sequence=1&isAllowed=y. [Último acceso: 03 Agosto 2022].
- [40] M. d. s. p. d. Ecuador, «Salud.gob,» Marzo 2014. [En línea]. Available: https://www.salud.gob.ec/wp-content/uploads/2016/09/Protocolos-Odontológicos.pdf. [Último acceso: 03 Agosto 2022].
- [41] B. P. V. R. Omar Patricio Montalvo Cevallos, «BIBDIGITAL,» Junio 2012. [En línea]. Available: https://bibdigital.epn.edu.ec/handle/15000/4956. [Último acceso: 03 Agosto 2022].
- [42] W. A. R. M. P. A. T. F. D. S. Garcia Salazar, «Repositorio Institucional Universidad Piloto de Colombia,» 04 Marzo 2014. [En línea]. Available: http://repository.unipiloto.edu.co/handle/20.500.12277/1099. [Último acceso: 03 Agosto 2022].
- [43] L. H. Patricia, «Core.ac.uk,» 18 Marzo 2016. [En línea]. Available: https://core.ac.uk/download/pdf/80528621.pdf. [Último acceso: 03 Agosto 2022].
- [44] M. G. G. Ó. P. M. Luis Alberto Casillas Santillán, «cloudfront,» 2014. [En línea]. Available: https://d1wqtxts1xzle7.cloudfront.net/54167148/MYSQL\_MANUAL-with-cover-pagev2.pdf?Expires=1659608840&Signature=fIG8cqJU0Lllb6vzywiHEqNYRC-W~ZTTiWcBKdm-E8ani8c0WsA2CTXFDyHlJEtQf1pXM7eD3KUrLQkuYv8Ttak14p5Qq3zPSkUDYJadvL7q9f X1I-P9klGdB~EnxYH6zcG8YBUjC3VPM4B. [Último acceso: 03 Agosto 2022].
- [45] A. E. S. Á. M. P. V. G. E. J. M. M. Alma Jovita Domínguez Lugo, «researchgate,» Diciembre 2016. [En línea]. Available: https://www.researchgate.net/profile/Alicia-Silva-4/publication/312959861\_Creacion\_de\_un\_odontograma\_con\_aplicaciones\_Web\_Creation\_of \_an\_odontogram\_with\_Web\_applications/links/5f19c7f1a6fdcc9626ad14a2/Creacion-de-unodontograma-con-aplicaciones-Web-Creati. [Último acceso: 03 Agosto 2022].
- [46] J. E. Cachay Maco, «Universidad Nacional Pedro Ruiz Gallo,» 2014. [En línea]. Available: https://repositorio.unprg.edu.pe/handle/20.500.12893/186. [Último acceso: 03 Agosto 2022].
- [47] F. J. Ceballos, Microsoft C#, España: Sextil Online, 2011.
- [48] Rivas, «Reseachgate,» 2015. [En línea]. Available: https://www.researchgate.net/profile/Harry-Vite-Cevallos/publication/327537074\_Metodologias\_agiles\_frente\_a\_las\_tradicionales\_en\_el\_proce so de desarrollo de software/links/5b942061a6fdccfd542a2b13/Metodologias-agiles-frentea-las-tradicionales-en-el-proce. [Último acceso: 16 Agosto 2022].

#### **8. ANEXOS**

**Anexo A:** Formulario de la entrevista.

#### **Entrevista**

- **1. ¿Qué cargo ocupa Ud. dentro del consultorio odontológico Salud Dental?** Ocupó el cargo de dueña y odontóloga del consultorio.
- **2. Describa el proceso de gestión de control de historias clínicas de odontología del Consultorio:**

El proceso para la generación de historias clínicas empieza por la recolección de la información de cada paciente para llevar a cabo unas preguntas sobre su estado de salud física y dental, y así proceder a realizar los diagnósticos en la odontograma para saber qué tratamientos se puede proceder a realizar al paciente.

**3. ¿Cree Ud. qué en el consultorio odontológico se necesita implementar tecnología informática?**

Si se necesita de un sistema el cual me ayude a gestionar la información de los pacientes, su historia clínica única y del mismo modo la gestión de la odontograma con sus diagnósticos y tratamientos.

**4. ¿Ud. considera que la pérdida de información de las historias clínicas de sus pacientes se da por el almacenamiento en lugares inapropiados?**

Si ya que por descuido o un mal cuidado de estos documentos se llegan a perder la información de las historias clínicas de cada paciente lo cual conlleva a la generación de un nuevo historial dental.

- **5. ¿Cree que la implementación de un sistema para el agendamiento de citas odontológicas pueda facilitar tanto el tiempo de usted como el de los pacientes?** El consultorio odontológico necesita de manera urgente un sistema para el control y agendamiento de citas odontológicas ya que estas se lo hacen de manera manual o mediante WhatsApp y se generan problemas en el manejo del tiempo por la falta de control.
- **6. ¿El incluir una odontograma digital dentro de un sistema facilitará su trabajo al momento de colocar la enfermedad bucal del paciente?**

Si, facilita el trabajo ya que la odontograma digital es una herramienta muy importante para cada historia clínica del paciente ya que se va llevando el control de sus enfermedades bucles conforme su visita al consultorio.

**7. ¿Cree Ud. que la baja eficiencia de los procesos de gestión en el consultorio es causada por la falta de un control automatizado?**

Claro, porque no se llevan de una manera automatizada los procesos y se puede generar una pérdida de información y de tiempo al brindar los servicios de la odontología.

**8. ¿Cree usted que al implementar un sistema para la gestión de historias clínicas odontológicas beneficiaría en gran medida a su consultorio?**

El beneficio de un sistema para el consultorio sería de mucha ayuda, ya que se puede optimizar tiempo y brindar un servicio de calidad a los pacientes que frecuentan el consultorio.

**Anexo B:** Hoja de vida de tutor.

### **HOJA DE VIDA**

#### **TUTOR**

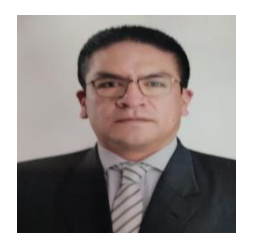

#### **DATOS PERSONALES**

**Apellidos y Nombres:** Corrales Beltrán Segundo Humberto **Cédula de ciudadanía:** 050240928-7 **Fecha de nacimiento:** 22-11-1978 **Estado civil:** Divorciado **Residencia:** Latacunga **Email institucional:** segundo.corrales@utc.edu.ec **Teléfono:** 0960946453 **FORMACIÓN ACADÉMICA Institución de cuarto nivel:** Universidad Técnica de Cotopaxi **Título obtenido:** Magíster en Sistemas de Información **Institución de cuarto nivel:** Universidad Tecnológica de Israel **Título obtenido:** Magíster en Sistemas Informáticos Educativos **Instrucción de tercer nivel:** Universidad Técnica de Cotopaxi **Título obtenido:** Ingeniero en Informática y Sistemas Computacionales **Instrucción secundaria:** Colegio "Vicente León" **Título obtenido:** Bachiller en "Físico Matemático"

**Anexo C:** Hoja de vida de los investigadores.

Renato Joel Bermeo Alvarado

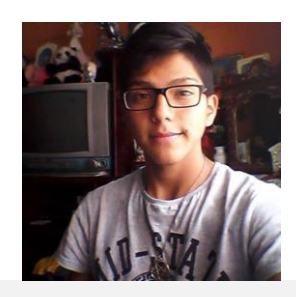

#### **Datos Personales**

**Nacionalidad:** Ecuatoriana **Cédula de Identidad:** 1723281216 **Tipo de Sangre:** O+ **Domicilio:** Entrada al conde calle S38C – Quito **Teléfonos:** 0982102525 **E-mail:** renatojoel11@gmail.com

### **Estudios Realizados**

- ✔ **Universidad Técnica de Cotopaxi:** Ingeniería en Informática y Sistemas Computacionales (En curso)
- ✔ **Unidad Educativa Particular "Jim Irwin"**: Bachillerato General Unificado

### **Idiomas**

✔ Universidad Técnica de Cotopaxi – Suficiencia en Lenguaje Ingles

Marlon Vinicio Guaña Casa

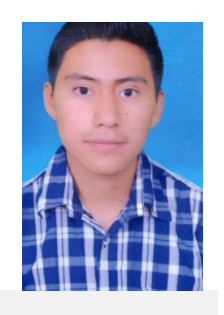

#### **Datos Personales**

**Nacionalidad:** Ecuatoriana **Cédula de Identidad:** 0504158304 **Tipo de Sangre:** ORH + **Domicilio:** Guaytacama Barrio Pilacoto – Latacunga **Teléfonos:** 0979329473 **E-mail:** marlonguana98@gmail.com

#### **Estudios Realizados**

- ✔ **Universidad Técnica de Cotopaxi:** Ingeniería en Informática y Sistemas Computacionales (En curso)
- ✔ **Unidad Educativa "Vicente León"**: Bachillerato General Unificado

#### **Idiomas**

✔ Universidad Técnica de Cotopaxi – Suficiencia en Lenguaje Ingles

### **Trayectoria Profesional**

**2020 La casa del bebe:** Desarrollo de software-Temporalmente

**Actividad Académicas Otras Actividades** ✔ **Universidad Técnica de Cotopaxi:** Concurso de Programación **Anexo D:** Formulario de validación de expertos.

## **FORMULARIO VALIDACION DE EXPERTOS**

#### 1. Título del proyecto

Implementación de un sistema de gestión de historias odontológicas y odontograma digital mediante el uso del framework .net y api\_rest para el consultorio SALUD DENTAL del sector Guaytacama.

### 2. Datos del Experto

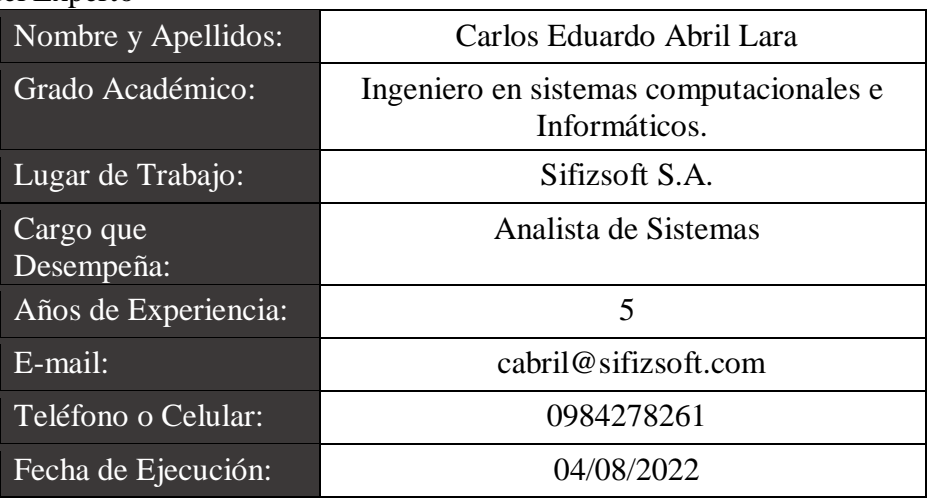

#### 3. Validación y Verificación de los Requerimientos Implementados

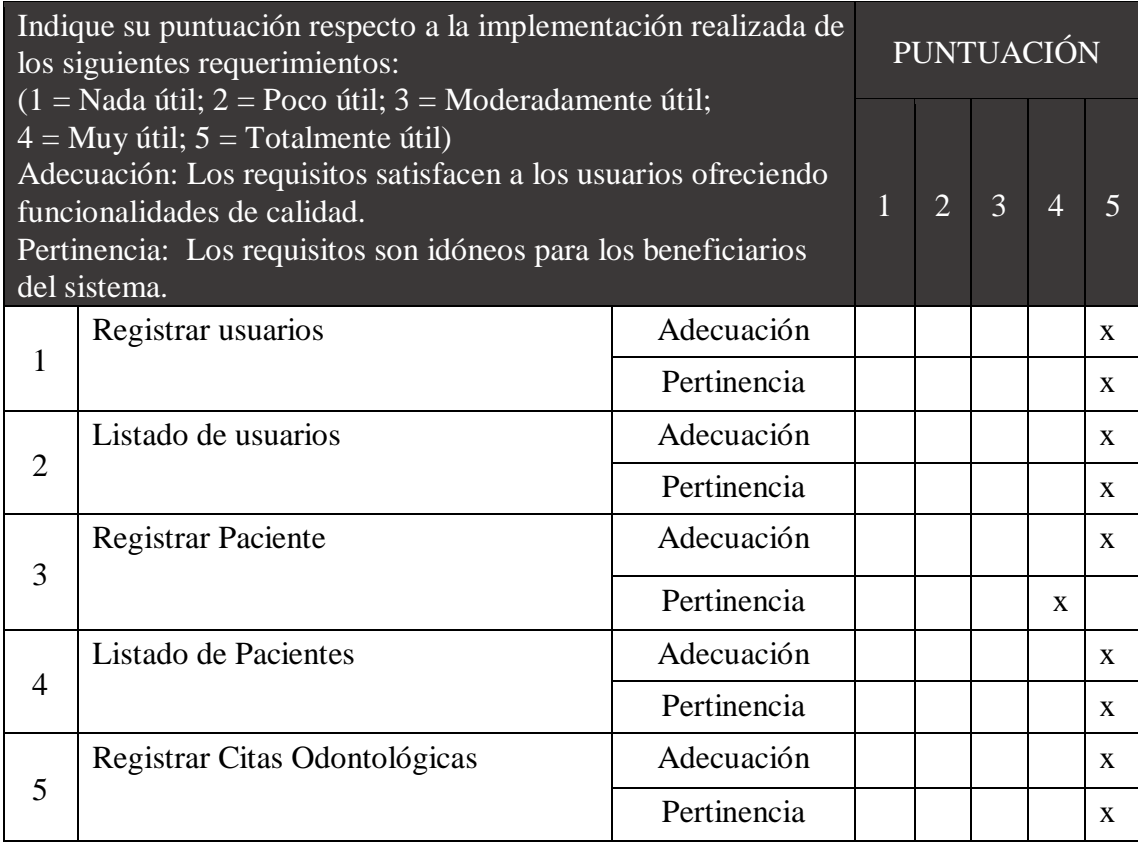

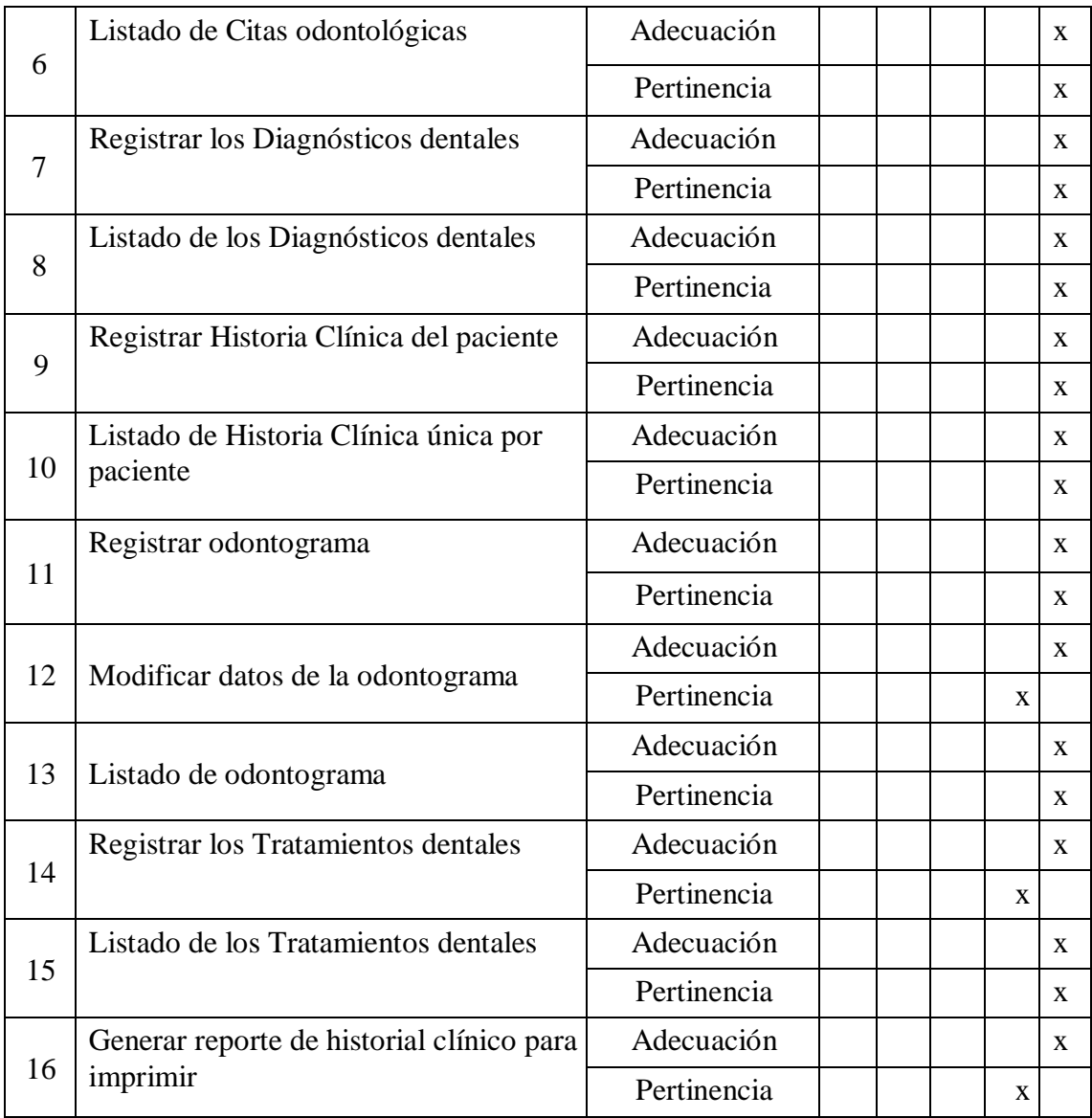

# 4. Evaluación General

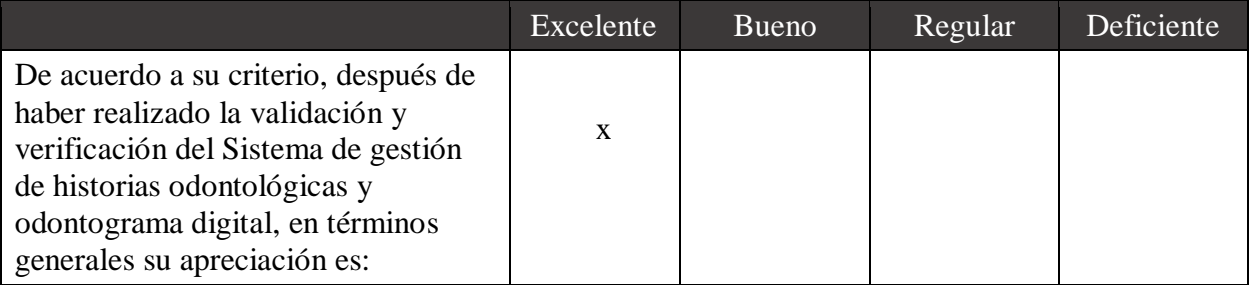

5. Observaciones y Recomendaciones

A Futuro se debería pensar en alojar los servicios rest\_api en la nube como en aws, para que la aplicación pueda ser más escalable y pueda ser consumir desde diferentes plataformas, con ello lograr que la aplicación pueda ser más accesible para los clientes.

6. Firma The  $\overline{f}$  .

Nombre: Carlos E. Abril Lara C.I.: 1804628731

# **FORMULARIO VALIDACION DE EXPERTOS**

1. Título del proyecto

Implementación de un sistema de gestión de historias odontológicas y odontograma digital mediante el uso del framework .net y api\_rest para el consultorio SALUD DENTAL del sector Guaytacama.

2. Datos del Experto

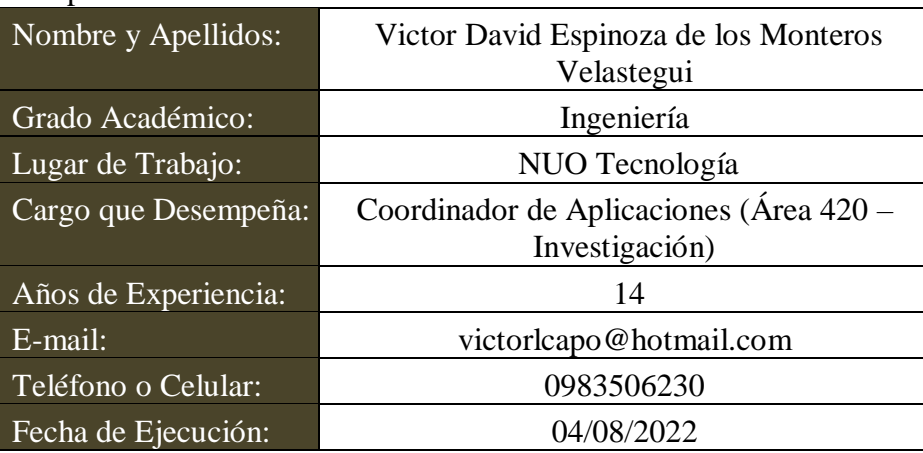

### 3. Validación y Verificación de los Requerimientos Implementados

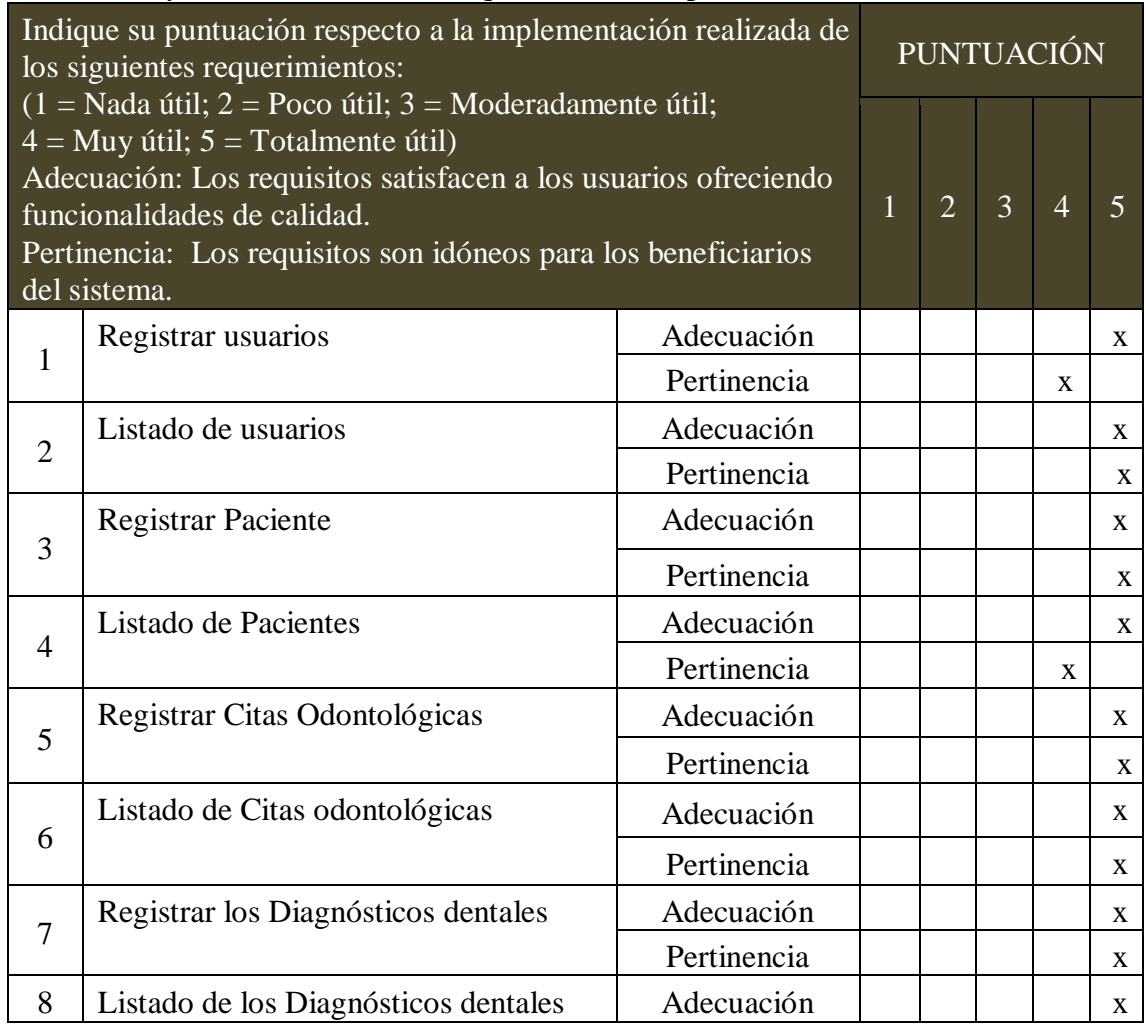

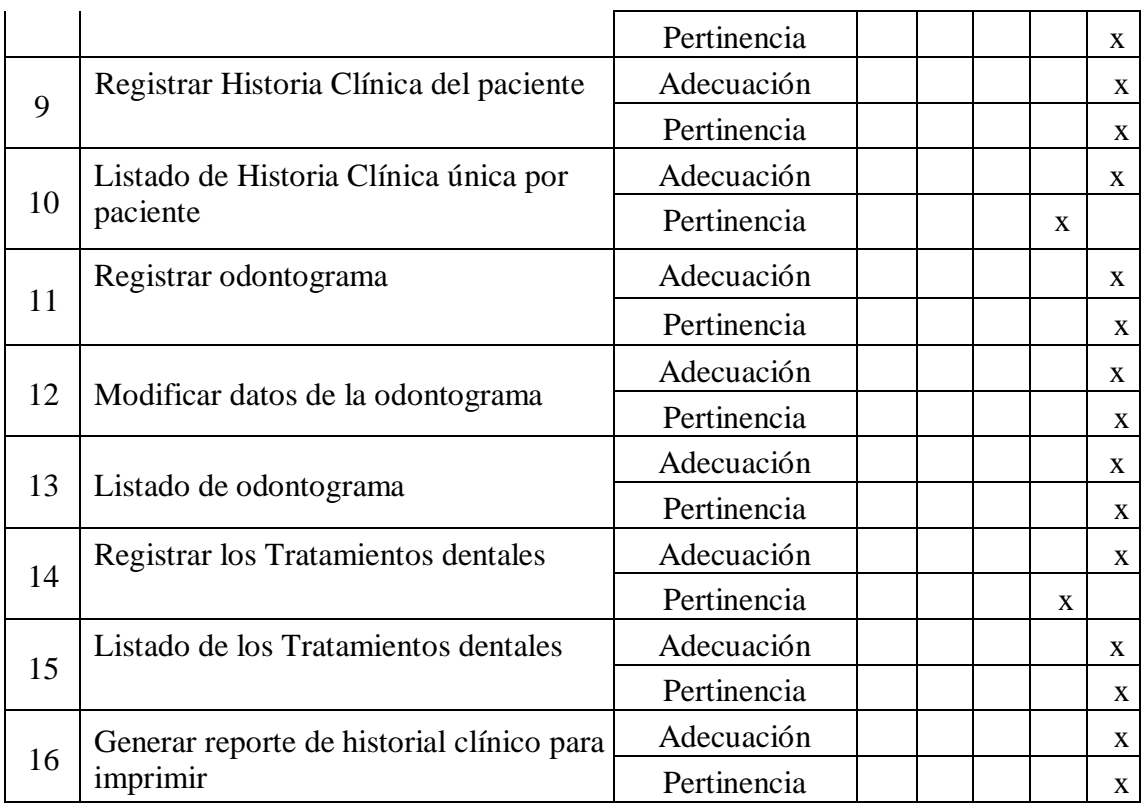

### 4. Evaluación General

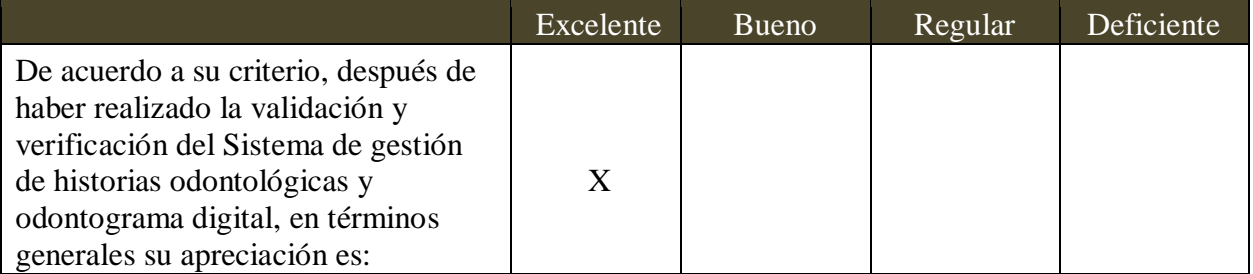

### 5. Observaciones y Recomendaciones

Se recomienda generar una APP para que los pacientes puedan agendar citas y mejorar la experiencia de usuario en el sentido de no perder tiempo con los registros de datos, adicionalmente validar los usuarios que generan citas y no asisten para marcarlos en una Black List y no pueda agendar citas dentro de un tiempo (Esto sería como una segunda etapa del proyecto).

6. Firma

 $\sqrt{\sqrt{\det D \exp D \det P}}$ 

Nombre: Victor Espinoza de los Monteros C.I.: 1500375595

# **FORMULARIO VALIDACION DE EXPERTOS**

1. Título del proyecto

Implementación de un sistema de gestión de historias odontológicas y odontograma digital mediante el uso del framework .net y api\_rest para el consultorio SALUD DENTAL del sector Guaytacama.

2. Datos del Experto

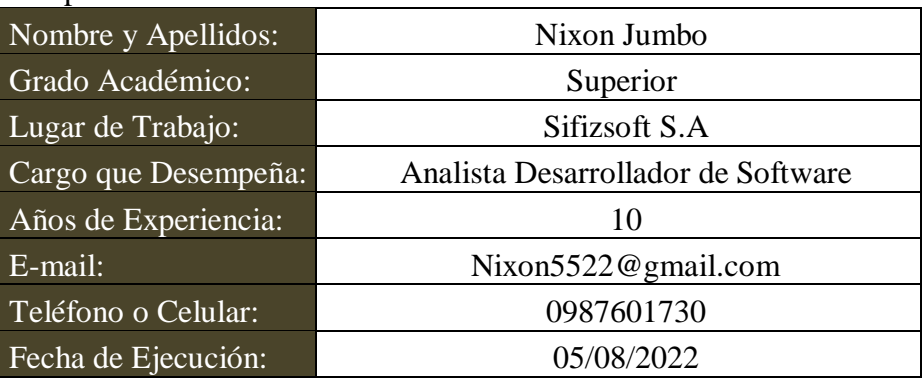

### 3. Validación y Verificación de los Requerimientos Implementados

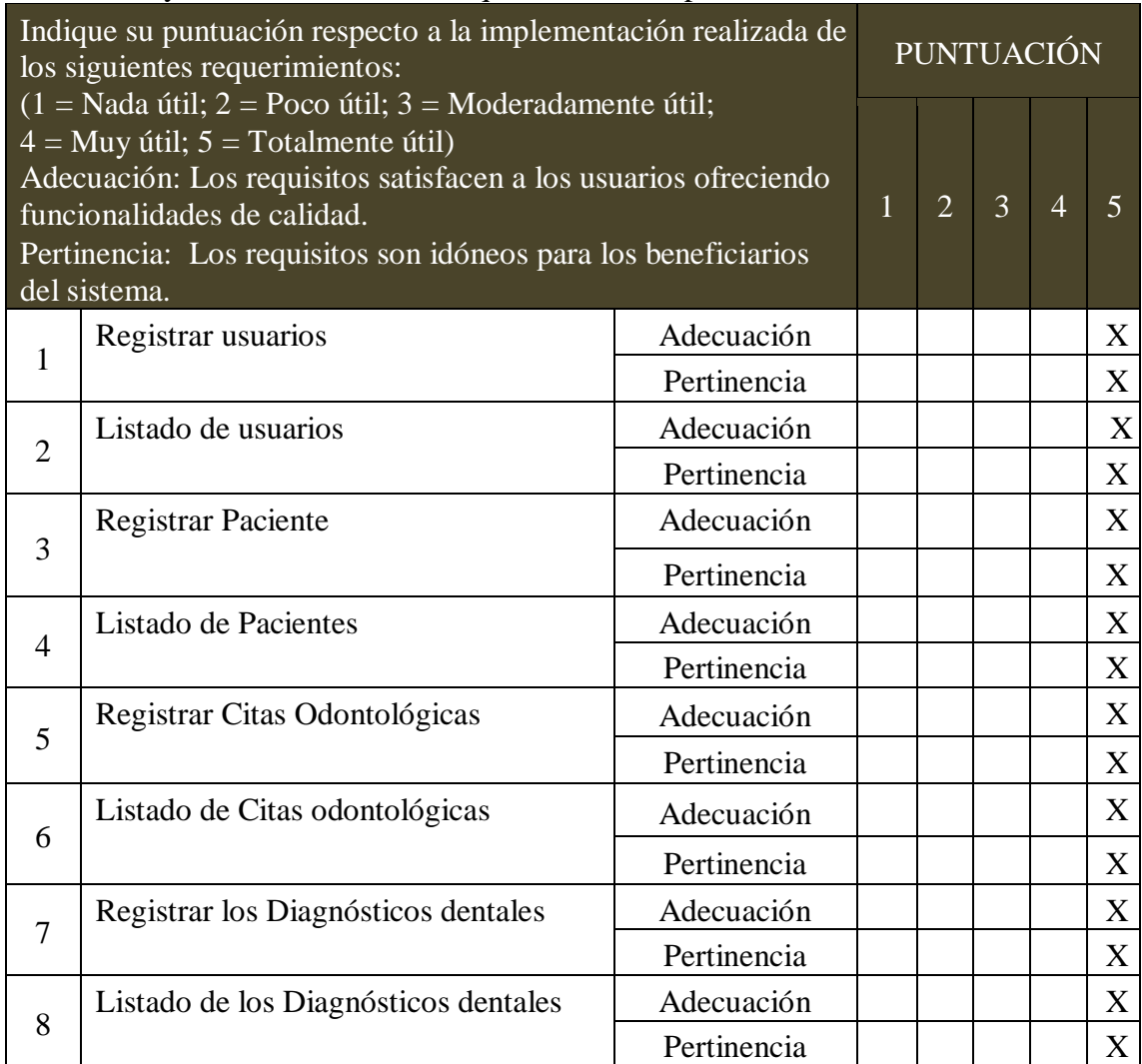

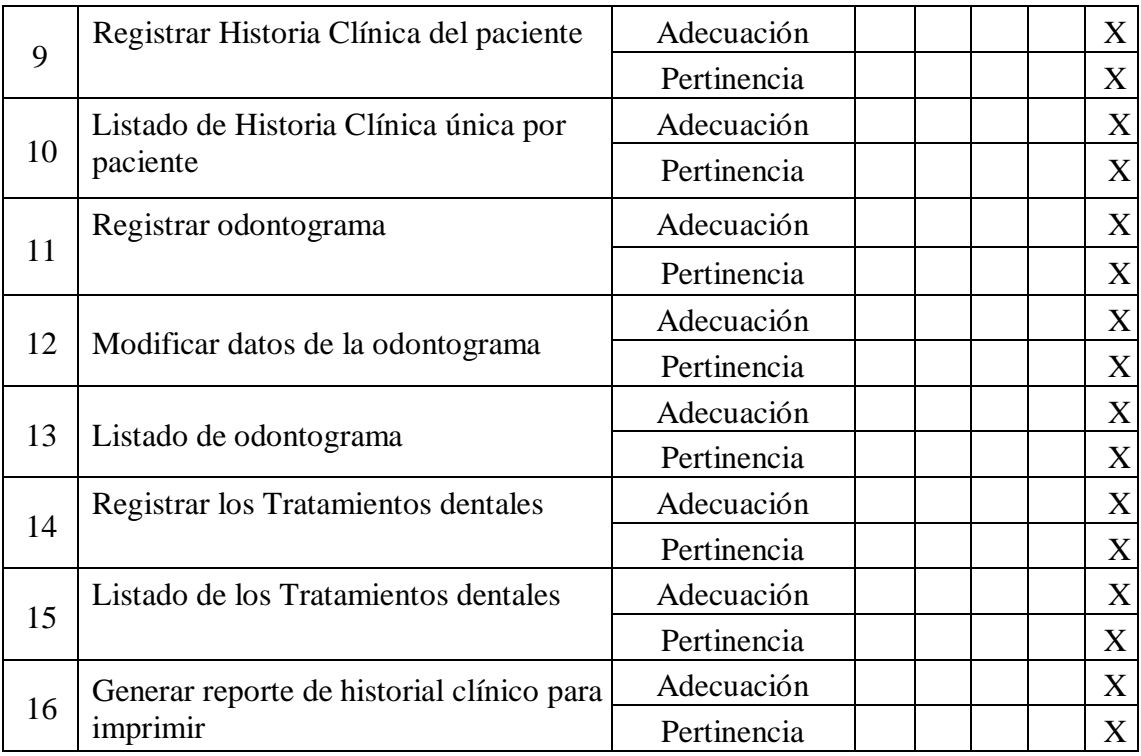

## 4. Evaluación General

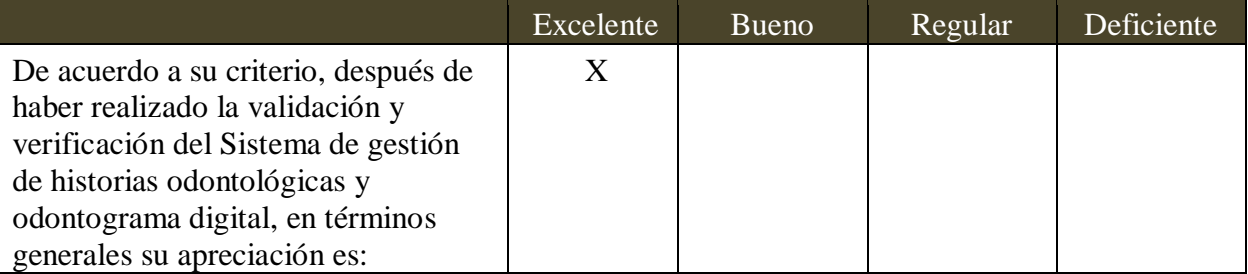

\_\_\_\_\_\_\_\_\_\_\_\_\_\_\_\_\_\_\_\_\_\_\_\_\_\_\_\_\_\_\_\_\_\_\_\_\_\_\_\_\_\_\_\_\_\_\_\_\_\_\_\_\_\_\_\_\_\_\_\_\_\_\_\_\_\_\_\_\_\_\_\_\_\_\_ \_\_\_\_\_\_\_\_\_\_\_\_\_\_\_\_\_\_\_\_\_\_\_\_\_\_\_\_\_\_\_\_\_\_\_\_\_\_\_\_\_\_\_\_\_\_\_\_\_\_\_\_\_\_\_\_\_\_\_\_\_\_\_\_\_\_\_\_\_\_\_\_\_\_\_ \_\_\_\_\_\_\_\_\_\_\_\_\_\_\_\_\_\_\_\_\_\_\_\_\_\_\_\_\_\_\_\_\_\_\_\_\_\_\_\_\_\_\_\_\_\_\_\_\_\_\_\_\_\_\_\_\_\_\_\_\_\_\_\_\_\_\_\_\_\_\_\_\_\_\_

# 5. Observaciones y Recomendaciones

6. Firma

 $\overline{\phantom{a}}$ 

Nombre: Nixon Jumbo C.I.: 1804153409

**Anexo E:** Hoja de vida de los expertos.

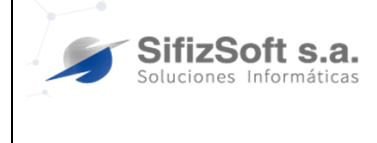

**HOJA DE VIDA** 

**Código: F-TH-05**  Versión: 01 Página: 88 de 150

## **CARLOS EDUARDO ABRIL LARA**

Soy una persona proactiva, dinámica, responsable y muy organizada, con buenos valores y con gran motivación, además soy capaz de adaptarme a cualquier circunstancia o entorno y siempre doy lo mejor de mí en cualquier proyecto, así mismo me esfuerzo por trabajar en equipo y fomentar valores como el compañerismo, la cooperación, la puntualidad y la honestidad.

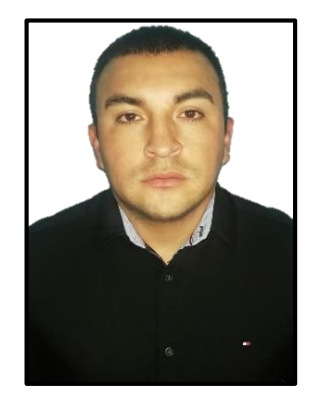

### **DATOS PERSONALES:**

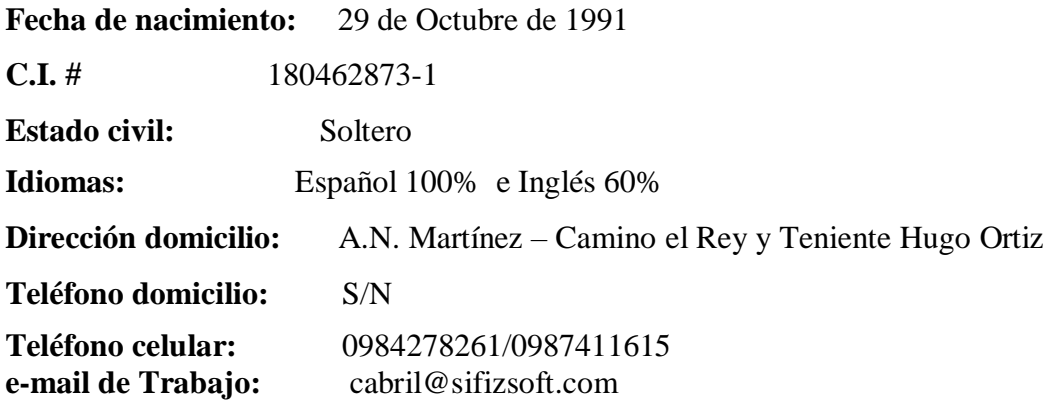

#### **ESTUDIOS REALIZADOS**:

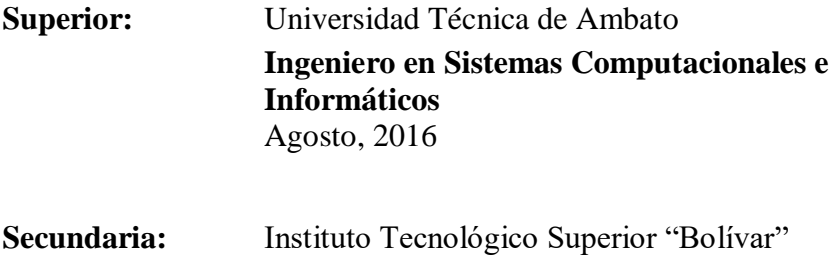

**Bachiller Físico- Matemático** 

Julio, 2010
Primaria: Pensionado "La Merced" Julio, 2003

#### **EXPERIENCIA LABORAL:**

**ANALISTA DE SISTEMAS***,* Sifizsoft S.A, 04 de Junio 2018 hasta la actualidad.

**SOPORTE TÉCNICO***,* Consejo Nacional Electoral Delegación Provincial de Tungurahua ("Referéndum y Consulta Popular 2018"), 15 de enero 2018 hasta 14 de febrero 2018.

**DESARROLLADOR DE APLICACIÓN MOVIL "PATRULLA INTELIGENTE 1.0"***,* Policía Nacional en Ambato, 06 de octubre 2017 hasta 18 diciembre 2017.

**ASISTENTE DE BECAS***,* Instituto de Fomento al Talento Humano, 01 de octubre 2016 hasta 31 de mayo 2017

**ADMINISTRADOR DEL ÁREA DE SISTEMAS***,* Cooperativa Trasandina Express, 01 de junio 2016 hasta 30 de septiembre 2016.

**ANALISTA ESTADÍSTICO***,* SIS ECU911 ZONAL 3 AMBATO, 03 de agosto 2015 hasta 01 de diciembre 2015.

**DESARROLLADOR WEB***,* UODIDE FISEI UTA, 14 de diciembre 2014 hasta 13 de julio 2015.

#### **OTROS CURSOS Y ESPECIALIZACIÓN:**

**REPORTES Y PROGRAMACIÓN,** SifizSoft S.A., 80 horas teórico- práctico, Del 04/06/2018 al 15/06/2018.

**ARQUITECTURA INSTITUCIONAL POR SERVICIOS,** CEC-IAEN, 40 horas, Del 11/03/2017 al 10/05/2017.

**ALINEAMIENTO AL GOBIERNO ELECTRÓNICO ECUATORIANO – SISTEMA CTI,** CEC-IAEN, 40 horas, Del 11/03/2017 al 10/05/2017.

**PROGRAMA NACIONAL DE EXCELENCIA,** CEC-IAEN, 40 horas, Del 11/03/2017 al

10/05/2017.

**ARQUITECTURA INSTITUCIONAL POR SERVICIOS,** CEC-IAEN, 40 horas, Del 11/03/2017 al 10/05/2017.

**GOBIERNO ABIERTO- DATOS ABIERTOS,** CEC-IAEN, 40 horas, Del 11/03/2017 al

10/05/2017.

## **GESTIÓN Y CONTROL POR PROCESOS,** CEC-IAEN, 40 horas, Del 11/03/2017 al

10/05/2017.

**GESTIÓN DOCUMENTAL Y ARCHIVO,** CEC-IAEN, 40 horas, Del 11/03/2017 al 10/05/2017.

**INDICADORES DE GESTIÓN y CUADRO DE MANDO INTEGRAL,** CEC-IAEN, 40 horas, Del 11/03/2017 al 10/05/2017.

**INTRODUCCIÓN A LA GESTIÓN DE LA INNOVACIÓN EN EL SECTOR PÚBLICO,** CEC-IAEN, 40 horas, Del 11/03/2017 al 10/05/2017.

#### **PRIMER SEMINARIO EMPRENDIMIENTO E INNOVACIÓN,** Universidad Técnica de Ambato, 32 horas, Del 10/12/2015 al 11/12/2015.

# **RECURSOS Y COMPETENCIAS ORIENTADAS A CRECIMIENTO PROFESIONAL Y**

**PERSONAL,** Ministerio del Trabajo, 8 horas, Del 16/09/2015 al 16/09/2015.

#### **CONFERENCIA III JORNADAS INTERNACIONALES DE INVESTIGACIÓN CIENTÍFICA,**

Universidad Técnica de Ambato- FISEI, 30 horas, Del 04/02/2015 al 06/02/2015.

#### **CONFERENCIA II JORNADAS INTERNACIONALES DE INVESTIGACIÓN CIENTÍFICA,**

Universidad Técnica de Ambato- FISEI, 30 horas, Del 15/07/204 al 17/07/2014.

# **V CONGRESO NACIONAL DE INGENIERÍA EN SISTEMAS SINAPUCE 2012,**  Pontificia

Universidad Católica del Ecuador Cede Ambato, 18 horas, Del 08/11/2012 al 09/11/2012.

**TALLER, CURSO JAVA,** Universidad Técnica de Ambato- FISEI, 40 horas, Del 14/02/2011 al 25/02/2011.

## **RECONOCIMIENTOS OBTENIDOS:**

- RECONOCIMIENTO, Ganador en la categoría "El cumplidito" de la oficina SifizSoft S.A., Ambato, 07/12/2019.
- RECONOCIMIENTO de honorabilidad estudiantil por haber obtenido el mejor promedio en séptimo Semestre de la Carrera de Sistemas Ocupacionales e Informáticos, Universidad Técnica de Ambato, FISEI, 01/08/2014

## **REFERENCIAS PERSONALES:**

# **Nombre: DRA. JANETH GAMBOA**

Cargo: Especialista Financiera

Empresa: Fondo Internacional de Desarrollo Agrícola

Teléfono celular: 0998723634

Ciudad: Quito

# **Nombre: ABG. FERNANDO ABRIL**

Cargo: Coord. Jurídico

Empresa: Banco de Desarrollo del Ecuador Regional 6

Teléfono celular: 0996963000

Ciudad: Ambato

#### **Nombre: ING. JOSE LUIS CHANGO**  Cargo: Técnico Informático

Empresa: FAIRIS C.A.

Teléfono celular: 0998553626

Ciudad: Ambato

## **REFERENCIAS LABORALES:**

**Nombre: ING. SANTIAGO ÁLVAREZ.**  Cargo: Gerente General

Empresa: SIFIZSOFT S.A - Ambato

Teléfono celular: 0998427069

Ciudad:

## **Nombre: ING. MARTA SUSANA ASQUI ARMAS**

Cargo: Analista de Contabilidad

Empresa: Instituto de Fomento al Talento Humano Zonal 2

Teléfono celular: 0992738525

Ciudad: Ambato

# **Nombre: ING. VERÓNICA GAMBOA**

Cargo: Analista de Tesorería

Empresa: SIS ECU 911 Zonal 3 - Ambato

Teléfono celular: 0987139382

Ciudad: Ambato

# **CURRICULUM VITAE**

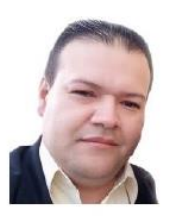

# **VÍCTOR DAVID ESPINOZA DE LOS MONTEROS VELASTEGUÍ** INGENIERO EN SISTEMAS COMPUTACIONALES E **INFORMÁTICOS**

Domicilio: Ernesto Noboa y Caamaño y Demetrio Aguilera Malta (Ambato – Huachi Chico). Teléfono: 0983506230  $E$  – mail: victorleapo@hotmail.com Edad: 36 años. Fecha Nacimiento:  $31 - 07 - 84$ Estado civil: Casado. Cédula Identidad: 150037559-5 País: Ecuador Ciudad: Ambato

## Experiencia laboral

- $\ddot{\cdot}$ Pasantía realizada en el llustre Municipio de Ambato por un período de 4 meses (.Net ASP sistema de recursos humanos (WEB)).
- $\bullet$ SOLAIE, 36 meses de experiencia en análisis, diseño y desarrollo: Software y Proyectos (.Net C# sistemas demóticos).
- Análisis, diseño y desarrollo del sistema de adquisición y ❖ procesamiento de solicitud de exámenes de laboratorio clínico (.Net C#. - SQL Sever - Club de leones)
- Administrador de MASTERCOM (distribución y mantenimiento de  $\ddot{\psi}$ equipos de computo), 24 meses.
- ٠ Desarrollo de una Auditoria en el Hospital Municipal, 3 meses.
- Sistema para el manejo de inventario WV repuestos.  $\ddot{\psi}$
- ZNARF S GROUP SISTEMAS CÍA. LTDA, 14 meses de experiencia  $\ddot{\psi}$ en análisis, diseño y desarrollo: Software y Provectos (JAVA -Oracle).
- $\ddot{\psi}$ SIFIZSOFT SA 65 meses de experiencia en análisis, diseño y desarrollo del sistema FINANCIAL 1.0, FINANCIAL 2.0 (C# (WCF) -Oracle - SQL)
	- o Desarrollador en SIFIZSOFT SA
	- o Líder de Provectos en SIFIZSOFT SA
- o QA de proyectos en SIFIZSOFT SA
- $\ddot{\cdot}$ SAHER (11 meses)
	- o Capacitador de Informática
	- o Capacitador de Operadores de Consola
- NUO Technology, 78 meses como  $\ddot{\bullet}$ 
	- o Coordinador y desarrollador de aplicaciones Web con Java (NetBeans IDE - PrimeFaces) con PostgreSQL
	- o Forms Visual Estudio C#
	- ASP Visual Estudio C#
	- Xamarin Visual Estudio C#
	- $O$  PHP
	- o Java
	- Con SQL, Oracle, Postgresql.
	- o Power BI
	- o Chatbot HolaLola Java con Eclipse MySql Facebook -DialogFlow
	- o Sistema SIGFRIED, Sistema para visitas médicas.
	- o Sistema de trazabilidad en el proceso de embarque y desembarque de UNACEM con tags RFID vehiculares.
	- o Sistema para la gestión de calidad según la ISO
	- o Sistema NUOTrafic, utilizado para el control y planificación de señales de tránsito.
	- o Sistema para outsourcing de impresión de etiquetas.
	- o Sistema para gestión de Bodega WMS
	- o Sistema para cobro en caias de Supermercados (POS)
		- Manejo de SUIT NUO Retail

## Cursos y seminarios realizados

- $\ddot{\cdot}$ Liderazgo - Universidad Técnica de Ambato.
- ❖ Sistemas de Identificación Inteligente.
- ❖ Software Libre - Pontífice Universidad Católica.
- ❖ Oracle 10g - Pontífice Universidad Católica.
- $\ddot{\cdot}$ .Net 2005 (Aplicaciones 2 y tres Capas) - Pontifice Universidad Católica.
- ❖ Nanotecnología y Domótica - Quito.
- ❖ Cableado Estructurado - Universidad de Cuenca.
- ❖ Aplicaciones Web - Universidad de Cuenca.
- ❖ {Ciudad} de HÉROES (Nuevas tecnologías Microsoft) – Quito (.Net)
- ❖ Java
- ÷ Curso de Introducción al Desarrollo Web(40 h - Activate Google)
- Desarrollo con Android ESPE ❖
- $\ddot{\mathbf{v}}$ Itils (Biblioteca de la Infraestructura de Tecnologías de Información) -**NUO**
- $\ddot{\bullet}$ BI4WEB, Reporteador - RCM
- ❖ Scrum Foundation - CertiProf Professional Knowledge
- ❖ Power BI - NUO
- ❖ Liderazgo - To Be Company
- ❖ Machine Learning - MIT Professional Education
- ❖ PostgreSQL - Udemy
- ❖ Hacking Corporativo - Udemy

## Reconocimientos

- ❖ Segundo Mejor Egresado de la Carrera de Ingeniería en Sistemas Computacionales en la promoción Septiembre/2006 - febrero/2007.
- ❖ Segundo lugar en el "Segundo Congreso Internacional de Tecnologías de la Información y Comunicación y al VI Encuentro Nacional de Informática 2006 (Cuenca)".

## Educación

- Escuela "Francisco Flor". ❖
- ❖ "Instituto Técnico Superior Juan Francisco Montalvo". o "Bachiller en Ciencias Especialización Informática".
- ÷ Universidad Técnica de Ambato - Facultad de Ingeniería en Sistemas. o "Ingeniería en Sistemas Computacionales e Informáticos".

# Competitividad

- ❖ Responsabilidad y concentración en las tareas que se me sean asignadas.
- ❖ Armonía y buena relación social con mis semejantes.
- ❖ Trabajo en equipo.
- ❖ Adaptación a los cambios.
- ❖ Capacidad para resolver problemas.
- ❖ Tolerancia a la presión.
- ❖ Respeto a las opiniones.
- ❖ Altas aspiraciones de superación personal y profesional.
- $\frac{1}{2}$ Capacidad de razonamiento y honradez.

#### **NIXON IVAN JUMBO J**

#### **DATOS PERSONALES:**

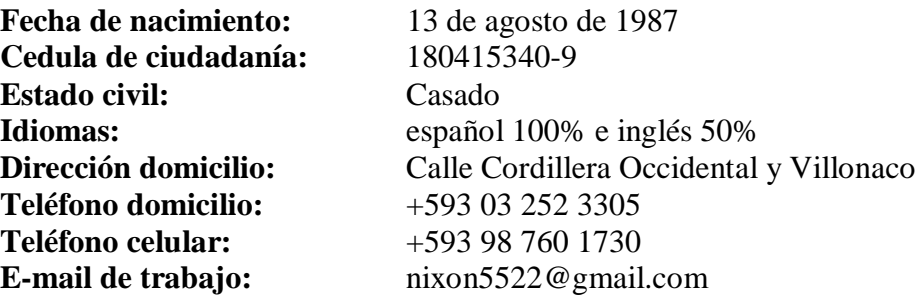

#### **ESTUDIOS REALIZADOS**:

Superior: Universidad Técnica de Ambato **Ingeniería en Sistemas** Marzo, 2012

Secundaria: I. T. S. Juan Francisco Montalvo **Informática y Sistemas Computacionales** Julio, 2005

Primaria: U. E. Julio Enrique Paredes Julio, 1999

#### **EXPERIENCIA LABORAL:**

#### **MINISTERIO DE CULTURA DE TUNGURAHUA**

Cargo: Administrador de Redes

Tareas realizadas:

- Mantenimiento de los Sistemas de Comunicación y Redes Informáticas.
- Mantenimiento de Equipos de Cómputo.
- Sistemas de Recuperación de Datos.

#### **INNOVASOFT ECUADOR**

Cargo: Desarrollador Web

Tareas realizadas:

- Desarrollador de Aplicaciones Web.
- Manejo de Base Datos MySql, Sql Server, Oracle, PostgreSQL.
- Manejo Lenguaje Programación PHP JavaScript.

# **SIFIZSOFT S.A**

Cargo: Analista Desarrollador de Sistemas

Tareas realizadas:

- Desarrollo C# .NET.
- Manejo de Base Datos Sql Server, Oracle.
- Manejo PHP.
- Manejo Lenguaje de Programación JavaScript.

# **OTROS CURSOS Y ESPECIALIZACIÓN:**

2008 - **MANTENIMIENTO COMPUTADORAS**

*UNIVERSIDAD TECNICA DE AMBATO*

2009 - **ADMINISTRADOR REDES CISCO**

*UNIVERSIDAD TECNICA DE AMBATO*

2016 **- .NET CORE C#**

*MODALIDAD ONLINE*

2020 - **INTRODUCCION A DATA SCIENCE - PROGRAMACIÓN ESTADISTICA CON R**

*MODALIDAD ONLINE*

2022 - **PROGRAMACIÓN PYTHON & DJANGO**

*CURSANDO ONLINE*

**Anexo F:** Manual técnico del sistema.

# **MANUAL TÉCNICO**

Manual de instalación del sistema creado para la gestión de historias clínicas y odontograma digital.

Instalación SQL Server

Para poder descargar SQL Server Express ingresaremos al siguiente enlace:

[https://www.microsoft.com/es-es/sql-server/sql-server-downloads,](https://www.microsoft.com/es-es/sql-server/sql-server-downloads) como se muestra en la Figura 1.

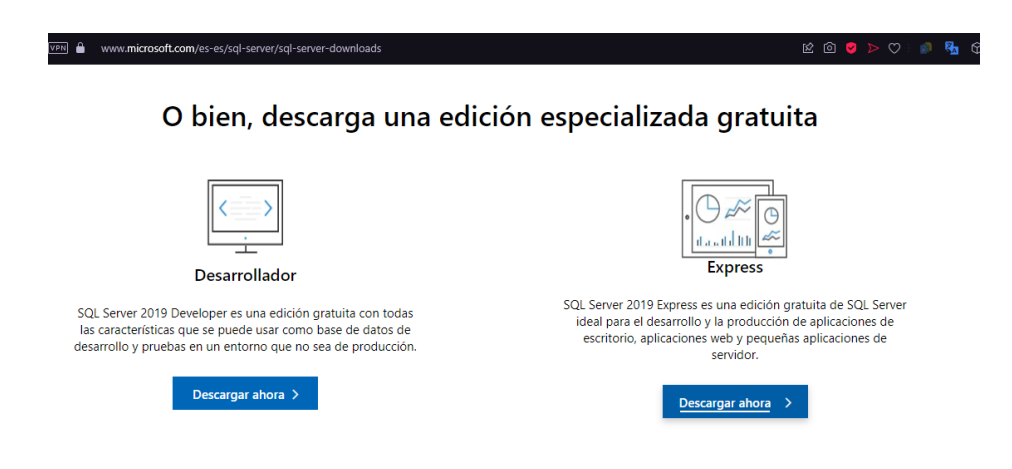

Figura 1. Descarga SQL Server Express.

Al momento de ejecutar el instalador se nos presentara una pantalla, como se muestra en le Figura 2, donde seleccionaremos el tipo de instalación "Personalizado".

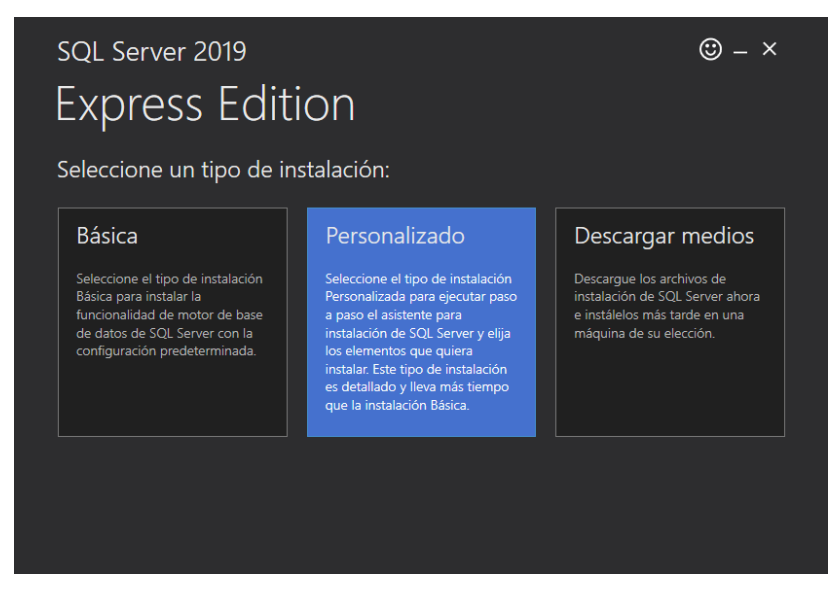

Figura 2. Tipo de Instalación.

Después especificaremos el lugar en donde queramos instalarlo, como se muestra en la Figura

3.

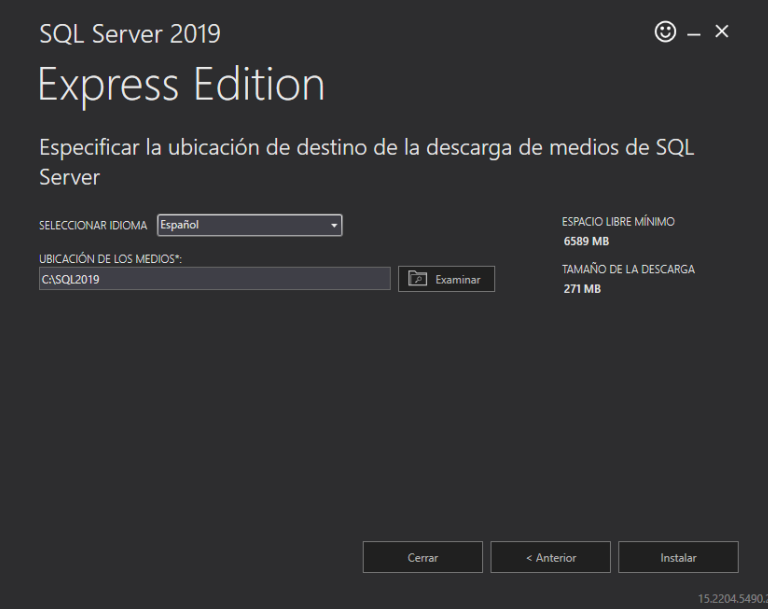

Figura 3. Lugar de Instalación.

A continuación, se procede a descargar todos los paquetes necesarios para la instalación, como se muestra en le Figura 4.

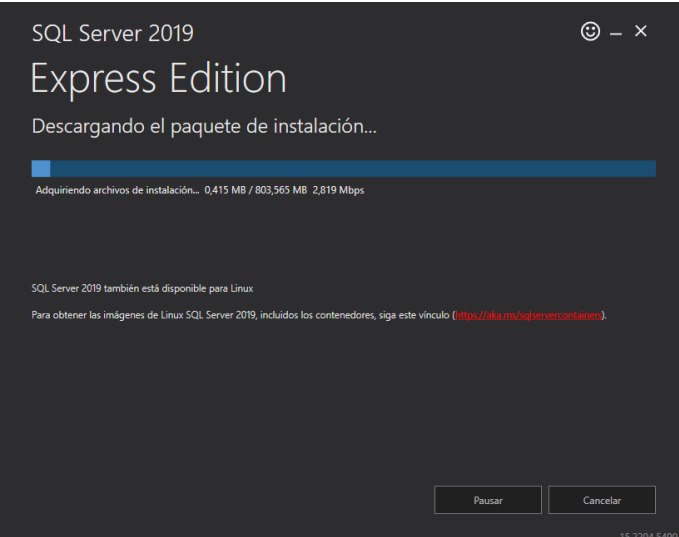

Figura 4. Descargar paquetes.

Una vez que se haya terminado la descarga de los paquetes para la instalación de SQL Server, se nos mostrara una ventana como se aprecia en le Figura 5, en donde seleccionaremos la primera opción.

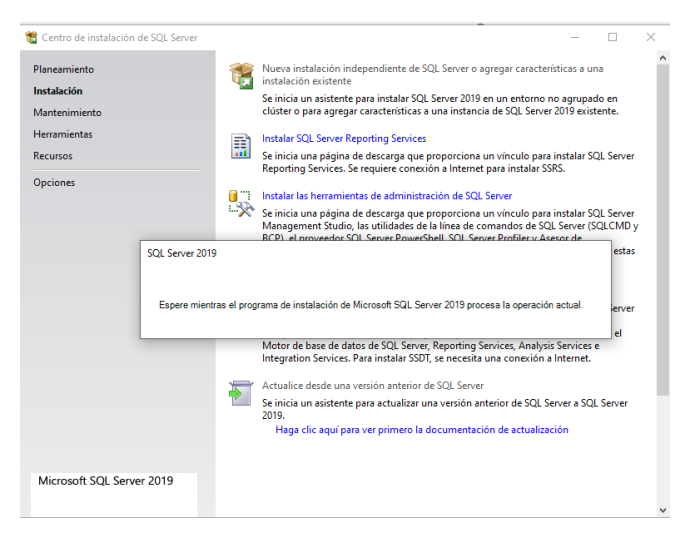

Figura 5. Seleccionar nueva instalación.

Luego de seleccionar una nueva instalación, se nos abrirá una nueva ventana como se muestra en la Figura 6, en donde después de aceptar los términos de la licencia, el programa procederá a comprobar los requerimientos de instalación.

|                                                                                                    |                                                             | Las reglas de instalación identifican los posibles problemas que podrían producirse al ejecutar el programa de                                                                                  |                                               |                   |  |
|----------------------------------------------------------------------------------------------------|-------------------------------------------------------------|----------------------------------------------------------------------------------------------------|-----------------------------------------------|-------------------|--|
| Reglas globales<br>Actualizaciones de productos<br>Instalar archivos de configuraci<br><b>Instalar reglas</b><br>Términos de licencia<br>Selección de características                                                                                                    | Ocultar detailes <<<br>Ver informe detallado                | configuración. Los errores se deben corregir antes de continuar con la configuración.<br>Operación completada. Se cumplen: 3. No se cumplen: 0. Advertencias: 1. Omitidas: 0.                   |                                               | Volver a ejecutar |  |
| Reglas de características<br>Configuración de instancia<br>Ubicación de instalación de Java<br>Configuración del servidor<br>Configuración del Motor de ba<br>Consentimiento para instalar M<br>Consentimiento de instalación<br>Reglas de configuración de car<br>Progreso de la instalación<br>Operación completada | Resultado Regla<br>$\bullet$<br>$\bullet$<br>Δ<br>$\bullet$ | Validación de las claves del Registro de SQL Server<br>Controlador de dominio del equipo<br><b>Firewall de Windows</b><br>SQL 2019 CTP mínimo para actualización y compatibilidad en p Correcto | Estado<br>Correcto<br>Correcto<br>Advertencia |                   |  |

Figura 6. Comprobación de requisitos para la instalación.

En la siguiente opción deberemos escoger las características de instalación como se muestra en la Figura 7, en donde seleccionaremos solo las básicas.

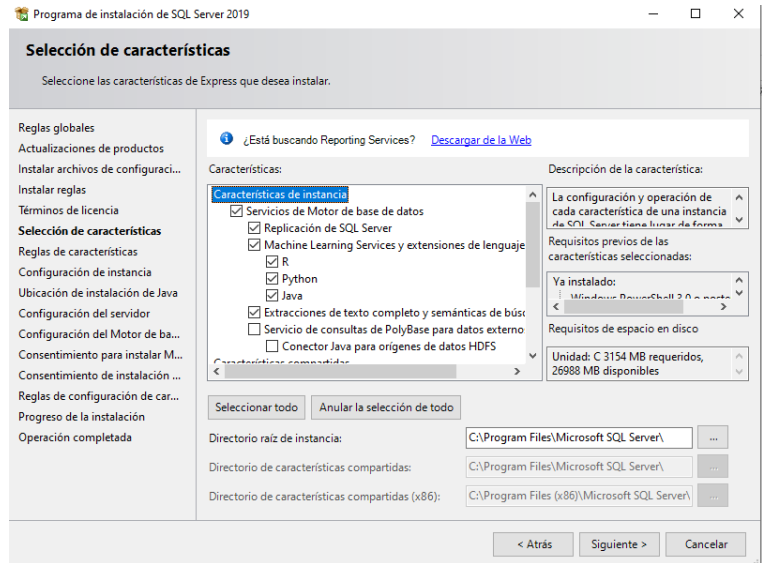

Figura 7. Selección de características de instalación.

En la Figura 8 se muestra el nombre de la instancia de SQL Server, la cual puede ser cambiada.

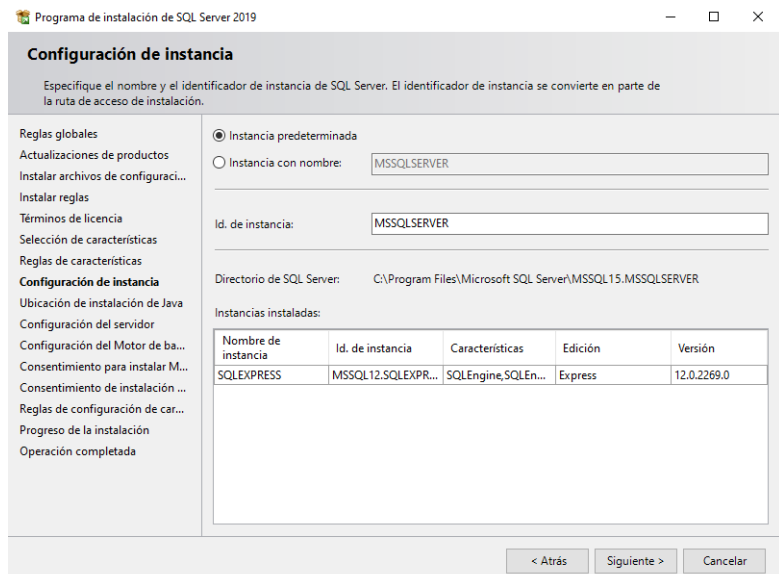

Figura 8. Nombre de la instancia.

A continuación, se procederá a seleccionar la manera de autentificación, en este particular caso seleccionaremos el modo mixto el cual nos permite crear inicios de sesión internos y contraseñas. Se agregará una cuenta, usando el botón de "Add Current User", como se muestra en la Figura 8.

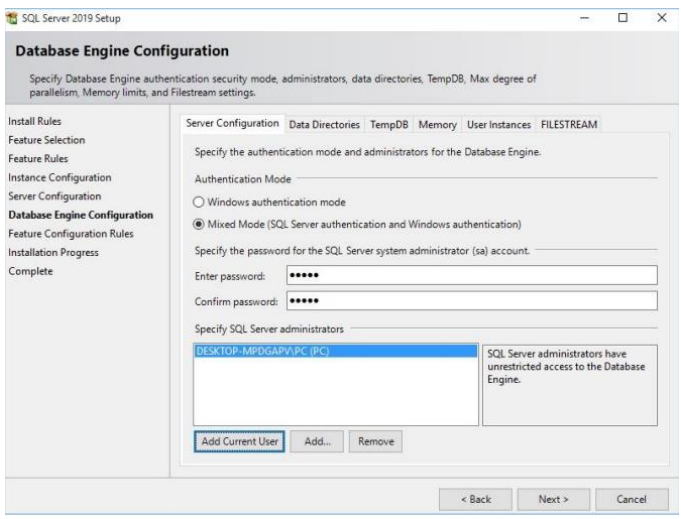

Figura 8. Seleccionar la forma de autentificación.

Una vez que se haya configurado todos los requerimientos, se procederá a instalar SQL Server, esto puede tomar varios minutos dependiendo de las especificaciones de su equipo. Finalmente nos aparecerá una ventana donde nos indique, si la instalación es correcta, como se muestra en la Figura 10.

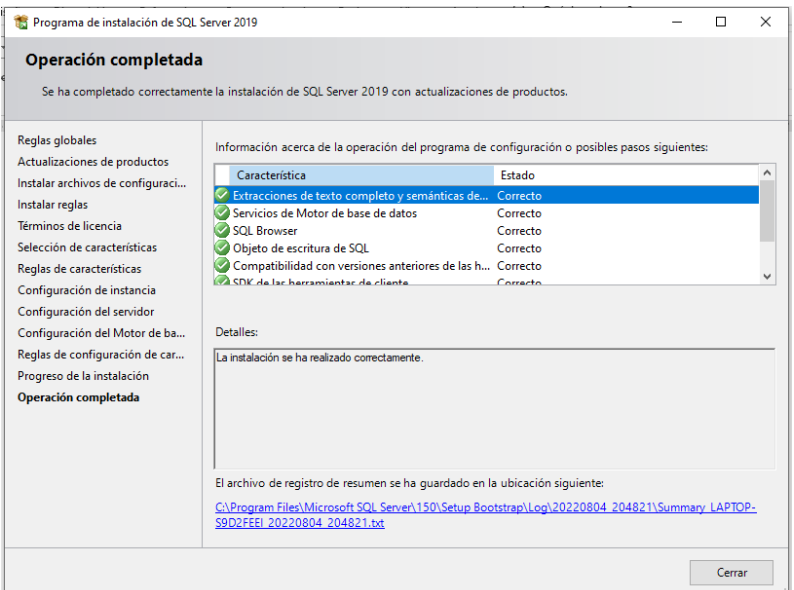

Figura 10. Finalización de la Instalación.

Una vez que se ha completado satisfactoriamente la instalación, abrimos el instalador donde se nos mostrara una pantalla como se presenta en la Figura 11, aquí seleccionaremos "Instalar herramientas de administración de SQL Server".

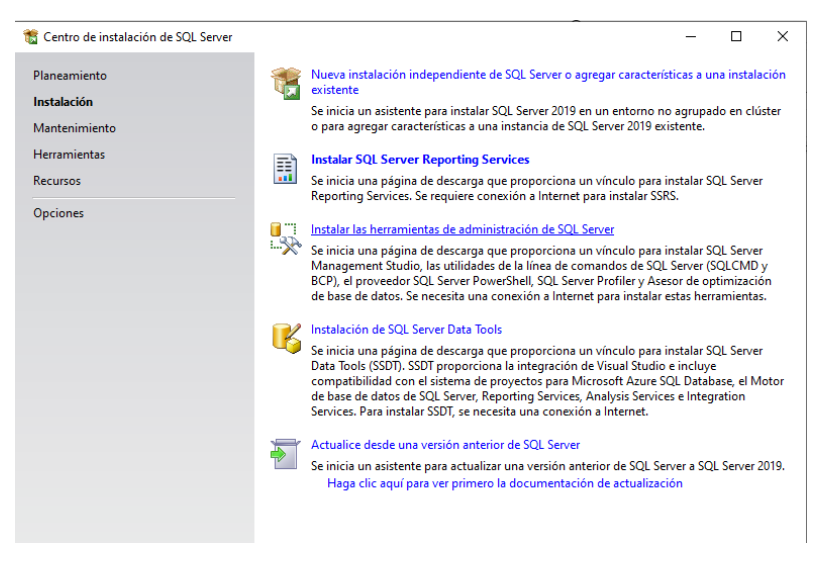

Figura 11. Pantalla del instalador de SQL Server.

Esto nos redireccionara a una página web, en donde podremos descargar el SSMS (SQL Server Management Studio). Como se muestra en la Figura 12.

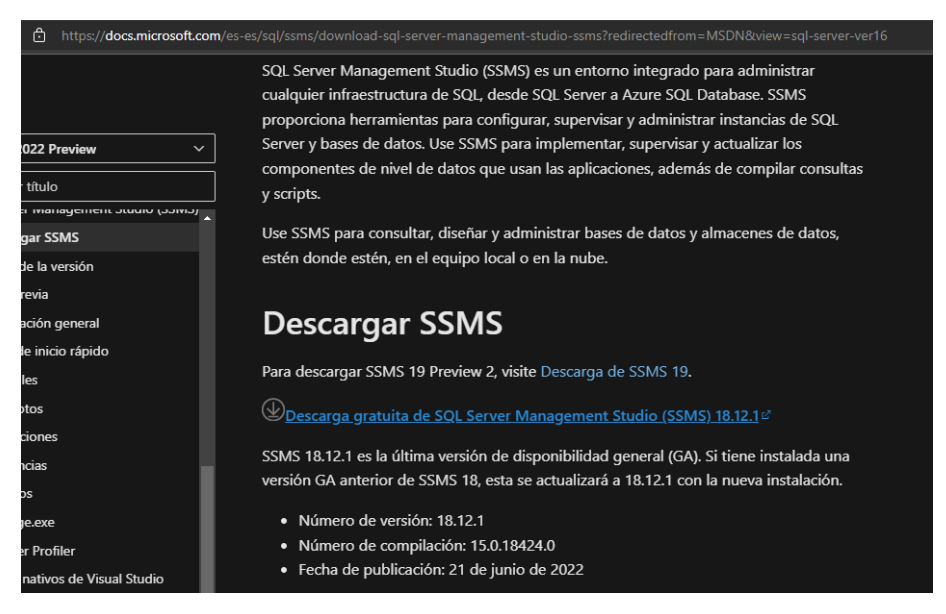

Figura 12. Descarga de SSMS.

Una vez descargado SSMS, ejecutaremos el archivo e iniciaremos con la instalación. Como se muestra en la Figura 13.

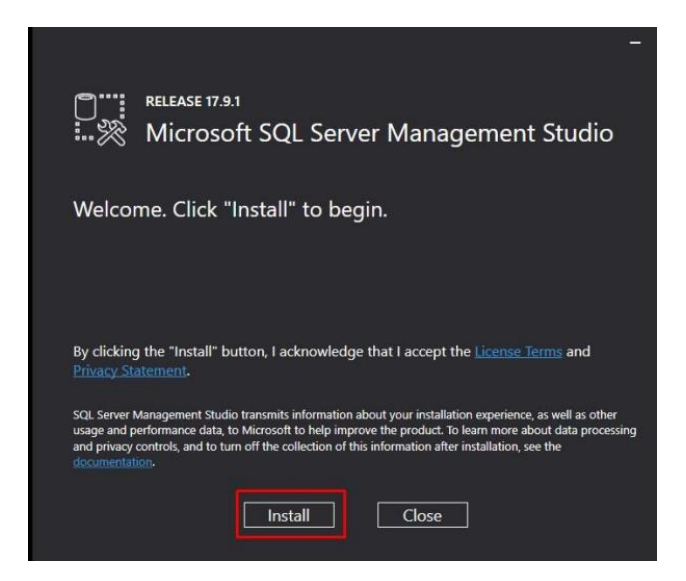

Figura 13. Instalación de SSMS.

Luego procedemos a descargar los paquetes necesarios para poder continuar con la instalación. Como se muestra en la Figura 14.

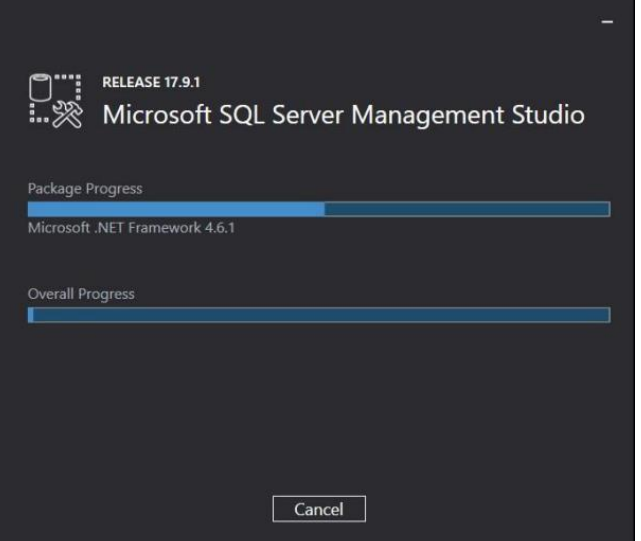

Figura 14. Progreso de instalación SSMS.

Una vez haya finalizado la instalación, se nos mostrara una ventana como en la Figura 15, que permite reiniciar el equipo para completar dicha instalación.

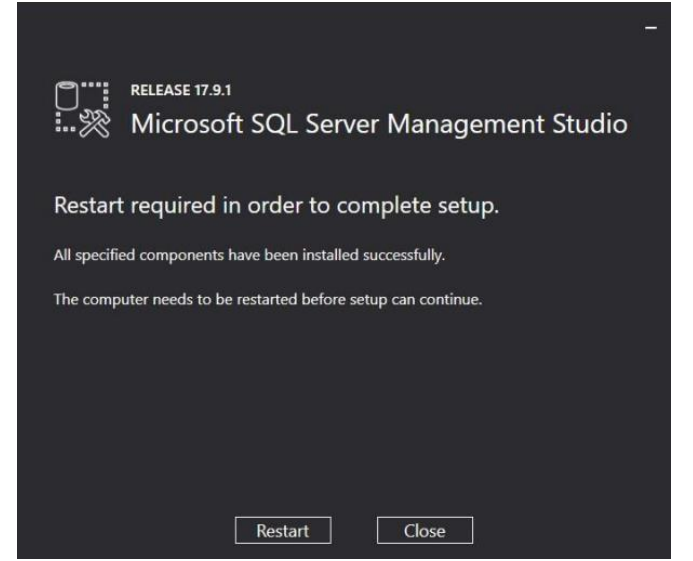

Figura 15. Finalización de la instalación SSMS.

Una vez se haya reiniciado nuestro equipo, se procede a ejecutar SQL Server. Como se muestra en la Figura 16.

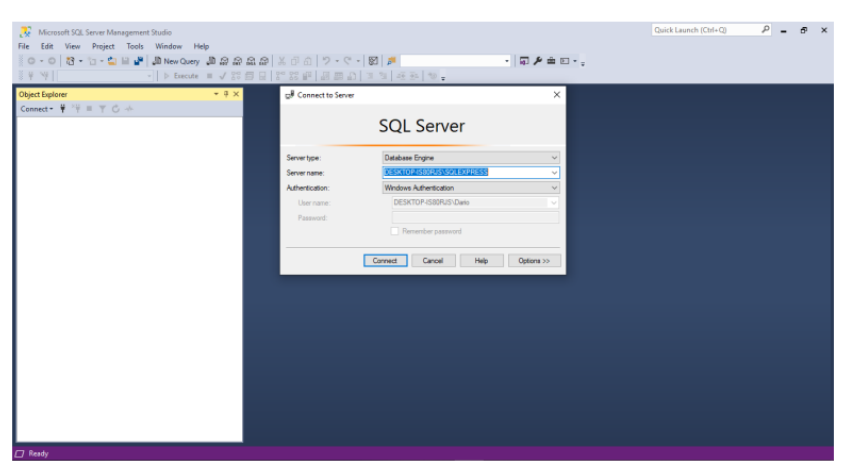

Figura 16. Pantalla de inicio de SQL Server.

#### **Anexo G:** Manual de usuario del sistema.

#### **MANUAL DE USUARIO**

El sistema SALUD DENTAL, es un software diseñado para varios tipos de usuarios, en este caso nos enfocaremos en tres tipos de usuario:

- **Modulo Administrador**
- **Modulo Doctores**
- **Modulo Asistentes**

Para acceder al sistema SALUD DENTAL se deberá ejecutar la aplicación, la interfaz principal será la de inicio de sesión el cual presenta la opción de usuario y contraseña para entrar al sistema, previamente registrado por el administrador.

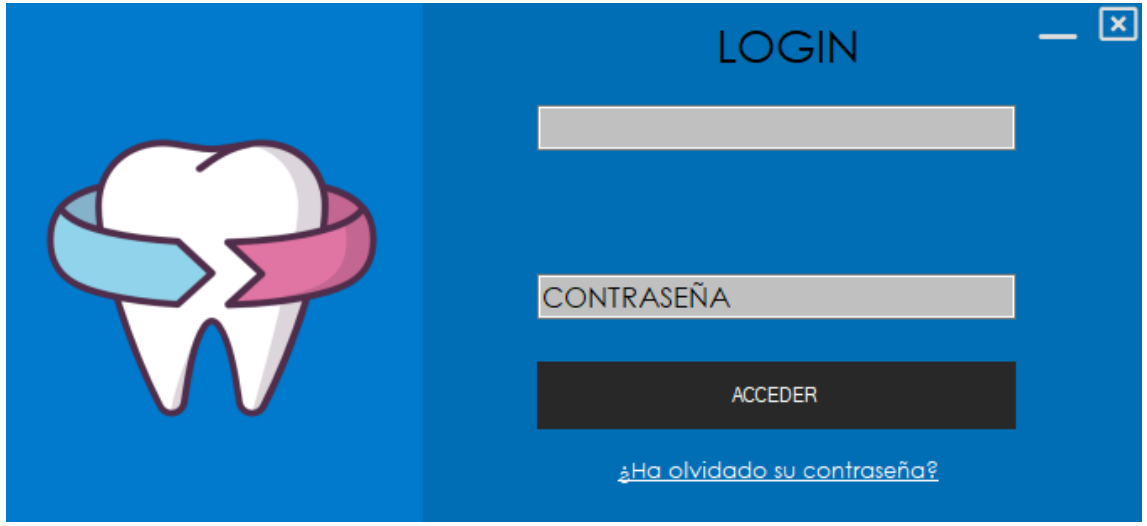

**Figura 1. Pantalla login.**

Si los datos ingresados son correctos se procederá a ingresar al sistema caso contrario se mostrará un mensaje de error especificando si el usuario o la contraseña es incorrecta y tendrá que volver a ingresar los datos.

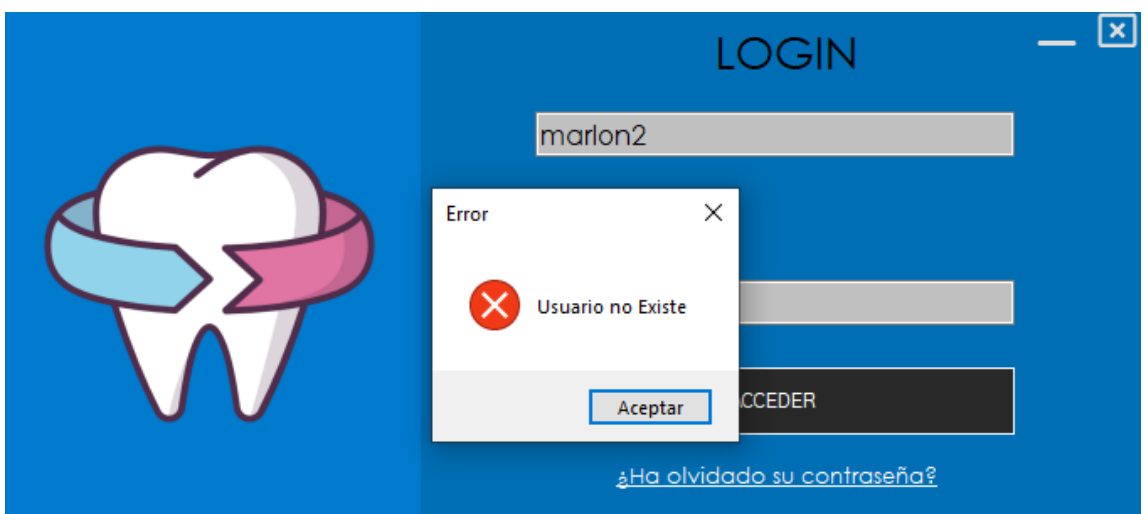

**Figura 2. Usuario no existe.**

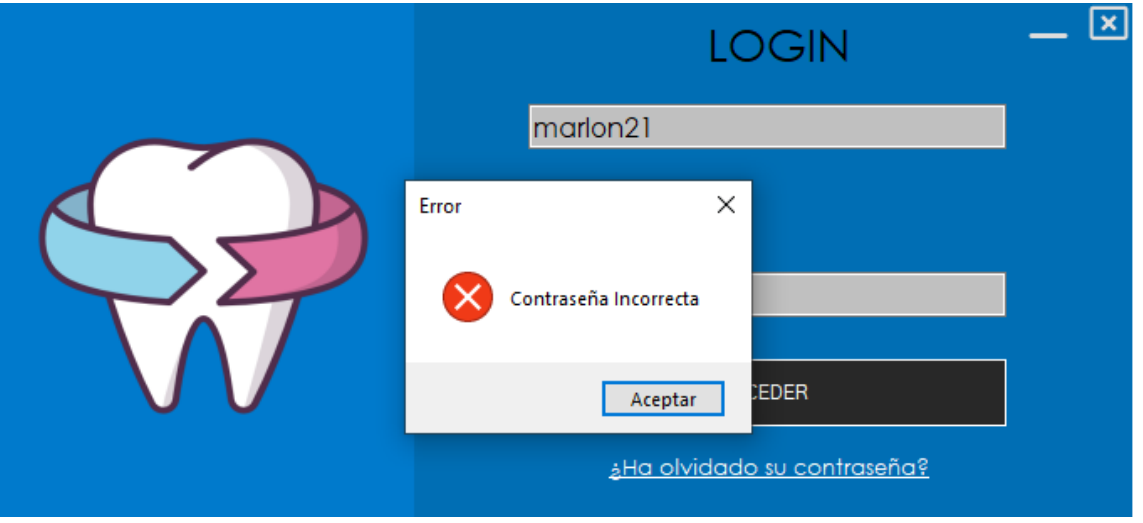

**Figura 3. Clave incorrecta.**

En el caso de que el usuario olvidó su contraseña deberá hacer clic en el apartado de ¿Ha olvidado su contraseña?, en cual nos muestra una ventana para poder recuperar la contraseña mediante el correo que se registró en el sistema.

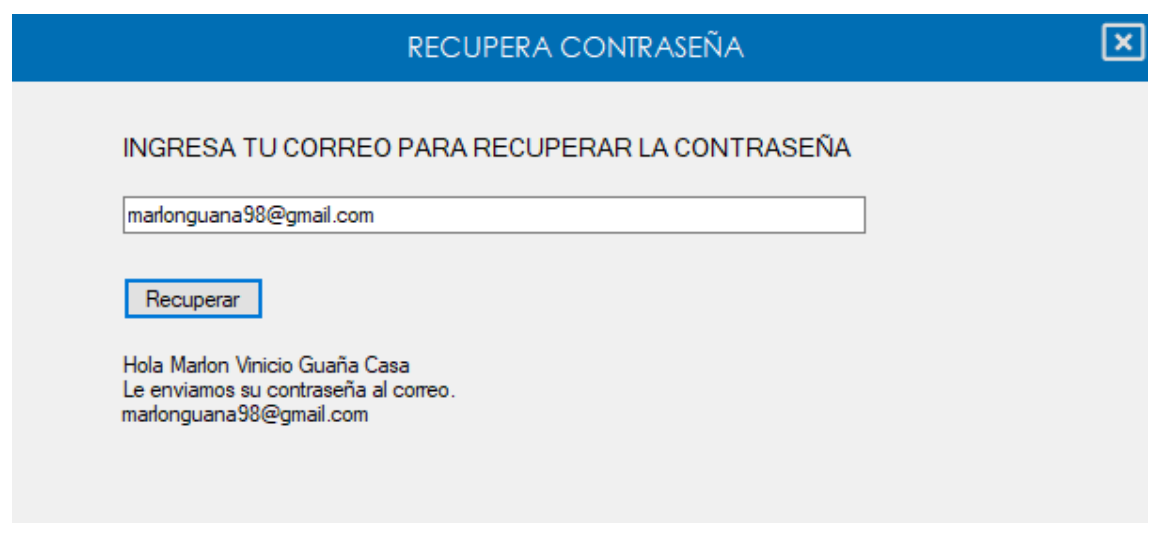

#### **Figura 4. Recuperación de contraseña.**

Si el usuario está registrado en el sistema este mostrará su nombre y el correo al cual se envió su contraseña.

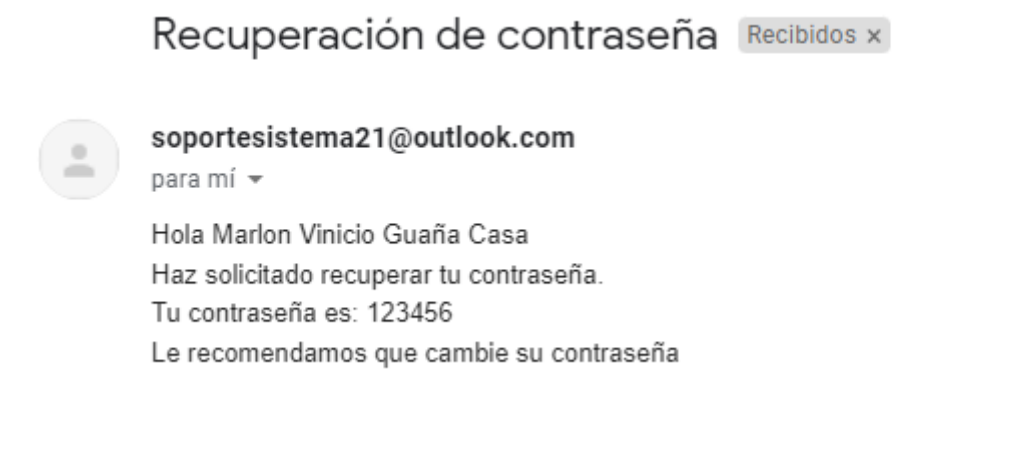

## **Figura 5. Envió de contraseña al correo.**

#### **Modulo Administrador**

Una vez iniciada la sesión en el sistema con los datos correctos, se presentará el menú principal del sistema.

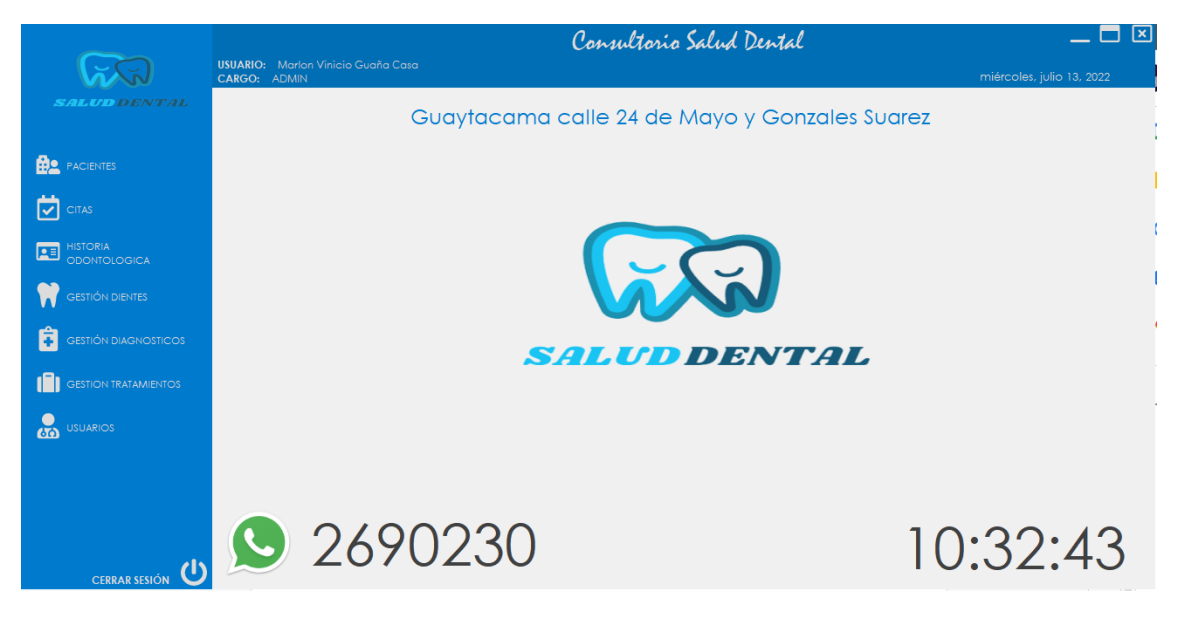

**Figura 6. Pantalla Menú Principal.**

El administrador tendrá acceso a todo el menú del sistema:

- **Pacientes.**
- **Citas.**
- **Historia Odontológica.**
- **Gestión de dientes.**
- **Gestión de diagnósticos.**
- **Gestión de tratamientos.**
- **Usuarios.**

Esta última será la función más importante del administrador gestionar los usuarios, para ingresar al menú de usuarios debemos dar clic en el botón **USUARIOS** y se nos mostrará su menú.

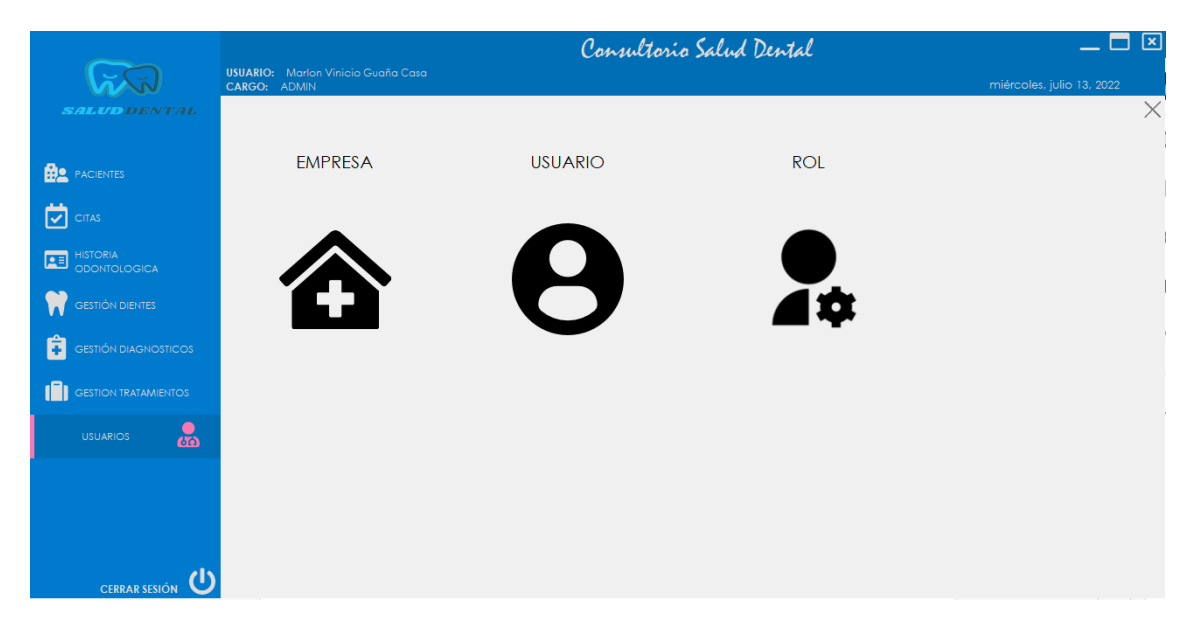

**Figura 7. Pantalla Menú usuarios.**

En este apartado para poder gestionar los datos más importantes del consultorio debemos hacer clic en **EMPRESA**. **Nota:** Dichos datos nos servirán para el encabezado de los reportes que el sistema genere.

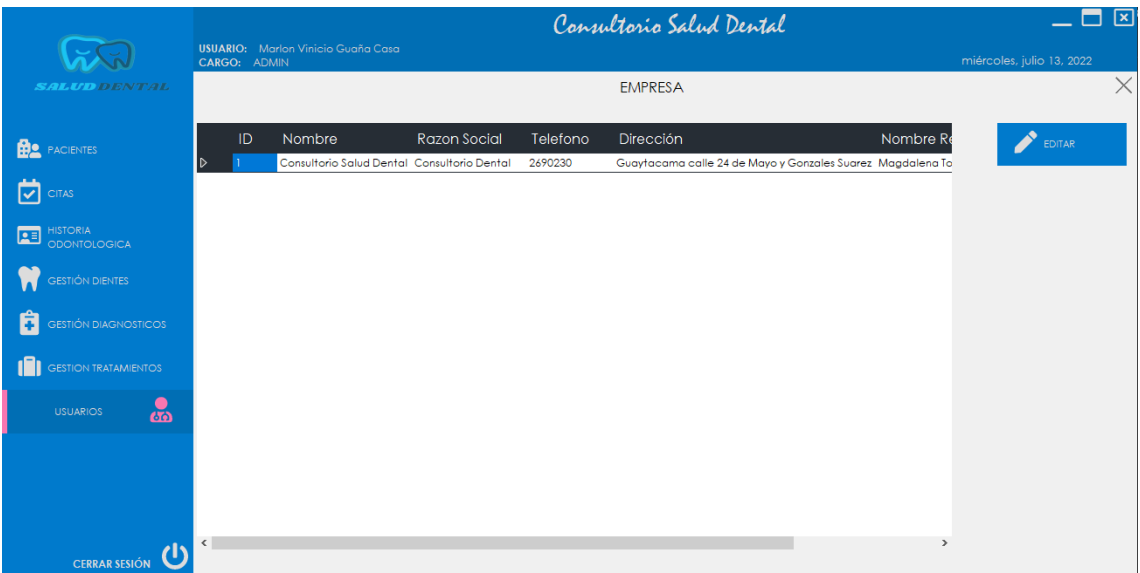

## **Figura 8. Pantalla datos de la empresa.**

Se nos muestran los datos registrados de la entidad, los cuales podemos editar dando clic en el botón **EDITAR**.

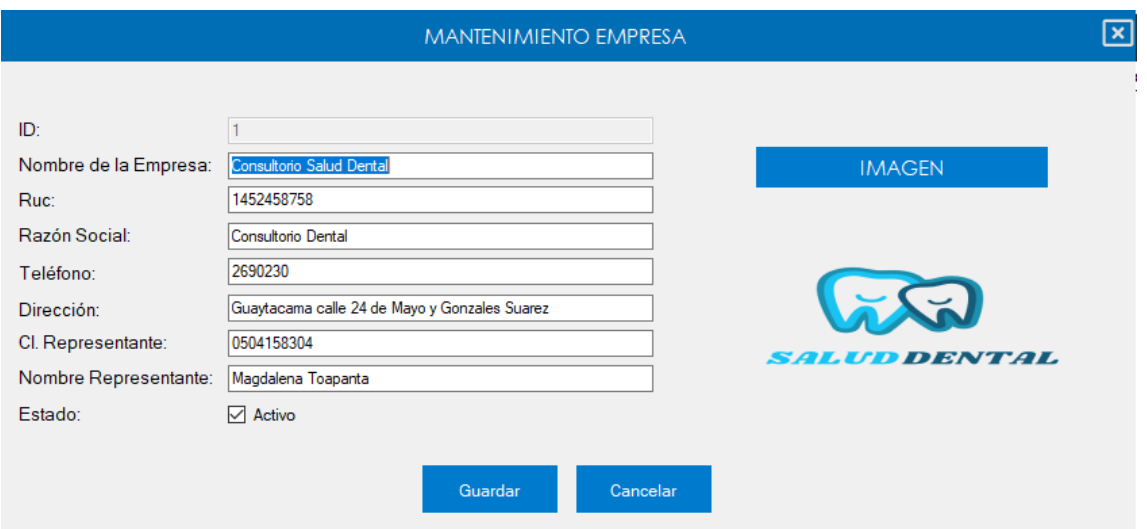

**Figura 9. Pantalla editar empresa.**

Del mismo modo para poder gestionar todos los usuarios del sistema en el menú de usuarios debemos dar clic en el botón **USUARIO, Figura7**. Se nos mostrara todos los usuarios registrados en el sistema.

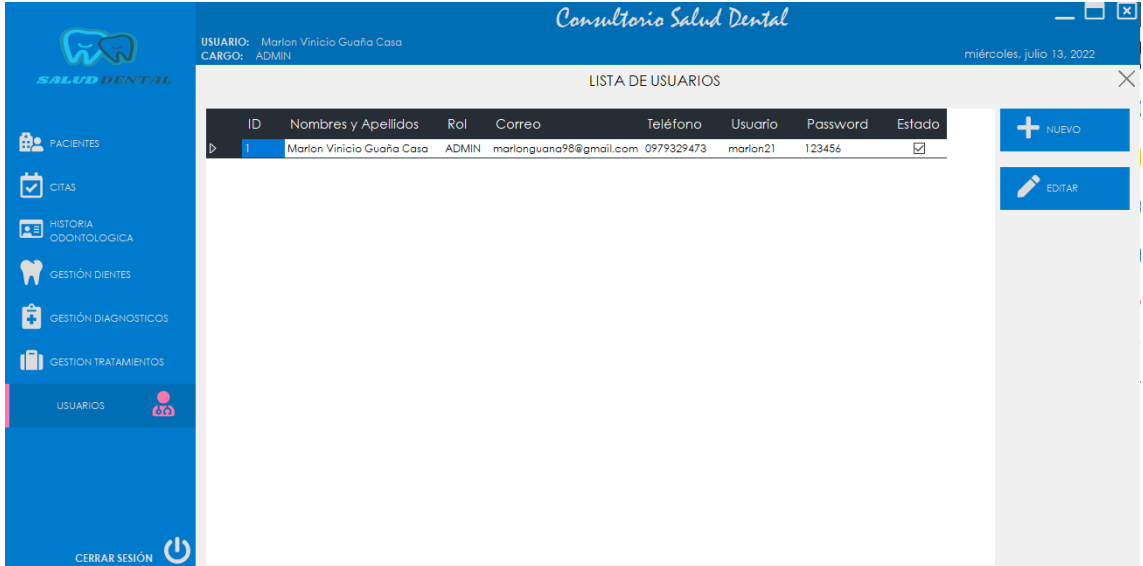

## **Figura 10. Pantalla lista de usuarios.**

Para poder ingresar un nuevo usuario al sistema debemos hacer clic en el botón **NUEVO** y nos mostrará una ventana para poder registrar los datos del nuevo usuario. **Nota:** Si se da clic en **Guardar** sin haber ingresado datos el sistema no permitirá realizar esta opción hasta que se ingresen datos y del mismo modo estos sean reales.

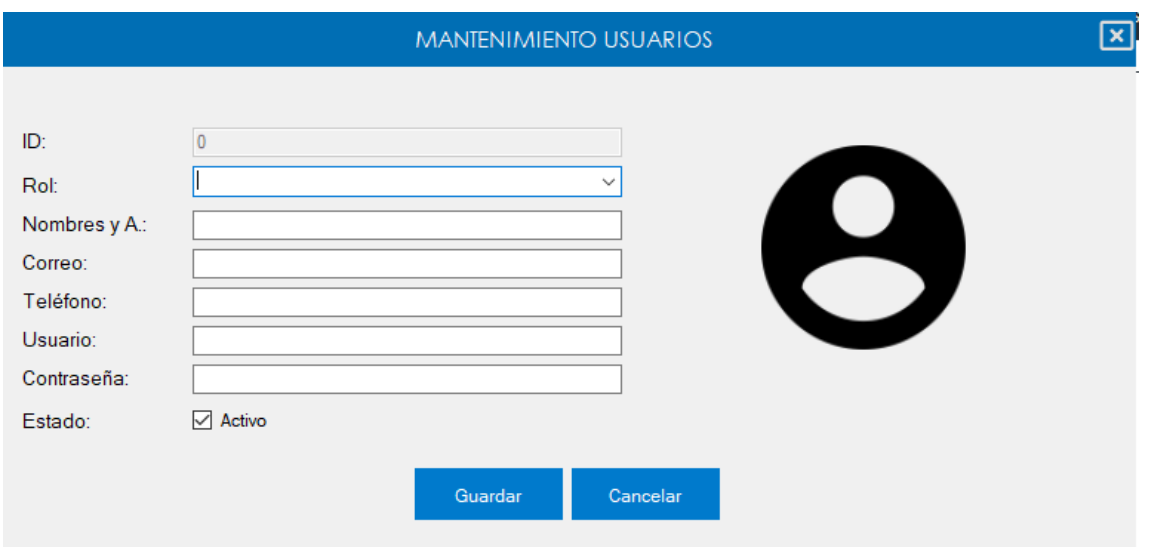

**Figura 11. Pantalla nuevo usuario.**

Para poder editar un usuario debemos seleccionar el usuario y hacer clic en el botón **EDITAR** en este se nos presentará una ventana para poder editar los datos del usuario que se seleccionó.

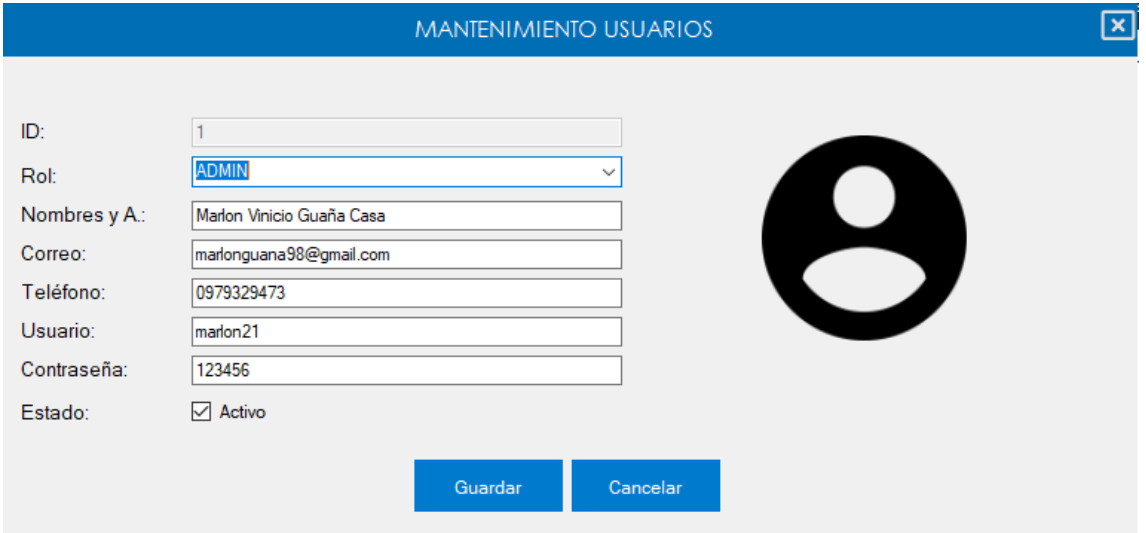

**Figura 12. Pantalla editar usuario.**

De la misma manera para poder gestionar los roles que tendrán los usuarios del sistema en el menú de usuarios debemos dar clic en el botón **ROL, Figura7**. Se nos mostrará todos los roles registrados en el sistema.

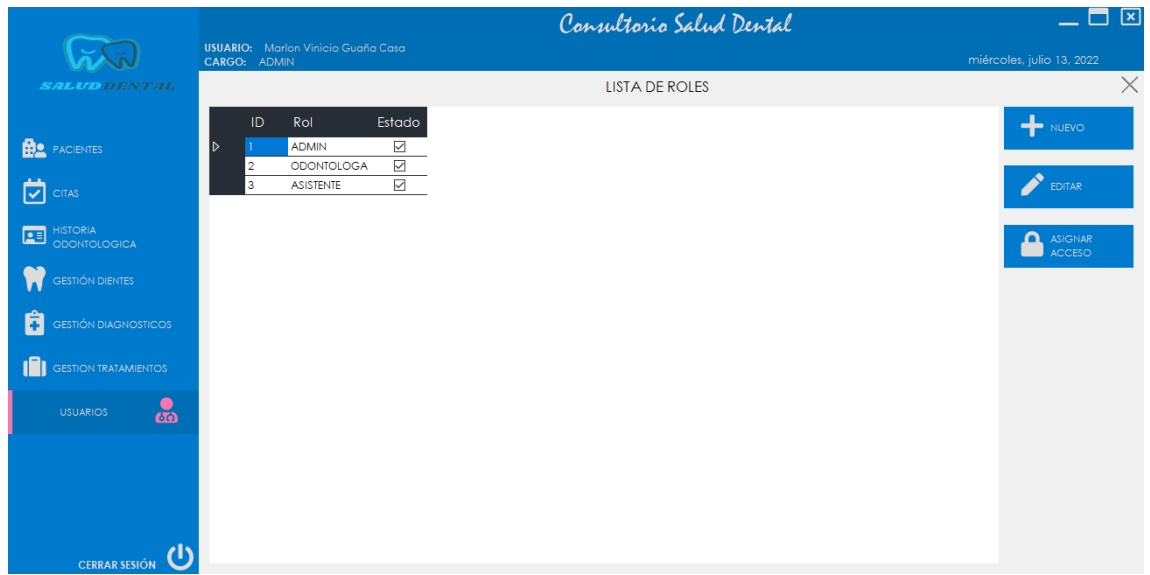

**Figura 13. Pantalla lista de roles.**

Para poder crear un nuevo rol en el sistema debemos hacer clic en el botón NUEVO y se nos presentará una ventana donde ingresamos los datos del nuevo rol. **Nota:** Si se da clic en **Guardar** sin haber ingresado datos el sistema no permitirá realizar esta opción hasta que se ingresen datos y del mismo modo estos sean reales.

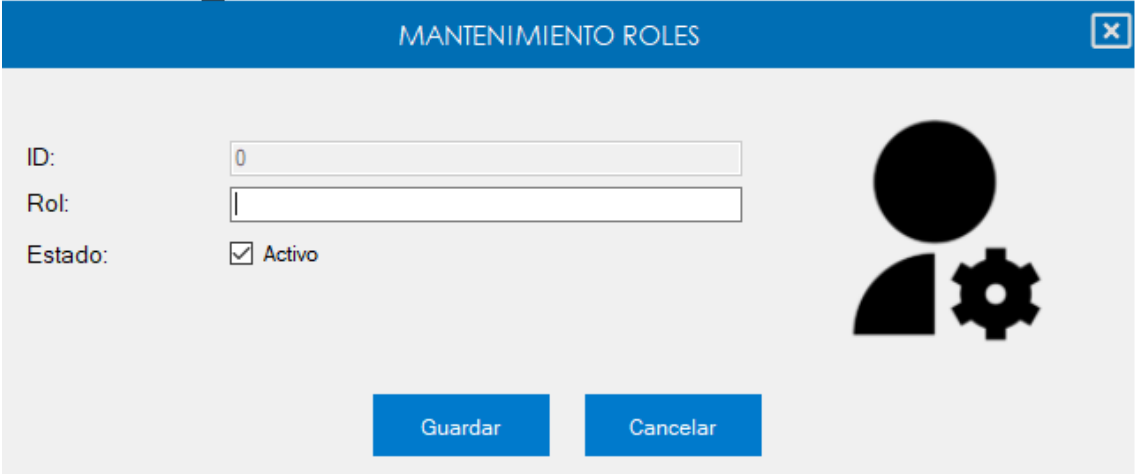

**Figura 14. Pantalla nuevo rol.**

Para poder editar los roles del sistema debemos seleccionar un rol y dar clic en el botón EDITAR para que se nos muestre una ventana con los datos a editar.

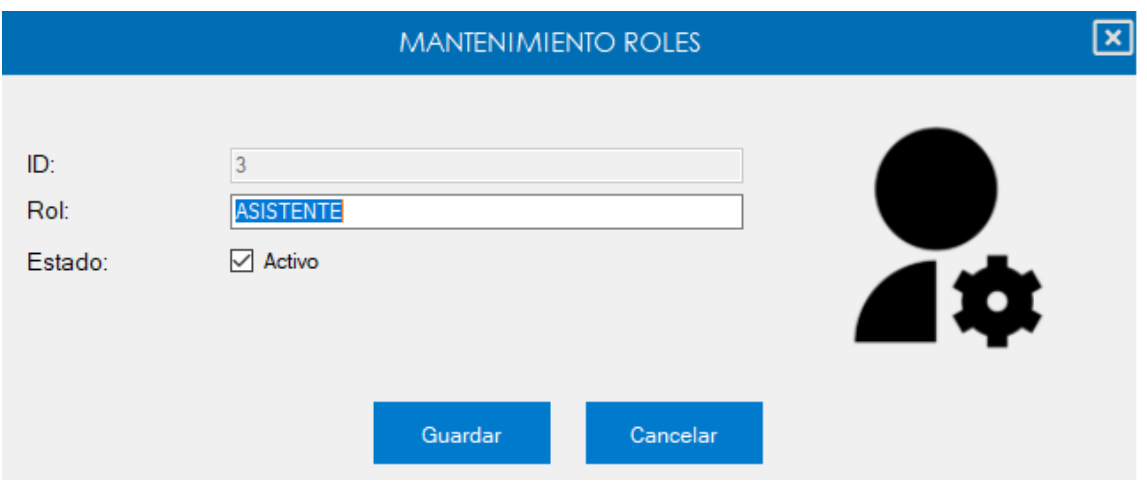

**Figura 15. Pantalla editar rol.**

En la gestión de roles podemos asignar el acceso que cada rol tendrá al menú del sistema, para ello debemos hacer clic en el botón **ASIGNAR ACCESO, Figura13** y se nos mostrará una ventana para poder dar acceso al menú de cada rol.

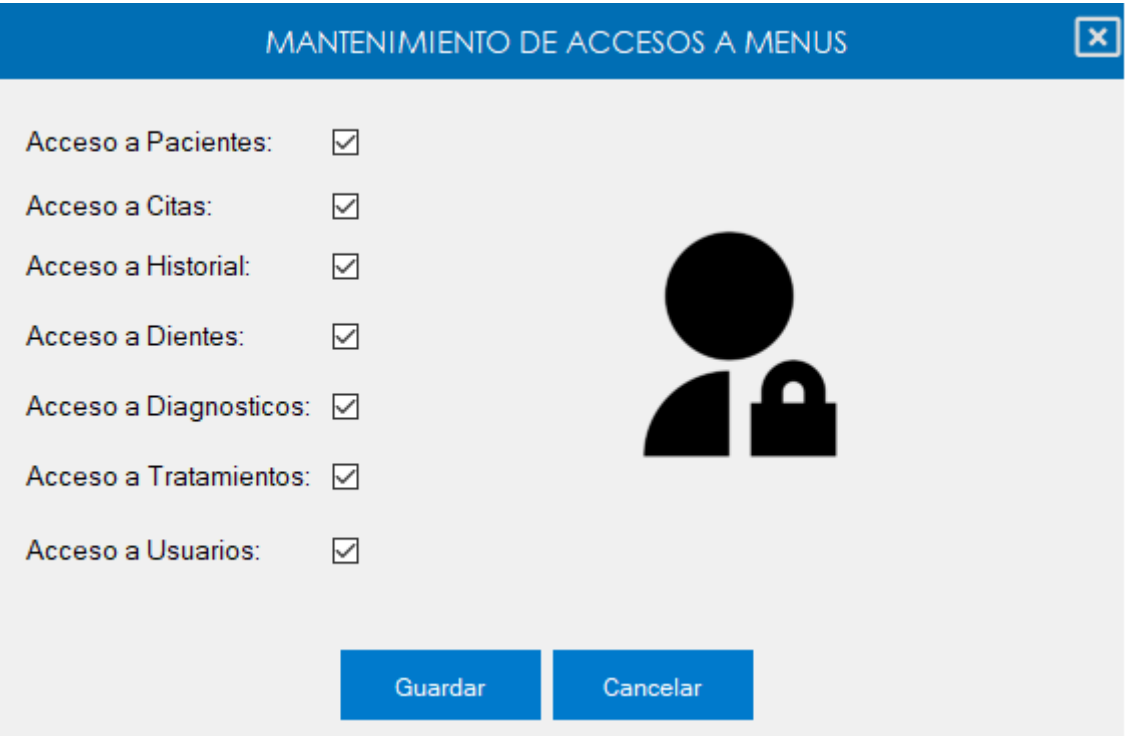

**Figura 16. Pantalla asignar acceso.**

# **Modulo Doctores**

El Doctor o La Doctora, tendrá acceso a el siguiente menú del sistema especificando a continuación:

**Pacientes.**

Para poder registrar un nuevo paciente se debe hacer clic en el botón NUEVO y se presentará una ventana para poder ingresar los datos del nuevo paciente. **Nota:** Si se da clic en **Guardar** sin haber ingresado datos el sistema no permitirá realizar esta opción hasta que se ingresen datos y del mismo modo estos sean reales.

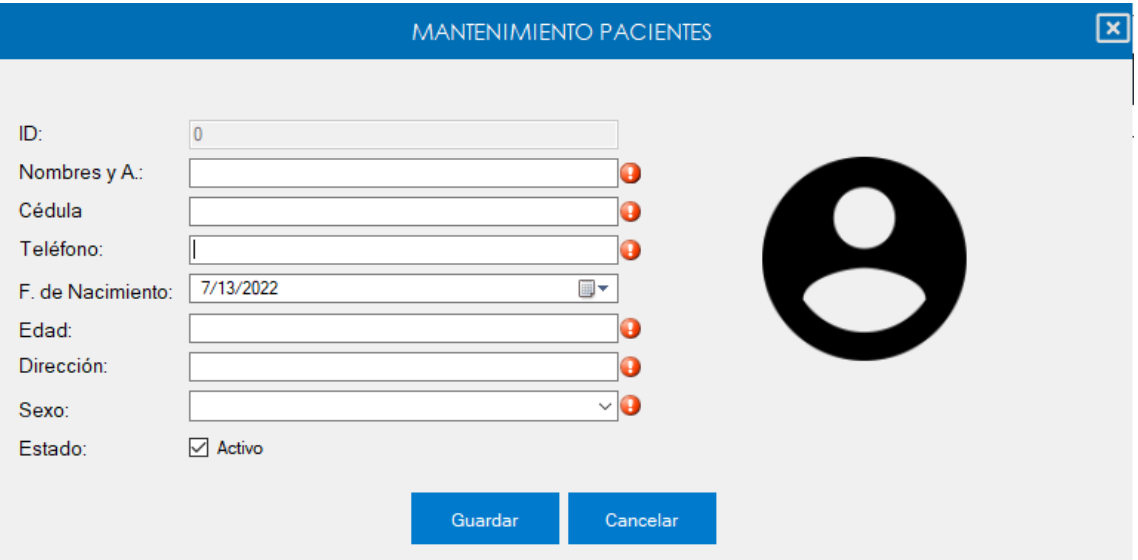

**Figura 19. Pantalla nuevo paciente.**

Para poder editar los datos de un paciente se debe seleccionar dicho paciente en el listado de pacientes y hacer clic en el botón **EDITAR** se nos desplegará una ventana con los datos del paciente para poder editarlos.

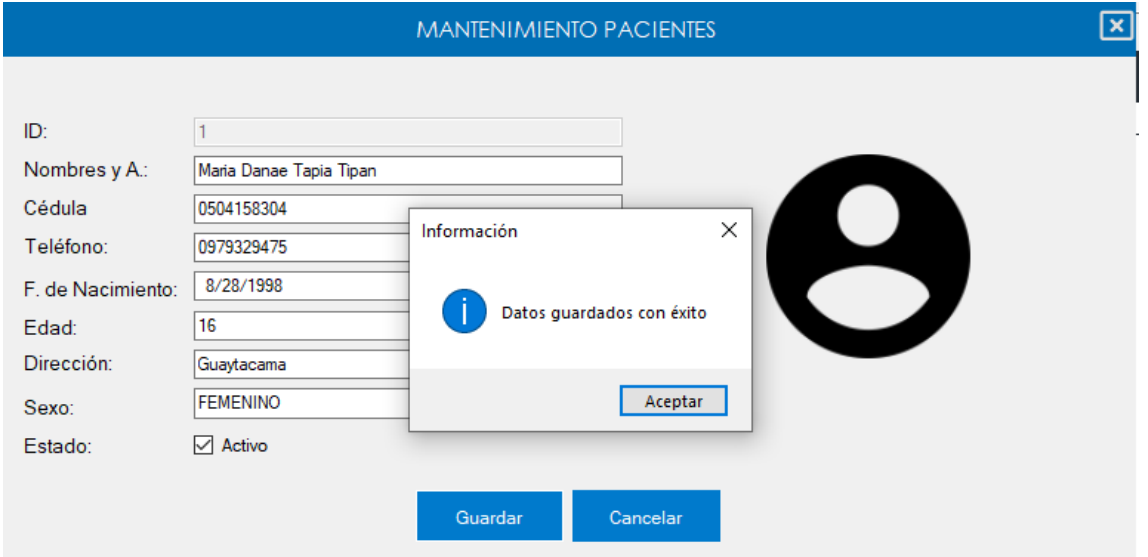

**Figura 20. Pantalla editar paciente.**

Para poder generar un reporte de todos los pacientes del sistema en el listado de pacientes se debe hacer clic en el botón REPORTE y se nos mostrará una ventana donde estará el reporte de todos los pacientes, el cual podemos imprimir o guardarlos ya sea en pdf, doc, excel, etc.

| Reporte de Pacientes                               |                   |                        |             |            |                      |                  | П | $\times$ |  |  |  |
|----------------------------------------------------|-------------------|------------------------|-------------|------------|----------------------|------------------|---|----------|--|--|--|
| de <sub>1</sub>                                    | 意目に見る             | 100 %                  | ۰           |            | Buscar<br>Siguiente  |                  |   |          |  |  |  |
| <b>CONSULTORIO SALUD DENTAL</b>                    |                   |                        |             |            |                      |                  |   |          |  |  |  |
| <b>SALUD DENTAL</b>                                | RUC:1798660800001 |                        |             |            |                      |                  |   |          |  |  |  |
|                                                    |                   |                        |             |            | TELÉFONO: 0995254485 |                  |   |          |  |  |  |
| Dirección: Guaytacama 24 de Mayo y González Suarez |                   |                        |             |            |                      |                  |   |          |  |  |  |
| <b>REPORTE DE PACIENTES</b>                        |                   |                        |             |            |                      |                  |   |          |  |  |  |
|                                                    |                   |                        |             |            |                      |                  |   |          |  |  |  |
| Nombres y apellidos                                | Cédula            | Fecha de<br>nacimiento | <b>Edad</b> | Teléfono   | Dirección            | Sexo             |   |          |  |  |  |
| Maria Danae Tapia Tipan                            | 0504158304        | 28/08/1998             | 16          | 0979329475 | Guaytacama           | <b>FEMENINO</b>  |   |          |  |  |  |
| Pedro Raul Caiza Bastidas                          | 0504357865        | 10/02/1995             | 21          | 0986985423 | Latacunga            | <b>MASCULINO</b> |   |          |  |  |  |
| Diana Carolina Diaz Venegas                        | 0504587856        | 29/05/2000             | 28          | 098        | Guaytacama           | <b>FEMENINO</b>  |   |          |  |  |  |
| Jose Francisco Diaz Tipan                          | 0504875654        | 11/02/1998             | 45          | 0987552412 | Latacunga            | <b>MASCULINO</b> |   |          |  |  |  |

**Figura 21. Reporte de pacientes.**

Para la gestión de citas en el menú principal se debe dar clic en el botón **CITAS** y se nos mostrará el listado de las citas que se encuentran registradas.

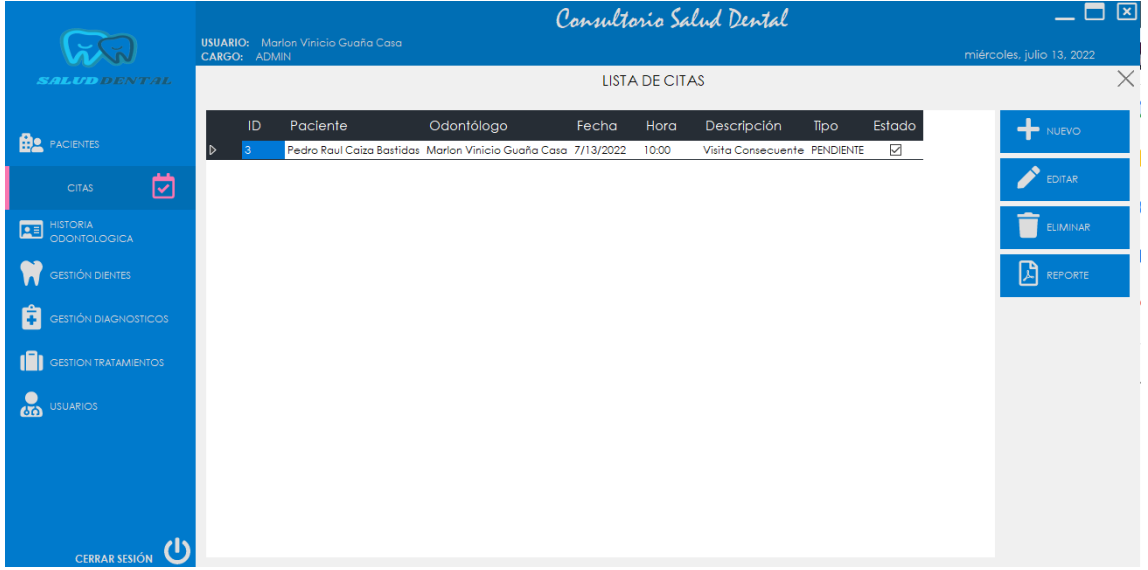

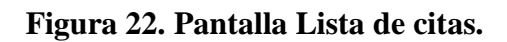

Para poder registrar una nueva cita se debe hacer clic en el botón **NUEVO** y se presentará una ventana para poder ingresar los datos de la cita que se va a generar. **Nota:** Si se da clic en

**Guardar** sin haber ingresado datos el sistema no permitirá realizar esta opción hasta que se ingresen datos y del mismo modo estos sean reales.

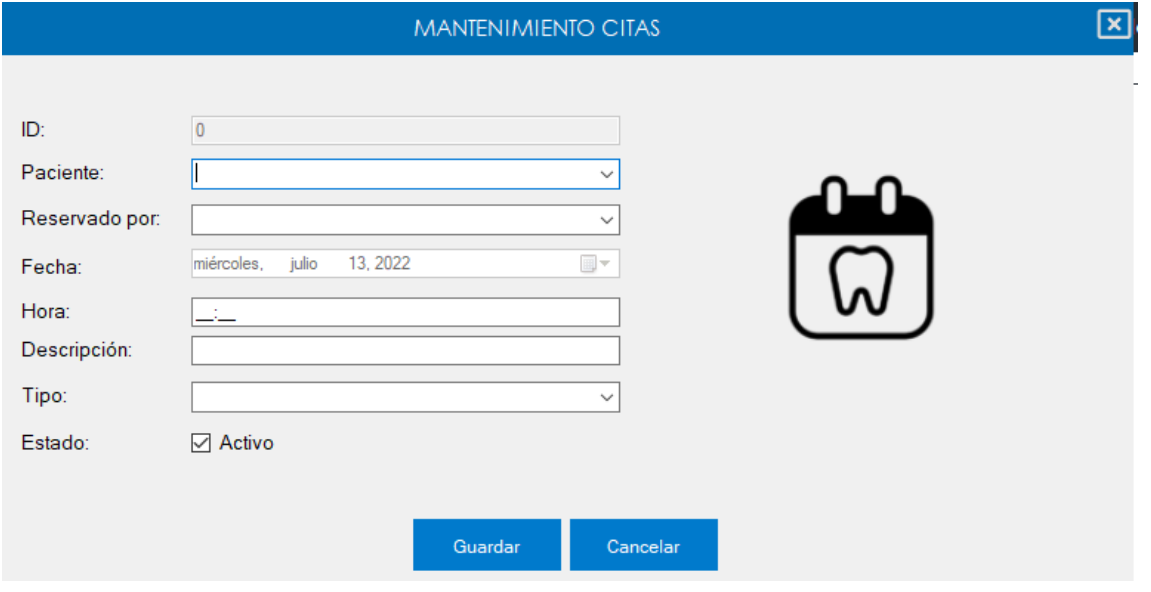

**Figura 23. Pantalla nueva cita.**

Para poder editar los datos de la cita se debe seleccionar dicha cita en el listado de citas médicas y hacer clic en el botón **EDITAR** se nos desplegará una ventana con los datos de la cita médica para poder editarlas.

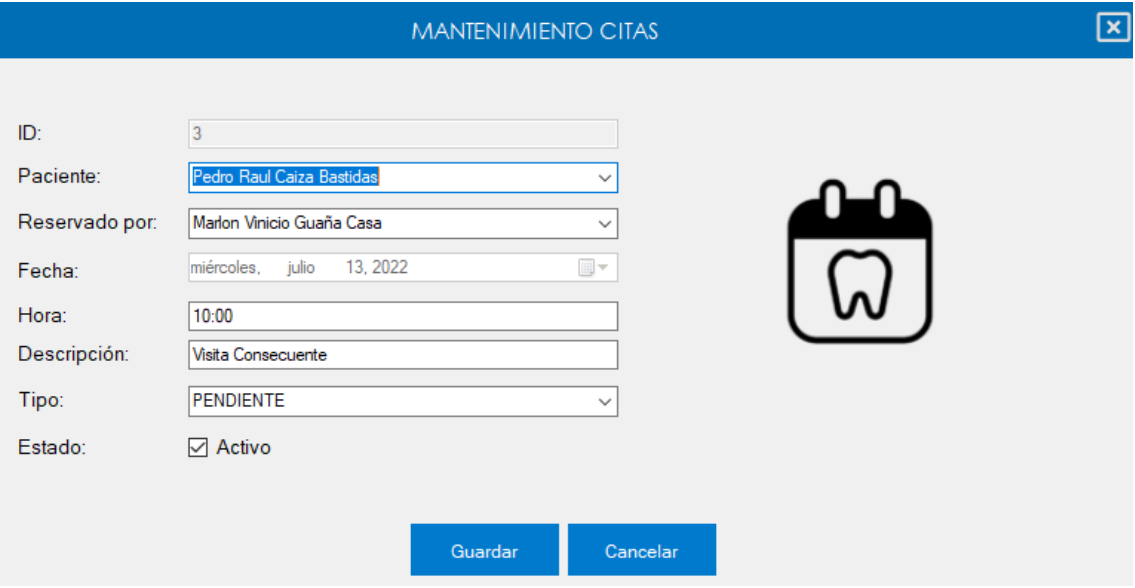

**Figura 24. Pantalla editar cita.**

Para poder generar un reporte de las citas, en el listado de citas médicas se debe hacer clic en el botón **REPORTE** y se nos mostrará una ventana donde podremos elegir las fechas de las citas para poder generar el reporte y una vez seleccionadas las fechas hacemos clic en generar

y se presentará el reporte de citas el cual podemos imprimir o guardarlos ya sea en pdf, doc, excel, etc.

| <b>P</b> Reporte de Citas                                                        | — | $\Box$ | $\times$      |
|----------------------------------------------------------------------------------|---|--------|---------------|
| 7/13/2022<br>Generar<br>7/13/2022<br>$\blacksquare$<br>$\overline{\mathbb{B}^+}$ |   |        |               |
|                                                                                  |   |        |               |
|                                                                                  |   |        |               |
|                                                                                  |   |        |               |
|                                                                                  |   |        |               |
|                                                                                  |   |        |               |
|                                                                                  |   |        |               |
|                                                                                  |   |        |               |
|                                                                                  |   |        |               |
|                                                                                  |   |        |               |
|                                                                                  |   |        |               |
|                                                                                  |   |        |               |
|                                                                                  |   |        |               |
|                                                                                  |   |        |               |
|                                                                                  |   |        |               |
|                                                                                  |   |        | $\mathcal{A}$ |

**Figura 25. Pantalla generar cita por fechas.**

| Reporte de Citas                                   |                                         |            |       |                       |  |                  | $\times$ |  |  |
|----------------------------------------------------|-----------------------------------------|------------|-------|-----------------------|--|------------------|----------|--|--|
| 7/13/2022<br>7/13/2022<br>▦▾                       | Generar<br>▦▾                           |            |       |                       |  |                  |          |  |  |
| de <sub>1</sub>                                    | ٤<br><b>AT MAY</b><br>皨<br>100 %<br>IE. | ۰          |       | Siguiente<br>Buscar   |  |                  |          |  |  |
|                                                    | <b>CONSULTORIO SALUD DENTAL</b>         |            |       |                       |  |                  | ۸        |  |  |
| <b>SALUD DENTAL</b>                                |                                         |            |       |                       |  |                  |          |  |  |
|                                                    |                                         |            |       | TELÉFONO: 0995254485  |  |                  |          |  |  |
| Dirección: Guaytacama 24 de Mayo y González Suarez |                                         |            |       |                       |  |                  |          |  |  |
| <b>REPORTE DE CITAS ODONTOLOGICAS</b>              |                                         |            |       |                       |  |                  |          |  |  |
| Del: 7/13/2022                                     | AI: 7/13/2022                           |            |       |                       |  |                  |          |  |  |
| Paciente                                           | Reservado por                           | Fecha      | Hora  | Descripción           |  | Tipo             |          |  |  |
| Pedro Raul Caiza Bastidas                          | Marlon Vinicio Guaña<br>Casa            | 13/07/2022 | 10:00 | Visita<br>Consecuente |  | <b>PENDIENTE</b> |          |  |  |
|                                                    |                                         |            |       |                       |  |                  |          |  |  |
|                                                    |                                         |            |       |                       |  |                  |          |  |  |
| $\,<$                                              |                                         |            |       |                       |  |                  | ⋗        |  |  |

**Figura 26. Reporte de citas por fechas.**

Para la gestión de Historia Odontológica en el menú principal se debe dar clic en el botón **HISTORIA ODONTOLÓGICA** y se nos mostrará su interfaz.

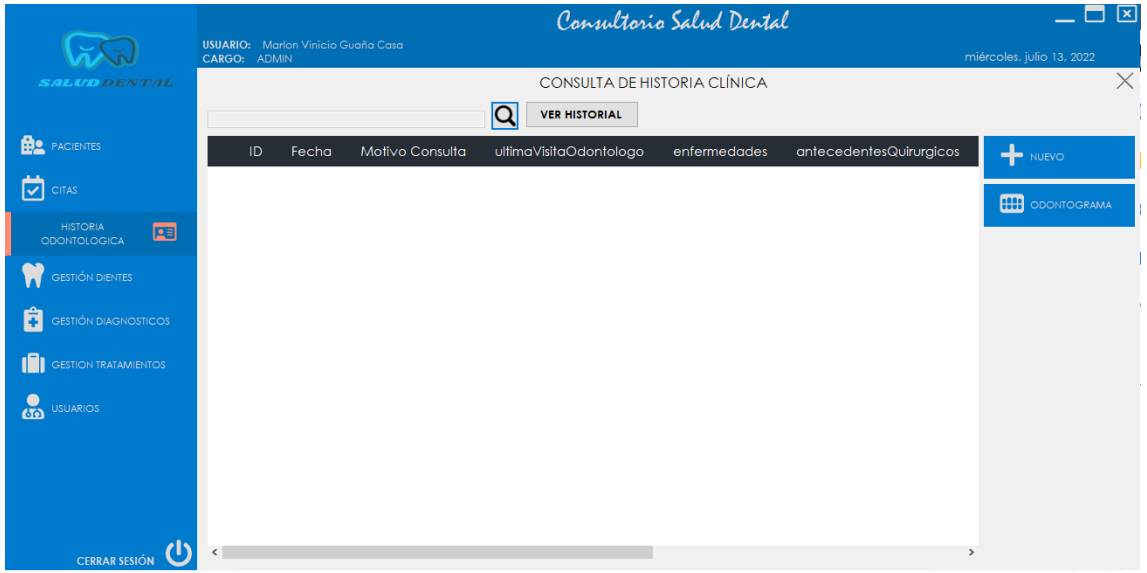

**Figura 27. Pantalla consulta de historia clínica.**

Para poder ver el historial de un paciente debemos hacer clic en el botón con imagen de lupa y se nos abrirá una ventana con los pacientes registrados en el sistema, debemos seleccionar el paciente y dar clic en la tecla **ENTER, Figura28**. Esta ventana se cerrará y daremos clic en el botón **VER HISTORIAL** y se nos mostrará el historial del paciente con los datos de su anamnesis creada **Figura 29**.

|                | <b>LISTA DE PACIENTES</b>              |            |            |                     |      |                  |                |                     |  |
|----------------|----------------------------------------|------------|------------|---------------------|------|------------------|----------------|---------------------|--|
| <b>BUSCAR</b>  | $\checkmark$                           |            |            |                     |      |                  |                |                     |  |
| ID             | Nombres y Apellidos                    | Cedula     | Teléfono   | Fecha de Nacimiento | Edad | <b>Dirección</b> | Sexo           | <b>H</b> NUEVO      |  |
| D              | Maria Danae Tapia Tipan                | 0504158304 | 0979329475 | 8/28/1998           | 16   | Guaytacama       | <b>FEMENIN</b> |                     |  |
| $\overline{2}$ | Pedro Raul Caiza Bastidas              | 0504357865 | 0986985423 | 2/10/1995           | 21   | Latacunga        | <b>MASCUL</b>  | EDITAR              |  |
| $\overline{3}$ | Diana Carolina Diaz Venegas 0504587856 |            | 098        | 5/29/2000           | 28   | Guaytacama       | <b>FEMENIN</b> |                     |  |
| 4              | Jose Francisco Diaz Tipan              | 0504875654 | 0987552412 | 2/11/1998           | 45   | Latacunga        | <b>MASCUL</b>  |                     |  |
|                |                                        |            |            |                     |      |                  |                | 闪<br><b>REPORTE</b> |  |
|                |                                        |            |            |                     |      |                  |                |                     |  |
|                |                                        |            |            |                     |      |                  |                |                     |  |
|                |                                        |            |            |                     |      |                  |                |                     |  |
|                |                                        |            |            |                     |      |                  |                |                     |  |
|                |                                        |            |            |                     |      |                  |                |                     |  |
|                |                                        |            |            |                     |      |                  |                |                     |  |
|                |                                        |            |            |                     |      |                  |                |                     |  |
|                |                                        |            |            |                     |      |                  |                |                     |  |
|                |                                        |            |            |                     |      |                  |                |                     |  |
|                |                                        |            |            |                     |      |                  |                |                     |  |
|                |                                        |            |            |                     |      |                  |                |                     |  |
|                |                                        |            |            |                     |      |                  |                |                     |  |
|                |                                        |            |            |                     |      |                  |                |                     |  |
| $\checkmark$   |                                        |            |            |                     |      |                  | $\,$           |                     |  |
|                |                                        |            |            |                     |      |                  |                |                     |  |

**Figura 28. Seleccionar paciente.**

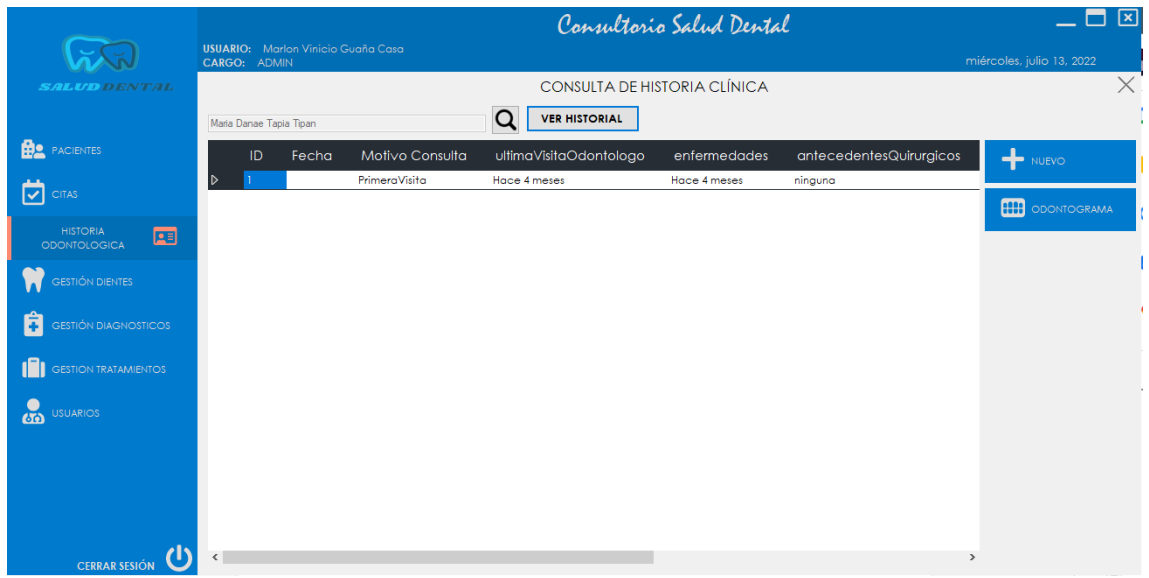

**Figura 29. Pantalla datos de la historia clínica.**

Para poder crear un nuevo Historial odontológico del paciente se debe hacer clic en el botón NUEVO y se presentará una ventana para poder ingresar los datos del nuevo Historial en el cual debemos buscar al paciente para generar el historial. **Nota:** Si se da clic en **Guardar** sin haber ingresado datos el sistema no permitirá realizar esta opción hasta que se ingresen datos y del mismo modo sean reales.

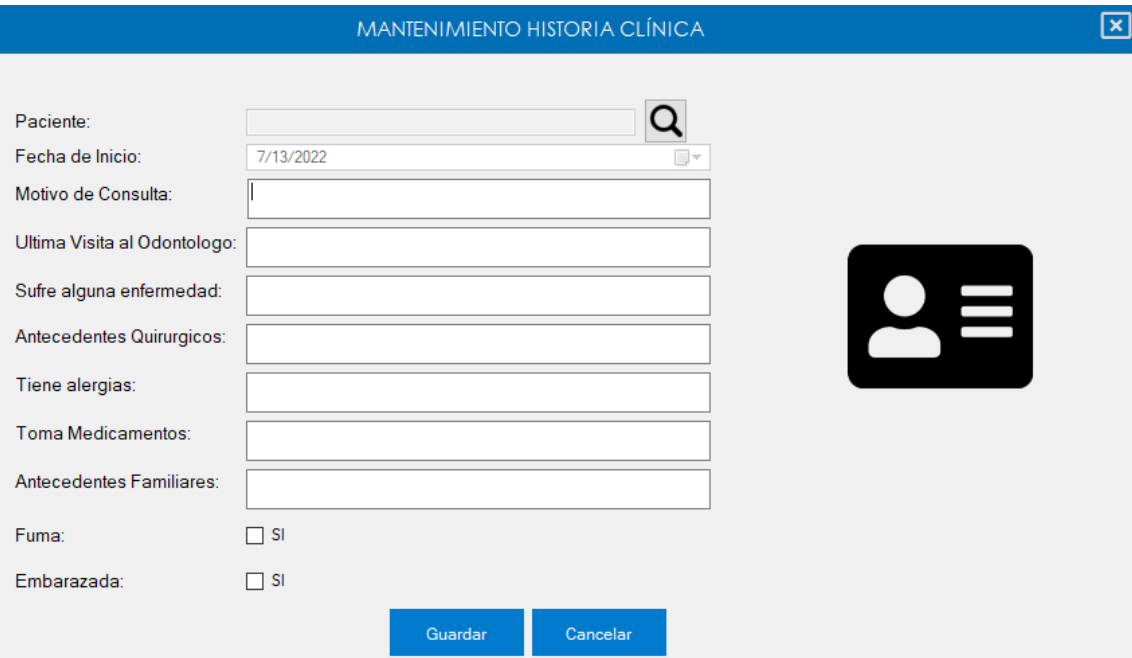

**Figura 30. Pantalla nueva historia clínica.**

Para ingresar a la gestión de los dientes debemos en el menú principal dar clic en el botón **GESTIÓN DIENTES** y se mostrará el listado de los dientes registrados. **Nota:** En el listado de dientes se puede buscar los dientes por **CÓDIGO** como se muestra en la imagen.

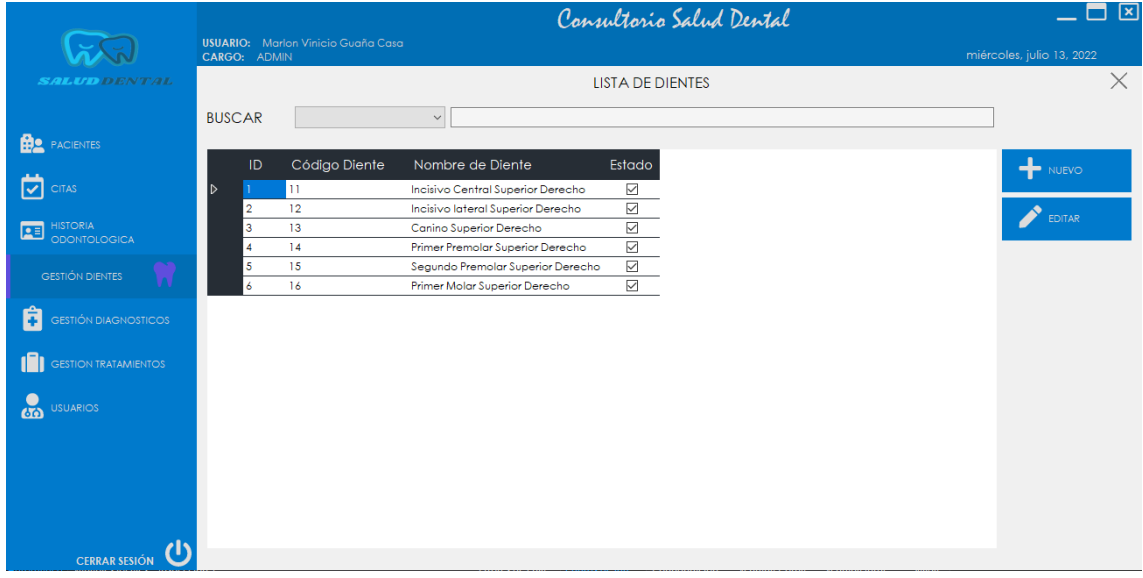

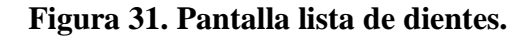

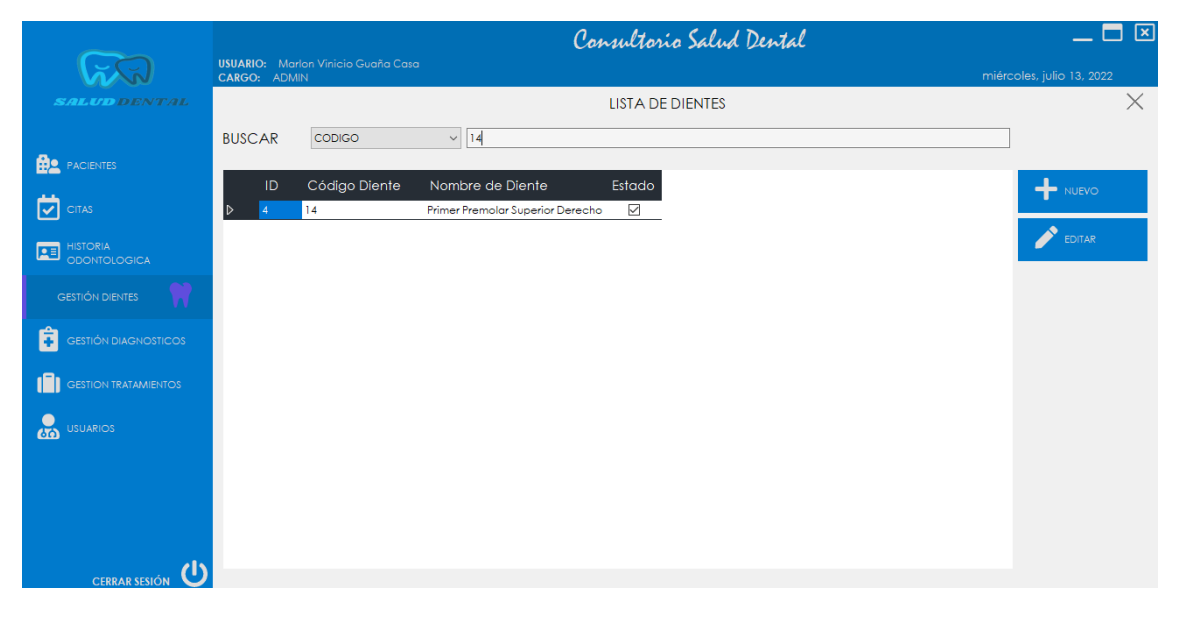

**Figura 32. Búsqueda de dientes.**

Para poder registrar un nuevo diente se debe hacer clic en el botón **NUEVO** y se presentará una ventana para poder ingresar los datos del nuevo diente. **Nota:** Si se da clic en **Guardar** sin haber ingresado datos el sistema no permitirá realizar esta opción hasta que se ingresen datos y del mismo modo estos sean reales.

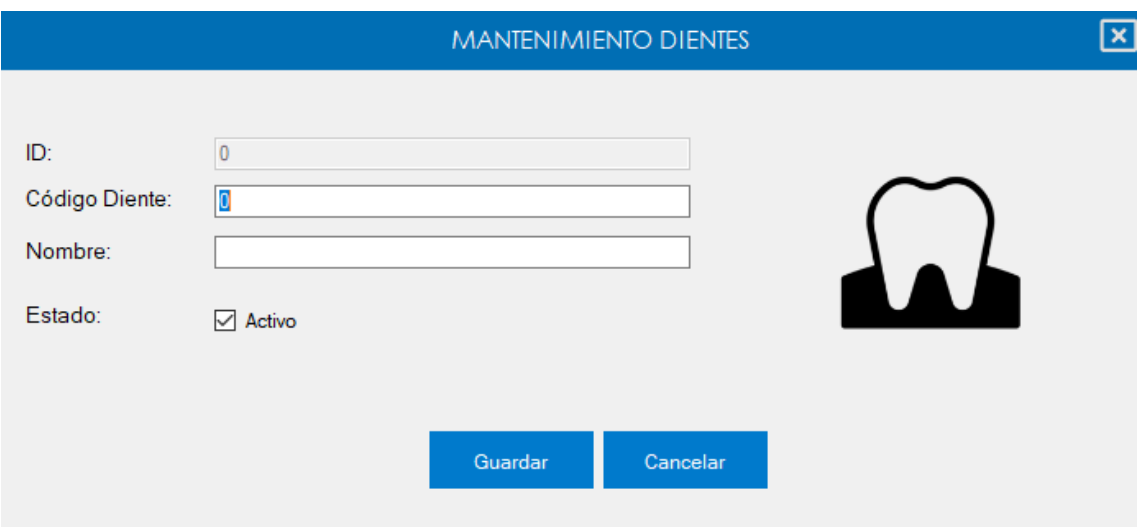

**Figura 33. Pantalla nuevo diente.**

Para poder editar los datos del diente se debe seleccionar dicho diente en el listado de dientes y hacer clic en el botón **EDITAR**, se desplegará una ventana con los datos del diente para poder editarlo.

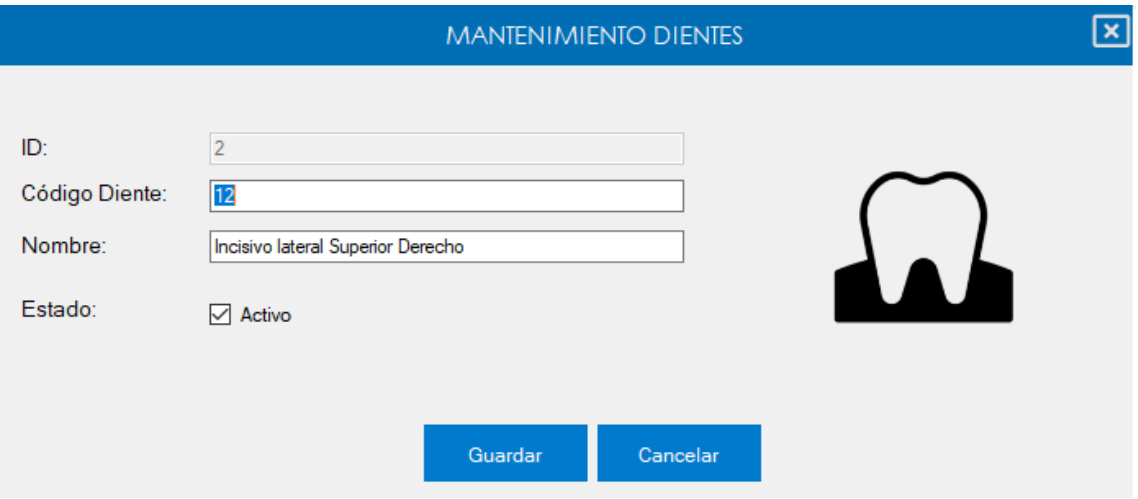

**Figura 34. Pantalla editar diente.**

Para ingresar a la gestión de diagnósticos debemos en el menú principal dar clic en el botón **GESTIÓN DIAGNÓSTICOS** y se mostrará el listado de los diagnósticos registrados en el sistema. **Nota:** En el listado de diagnósticos se puede buscar estos por **NOMBRE** como se muestra en la imagen.

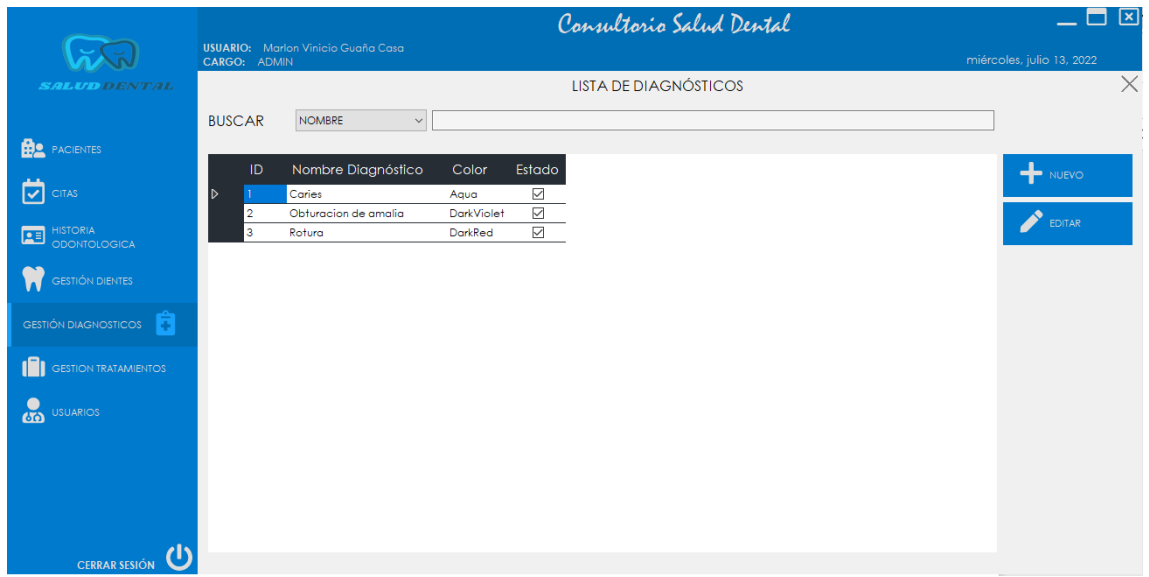

**Figura 35. Pantalla lista de diagnósticos.**

Para poder registrar un nuevo diagnóstico se debe hacer clic en el botón **NUEVO** y se presentará una ventana para poder ingresar los datos del nuevo diagnóstico dental. **Nota:** Si se da clic en **Guardar** sin haber ingresado datos el sistema no permitirá realizar esta opción hasta que se ingresen datos y del mismo modo estos sean reales.

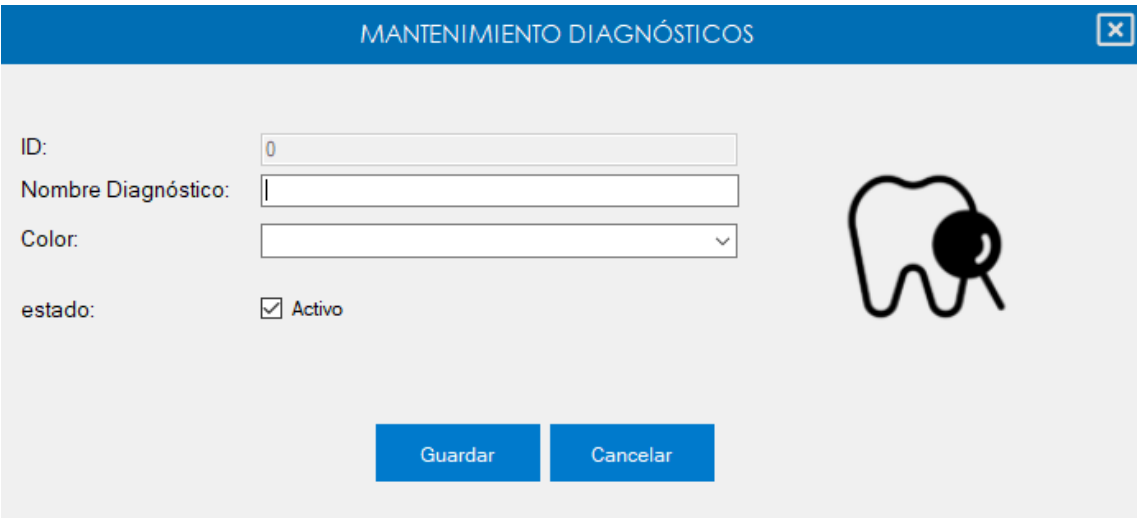

**Figura 36. Pantalla nuevo diagnóstico.**

Para poder editar los datos del diagnóstico se debe seleccionar dicho diagnóstico en su listado y hacer clic en el botón **EDITAR**, se desplegará una ventana con los datos del mismo para poder editarlo. **Nota:** Hay que tener en cuenta que el color que se le denomine al diagnóstico servirá para la gestión de la odontograma digital.

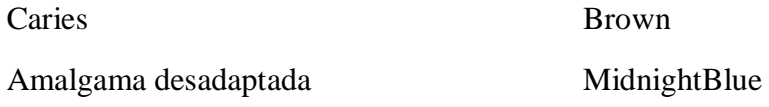

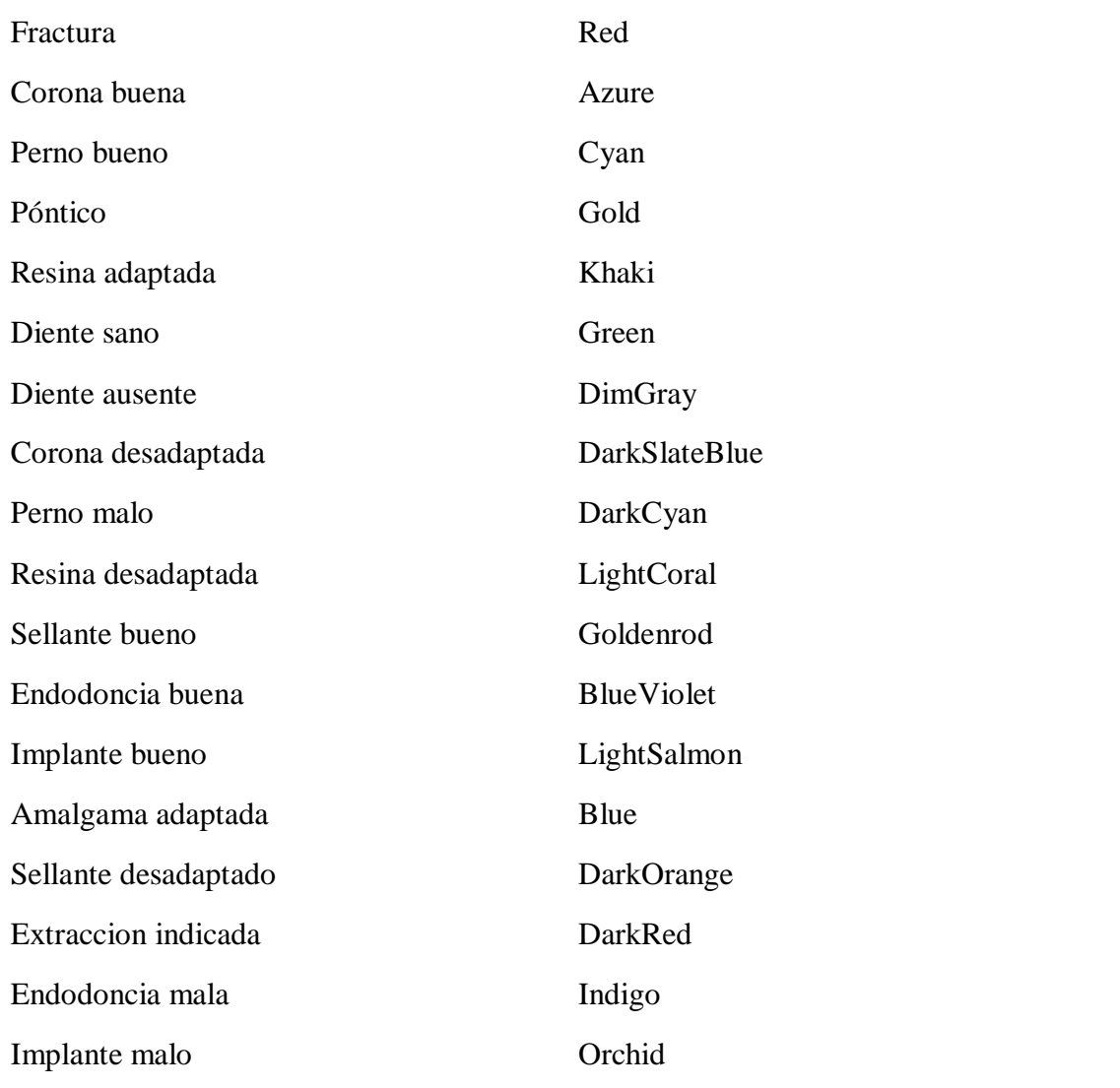

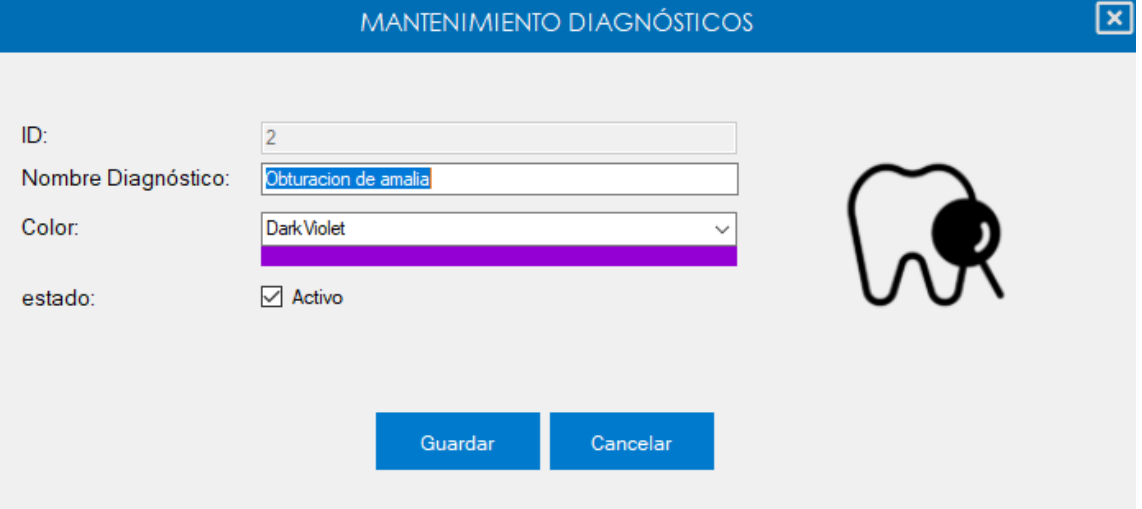

**Figura 37. Pantalla editar diagnóstico.**

Para ingresar a la gestión de tratamientos debemos en el menú principal dar clic en el botón **GESTIÓN TRATAMIENTOS** y se mostrará el listado de los tratamientos registrados en el
sistema. **Nota:** En el listado de estos se puede buscar por **NOMBRE** como se muestra en la imagen.

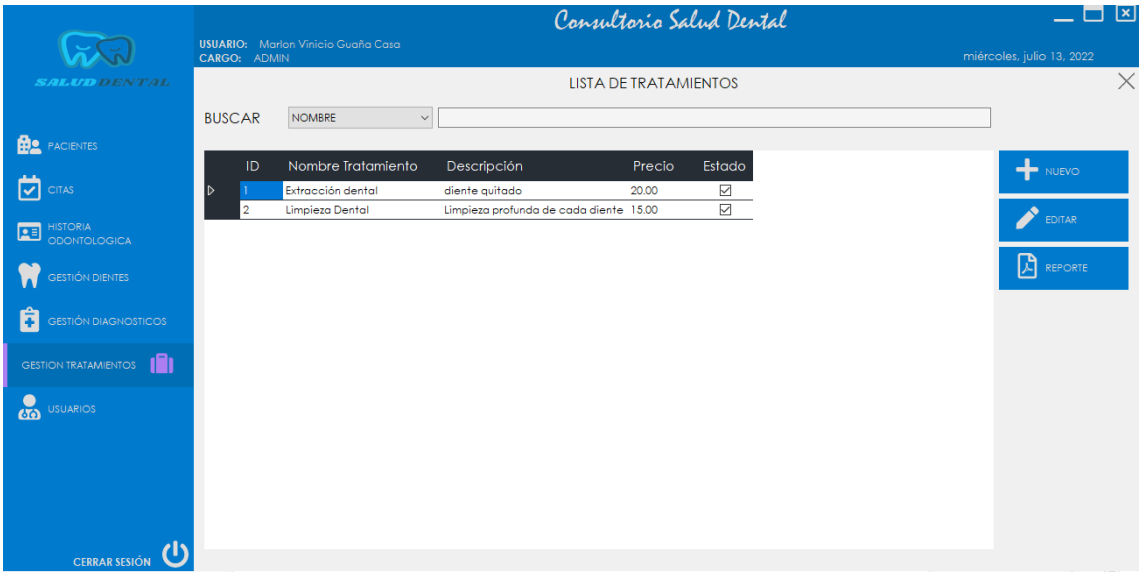

## **Figura 38. Pantalla lista de tratamientos.**

Para poder registrar un nuevo tratamiento se debe hacer clic en el botón **NUEVO** y se presentará una ventana para poder ingresar los datos del nuevo tratamiento dental. **Nota:** Si se da clic en **Guardar** sin haber ingresado datos el sistema no permitirá realizar esta opción hasta que se ingresen datos y del mismo modo estos sean reales.

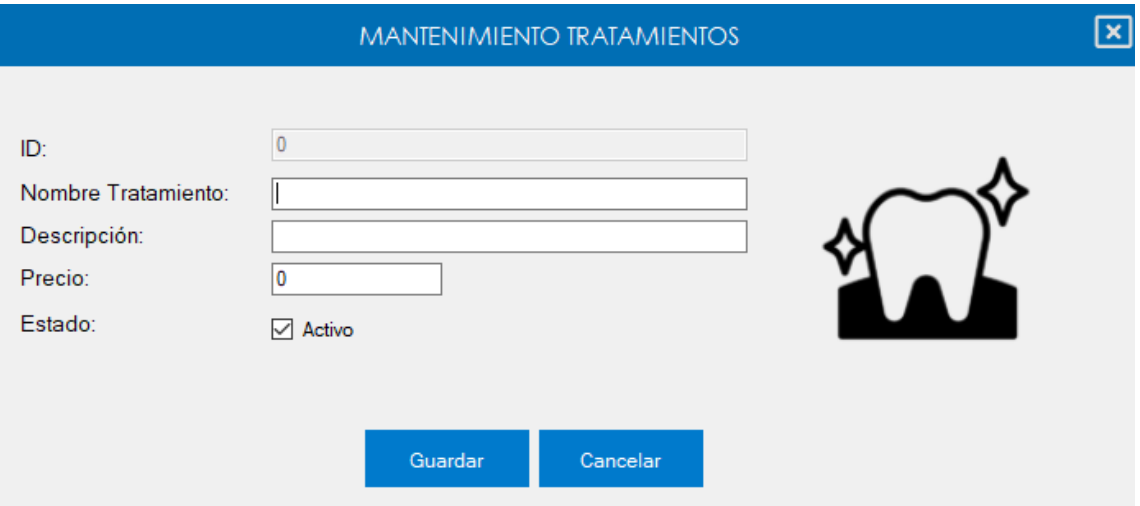

**Figura 39. Pantalla nuevo tratamiento.**

Para poder editar los datos del tratamiento se debe seleccionar dicho tratamiento en su listado y hacer clic en el botón **EDITAR**, se desplegará una ventana con los datos del mismo para poder editarlo.

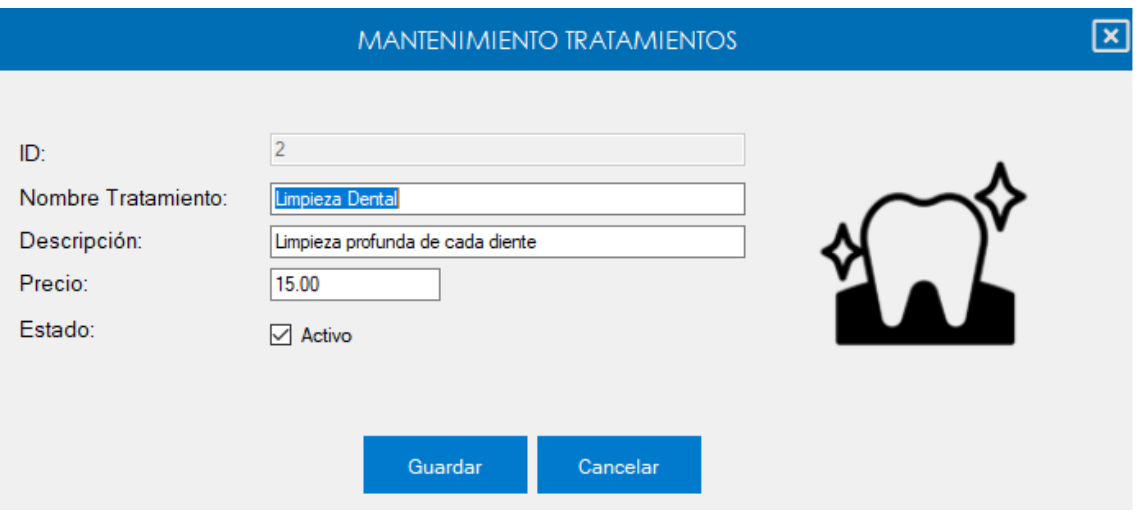

**Figura 40. Pantalla editar tratamiento.**

Para poder generar un reporte de todos los tratamientos registrados en el sistema se debe hacer clic en el botón REPORTE y se nos mostrara una ventana donde estará el reporte de todos los tratamientos, el cual podemos imprimir o guardarlos ya sea en pdf, doc, excel, etc.

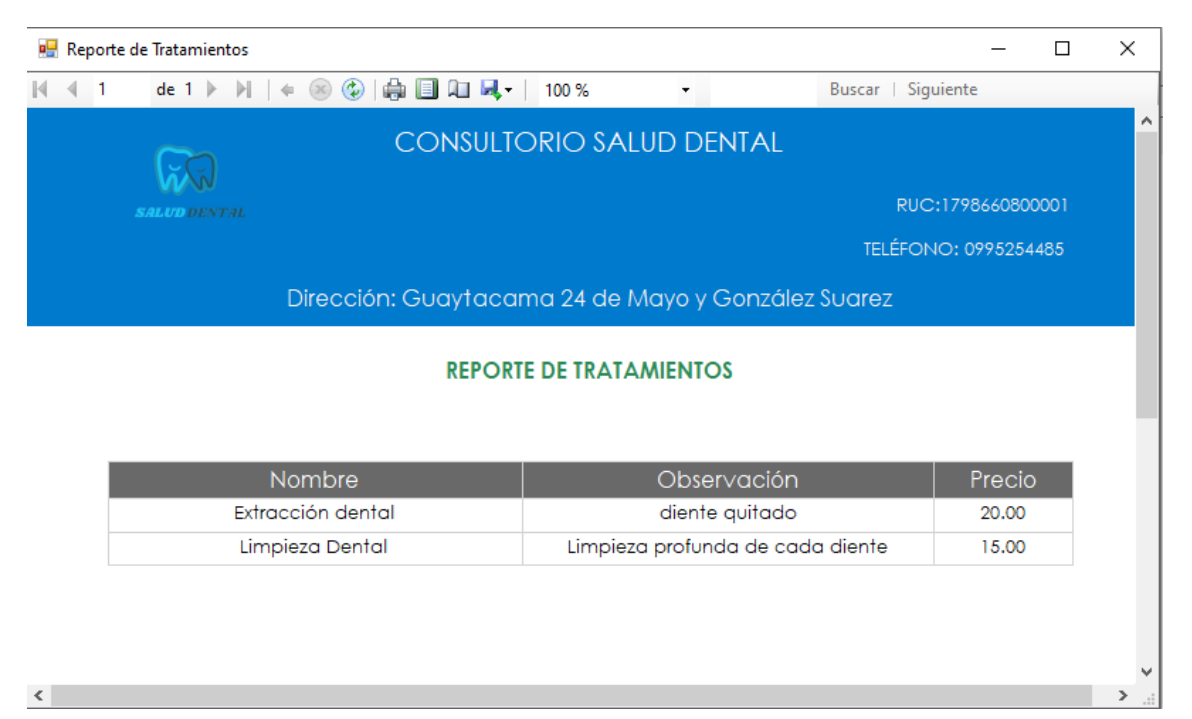

**Figura 41. Reporte de tratamientos.**

## **Modulo Asistente**

El asistente o La asistente, tendrá acceso a el siguiente menú del sistema:

**Citas.**

Para la gestión de citas en el menú principal se debe dar clic en el botón **CITAS** y se nos mostrara el listado de las citas que se encuentran registradas.

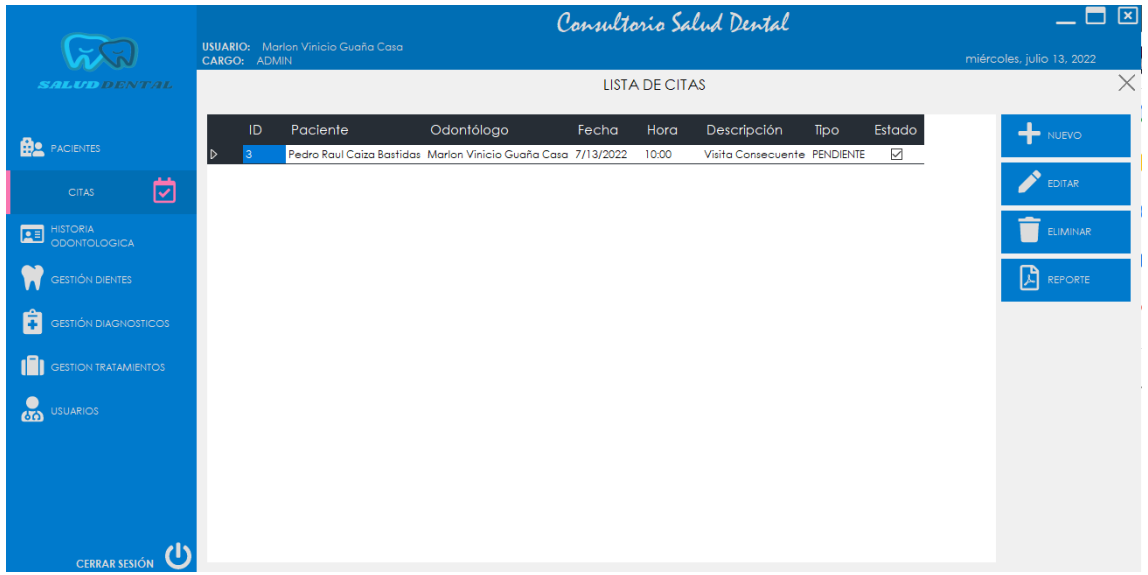

**Figura 42. Pantalla lista de citas.**

Para poder registrar una nueva cita se debe hacer clic en el botón **NUEVO** y se presentara una ventana para poder ingresar los datos de la cita que se va a generar. **Nota:** Si se da clic en **Guardar** sin haber ingresado datos el sistema no permitirá realizar esta opción hasta que se ingresen datos y del mismo modo estos sean reales.

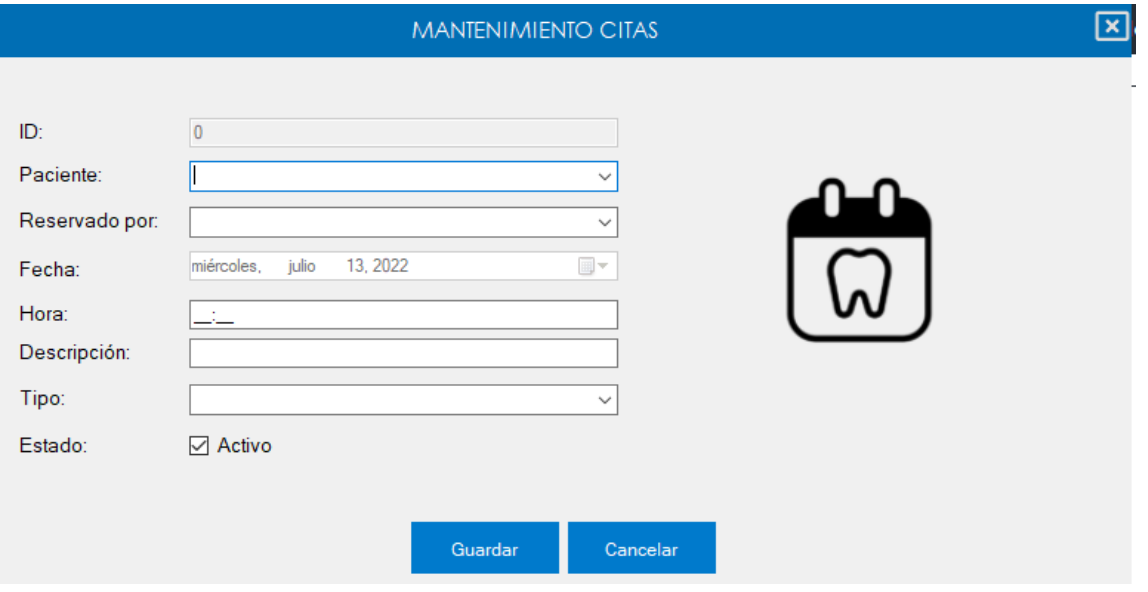

**Figura 43. Pantalla nueva cita.**

Para poder editar los datos de la cita se debe seleccionar dicha cita en el listado de citas médicas y hacer clic en el botón **EDITAR** se desplegará una ventana con los datos de la cita médica para poder editarlas.

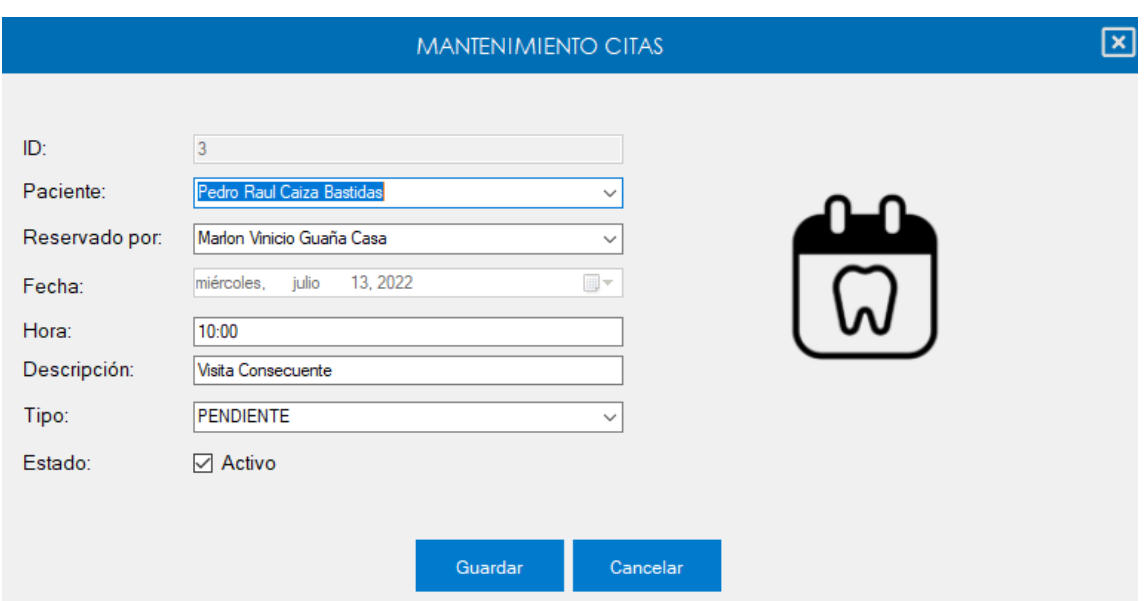

**Figura 44. Pantalla editar cita.**

Para poder generar un reporte de las citas, en el listado de citas médicas se debe hacer clic en el botón **REPORTE** y se mostrara una ventana donde podremos elegir las fechas de las citas para poder generar el reporte y una vez seleccionadas las fechas hacemos clic en generar y se presentará el reporte de citas el cual podemos imprimir o guardarlos ya sea en pdf, doc, excel, etc.

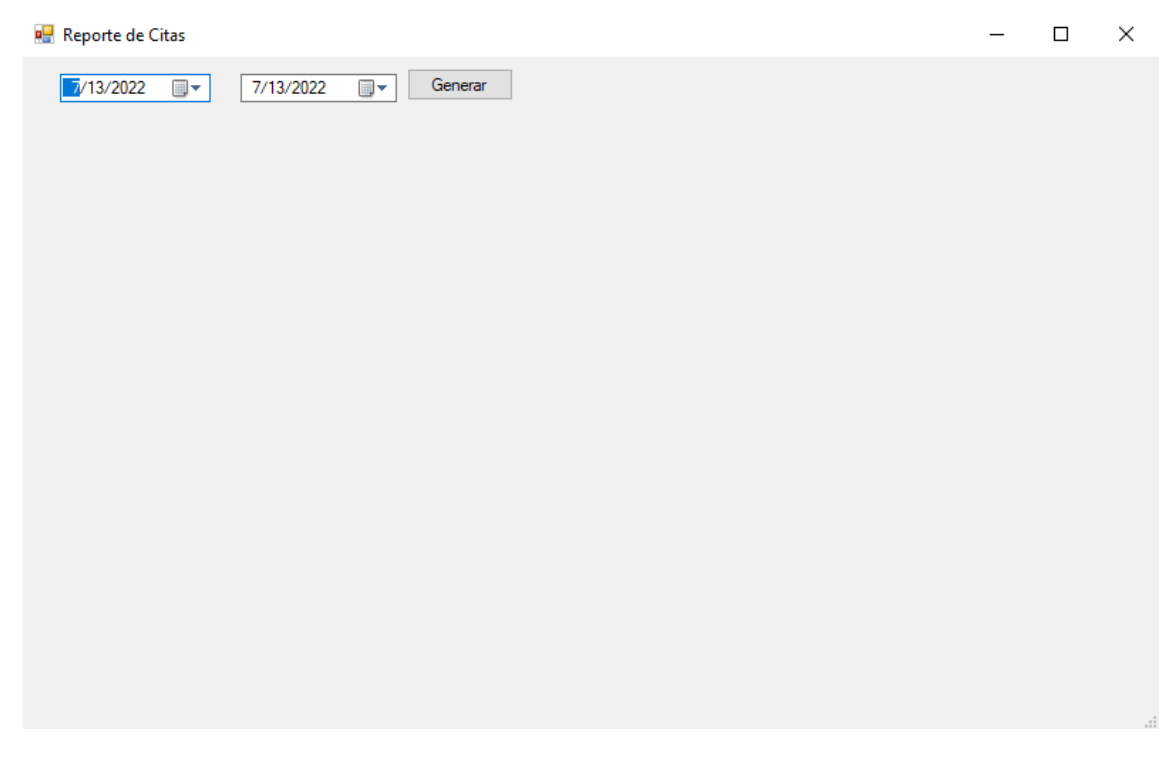

**Figura 45. Generar reporte de citas por fechas.**

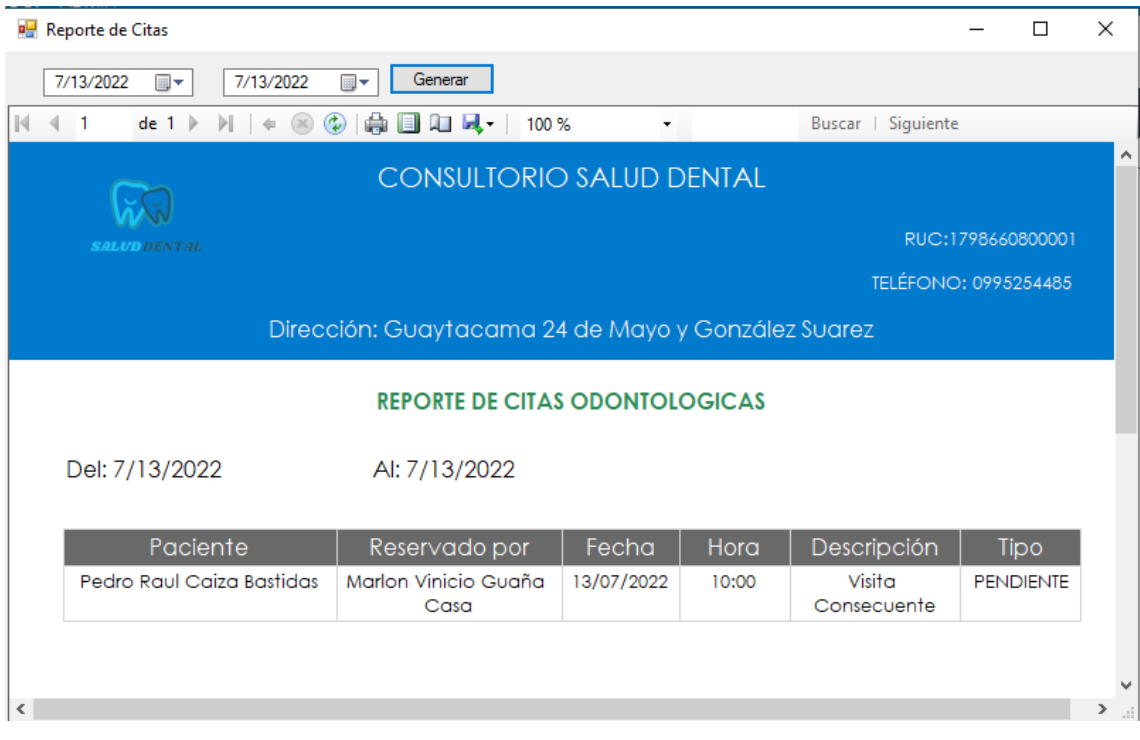

**Figura 46. Reporte de citas por fechas.**